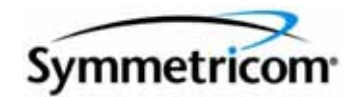

# **TimeProvider 1000 and 1100 Node Clock**

*TL1 Reference Guide Revision D – February 2006 Part Number 097-58001-01*

Symmetricom, Inc.

2300 Orchard Parkway San Jose, CA 95131-1017 U.S.A.

http://www.symmetricom.com

Copyright © 2005-2006 Symmetricom, Inc. All rights reserved. Printed in U.S.A.

All product names, service marks, trademarks, and registered trademarks used in this document are the property of their respective owners.

# **Contents**

### **[How to Use This Guide](#page-8-0)**

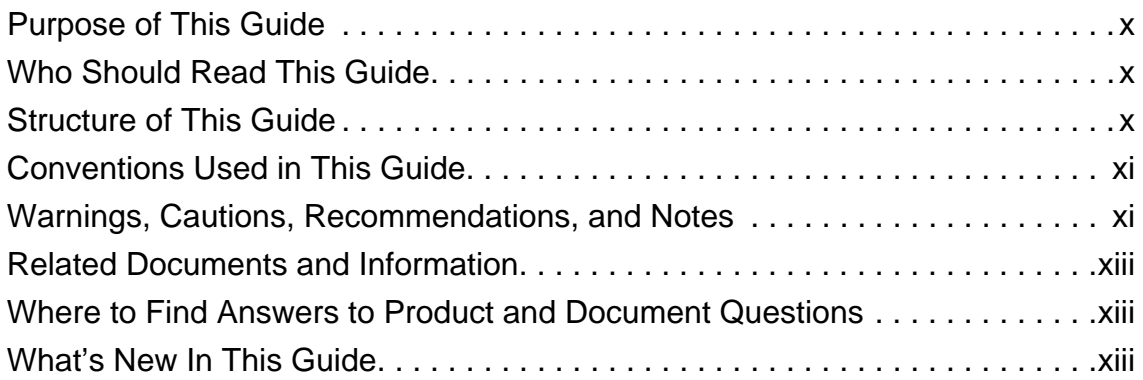

# **[Chapter 1 TL1 Overview](#page-14-0)**

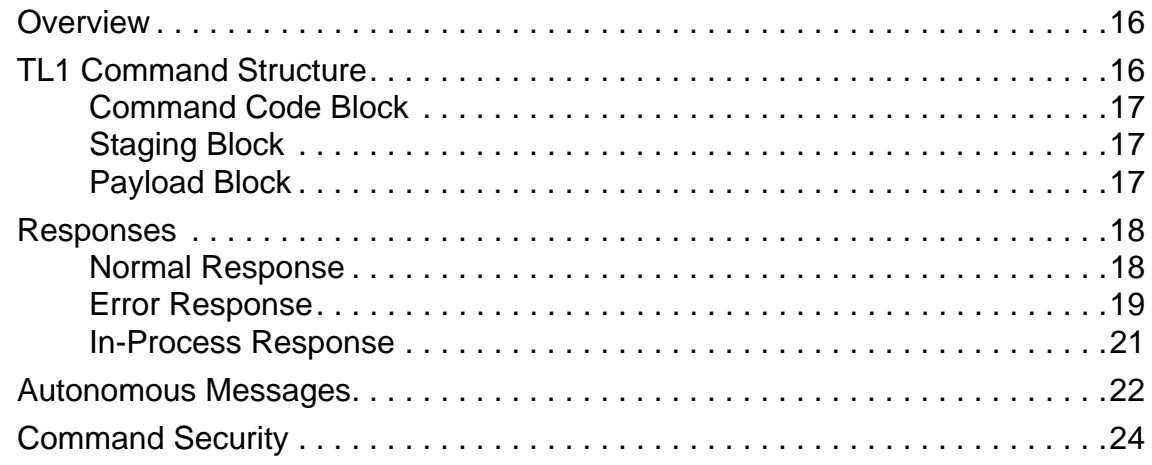

# **[Chapter 2 TL1 Command Syntax and Description](#page-26-0)**

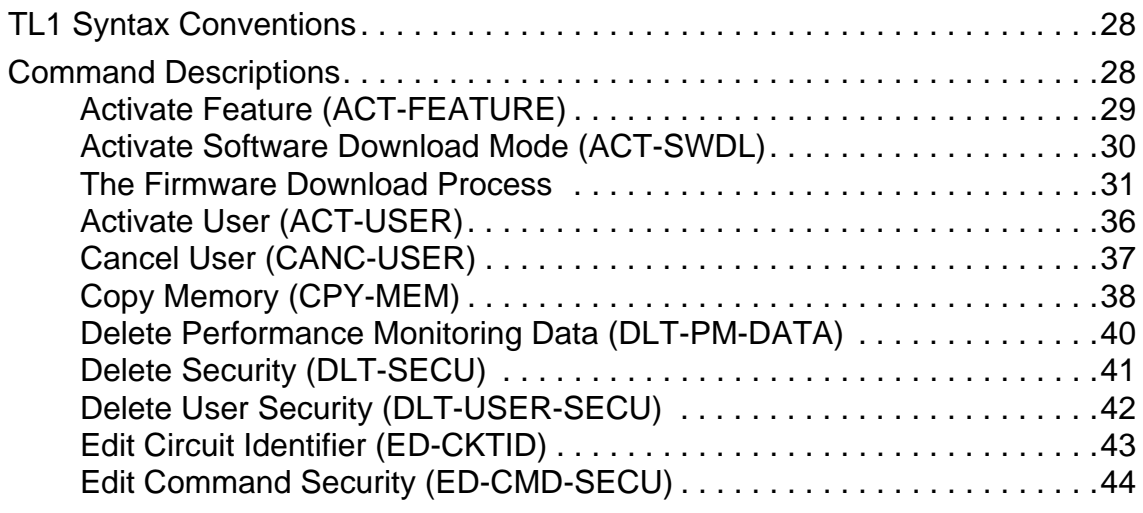

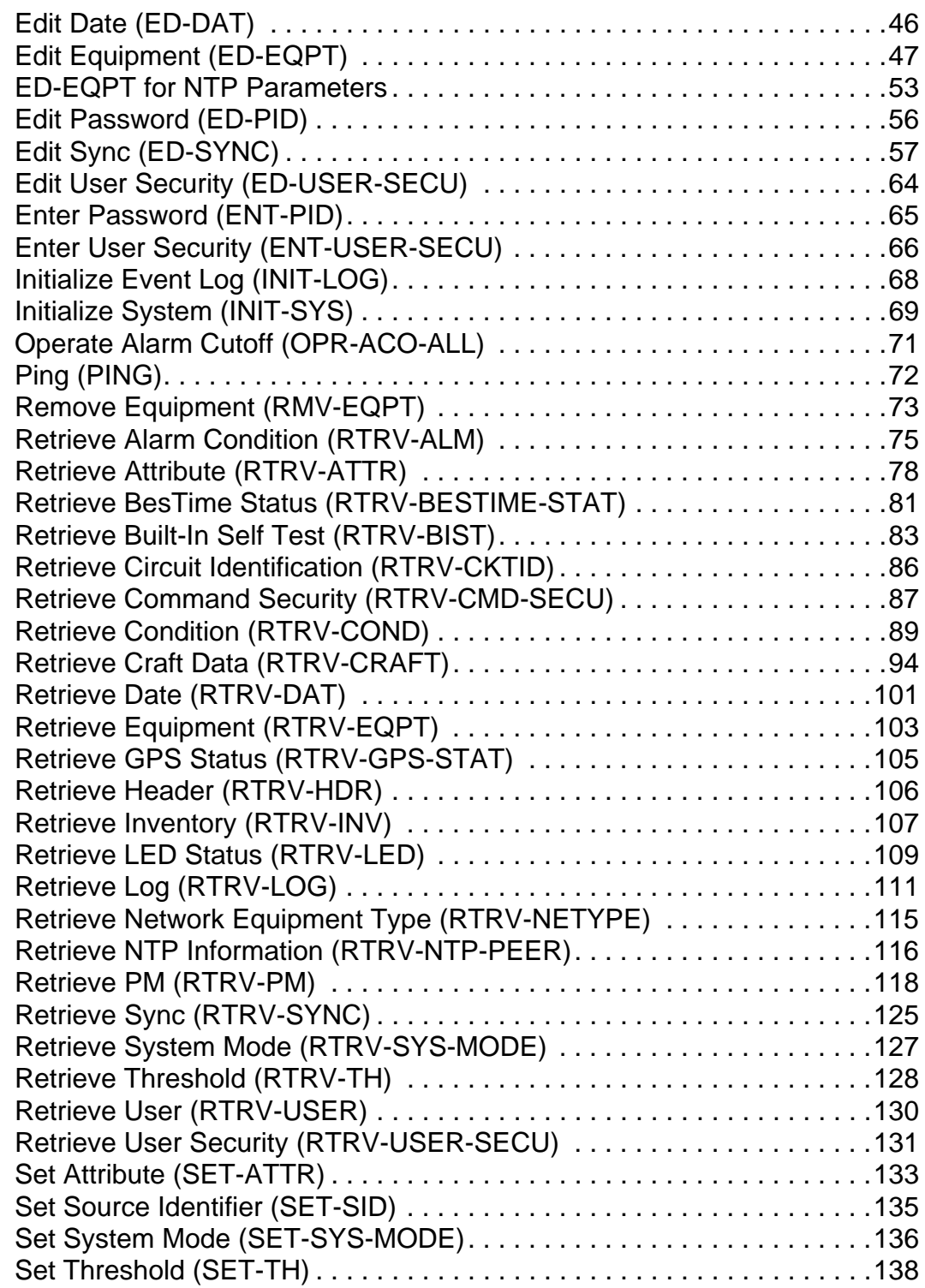

# **[Appendix A TL1 Command by Function](#page-140-0)**

# **[Appendix B Alarms](#page-144-0)**

# **[Appendix C Events](#page-158-0)**

**Index**

Table of Contents

# **Tables**

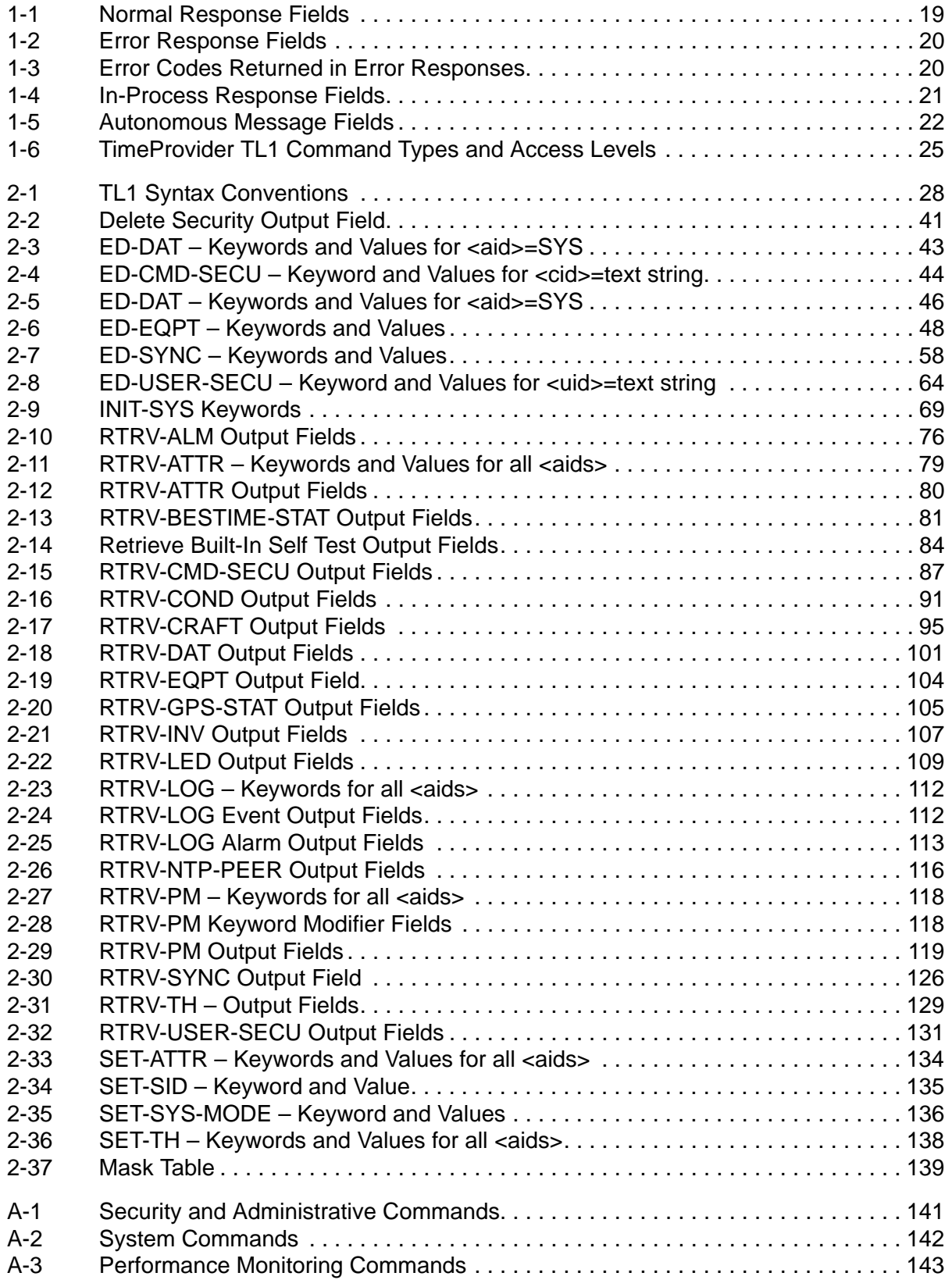

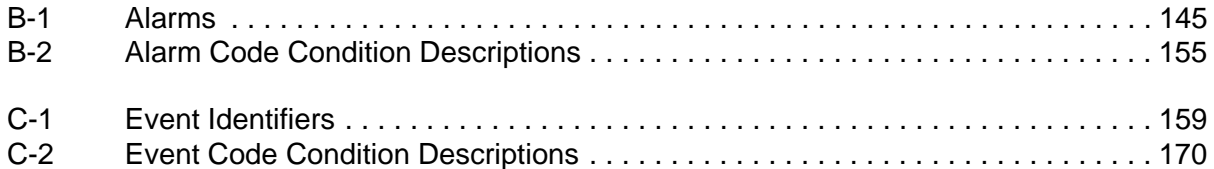

# <span id="page-8-0"></span>**How to Use This Guide**

This section describes the format, layout, and purpose of this guide.

### **In This Preface**

- **[Purpose of This Guide](#page-9-0)**
- **[Who Should Read This Guide](#page-9-1)**
- **[Structure of This Guide](#page-9-2)**
- [Conventions Used in This Guide](#page-10-0)
- **[Warnings, Cautions, Recommendations, and Notes](#page-10-1)**
- [Related Documents and Information](#page-12-0)
- [Where to Find Answers to Product and Document Questions](#page-12-1)
- **[What's New In This Guide](#page-12-2)**

# <span id="page-9-0"></span>**Purpose of This Guide**

The *TimeProvider TL1 Reference Guide* provides information on TL1 command conventions and parameters. It covers command types, formats, and responses. It provides an explanation of the command function and a description of each command parameter, value, and variable when applicable. It also describes keywords used during provisioning and provides a troubleshooting guide.

# <span id="page-9-1"></span>**Who Should Read This Guide**

This guide is a command reference intended for engineers and telecommunications professionals who provision and manage the TimeProvider Node Clock. [Chapter 1,](#page-14-1)  [TL1 Overview](#page-14-1) is for those who need a basic understanding of the Transaction Language 1 (TL1) protocol and how it is implemented in the TimeProvider. [Chapter 2, TL1 Command Syntax and Description](#page-26-1) describes TimeProvider TL1 commands in detail (commands are listed in alphabetical order). [Chapter A, TL1](#page-140-2)  [Command by Function](#page-140-2) is a list of commands grouped by task (security and administration, system performance, and performance monitoring). [Chapter B,](#page-144-2)  [Alarms](#page-144-2) and [Chapter C, Events](#page-158-2) provide a list of alarms and events along with a description of the cause of the event.

# <span id="page-9-2"></span>**Structure of This Guide**

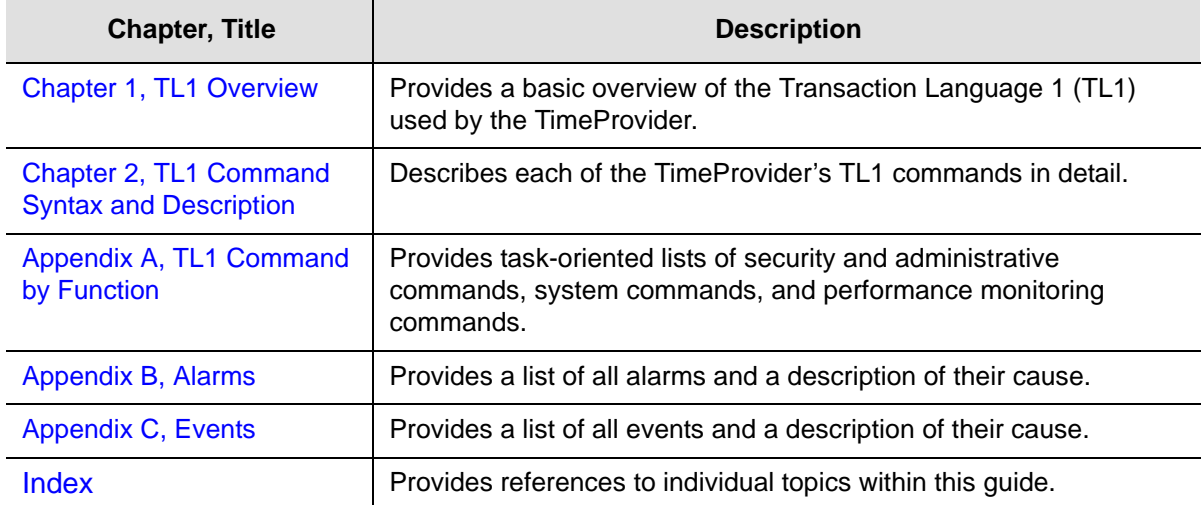

This guide contains the following sections:

# <span id="page-10-0"></span>**Conventions Used in This Guide**

This guide uses the following conventions:

- **Acronyms and Abbreviations** Terms are spelled out the first time they appear in text. Thereafter, only the acronym or abbreviation is used.
- **Revision Control** The title page lists the printing date and versions of the product this guide describes.
- **Typographical Conventions** This guide uses the typographical conventions described in the table below.

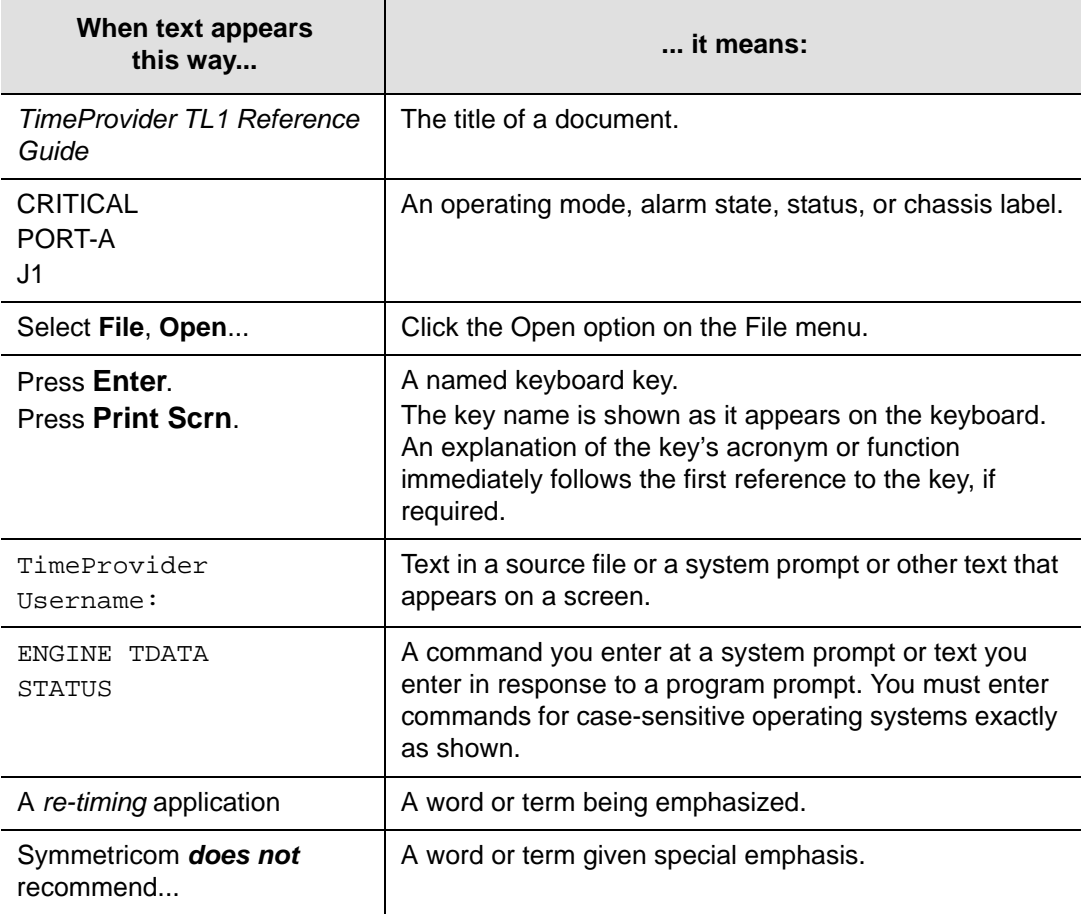

# <span id="page-10-1"></span>**Warnings, Cautions, Recommendations, and Notes**

Warnings, Cautions, Recommendations, and Notes attract attention to essential or critical information in this guide. The types of information included in each are explained in the following examples.

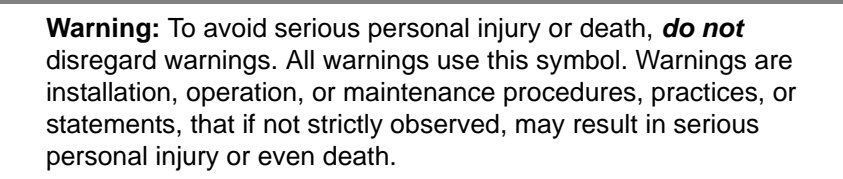

**Caution:** To avoid personal injury, *do not* disregard cautions. All cautions use this symbol. Cautions are installation, operation, or maintenance procedures, practices, conditions, or statements, that if not strictly observed, may result in damage to, or destruction of, the equipment. Cautions are also used to indicate a long-term health hazard.

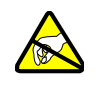

**ESD Caution:** To avoid personal injury and electrostatic discharge (ESD) damage to equipment, *do not* disregard ESD cautions. All ESD cautions use this symbol. ESD cautions are installation, operation, or maintenance procedures, practices, conditions, or statements that if not strictly observed, may result in possible personal injury, electrostatic discharge damage to, or destruction of, static sensitive components of the equipment.

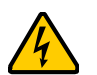

**Electrical Shock Caution:** To avoid electrical shock and possible personal injury, *do not* disregard electrical shock cautions. All electrical shock cautions use this symbol. Electrical shock cautions are practices, procedures, or statements, that if not strictly observed, may result in possible personal injury, electrical shock damage to, or destruction of components of the equipment.

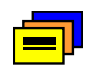

**Recommendation:** All recommendations use this symbol. Recommendations indicate manufacturer-tested methods or known functionality. Recommendations contain installation, operation, or maintenance procedures, practices, conditions, or statements, that provide important information for optimum performance results.

**Note:** All notes use this symbol. Notes contain installation, operation, or maintenance procedures, practices, conditions, or statements, that alert you to important information, which may make your task easier or increase your understanding.

# <span id="page-12-0"></span>**Related Documents and Information**

Other helpful documents are listed below. See your Symmetricom representative or sales office for a complete list of available documentation.

- *TimeProvider Node Clock User's Guide*, part number 097-58001-02
- Software Release Notice, part number 097-58001-20 or 097-58001-21
- TimePictra management software See the User's manual provided on the system CD
- *SynCraft* management software Help files within the application

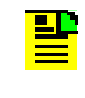

**Note:** Symmetricom offers a number of applicable training courses designed to enhance product usability. Contact your local representative or sales office for a complete list of courses and outlines.

# <span id="page-12-1"></span>**Where to Find Answers to Product and Document Questions**

For additional information about the products described in this guide, please contact your Symmetricom representative or your local sales office. You can also contact us on the web at www.symmetricom.com.

# <span id="page-12-2"></span>**What's New In This Guide**

Revision C of this guide contains new information for the following commands.

- RTRV-ALM: added RTM <aid>, added E422 <aid>
- RTRV/SET-ATTR: added RTM <aid>, added E422gEQPT, added Equipped/Unequipped alarm settings for RTMg, OUTg, and E422g
- RTRV-COND: replaced EXPFAIL with EXPNEQPT, added E422 <aid>
- RTRV/ED-CKTID: added E422 <aid>
- RTRV-CRAFT: added Retimer fault strategies, replaced EXPSTATUS with EXPNEQPT, added E422 and NTP information
- RTRV/ED-EQPT: for NTP, RTM, and E422 parameters
- RTRV-INV: added E422 information
- RTRV-LOG: added a starting index count, added RTM <aid>, added E422 <aid>
- RTRV-LED: added Antenna Power and Antenna Signal LED descriptions and response
- SET-ATTR: added E422 fault

Revision C also includes the following new TL1 commands and alarms:

- ACT-FEATURE command, to activate the NTP feature
- RTRV/ED-CKTID command, to view and change the Circuit ID on inputs and outputs
- RTRV-NTP-PEER command, to display the NTP parameters
- IMCTCPIP alarm, to indicate excessive TCP/IP activity
- CKTIDCHG events, to indicate changes to Circuit ID
- NTP, RTM, and E422 alarms and events
- RMV-EQPT command, to silence equipment alarms after removing hardware

The following commands, alarms, or events have been removed:

- EXPFAIL; was replaced with EXPEQPT
- **SPANTYPE**

# <span id="page-14-0"></span>**Chapter 1 TL1 Overview**

<span id="page-14-1"></span>This chapter provides a basic overview of the Transaction Language 1 (TL1) used by the TimeProvider.

### **In This Chapter**

- **[Overview](#page-15-0)**
- **[TL1 Command Structure](#page-15-1)**
- **[Responses](#page-17-0)**
- **[Autonomous Messages](#page-21-0)**
- [Command Security](#page-23-0)

# <span id="page-15-0"></span>**Overview**

Transaction Language 1 (TL1) is the most widely used management language in the telecommunications industry. TL1 provides a standardized set of vendor-independent, ASCII-based instructions that can be used to manage network elements (NEs) and their resources. The TimeProvider uses TL1 as its human-to-machine command line interface (CLI).

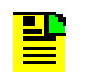

**Note:** For a complete description of the TL1 syntax, refer to Telcordia (Bellcore) General Requirements *GR-831* and *GR-833*.

The remainder of this chapter explains the TL1 command language and how it applies to the TimeProvider.

# <span id="page-15-1"></span>**TL1 Command Structure**

The TL1 commands used in the TimeProvider consist of the following three main parts, or *blocks*:

- The Command Code Block
- **The Staging Block**
- **The Payload Block**

These three main blocks are separated by a colon ( : ) *block separator character*  and the command is terminated by a semicolon ( ; ) *terminating character*. The semicolon indicates that the command statement is completed and the command is then executed.

Figure 1-1 shows the typical structure of a TL1 command, and the paragraphs that follow further explain the elements that constitute each of the main blocks.

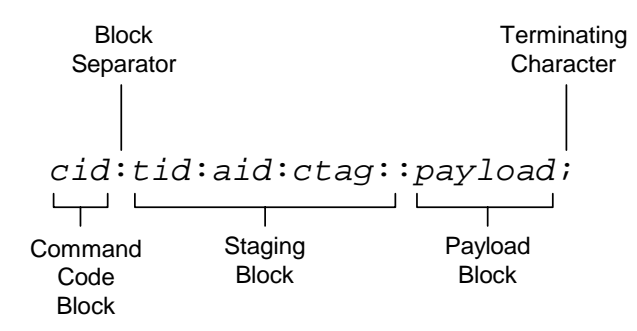

*Figure 1-1. Typical TL1 Command Structure*

### <span id="page-16-0"></span>**Command Code Block**

The Command Code Block uniquely identifies the command and identifies the action to be taken. It consists of a verb and one or more modifiers, separated by the dash character  $( - ).$ 

ED-DAT, for instance, is the command code block used in the TimeProvider's "Edit Date" TL1 command. ED is the verb and DAT is the modifier indicating that the command will edit a date object.

### <span id="page-16-1"></span>**Staging Block**

The Staging Block is comprised of the following blocks, each separated by the block separator character.

- **The Target Identifier (tid)** The tid identifies the specific TimeProvider unit to which the command applies. The position of the tid is mandatory within the command string, but it is usually optional sense its value can be null. If it is used in the command, it must match the Source Identifier (sid) that is set within the unit or the unit will not respond to the command. If the command is not directly sent to the unit, as when the command is routed to the unit via a Gateway NE (called indirect routing), a non-null tid is required.
- **The Access Identifier (aid)** The aid uniquely identifies the entity within the associated target unit. In the TL1 syntax descriptions provided in [Chapter 2](#page-26-1) of this manual, the  $\epsilon$  aid  $\epsilon$  syntax tag is used specifically to denote modules, inputs, outputs, or ports. Other more specific syntax tags are used to denote types of entities, such as <uid> a user identifier, or <cid> a command identifier. The position of the aid block within the command string always occurs between the second and third block separator character.
- **The Correlation Tag (ctag)** The ctag is used to correlate commands and responses. It can be any alphanumeric string up to six characters in length. In the TimeProvider, use of the ctag is not mandatory, but is strongly recommended. If the value for the ctag is null in the command string, the unit returns a zero  $(0)$  as the ctag in responses.
- **The General Block** In the TimeProvider the General Block is not used so its value should always be null. If the General Block is the last block in the command syntax, it, and the remaining block separator characters can be omitted from the command string.

### <span id="page-16-2"></span>**Payload Block**

The Payload Block contains the parameters associated with the command's operation. In the TimeProvider's command syntax, the Payload Block can take on either of the following two forms, depending on the command:

- **Position-Defined** In a position-defined payload block, the parameters that make up the block are implied by their position within the block. The individual parameters are separated by the comma character ( , ). If the value of a given parameter is null, its position within the block still must be maintained by using adjacent commas ( ,, ). Refer to [Copy Memory \(CPY-MEM\), on page 38](#page-37-1) for an example of a command that uses a position-defined payload block.
- **Name-Defined** In a name-defined payload block, the parameters that make up the block take on the form <keyword>=<value>. The <keyword> identifies the parameter, and <value> is that parameter's value. Keywords are not case-sensitive. Refer to [Edit Equipment \(ED-EQPT\), on page 47](#page-46-1) for an example of a command that uses a name-defined payload block.

### <span id="page-17-0"></span>**Responses**

When the TimeProvider receives and processes a command, it returns one of the following types of responses:

- **Normal Response**
- Error Response
- **n** In-Process Response

The following paragraphs explain these response types.

### <span id="page-17-1"></span>**Normal Response**

The TimeProvider sends a Normal response when it receives and can properly process a TL1 command. The format of a Normal response is as follows. Note that M and COMPLD identify the response as a Normal response:

```
<cr><lf><lf>
   sid date time<cr><lf>
M ctag COMPLD<cr><lf>
   textblk<cr><lf>
   textblk<cr><lf>
     .
     .
   LG_textblk<cr><lf>
;
```
**Note:** The textblk and LG textblk fields are only returned with the Normal response when the command requires such a message be returned.

[Table 1-1](#page-18-1) explains each field that is contained in the Normal response.

| <b>Field</b> | <b>Description</b>                                                                                                    |
|--------------|----------------------------------------------------------------------------------------------------|
| sid          | The unit's Source Identifier (SID), which identifies the specific<br>TimeProvider unit within the synchronization network. The unit's SID is set<br>using the SET-SID TL1 command.                                                                                                 |
| date         | The date of the response, in the format YY-MM-DD, where YY is the 2-digit<br>year, MM is the 2-digit representation of the month, and DD is the day of<br>the month.                                                                                                    |
| time         | The time of the response, in the format HH: MM: SS, where HH is the hour<br>in 24-hour format, MM is the minutes, and SS is the seconds.                                                                                                    |
| ctag         | The correlation tag that was sent as part of the TL1 command string. If the<br>value for the ctag is null in the command string, the unit returns a zero $(0)$<br>as the ctag in the response.                                                                                     |
| textblk      | A double-quoted message containing less than 4 kBytes of information that<br>the unit returns in response to the command.                                                                                                    |
| LG_textblk   | If the unit responds with a message containing more than 4 kBytes of<br>information, the message is divided into records of approximately 4 kBytes,<br>each ending with COMPLD <cr>&lt;1f&gt;. The last record ends with<br/><math>&lt;</math>cr&gt;<math>&lt;</math>lf&gt;;.</cr> |

<span id="page-18-1"></span>*Table 1-1. Normal Response Fields*

### <span id="page-18-0"></span>**Error Response**

The TimeProvider sends an Error response when a command is mis-typed, an invalid command is issued, or some other operator error is performed. The format of an Error response is as follows. Note that M and DENY identify the response as an Error response:

```
<cr><lf><lf>
   sid date time<cr><lf>
M ctag DENY<cr><lf>
   errcde<cr><lf>
;
```
[Table 1-2](#page-19-0) explains each field that is contained in the Error response.

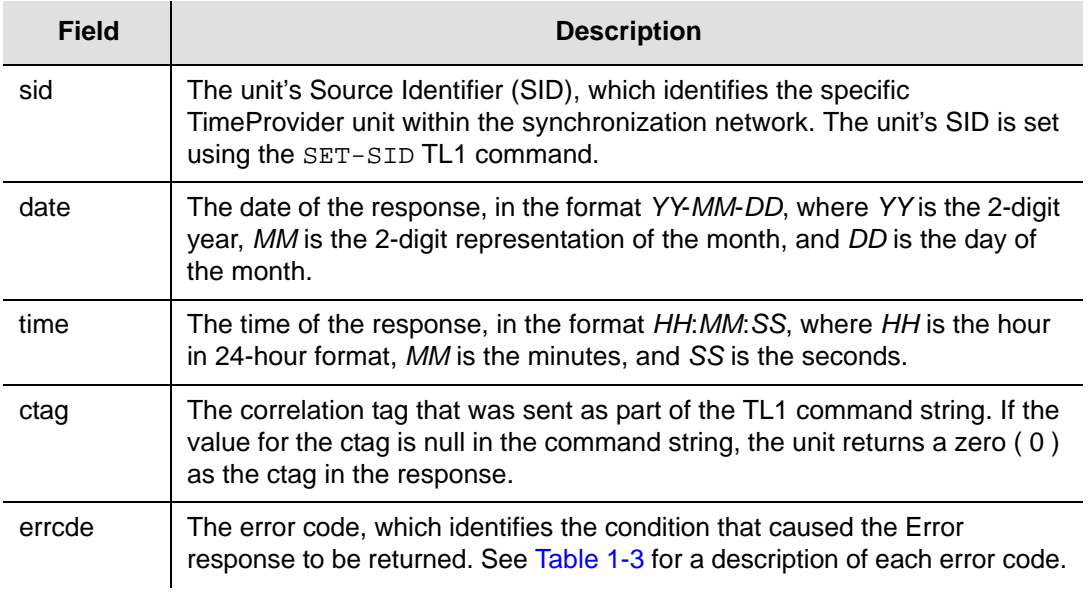

<span id="page-19-0"></span>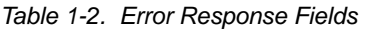

[Table 1-3](#page-19-1) describes each error code that might be returned in an Error response.

<span id="page-19-1"></span>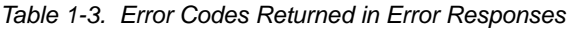

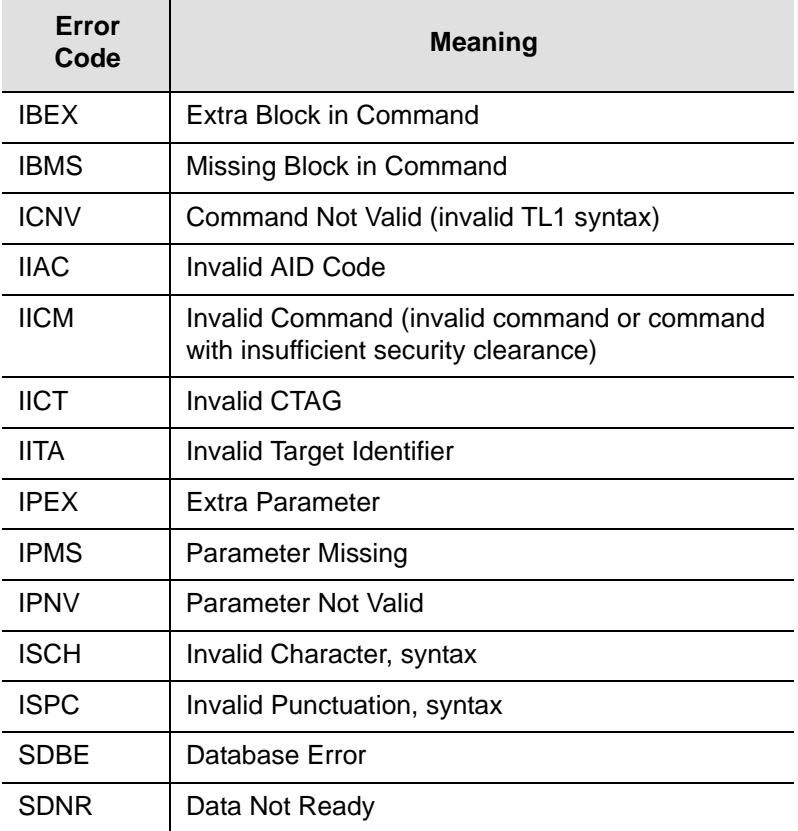

| Error<br>Code | <b>Meaning</b>                           |  |
|---------------|------------------------------------------|--|
| <b>SRAC</b>   | Requested Access Configuration Not Valid |  |
| <b>SROF</b>   | <b>Requested Operation Failed</b>        |  |
| <b>SROU</b>   | <b>Requested Operation Unnecessary</b>   |  |
| <b>SWFA</b>   | <b>Working Unit Failed</b>               |  |

*Table 1-3. Error Codes Returned in Error Responses (Continued)*

### <span id="page-20-0"></span>**In-Process Response**

If the TimeProvider cannot send a Normal response or an Error response within two seconds of receipt of a command, it sends an In-Process response. The format of an In-Process response is as follows. Note that IP identifies the response as an In-Process response:

```
<cr><lf><lf>
  sid date time<cr><lf>
IP ctag<cr><lf>
\epsilon
```
When the TimeProvider finishes processing the original command, the In-Process response is followed with either a Normal or Error response, as is appropriate. [Table](#page-20-1)  [1-4](#page-20-1) provides a description of each field contained in the In-Process response.

| <b>Field</b> | <b>Description</b>                                                                                                    |
|--------------|----------------------------------------------------------------------------------------------------|
| sid          | The unit's Source Identifier (SID), which identifies the specific<br>TimeProvider unit within the synchronization network. The unit's SID is set<br>using the SET-SID TL1 command.             |
| date         | The date of the response, in the format YY-MM-DD, where YY is the 2-digit<br>year, MM is the 2-digit representation of the month, and DD is the day of<br>the month.                           |
| time         | The time of the response, in the format HH: MM: SS, where HH is the hour<br>in 24-hour format, MM is the minutes, and SS is the seconds.                                                       |
| ctag         | The correlation tag that was sent as part of the TL1 command string. If the<br>value for the ctag is null in the command string, the unit returns a zero $(0)$<br>as the ctag in the response. |

<span id="page-20-1"></span>*Table 1-4. In-Process Response Fields*

# <span id="page-21-0"></span>**Autonomous Messages**

In addition to the TL1 responses described above, the TimeProvider might return *Autonomous Messages* to report alarms, configuration changes, or condition changes. Frequently, an Autonomous Message is returned at approximately the same time as the TL1 response that is associated with a command, because the command happens to cause a change in the unit's state. Autonomous Messages are not directly correlated with commands and they do not contain correlation tags (ctags). They should, however, have an <atag>, which increments by one (from 1 to 999999) for each autonomous event.

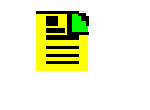

**Note:** By default, Autonomous Messages are displayed in the user's session. The display of Autonomous Messages can be enabled or disabled using the ED-EQPT TL1 command with the AOMERGE keyword.

Autonomous Messages can be generated by the unit at any time, whether to report that a user-initiated change has occurred to some setting within the unit, to report that an active alarm condition has cleared, etc. The format of an Autonomous Message is as follows. Note that REPT identifies the response as an Autonomous Message: EVT for an event and ALM for an alarm.

### *Event Response Format:*

```
<cr><lf><lf>
   sid date time<cr><lf>
alrmcde atag REPT EVT [AIDTYPE]<cr><lf>
   "aid,aidtype:condtype,condeff,ocrdat,ocrtim,,,,:condscr"<cr lf>
;
```
### *Alarm Response Format:*

```
<cr><lf><lf>
   sid date time<cr><lf>
alrmcde atag REPT ALM [AIDTYPE]<cr><lf>
   "aid,aidtype:ntfcncde,condtype,srveff,ocrdat,ocrtim,,:condscr"<cr lf>
;
```
Table 1-5 explains each field that is contained in an Autonomous Message.

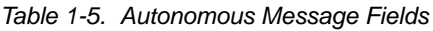

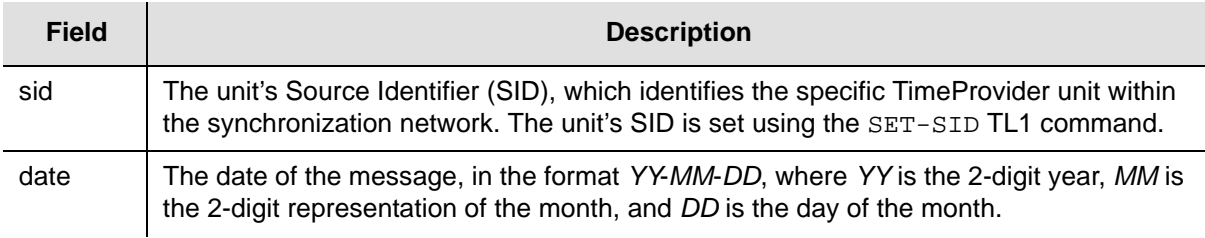

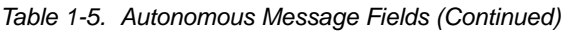

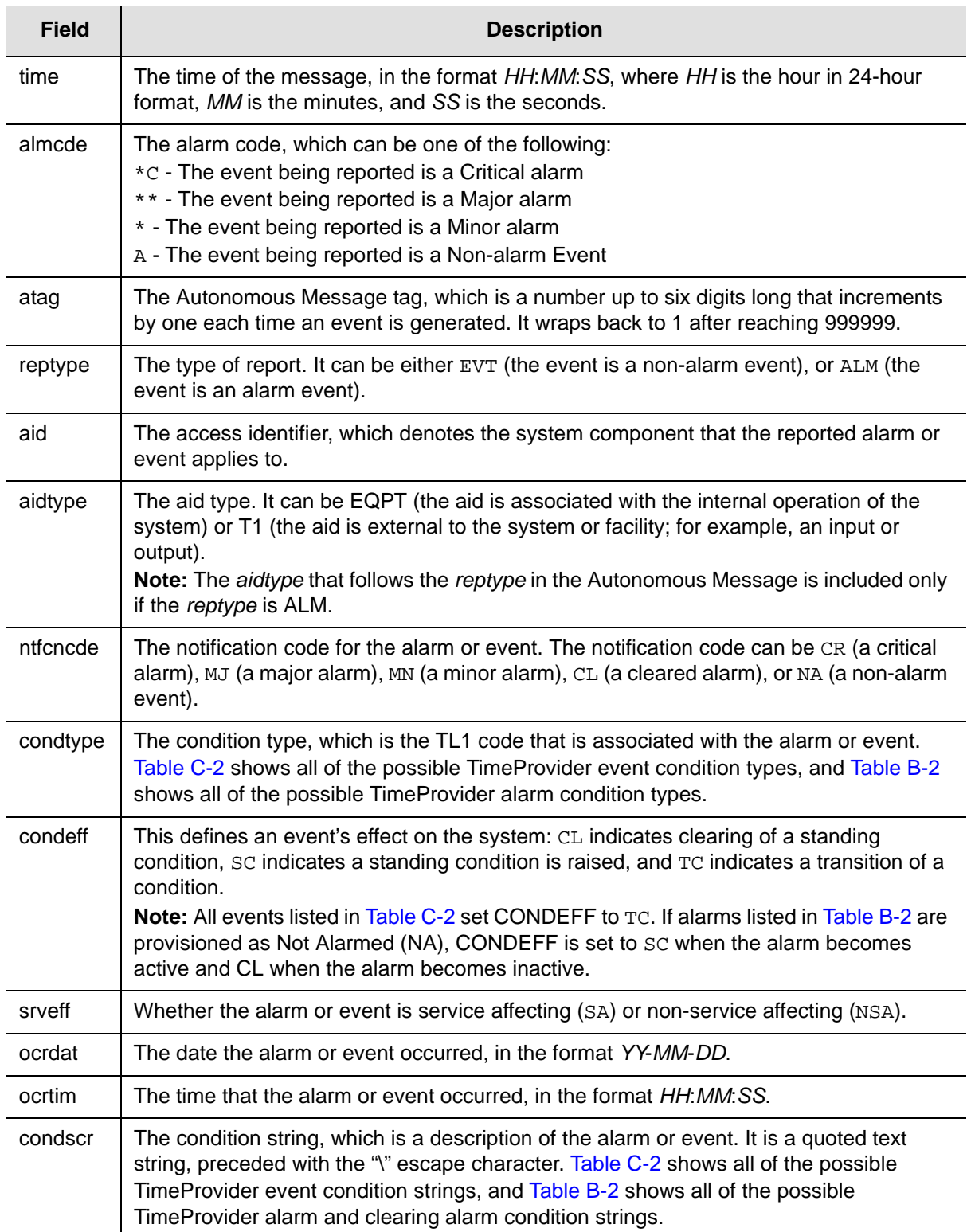

[Table B-2](#page-154-1) shows all of the possible alarm condition types (condtypes) and alarm condition strings (condscrs) that might be returned by the TimeProvider in an Autonomous Message.

[Table C-2](#page-169-1) shows all of the possible event condition types (condtypes) and event condition strings (condscrs) that might be returned by the TimeProvider in an Autonomous Message.

# <span id="page-23-0"></span>**Command Security**

To protect system resources and information from unauthorized access, the TimeProvider implements the concept of *access levels* for commands.

When security is enabled on the TimeProvider, most of the unit's TL1 commands require that users be logged into the system in order to access them. Each user in the system has a user access level assigned to them, and it is their user access level that determines which commands they can use.

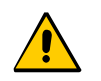

**Caution:** Security is initially not enabled on the TimeProvider. With security not enabled, anyone can execute any of the unit's TL1 commands, severely compromising the integrity of the system.

Security is activated as soon as an initial user is entered into the system with a user access level of SECURITY. Symmetricom strongly recommends that an initial Security-level user be defined in the system as soon as the system is installed. Refer to the *TimeProvider User Guide* (097-58001-02) for information on defining the first user.

Each of the TimeProvider's TL1 commands have one of the following four access levels assigned to them by default:

- **NONE** When a given command is assigned an access level of NONE, anyone with access to the unit's Serial or Ethernet ports can execute the command. A user doesn't even have to be logged into the system to use commands that have an assigned access level of NONE.
- **USER** When a given command is assigned USER access level, any valid system user having a user access level of either USER, ADMIN, or SECURITY can execute the command after logging into the system.
- **ADMIN** When a given command is assigned ADMIN access level, any valid system user having a user access level of either ADMIN or SECURITY can execute the command after logging into the system.
- **SECURITY** When a given command is assigned SECURITY access level, only valid system users having a user access level of SECURITY can execute the command after logging into the system.

**Note:** The factory default access level can be changed for most of the ₽ TimeProvider TL1 commands, however, the access level for the following commands is fixed and cannot be changed: ACT-USER, CANC-USER, ED-CMD-SECU, ED-USER-SECU, and ENT-USER-SECU.

[Table 1-6](#page-24-0) lists each of the TimeProvider's TL1 commands in alphabetical order. The command type and default (factory set) access level is included in [Table 1-6](#page-24-0) for each command.

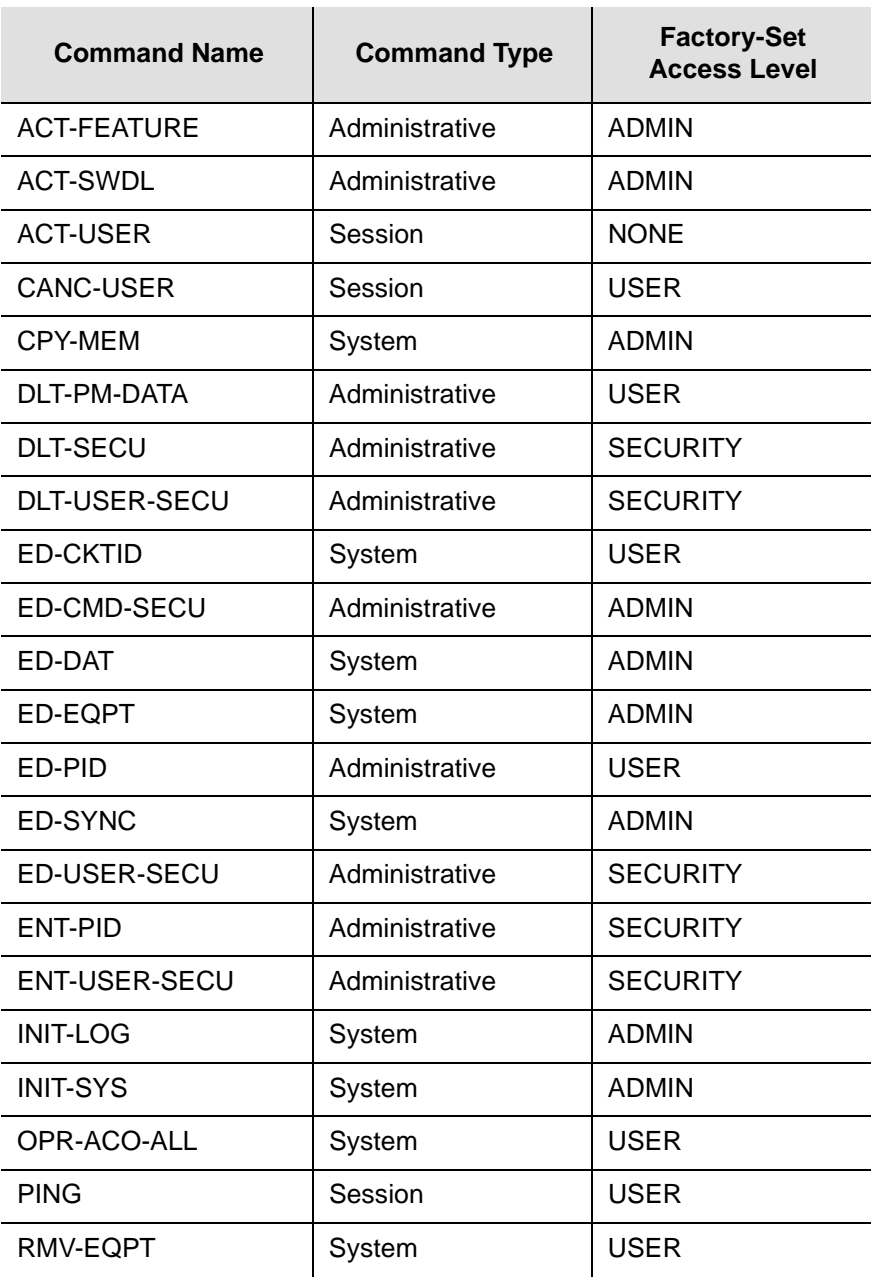

<span id="page-24-0"></span>*Table 1-6. TimeProvider TL1 Command Types and Access Levels*

| <b>Command Name</b> | <b>Command Type</b> | <b>Factory-Set</b><br><b>Access Level</b> |
|---------------------|---------------------|-------------------------------------------|
| RTRV-ALM            | System              | <b>USER</b>                               |
| RTRV-ATTR           | System              | <b>USER</b>                               |
| RTRV-BESTIME-STAT   | Administrative      | <b>USER</b>                               |
| RTRV-BIST           | System              | <b>USER</b>                               |
| RTRV-CKTID          | System              | <b>USER</b>                               |
| RTRV-CMD-SECU       | Administrative      | <b>ADMIN</b>                              |
| RTRV-COND           | System              | <b>USER</b>                               |
| RTRV-CRAFT          | System              | <b>USER</b>                               |
| RTRV-DAT            | System              | <b>USER</b>                               |
| RTRV-EQPT           | System              | <b>USER</b>                               |
| RTRV-GPS-STAT       | System              | <b>USER</b>                               |
| RTRV-HDR            | System              | <b>NONE</b>                               |
| RTRV-INV            | System              | <b>USER</b>                               |
| RTRV-LED            | System              | <b>USER</b>                               |
| RTRV-LOG            | Administrative      | <b>USER</b>                               |
| RTRV-NETYPE         | System              | <b>NONE</b>                               |
| RTRV-NTP-PEER       | System              | <b>USER</b>                               |
| RTRV-PM             | System              | <b>USER</b>                               |
| RTRV-SYNC           | System              | <b>USER</b>                               |
| RTRV-SYS-MODE       | System              | <b>USER</b>                               |
| RTRV-TH             | System              | <b>USER</b>                               |
| RTRV-USER           | Session             | <b>USER</b>                               |
| RTRV-USER-SECU      | Administrative      | <b>SECURITY</b>                           |
| <b>SET-ATTR</b>     | System              | <b>ADMIN</b>                              |
| <b>SET-SID</b>      | System              | <b>ADMIN</b>                              |
| SET-SYS-MODE        | System              | <b>ADMIN</b>                              |
| SET-TH              | System              | <b>ADMIN</b>                              |

*Table 1-6. TimeProvider TL1 Command Types and Access Levels (Continued)*

# <span id="page-26-0"></span>**Chapter 2 TL1 Command Syntax and Description**

<span id="page-26-1"></span>This chapter describes each of the TimeProvider's TL1 commands in detail.

### **In This Chapter**

- **[TL1 Syntax Conventions](#page-27-0)**
- [Command Descriptions](#page-27-1)

# <span id="page-27-0"></span>**TL1 Syntax Conventions**

[Table 2-1](#page-27-2) describes the syntax used for commands and responses in this manual.

<span id="page-27-2"></span>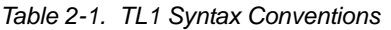

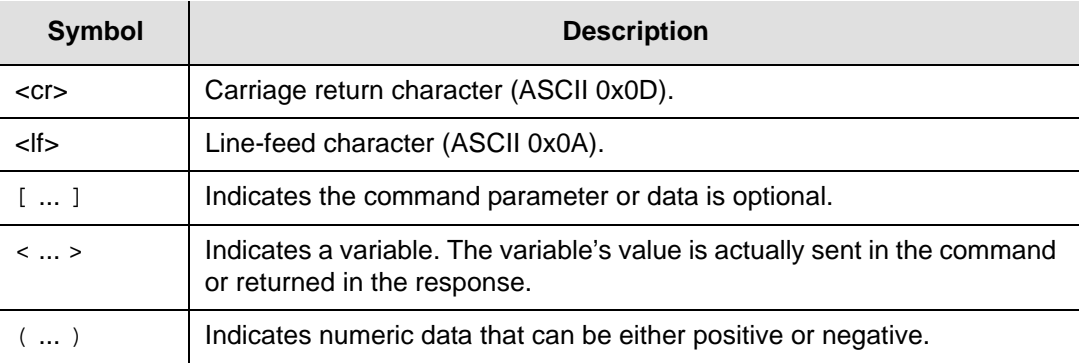

In addition, the following general rules apply to the TL1 syntax and command entry:

- Adjacent colons indicate unused fields. If an unused field is the last parameter in the command string, for example the General Block or Parameter Block is the last block and is unused, you can omit the colons and simply enter the semicolon terminating character to execute the command.
- The TimeProvider ignores extra spaces in the TL1 command line.
- **TL1** commands are not case sensitive unless specified as such.

# <span id="page-27-1"></span>**Command Descriptions**

The TL1 commands that are included in the TimeProvider's command set comprise the remainder of this chapter. An entry is included for each command, and the entries are organized in alphabetical order by verb-modifier command code. Each command entry is comprised of the following parts:

- A descriptive title for the command entry, followed by the command's verb-modifier command code enclosed in parentheses.
- A brief description of the command, and the command's default access level.
- The command syntax, which is followed by the parameters and keywords that can be used with the command.
- **Further explanation follows the parameters, keywords, and values where** necessary.
- An example of how to use the command completes each command entry.

### <span id="page-28-0"></span>**Activate Feature (ACT-FEATURE)**

This command enables the specified feature in the TimeProvider. Once the feature has been enabled, it cannot be disabled.

*This command has a default access level of ADMIN.*

#### **Syntax**

ACT-FEATURE:[<tid>]:<fid>:[<ctag>]::<key>;

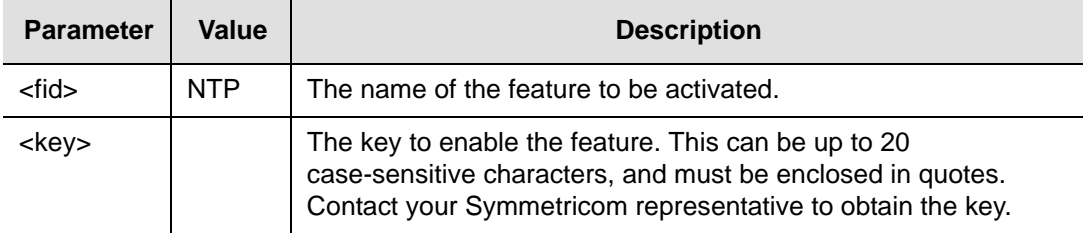

### **Example**

To activate the NTP feature using the Symmetricom-supplied <key> parameter:

#### *Input*

```
ACT-FEATURE::NTP:TP1000::"Symmetricom-Key";
```
#### *Normal Response*

```
TP-SSU 05-02-10 13:35:56
M TP1000 COMPLD
;
```
#### *Autonomous Message*

```
TP-SSU 05-02-10,13:35:56
A 2528 REPT EVT
   "IMC, EQPT: FEATURE, TC, 05-02-10, 13-35-56, ,,,:\"SYSTEM FEATURE HAS BEEN
ACTIVATED, NTP\""
;
```
### <span id="page-29-0"></span>**Activate Software Download Mode (ACT-SWDL)**

This command places the information management card (IMC) in the firmware download mode prior to a firmware download. IOC or IMC firmware can be transferred from a users system to the TimeProvider using the Ymodem protocol, and the command also allows firmware transfers directly from a specified IOC module to a redundant IOC module.

*This command has a default access level of ADMIN.*

### **Syntax**

ACT-SWDL:[<tid>]:<aid>:[<ctag>];

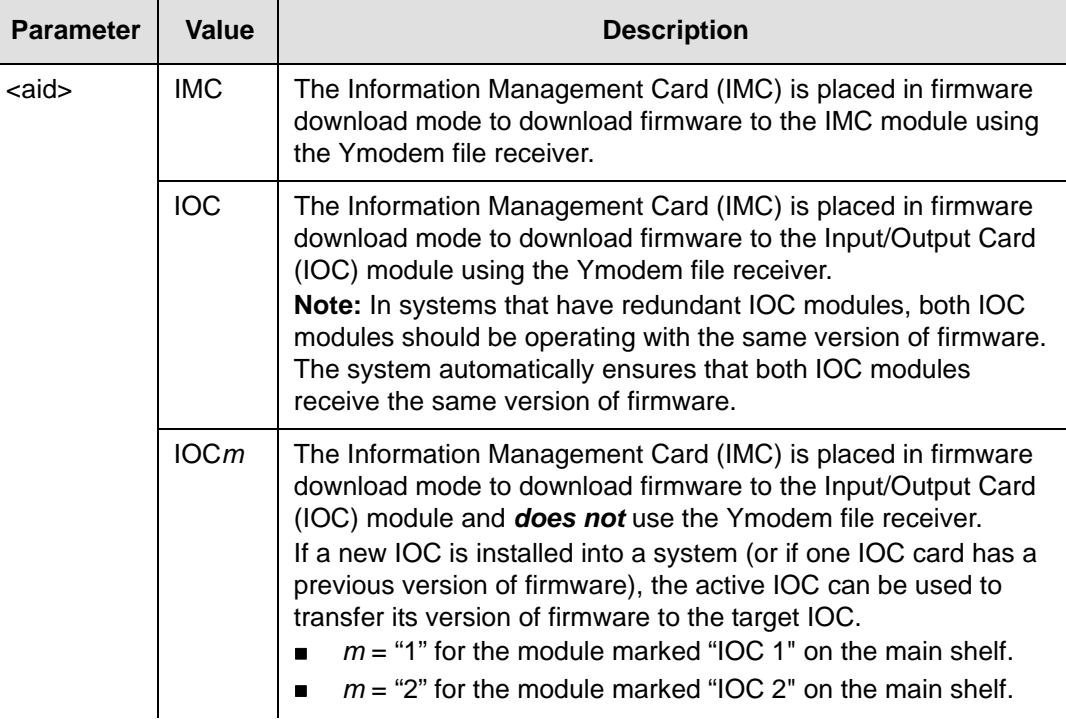

### <span id="page-30-0"></span>**The Firmware Download Process**

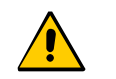

**Caution:** To avoid a possible service call, do not issue any additional TL1 commands to the TimeProvider, do not remove power from the TimeProvider, and do not remove an IOC or IMC from the shelf during the firmware upgrade process (minimum 30 minutes). Doing so could corrupt the flash memory in a card, disabling the TimeProvider.

When the IMC module is in firmware download mode, most commands are not executable because all users are logged off the system; however, commands with an access level of NONE are executable. Furthermore, if security is not enabled, for example no users are assigned, any command is executable.

#### **Notes:**

Firmware upgrade files are periodically available from Symmetricom. Contact Symmetricom customer support for information on firmware upgrades that are available for the TimeProvider.

Refer to the *TimeProvider User's Guide* (097-58001-02) for more complete firmware upgrade information.

The ACT-SWDL command places either the IMC or IOC module (depending on the specified AID) in the firmware download mode so that firmware upgrades can be downloaded to the modules. If  $IOCm$  ( $m = 1$  or 2) is the specified AID, firmware is transferred from the specified IOC to the redundant IOC.

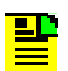

**Note:** Firmware transfer between IOCs is not allowed if the destination IOC is active.

### **Firmware download to the IMC or IOC module**

When the TimeProvider receives the ACT-SWDL command for either the IMC or IOC module, it automatically logs all users off of the system and locks the system against new logins. The system then disconnects TL1 from the connection that sent the ACT-SWDL command and starts the TimeProvider's internal Ymodem file receiver on that connection.

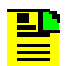

**Note:** The Ymodem file receiver *is not* used in IOC-to-IOC firmware transfers.

A Ymodem file sender utility, for example SynCraft or HyperTerminal, is required for firmware downloads and it is this file sender utility that initiates the file transfer. If the file transfer is not initiated by a Ymodem file sender within approximately 60 seconds of the ACT-SWDL command being sent, the unit returns an error response and the module returns to normal operation. If the file transfer is initiated within 60 seconds, the transfer of the file to the module takes place.

After the file transfer completes, the IMC module validates the file (the system remains locked against logins at this point). If the file is not validated, the unit returns an error response and the IMC module returns to normal operation.

If the file is validated, the next step depends on which module is receiving the upgrade.

### **If the upgrade file applies to the IMC module**

If the upgrade file that was downloaded is valid and is for the IMC module, the flash memory on the IMC module is reprogrammed and the IMC module is rebooted using the new firmware.

The system outputs are not interrupted when the IMC module is upgraded. If the process fails at any time, the upgrade process aborts and the IMC module returns to normal operation using the existing version of firmware.

### **If the upgrade file applies to the IOC modules**

If the upgrade file that was downloaded is valid and is for the IOC modules, the system checks the following criteria to determine how to proceed with the upgrade process:

- It checks if the shelf contains two installed and communicating IOC modules
- It checks if both IOC control loops are locked
- It checks if both IOC modules are in service
- $\blacksquare$  It checks if both IOC modules are alarm free
- $\blacksquare$  It checks if one of the IOC modules is active

If the system determines that any of the above criteria are false, it reprograms the IOC1 module's flash memory and reboots the module, then reprograms the IOC2 module's flash memory and reboots that module. If the shelf contains only one IOC module, that module's flash memory is reprogrammed and the module is rebooted. In these cases, the system outputs are interrupted for up to 30 minutes until the upgraded IOC module enters Fast-Locked mode.

If the system determines that *all* of the above criteria are true, then the system places the active IOC module in Standby mode, and the IOC module that was in Standby mode is placed into Active mode. The system then reprograms the standby IOC module's flash memory and reboots it. After the module reboots, the system waits up to 30 minutes for its control loop to lock. After its control loop locks, the system places it in Active mode and places the other IOC module in Standby mode. The system then reprograms the standby IOC module's flash memory and reboots it. In this case, the system outputs are not interrupted.

If at any time the above process fails for either IOC module, for example, if an IOC module fails to transition from Standby to Active mode, the upgrade process aborts and the IOC modules return to normal operation using the existing versions of firmware.

### **Firmware Transfer between two IOC modules**

When the TimeProvider receives the ACT-SWDL command, it automatically logs all users off of the system and locks the system against new logins. If the firmware upgrade is an IOC to IOC transfer, and if the target IOC *is not* active, firmware is transferred to the target IOC. The system remains locked against logins at this point. The target IOC reboots after transfer is complete. If the transfer cannot be completed, the unit returns an error response and the IMC module returns to normal operation.

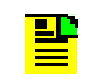

**Note:** The Ymodem is not used in IOC-to-IOC firmware transfers.

### **Example 1**

In this example, the ACT-SWDL command is issued to download a firmware file to the IMC module, but the firmware download is not initiated within 60 seconds. Notice the *Progress Indicator* that follows the in-process response. The unit returns a string of "C's" (<cccccccccc), one "C" after approximately every second of wait time, to indicate that the IMC module is waiting for an external Ymodem file sender to initiate the download process:

### *Input*

ACT-SWDL::IMC:TP1000;

### *Response Example*

```
TP-SSU 05-03-09 14:07:45
A 395 REPT EVT
    "IMC,EQPT:FWLOAD,TC,05-03-09,14-07-45,,,,:\"BEGINNING FIRMWARE UPGRADE\""
;CCCCCCCCCCCCCCCCCCCCCCCCCCCCCCCCCCCCCCCCCCCCCCCCCCCCCCCCCCCCIP TP1000
\precTP-SSU 05-03-09 14:09:03
M TP1000 DENY
   SROF
;
   TP-SSU 05-03-09 14:09:03
A 397 REPT EVT
    "IMC,EQPT:FWFAIL,TC,05-03-09,14-09-02,,,,:\"FIRMWARE UPGRADE UNSUCCESSFUL\""
;
```
### **Example 2**

In this example, the ACT-SWDL command is issued to download a firmware file to the IMC module, and the download and upgrade is successful:

### *Input*

ACT-SWDL::IMC:TP1000;

#### *Response Example*

```
TP-SSU 05-03-09 14:11:20
A 400 REPT EVT
   "IMC, EQPT: FWLOAD, TC, 05-03-09, 14-11-20, ,,,:\"BEGINNING FIRMWARE UPGRADE\""
;CCCCCCCCCCCCCIP TP1000
\precTP-SSU 05-03-09 14:19:59
M TP1000 COMPLD
;
  TP-SSU 05-03-09 14:19:57
A 401 REPT EVT
    "IMC,EQPT:FWOK,TC,05-03-09,14-19-57,,,,:\"FIRMWARE UPGRADE SUCCESSFUL\""
;
```
### **Example 3**

In this example, the system has redundant IOCs (IOC1 and IOC2) and the ACT-SWDL command is issued to download firmware to the modules (AID is IOC2). IOC2 is active and IOC1 is in standby mode. After the file downloads, IOC1 becomes active and locked and IOC2 goes into standby to receive the firmware file. The download and upgrade is successful for both modules:

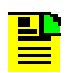

**Note:** Some events in the following example were removed for space considerations.

### *Input*

ACT-SWDL::IOC:TP1000;

### *Response Example*

```
TP-SSU 05-03-09 20:34:03
A 447 REPT EVT
    "IOC,EQPT:FWLOAD,TC,05-03-09,20-34-03,,,,:\"BEGINNING FIRMWARE UPGRADE\""
;CCCIP 0
\overline{a}TP-SSU 05-03-09 20:36:06
A 448 REPT EVT
    "IOC2,EQPT:IOCMODE,TC,05-03-09,20-36-06,,,,:\"IOC MODE IS, STANDBY\""
;
  TP-SSU 05-03-09 20:36:07
A 449 REPT EVT
    "IOC1,EQPT:IOCMODE,TC,05-03-09,20-36-07,,,,:\"IOC MODE IS, ACTIVE\""
;
  TP-SSU 05-03-09 20:39:26
A 450 REPT EVT
   "IOC2, EQPT: RESET, TC, 05-03-09, 20-39-26, ..., :\\"MODULE HAS BEEN RESET\";
   TP-SSU 05-03-09 21:02:45
A 461 REPT EVT
```

```
 "IOC2,EQPT:CLKLOCK,TC,05-03-09,21-02-45,,,,:\"CLOCK ENTERED LOCK MODE\""
;
  TP-SSU 05-03-09 21:02:49
A 462 REPT EVT
    "IOC2,EQPT:IOCMODE,TC,05-03-09,21-02-49,,,,:\"IOC MODE IS, ACTIVE\""
;
   TP-SSU 05-03-09 21:02:49
A 463 REPT EVT
    "IOC1,EQPT:IOCMODE,TC,05-03-09,21-02-49,,,,:\"IOC MODE IS, STANDBY\""
;
  TP-SSU 05-03-09 21:06:06
A 464 REPT EVT
   "IOC, EQPT:FWOK, TC, 05-03-09, 21-06-06, , ,;\"FIRMWARE UPGRADE SUCCESSFUL\""
;
  TP-SSU 05-03-09 21:06:08
M 0 COMPLD
;
  TP-SSU 05-03-09 21:06:11
A 465 REPT EVT
    "IOC1,EQPT:RESET,TC,05-03-09,21-06-10,,,,:\"MODULE HAS BEEN RESET\""
;
```
### **Example 4**

In this example, the ACT-SWDL command is issued to transfer a firmware file to the IOC1 module from the IOC2 module and the download and upgrade is successful:

#### *Input*

ACT-SWDL::IOC1:TP1000;

### *Response Example*

```
ACT-SWDL::IOC1:TP1000;
    TP-SSU 05-03-09 14:36:09
A 15 REPT EVT
    "IOC,EQPT:FWLOAD,TC,05-03-09,14-36-09,,,,:\"BEGINNING FIRMWARE UPGRADE\""
;IP TP1000
\prec TP-SSU 05-03-09 14:39:35
A 16 REPT EVT
   "IOCI, EOPT: RESET, TC, 05-03-09, 14-39-34, , , , :\\"MODULE HAS BERN RESET\"";
TP-SSU 05-03-09 14:39:37
A 18 REPT EVT
    "IOC,EQPT:FWOK,TC,05-03-09,14-39-37,,,,:\"FIRMWARE UPGRADE SUCCESSFUL\""
;
   TP-SSU 05-03-09 14:39:38
M TP1000 COMPLD
;
```
### <span id="page-35-0"></span>**Activate User (ACT-USER)**

This command logs the specified existing user onto the system, and begins a user session. Each session is independent, allowing a user to have multiple sessions with no interaction among sessions (requested data is delivered to the proper session). If a user has a current session active, that user can log in using another user name, which transfers the current session to the new user name. The system records the log-in event, but does not record a log-out event for the previous user. If no users are defined in the system, then the user has access at the Security level.

This command has a default access level of NONE. This command's access level cannot be changed.

### **Syntax**

```
ACT-USER:[<tid>]:<uid>:[<ctag>]::<pid>;
```
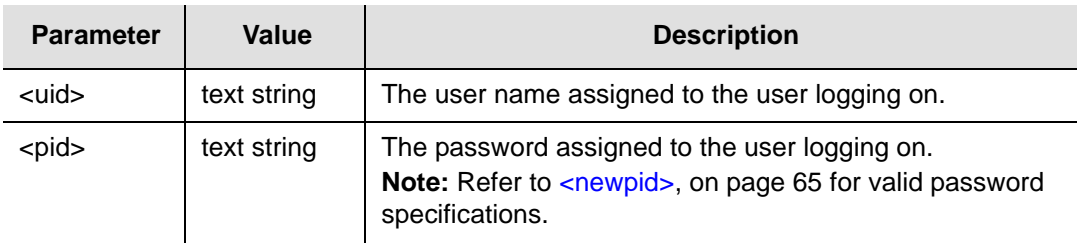

The maximum number of sessions is ten.

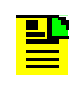

**Note:** A Security-level user initially sets up the user list by using the [Enter User Security \(ENT-USER-SECU\)](#page-65-0) command. Users log in using the ACT-USER command, specifying the user name and password that have been assigned by a Security-level user.

### **Example**

To log user "FRED" into the TimeProvider system with the password "FRED.1":

### *Input*

ACT-USER::FRED:TP1000::FRED.1;

### *Normal Response*

```
TP-SSU 05-02-10 13:35:56
M TP1000 COMPLD
;
```
### *Autonomous Message*

```
TP-SSU 05-02-10,13:35:56
A 2528 REPT EVT
   "IMC,EQPT:LOGIN,TC,05-02-10,13-35-56,,,,:\"USER LOGGED IN, FRED\""
;
```
# **Cancel User (CANC-USER)**

This command terminates the specified user's session, and logs the user out of the system.

This command has a default access level of USER. This command's access level cannot be changed.

### **Syntax**

CANC-USER:[<tid>]:[<uid>]:[<ctag>];

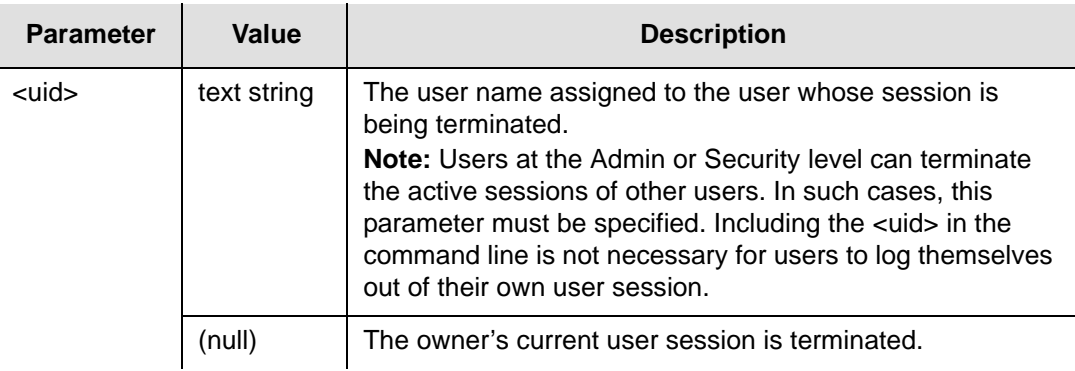

# **Example**

To terminate the current session for user "FRED":

## *Input*

```
CANC-USER::FRED:TP1000;
```
#### *Normal Response*

```
TP-SSU 05-02-10 13:35:56
M TP1000 COMPLD
;
```

```
TP-SSU 05-02-10 13:35:56
A 2529 REPT EVT
  "IMC,EQPT:LOGOUT,TC,05-02-10,13-35-56,,,,:\"USER LOGGED OUT, FRED\""
;
```
# **Copy Memory (CPY-MEM)**

This command saves a module's Istate (instrument state) in another module's memory. IOC Istate is saved in IMC FLASH and IMC Istate is saved in IOC RAM.

This command has a default access level of ADMIN.

### **Syntax**

```
CPY-MEM:[<tid>]::[<ctag>]::<fromdev>,<todev>,<istate>;
```
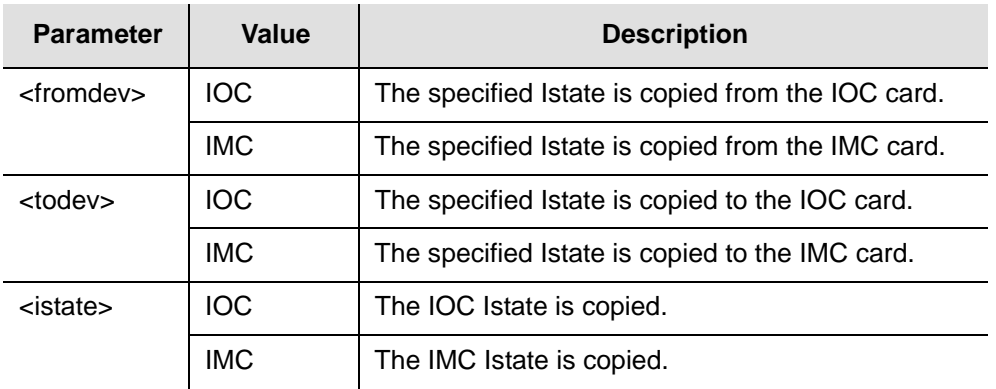

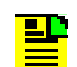

**Note:** In order to from a valid command line, the <fromdev> and <todev> parameter values cannot be the same.

# **The IState**

The Istate is a "provisioning configuration file" for the module, and a copy of the Istate from each of the IOC and IMC modules can be stored on each of the other modules.

Use the CPY-MEM command to copy IStates in the following cases:

- *The IMC Module is Replaced* In this case, before you remove the IMC module, copy the IMC Istate to the active IOC module. Replace the IMC module, then copy the IMC Istate back to the replacement IMC module to provision it with the settings of the IMC module it replaced.
	- **Note:** When the IMC Istate is copied from an IOC module to the IMC 빌다 module, all users are logged out of the system. This happens because the IMC Istate can contain a different user list than the user list in effect before the Istate transfer.

Additionally, other settings can change, including communications parameters, baud rate, and IP address.

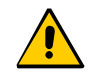

**Caution:** If an IMC Istate is copied from an IOC module to the IMC module and that IState contains a different user list, ensure that the <uids> and <pids> are known to avoid being locked out of the system.

- *The IOC Module is Replaced in a Single-IOC System* In this case, copying the IOC Istate to the IMC module, replacing the IOC module, then copying the IOC Istate back to the replacement IOC module effectively provisions the replacement IOC module with the settings of the IOC module it replaced.
- *Both IOC Modules are Replaced Concurrently* In this case, copying the IOC Istate from the active IOC module to the IMC module, replacing both IOC modules, then copying the IOC Istate back to the replacement IOC modules effectively provisions the replacement IOC modules with the settings of the IOC modules they replaced.

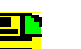

#### **Notes:**

IOC modules are capable of transferring their Istates to each other automatically. When both IOC modules are to be replaced, it might desirable to allow this transfer to occur automatically:

Replace the IOC module that is in standby mode.

Allow the replacement IOC module to reboot and qualify the reference inputs. This provides enough time for the Istate of the active IOC module to automatically transfer to the replacement IOC module.

Force the replacement card to the active state.

Replace the other IOC module. The Istate transfers automatically to that module.

# **Example**

To copy the IMC Istate from the IMC module to the active IOC module, as a prelude to replacing the IMC module:

## *Input*

CPY-MEM:::TP1000::IMC,IOC,IMC;

## *Normal Response*

```
TP-SSU 05-02-10 13:35:56
M TP1000 COMPLD
;
```

```
TP-SSU 05-02-10 13:35:56
A 314 REPT EVT
   "IMC,EQPT:XFEROK,TC,05-02-10,13-35-56,,,,:\"CONFIGURATION TRANSFER 
SUCCESSFUL\""
;
```
# **Delete Performance Monitoring Data (DLT-PM-DATA)**

This command deletes the current set of performance monitoring data for one input channel. All Performance Data associated with the specified input is erased.

This command has a default access level of USER.

## **Syntax**

```
DLT-PM-DATA:[<tid>]:[<aid>]:[<ctag>];
```
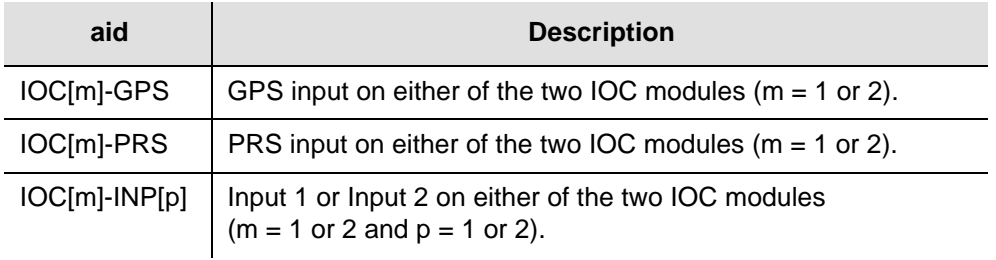

# **Example**

To delete all performance data associated with the specified module:

# *Input*

DLT-PM-DATA:::TP1000;

# *Normal Response*

TP-SSU 05-02-10 13:35:56 M TP1000 COMPLD ;

# **Delete Security (DLT-SECU)**

This command deletes all of the information from the user database.

This command has a default access level of SECURITY.

### **Syntax**

<u>براء</u>

```
DLT-SECU:[<tid>]::[<ctag>];
```
**Note:** The DLT-SECU command is typically used only after the initial installation of the TimeProvider. When issued, *all* existing user names and passwords are deleted from the user database. Anyone who logs in to the TimeProvider in this condition has access to all commands.

## **Example**

To delete all information from the user database, which includes three entries in this example:

### *Input*

```
DLT-SECU:::TP1000;
```
### *Normal Response*

```
TP-SSU 05-02-10 13:35:56
M TP1000 COMPLD
;
```
*Table 2-2. Delete Security Output Field*

| <b>Field</b>  | <b>Description</b>                             |  |
|---------------|------------------------------------------------|--|
| <b>USRCLR</b> | All users have been deleted from the database. |  |

```
TP-SSU 05-02-10 13:35:57
A 266 REPT EVT
   "IMC,EQPT:USRDEL,TC,05-02-10,13-35-57,,,,:\"USER HAS BEEN DELETED\""
;
```
# **Delete User Security (DLT-USER-SECU)**

This command allows a security-level user to delete any user in the user list.

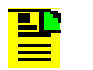

**Note:** The system *does not* allow the last security-level user to be deleted if other users are defined in the system.

This command has a default access level of SECURITY.

### **Syntax**

```
DLT-USER-SECU:[<tid>]:<uid>:[<ctag>];
```
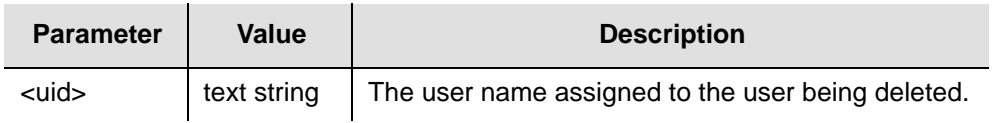

# **Example**

To delete user "FRED" from the system:

## *Input*

DLT-USER-SECU::FRED:TP1000;

## *Normal Response*

TP-SSU 05-02-10 13:35:56 M TP1000 COMPLD ;

```
TP-SSU 05-02-10 13:35:56
A 2533 REPT EVT
   "IMC,EQPT:USRDEL,TC,05-02-10,13-35-56,,,,:\"USER HAS BEEN DELETED\""
;
```
# **Edit Circuit Identifier (ED-CKTID)**

This command edits the name of the equipment connected to the input or the output of the TimeProvider.

This command has a default access level of ADMIN. This command's access level cannot be changed.

### **Syntax**

ED-CKTID:[<tid>]::[<ctag>]::"<value>";

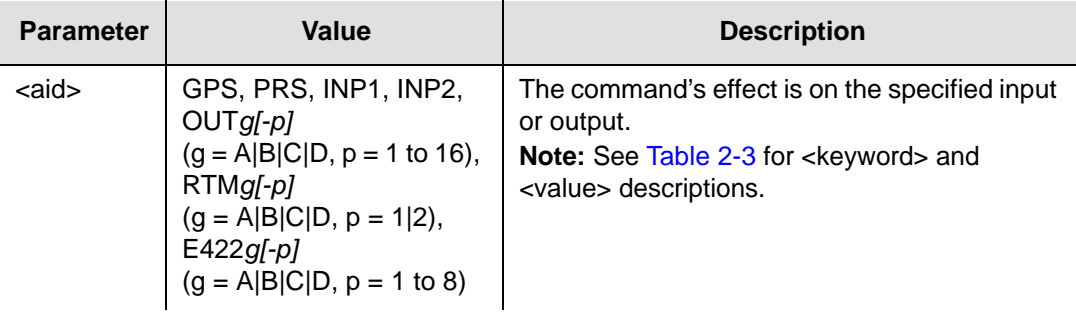

<span id="page-42-0"></span>*Table 2-3. ED-DAT – Keywords and Values for <aid>=SYS*

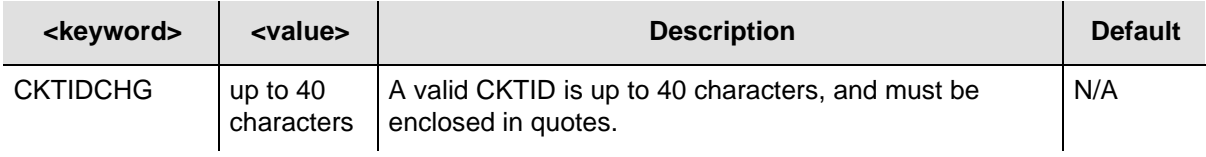

# **Example**

To change the circuit ID on INP1 to ABC123:

## *Input*

```
ED-CKTID::INP1:TP1000::"ABC123";
```
## *Normal Response*

```
TP-SSU 05-02-10 13:35:56
M TP1000 COMPLD
;
```

```
TP-SSU 05-02-10 13:35:56
A 2535 REPT EVT
   "SYS,EQPT:CKTIDCHG,TC,05-02-10,13-35-56,,,,:\"INPUT CIRCUIT ID HAS CHANGED, ABC123 
13-35-56\""
;
```
# **Edit Command Security (ED-CMD-SECU)**

This command changes the access level of the specified command.

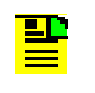

**Note:** The access level for the following commands is fixed and cannot be changed: ACT-USER, CANC-USER, ED-CMD-SECU, ED-USER-SECU, and ENT-USER-SECU.

This command has a default access level of ADMIN. This command's access level cannot be changed.

## **Syntax**

```
ED-CMD-SECU:[<tid>]:<cid>:[<ctag>][::<keyword>=<value>];
```
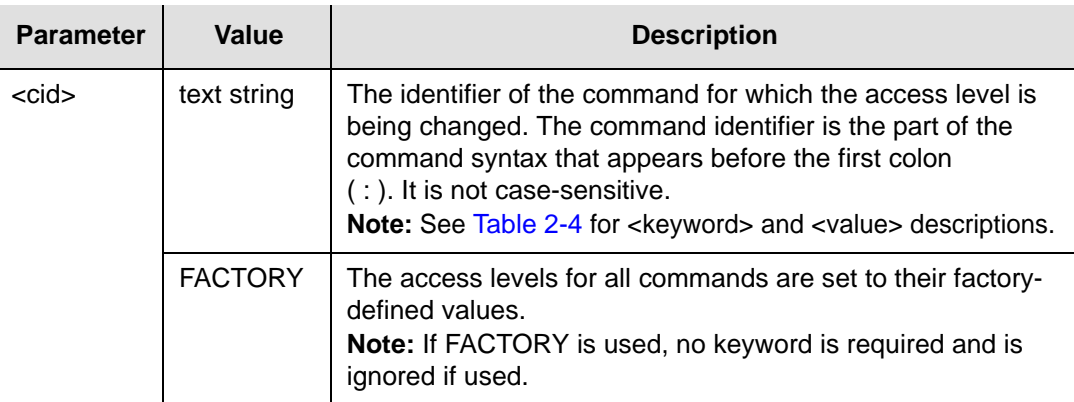

<span id="page-43-0"></span>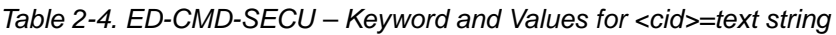

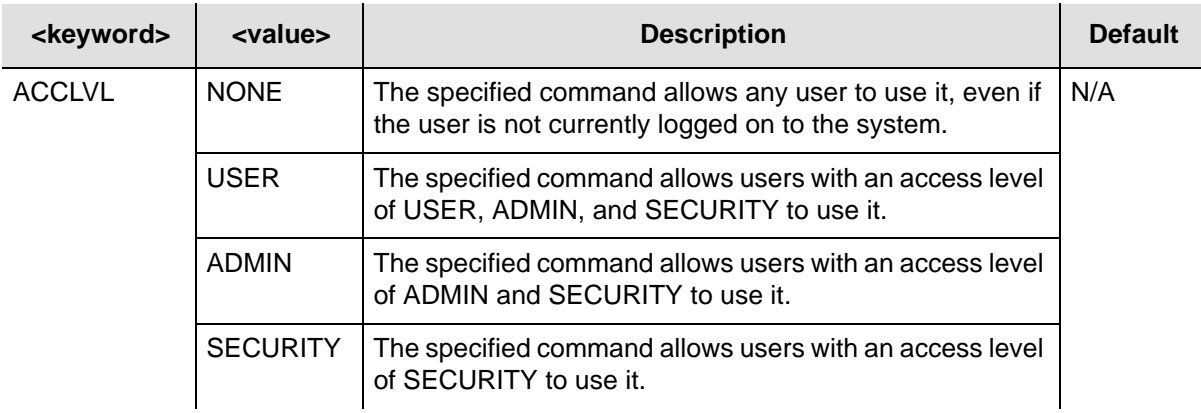

## **Example**

To change the access level of the Retrieve Log (RTRV-LOG) command to ADMIN:

#### *Input*

ED-CMD-SECU::RTRV-LOG:TP1000::ACCLVL=ADMIN;

#### *Normal Response*

TP-SSU 05-02-10 3:35:56 M TP1000 COMPLD ;

```
TP-SSU 05-02-10 13:35:56
A 2534 REPT EVT
   "IMC,EQPT:ACCLVL,TC,05-02-10,13-35-56,,,,:\"USER ACCESS LEVEL HAS 
CHANGED, RTRV-LOG\""
;
```
# **Edit Date (ED-DAT)**

This command changes the system date and time. If the date and time is set by GPS, the date and time cannot be changed. The local time offset can always be changed even after the time is changed by GPS.

This command has a default access level of ADMIN.

### **Syntax**

ED-DAT:[<tid>]:[<aid>]:[<ctag>]::<keyword>=<value>;

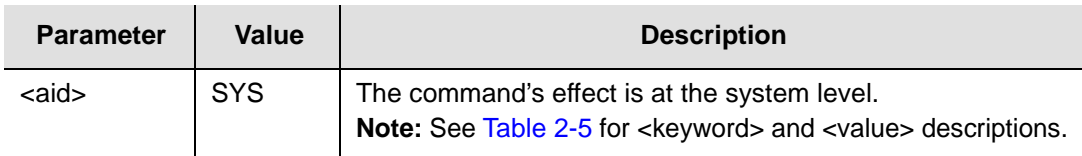

#### <span id="page-45-0"></span>*Table 2-5. ED-DAT – Keywords and Values for <aid>=SYS*

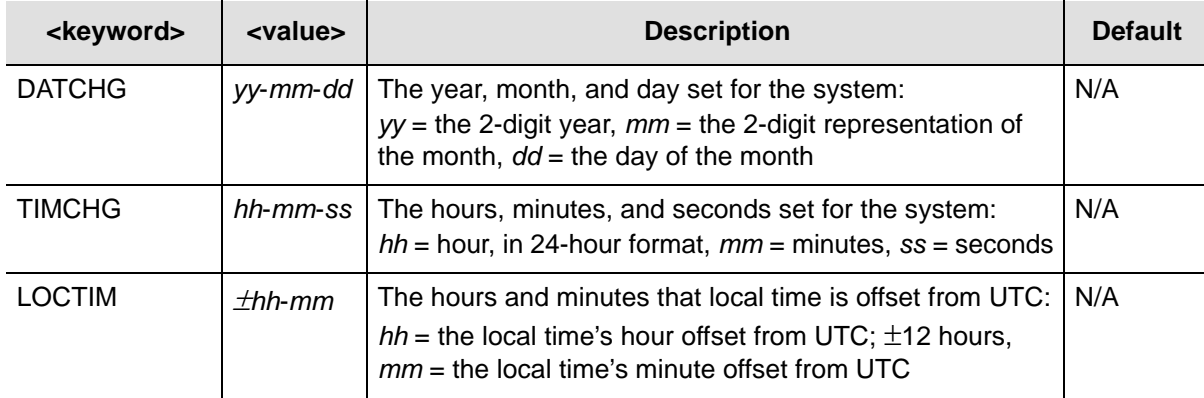

## **Example**

To change the system time to 1:56:00 PM:

## *Input*

ED-DAT::SYS:TP1000::TIMCHG=13-35-56;

## *Normal Response*

```
TP-SSU 05-02-10 13:35:56
M TP1000 COMPLD
;
```

```
TP-SSU 05-02-10 13:35:56
A 2535 REPT EVT
   "SYS, EQPT: TIMCHG, TC, 05-02-10, 13-35-56, , , , : \"SYSTEM TIME HAS CHANGED,
13-35-56\""
;
```
# **Edit Equipment (ED-EQPT)**

This command is used to provision equipment parameters. To provision NTP parameters, see [ED-EQPT for NTP Parameters, on page 53.](#page-52-0)

This command has a default access level of ADMIN.

### **Syntax**

```
ED-EQPT:[<tid>]:<aid>:[<ctag>]::<keyword>[=<value>];
```
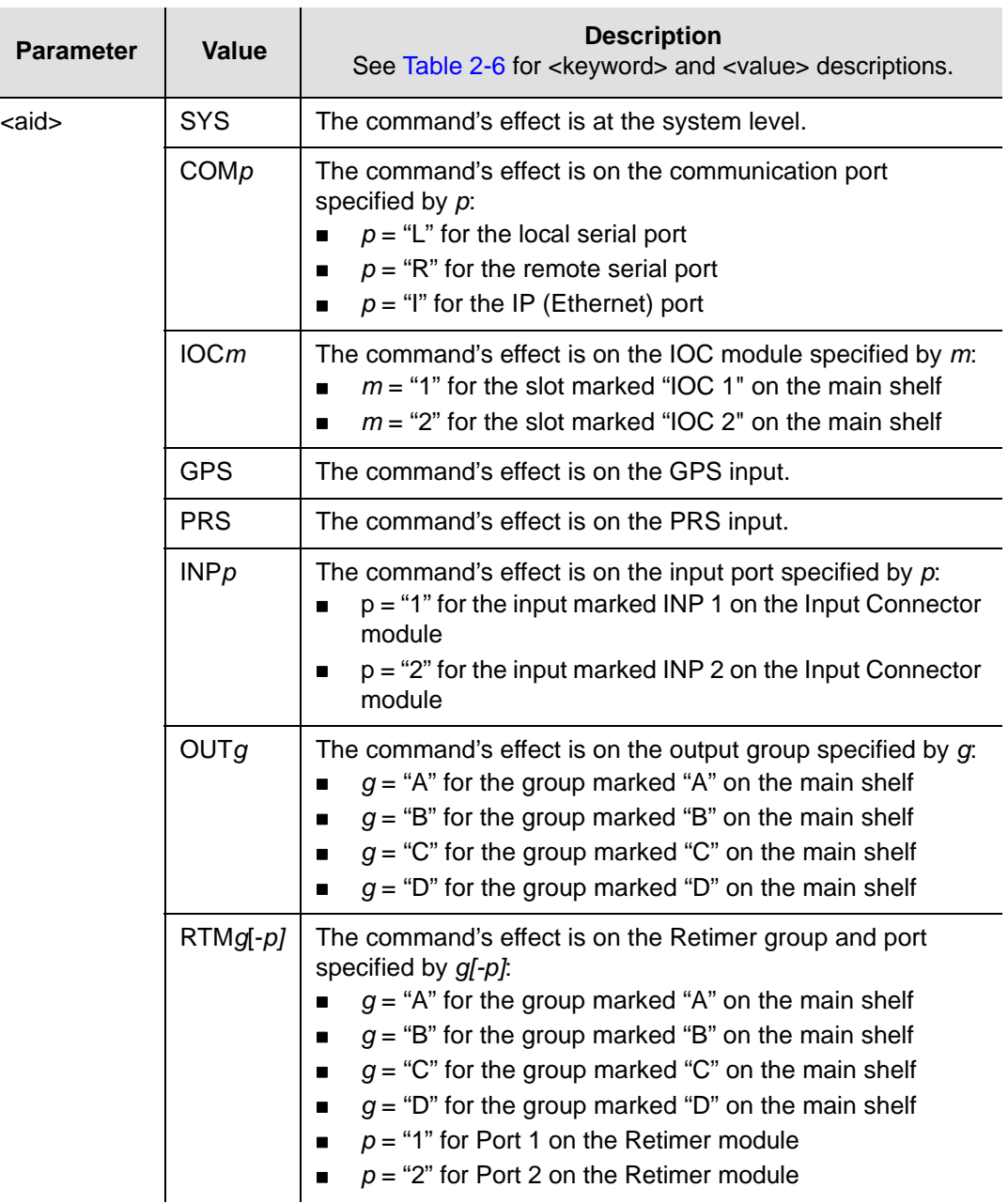

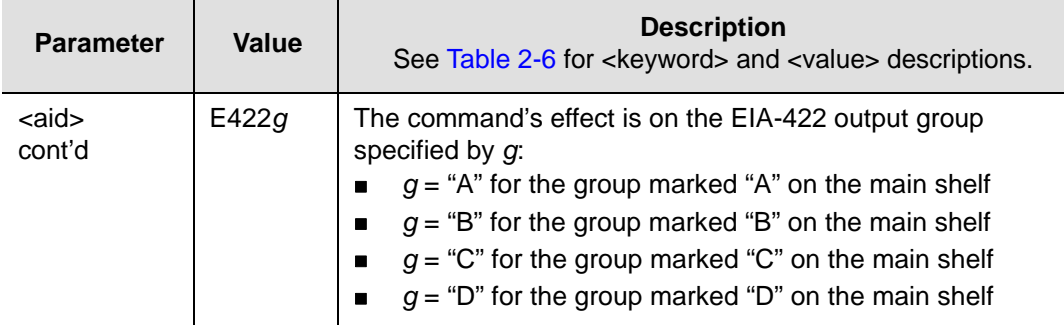

## <span id="page-47-0"></span>*Table 2-6. ED-EQPT – Keywords and Values*

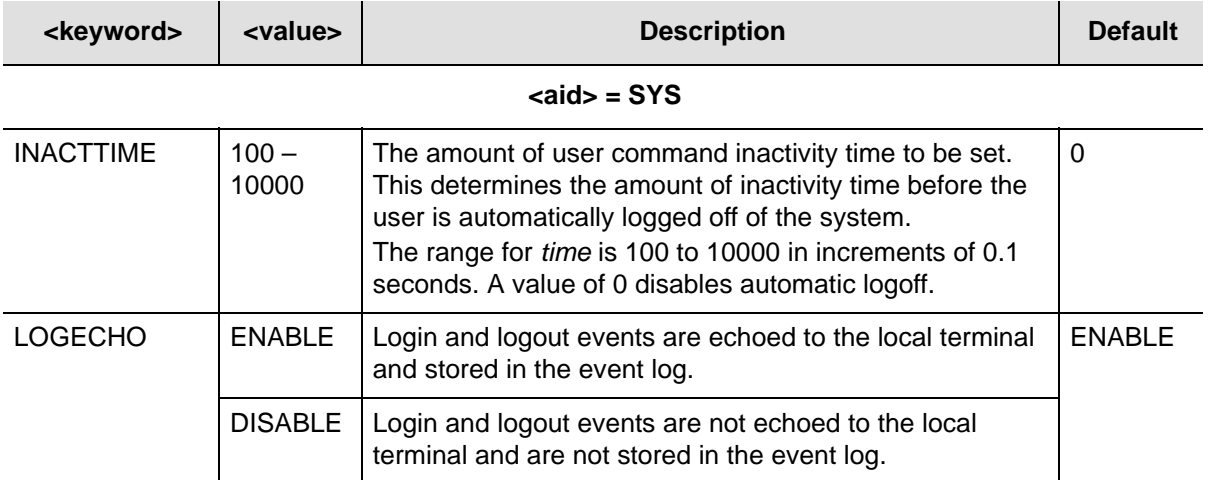

# **<aid> = COML | COMR | COMI**

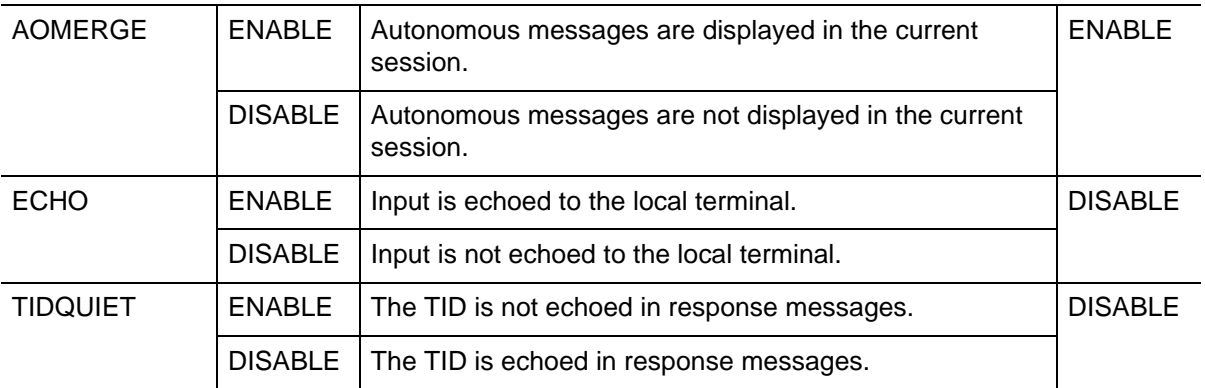

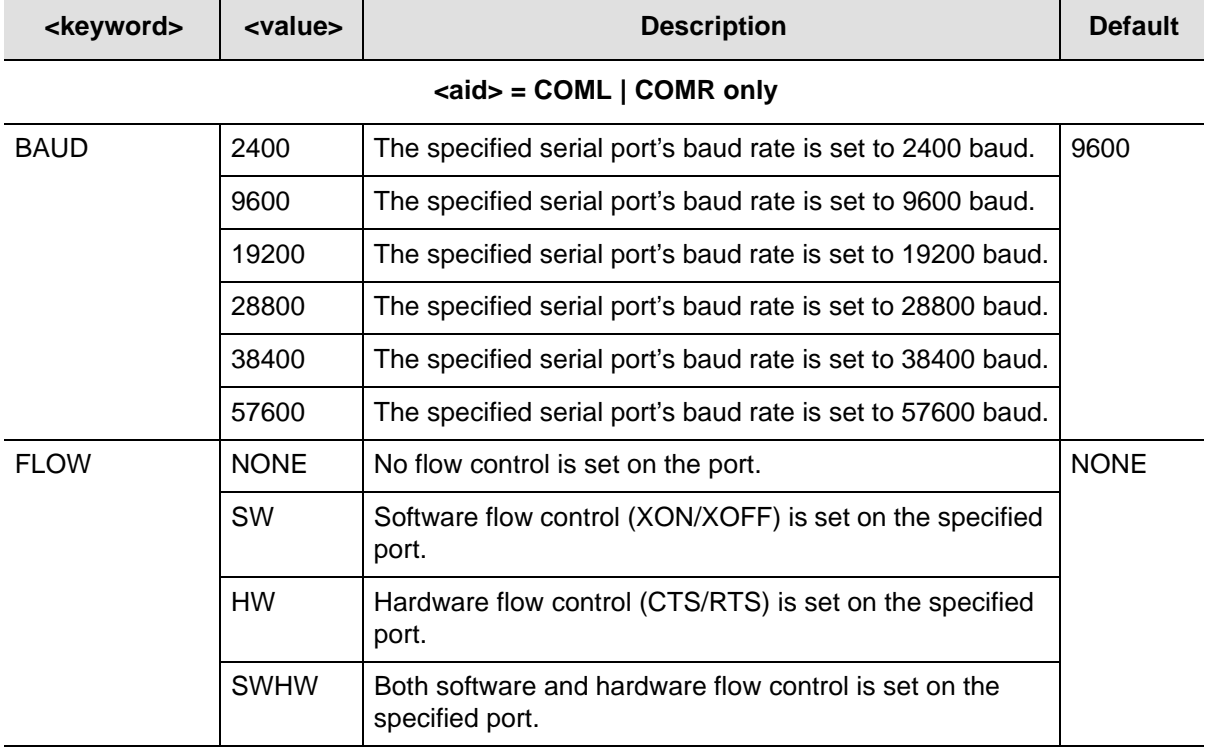

#### *Table 2-6. ED-EQPT – Keywords and Values (Continued)*

#### **<aid> = COMI only**

**Note:** For valid IP address ranges, refer to RFC1466 and RFC3330. **Note:** To avoid unexpected interruptions in NTP service, you must restart the IMC card after you change either the Subnet Mask or the IP Address when NTP is active.

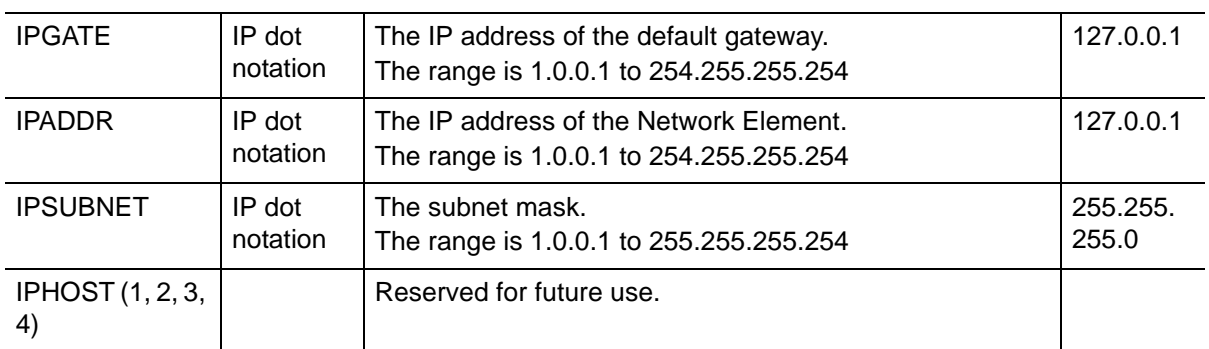

#### **<aid> = IOCm**

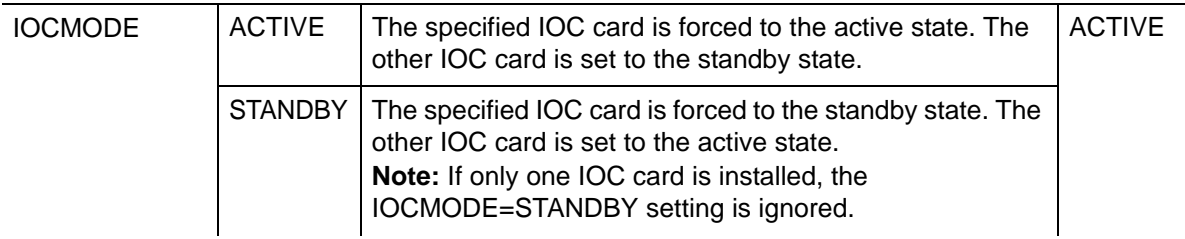

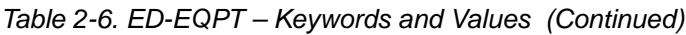

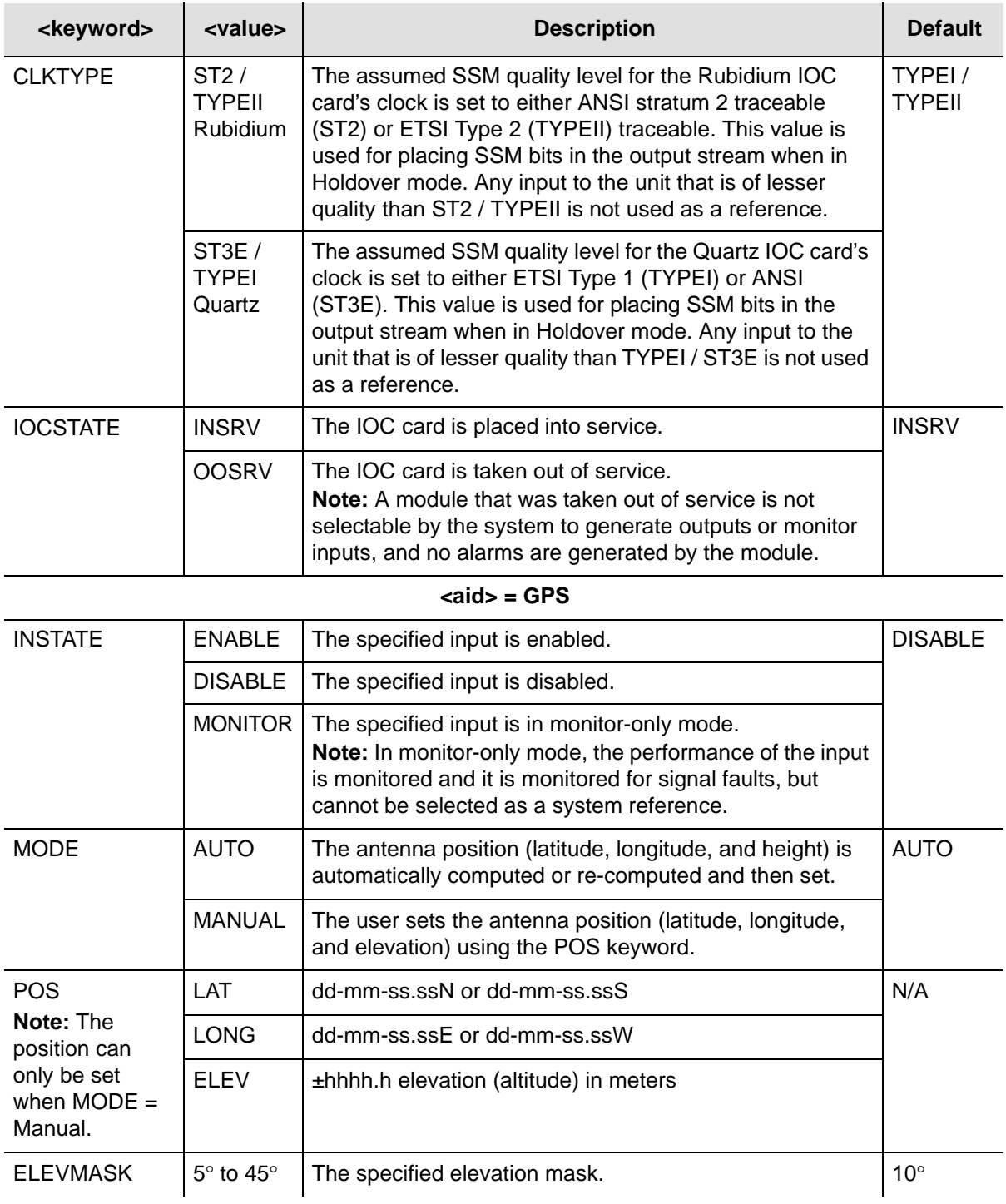

#### *Table 2-6. ED-EQPT – Keywords and Values (Continued)*

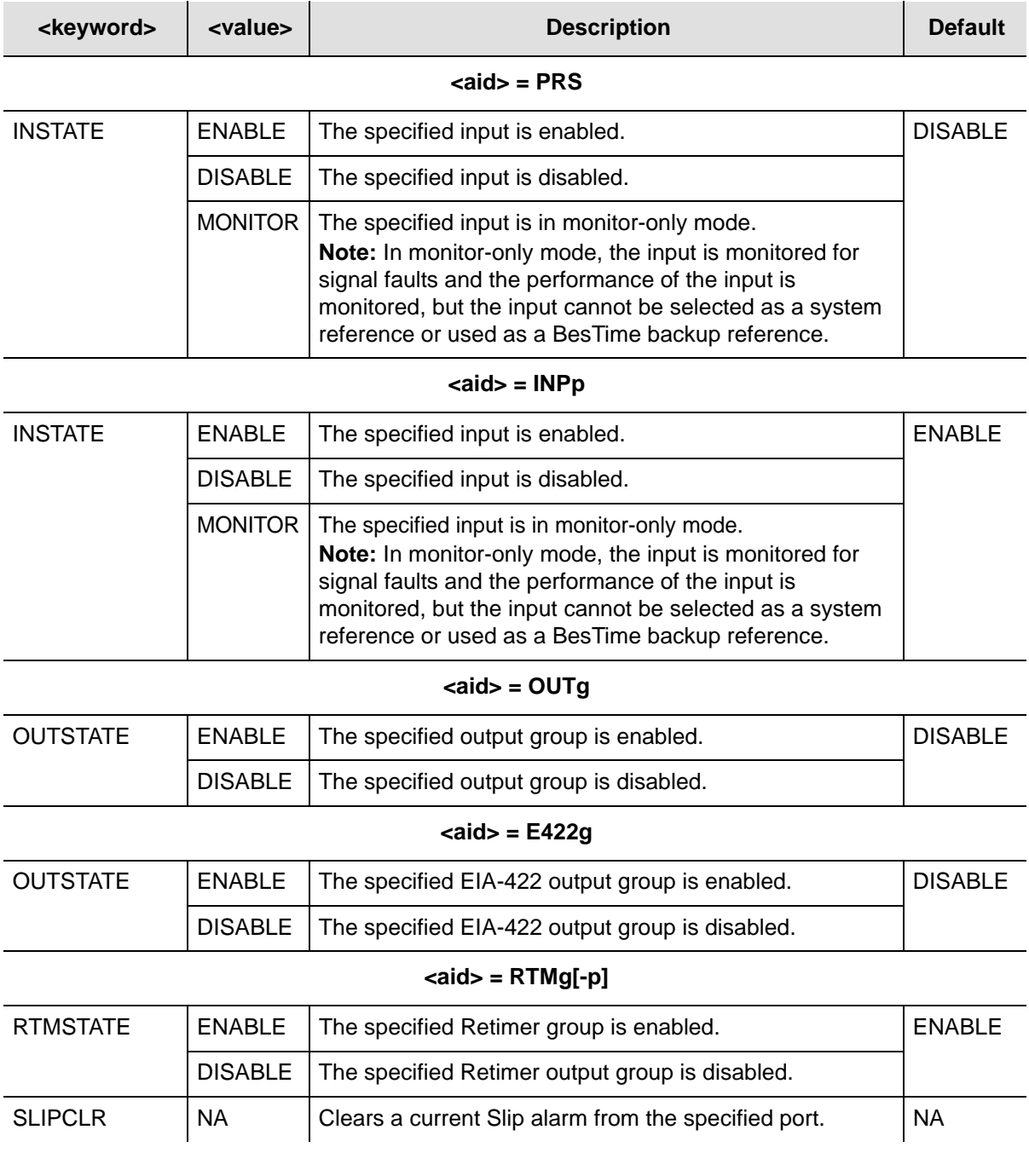

**Note:** See [Edit Sync \(ED-SYNC\), on page 57](#page-56-0) for more provisioning parameters.

# **Example**

To enable Output Group B:

## *Input*

ED-EQPT::OUTB:TP1000::OUTSTATE=ENABLE;

## *Normal Response*

```
TP-SSU 05-02-10 13:35:56
M TP1000 COMPLD
;
```

```
TP-SSU 05-02-10 13:35:56
A 2537 REPT EVT
   "OUTB, EQPT: OUTSTATE, TC, 05-02-10, 13-35-56, , , , : \ "OUTPUT GROUP STATE HAS
    CHANGED, ENABLED\""
;
```
# <span id="page-52-0"></span>**ED-EQPT for NTP Parameters**

There are two sets of ED-EQPT commands to set up the NTP option on the TimeProvider:

- **Peer Server**
- **Authentication**

These commands have a default access level of ADMIN.

## **Configuring the Peer Server**

When you set the <func> value to ADD or MODIFY, you must include the <keyid>, <minpoll>, <maxpoll> and <preferred> values.

## **Syntax**

```
ED-EQPT:[<tid>]:NTP:[<ctag>]::SERVER,<func>,<serverIP>[,<keyid>, 
<minpoll>,<maxpoll>,<preferred>];
```
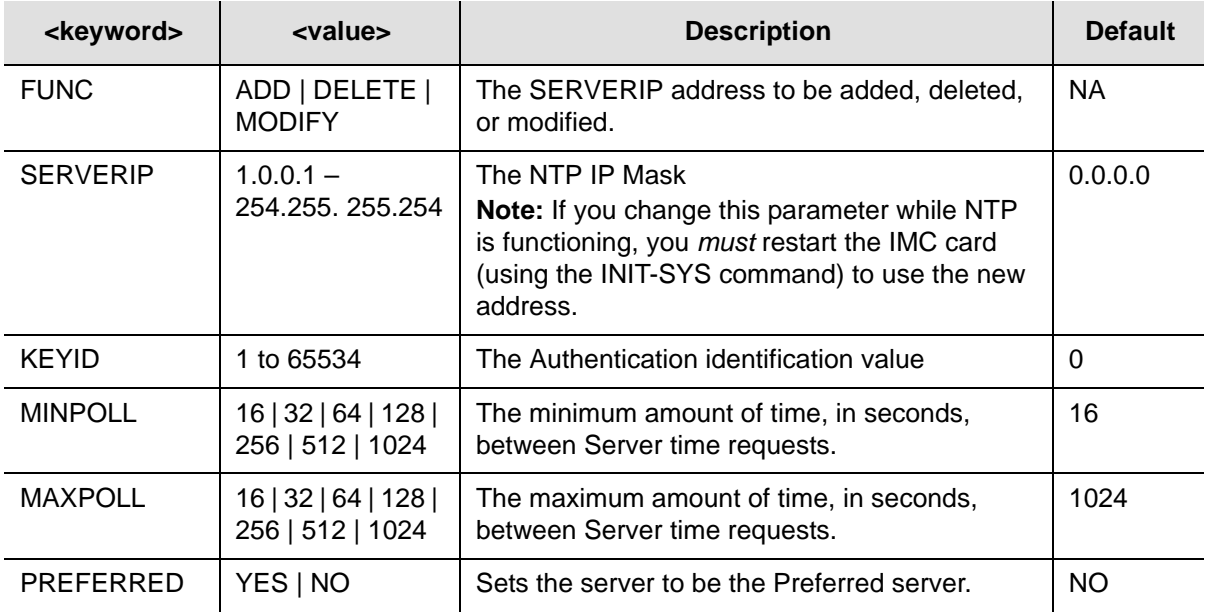

## **Example**

This command adds the server mask of 192.168.10.1, sets the Authentication ID to 1, the max poll to 64, the min poll to 1024, and the preferred to No.

# *Input*

ED-EQPT::NTP:TP1000::SERVER,ADD,192.168.10.1,1,64,1024,NO;

## *Normal Response*

```
TP-SSU 03-05-15 10-04-32
A 1166 REPT EVT
   "NTP,EQPT:SERVER,TC,03-05-15 10-04-32,,,,:\NTP SERVER CONFIGURATION HAS 
CHANGED,192.168.10.1,0,16,1024,NO"
;
```
### **Enabling NTP Authentication**

This command enables or disables the use of the KeyID/Key pairs.

#### **Syntax**

ED-EQPT:[<tid>]:NTP:[<ctag>]::AUTHEN=<value>;

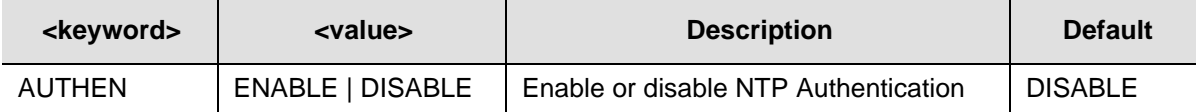

#### **Example**

To enable NTP authentication:

#### *Input*

ED-EQPT::NTP:TP1000::AUTHEN=ENABLE;

#### *Normal Response*

```
TP-SSU 05-02-10 13:35:56
M TP1000 COMPLD
;
```
#### *Autonomous Message*

```
TP-SSU 05-02-10 13:35:56
A 2537 REPT EVT
   "NTP,EQPT:SERVER,TC,05-02-10,13-35-56,,,,:\"NTP AUTHENTICATION=ENABLE\""
;
```
## **Configuring NTP Key Generation**

This command creates a KeyID and Key pair that can be used to authenticate the NTP timestamp that the TimeProvider sends as the NTP server. You can create up to nine KeyID/Key pairs, and then specify which pair to use when you configure the NTP Server.

> **Note:** To prevent confusion at a later date, be sure to write down and store in a secure place the Key/KeyID pairs you create. There is no provision for displaying the stored Key/KeyID pairs.

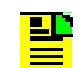

**Note:** The ": and \ characters may not be used in the Key/KeyID pairs.

#### **Syntax**

ED-EQPT:[<tid>]:NTP:[<ctag>]::KEYGEN,<func>,<keyid>[,<key>];

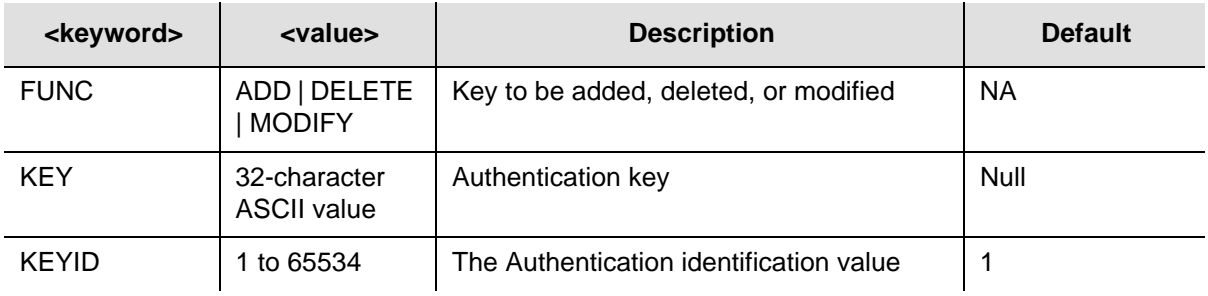

## **Example**

To add an NTP authentication key:

## *Input*

ED-EQPT::NTP:TP1000::KEYGEN,ADD,ABC...XYZABCDEF,1024;

#### *Normal Response*

TP-SSU 05-02-10 13:35:56 M TP1000 COMPLD ;

```
TP-SSU 05-02-10 13:35:56
A 2537 REPT EVT
   "NTP, EQPT: SERVER, TC, 05-02-10, 13-35-56, , . , : "NTP AUTHENTICATION HAS
CHANGED\""
;
```
# **Edit Password (ED-PID)**

This command allows users to edit their own password in the user database.

This command has a default access level of USER.

## **Syntax**

ED-PID:[<tid>]:<uid>:[<ctag>]::<oldpid>,<newpid>;

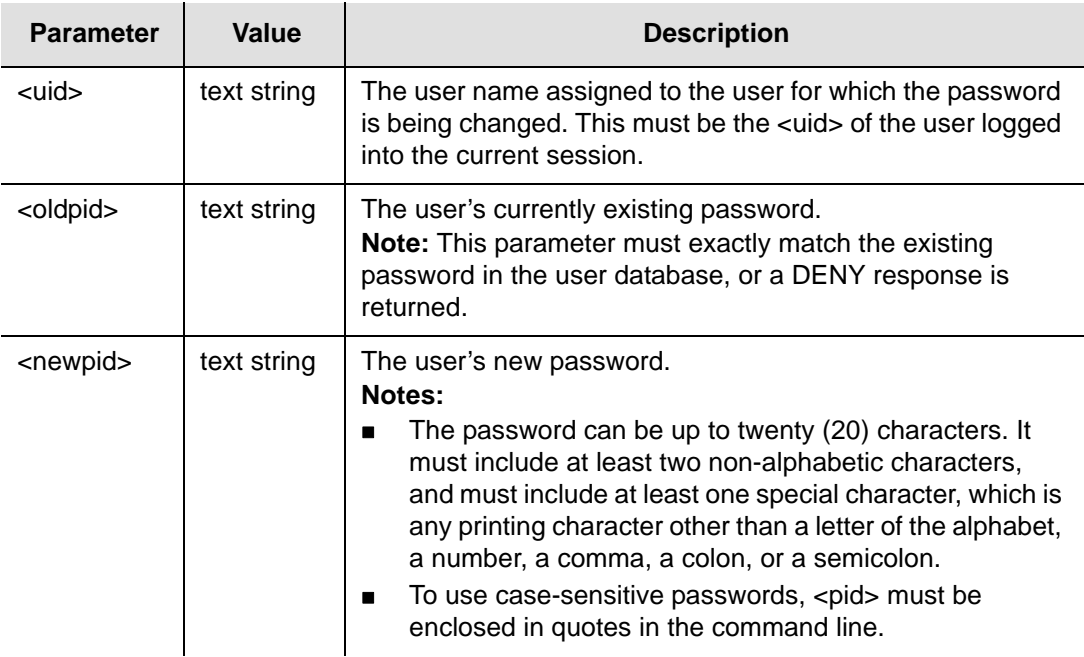

# **Example**

To change user Fred's password from "FRED.1" to "ETHEL!5":

# *Input*

```
ED-PID::fred:TP1000::FRED.1,ETHEL!5;
```
## *Normal Response*

```
TP-SSU 05-02-10 13:35:56
M TP1000 COMPLD
;
```

```
TP-SSU 05-02-10 13:35:56
A 2538 REPT EVT
   "IMC,EQPT:PIDCHG,TC,05-02-10,13-35-56,,,,:\"USER PASSWORD HAS CHANGED\""
;
```
# <span id="page-56-0"></span>**Edit Sync (ED-SYNC)**

This command changes factory settings and input and output port parameter settings that can influence how the system's signal synchronization operates.

This command has a default access level of ADMIN.

## **Syntax**

ED-SYNC:[<tid>]:<aid>:[<ctag>]::<keyword>=<value>;

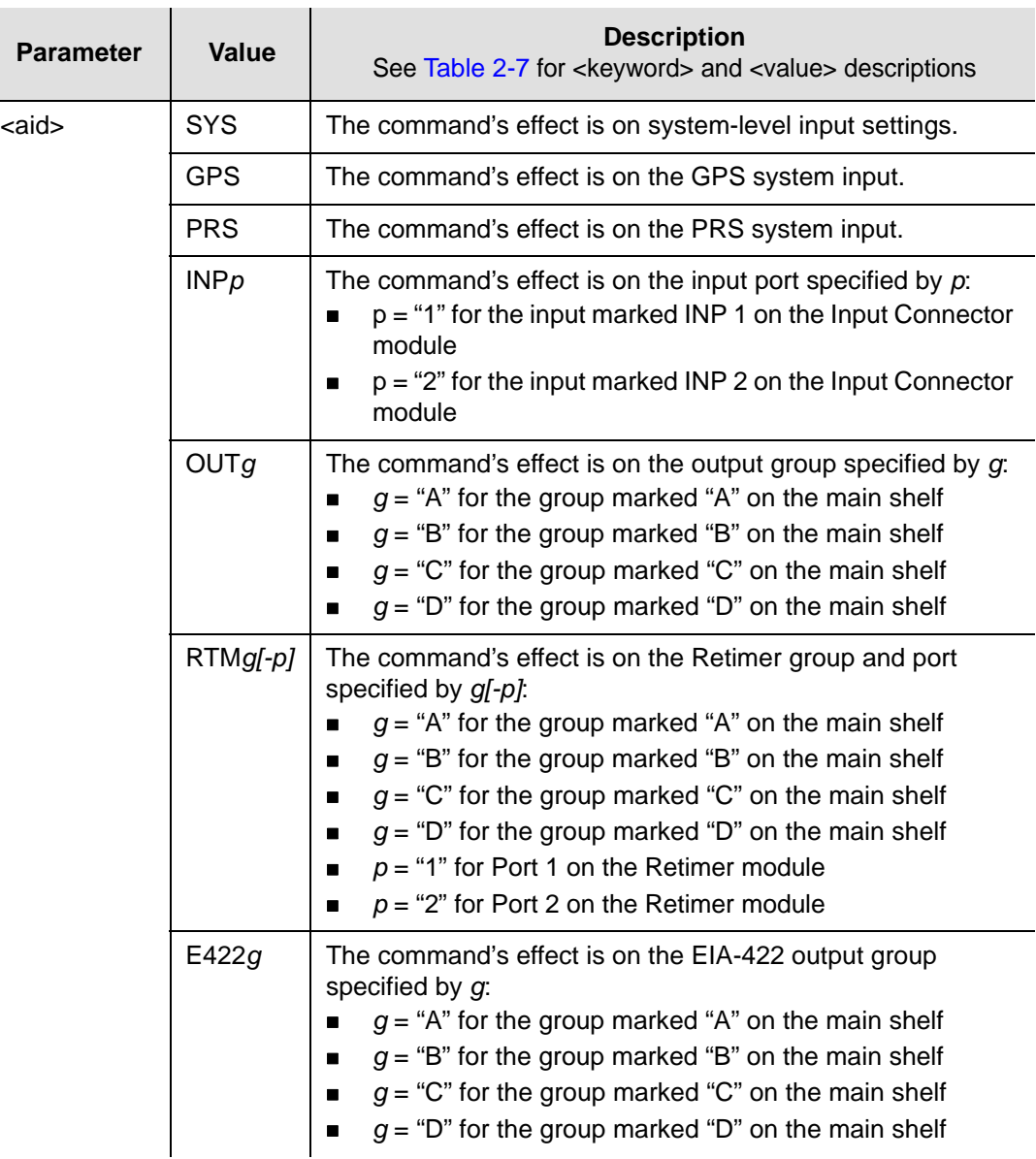

## <span id="page-57-0"></span>*Table 2-7. ED-SYNC – Keywords and Values*

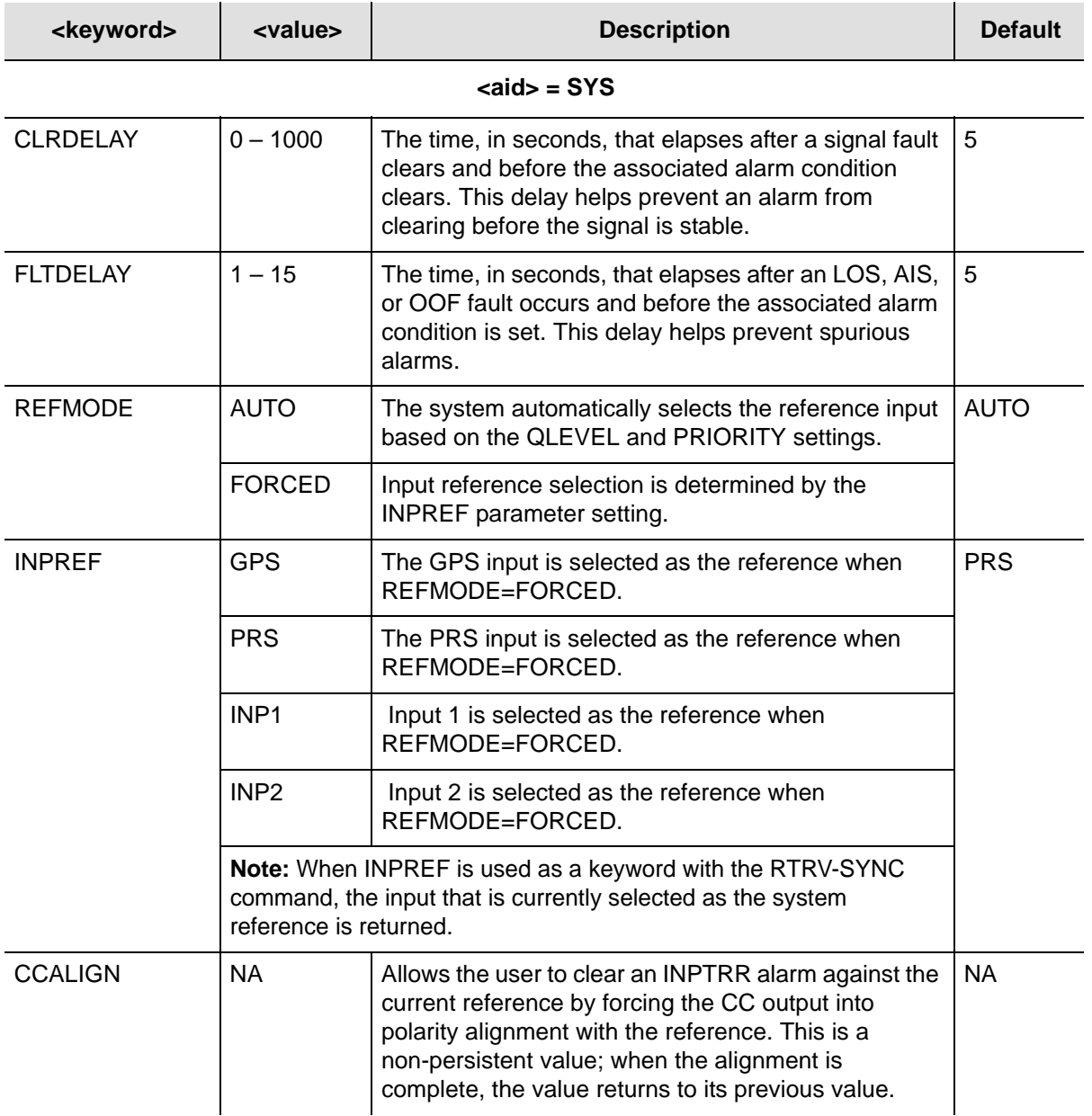

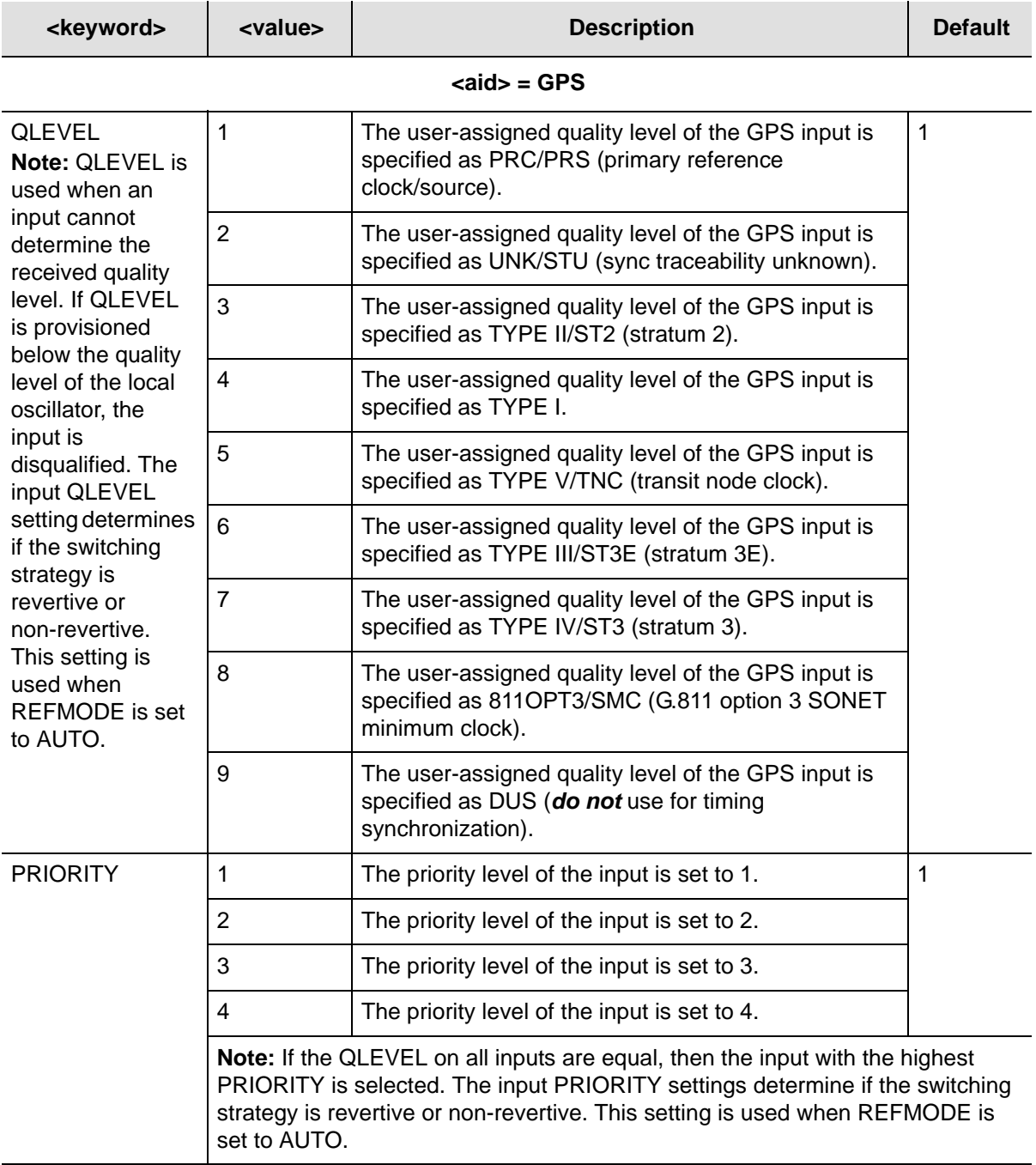

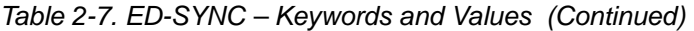

### **<aid> = PRS**

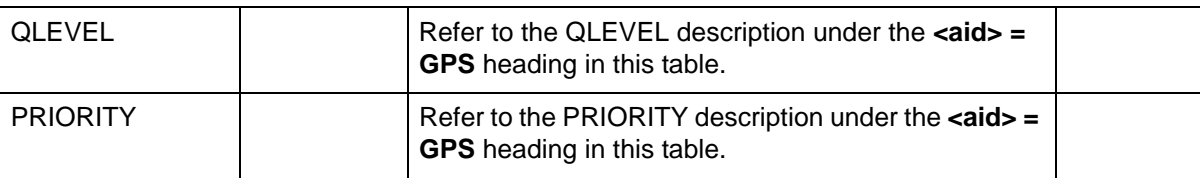

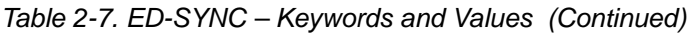

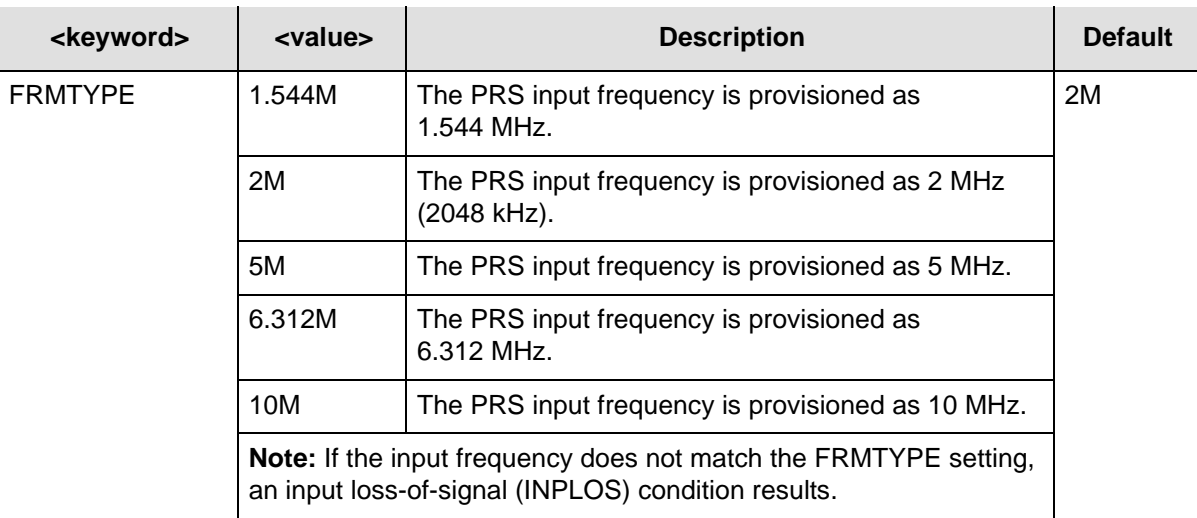

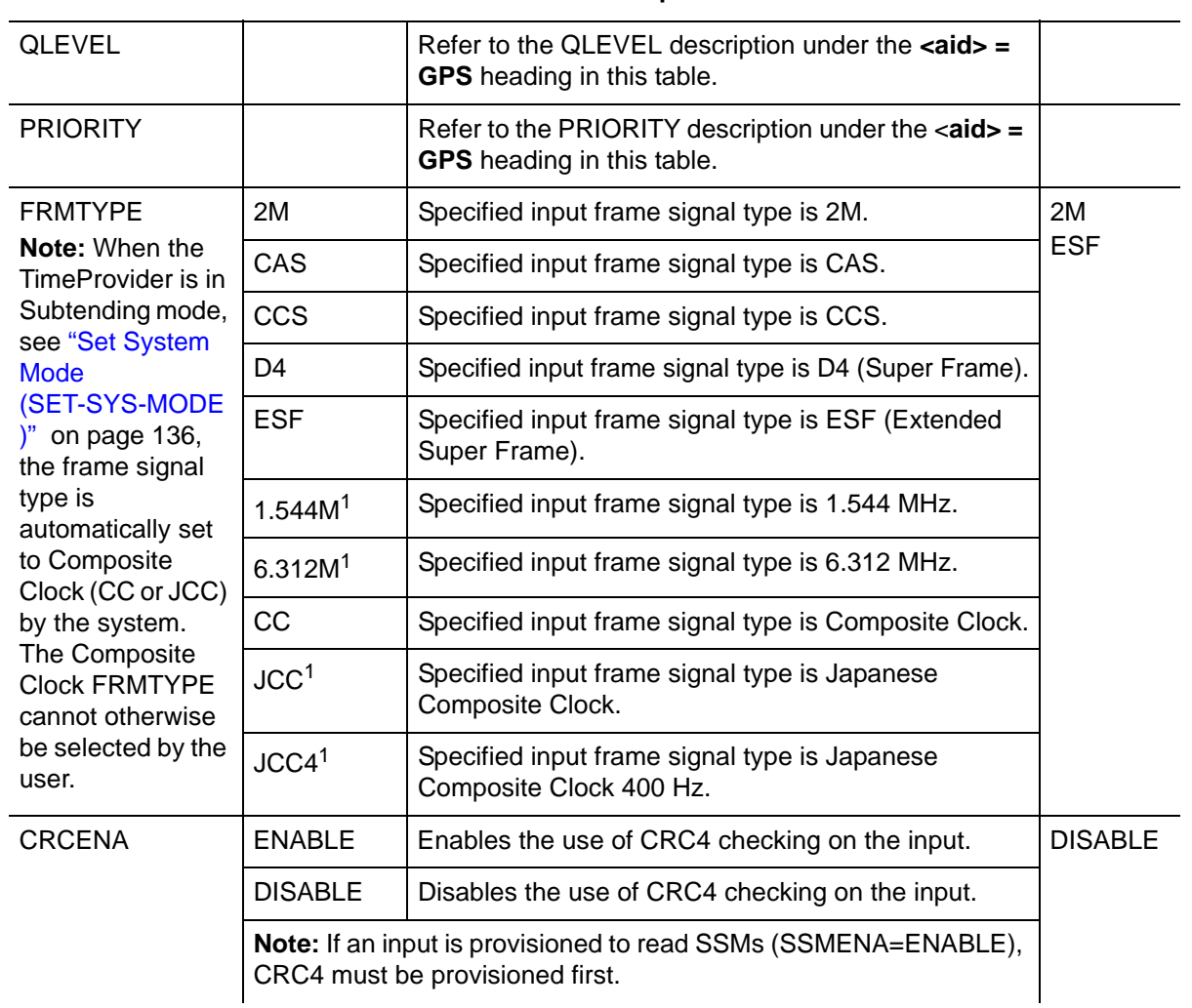

#### **<aid> = INPp**

| <keyword></keyword> | <i><b><value></value></b></i> | <b>Description</b>                                                                | <b>Default</b> |
|---------------------|-------------------------------|-----------------------------------------------------------------------------------|----------------|
| <b>SSMENA</b>       | ENABLE                        | The input is provisioned to read the received SSM.                                | <b>DISABLE</b> |
|                     | <b>DISABLE</b>                | The input is provisioned to not read (ignore) the<br>received SSM.                |                |
| <b>SSMBIT</b>       | 4                             | The specified input is provisioned to read the E1<br>(CCS) SSM at bit position 4. | 8              |
|                     | 5                             | The specified input is provisioned to read the E1<br>(CCS) SSM at bit position 5. |                |
|                     | 6                             | The specified input is provisioned to read the E1<br>(CCS) SSM at bit position 6. |                |
|                     | 7                             | The specified input is provisioned to read the E1<br>(CCS) SSM at bit position 7. |                |
|                     | 8                             | The specified input is provisioned to read the E1<br>(CCS) SSM at bit position 8. |                |

*Table 2-7. ED-SYNC – Keywords and Values (Continued)*

## **<aid> = OUTg**

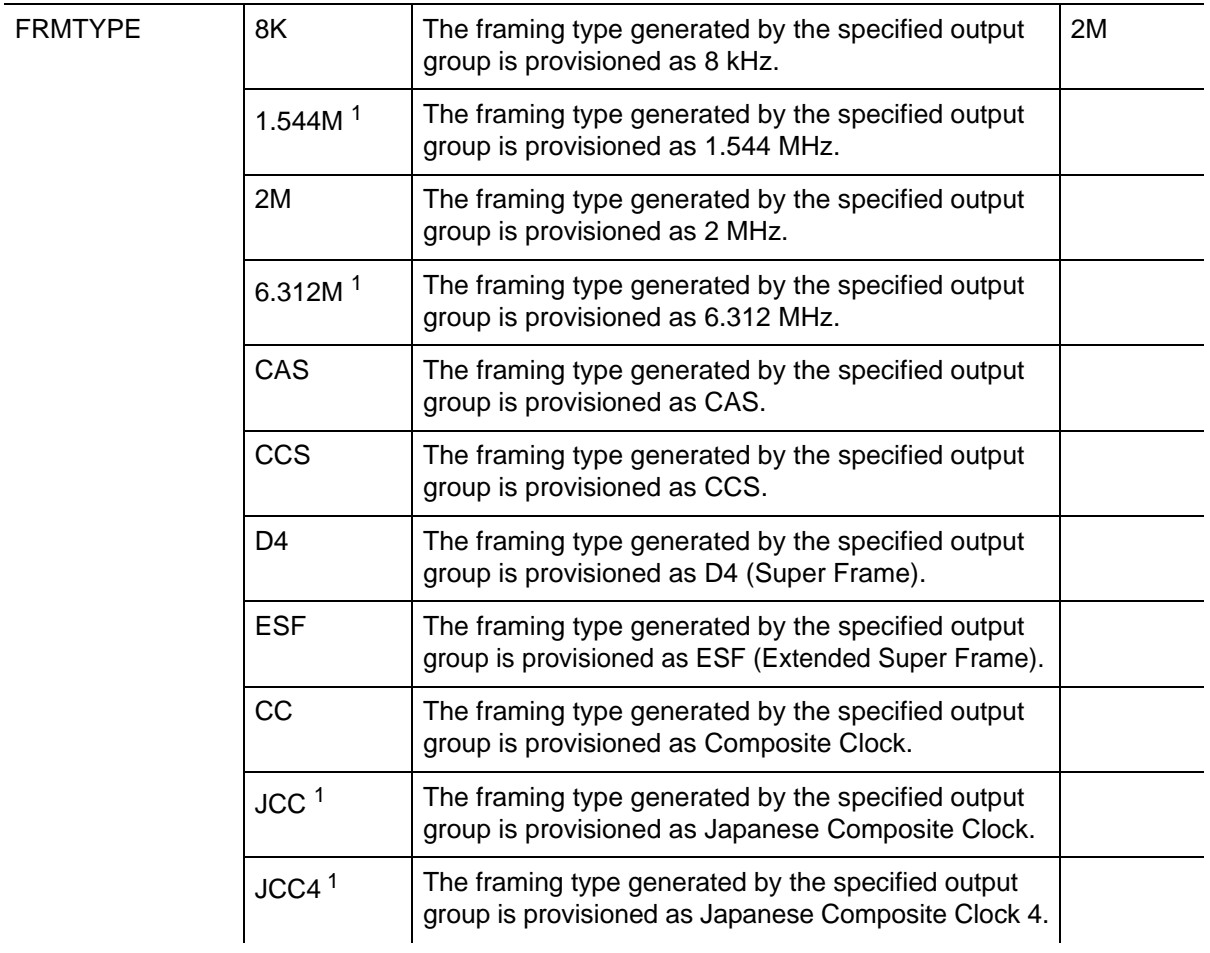

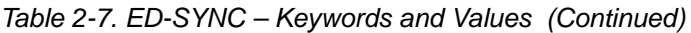

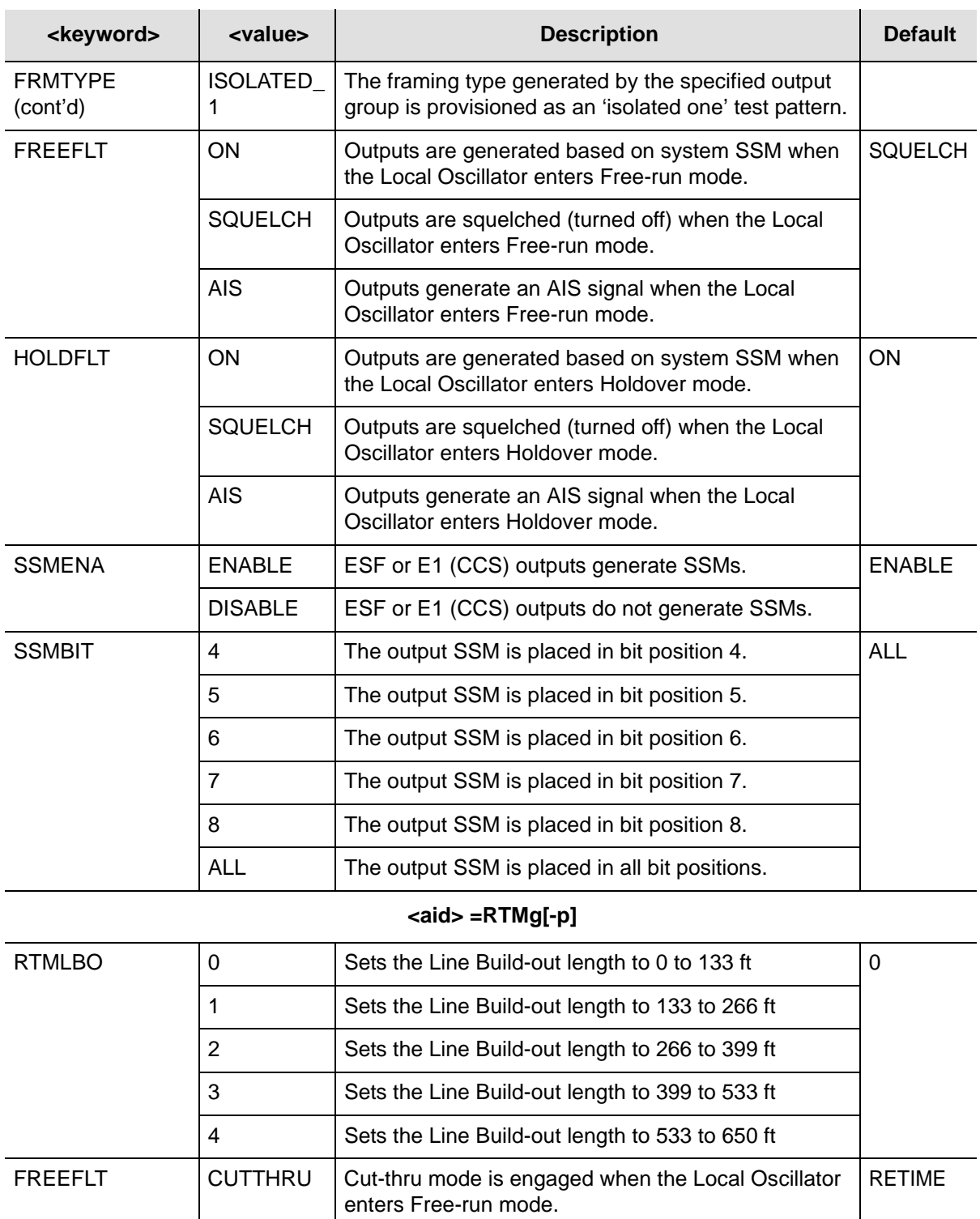

 $RETIME$   $\bigcup$  Cut-thru mode is not engaged when the Local Oscillator enters Free-run mode.

#### *Table 2-7. ED-SYNC – Keywords and Values (Continued)*

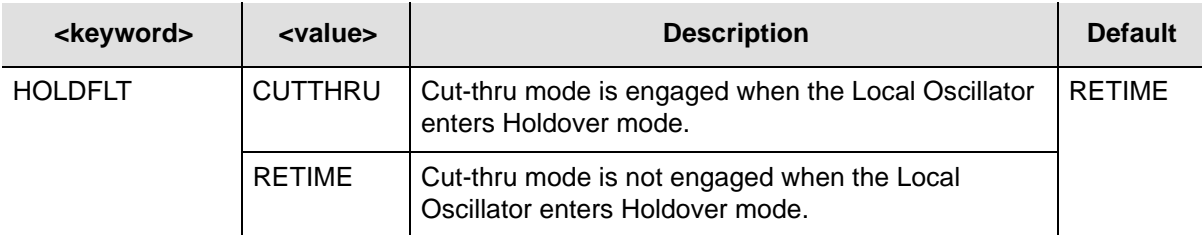

#### **<aid> = E422g**

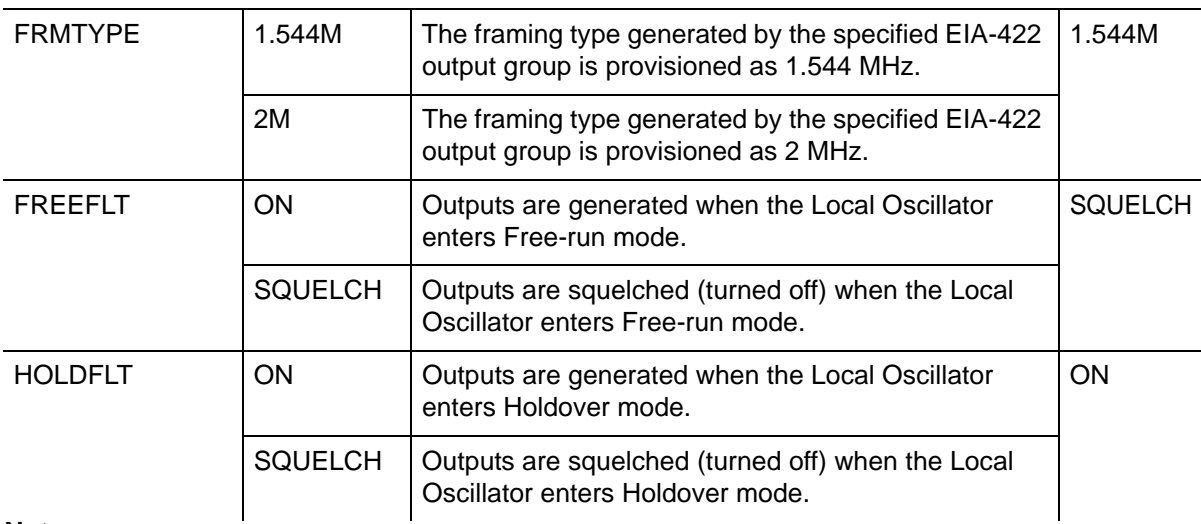

#### **Note:**

#### **Example**

To provision the interface type of the inputs as T1 inputs:

#### *Input*

```
ED-SYNC::INP1:TP1000::FRMTYPE=D4;
```
#### *Normal Response*

```
TP-SSU 05-02-10 13:35:56
M TP1000 COMPLD
;
```

```
TP-SSU 05-02-10 13:35:56
A 2556 REPT EVT
   "INP1,T1:FRMTYPE,TC,05-02-10,13-35-56,,,,:\"INPUT FRAMING TYPE HAS 
    CHANGED, D4\"
;
```
<sup>&</sup>lt;sup>1</sup> Used only in Japanese version.

# **Edit User Security (ED-USER-SECU)**

This command changes the specified user's access level.

This command has a default access level of SECURITY. This command's access level cannot be changed.

## **Syntax**

ED-USER-SECU:[<tid>]:<uid>:[<ctag>]::<keyword>=<value>;

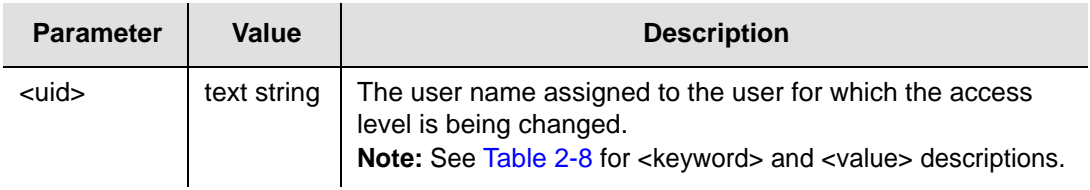

### <span id="page-63-0"></span>*Table 2-8. ED-USER-SECU – Keyword and Values for <uid>=text string*

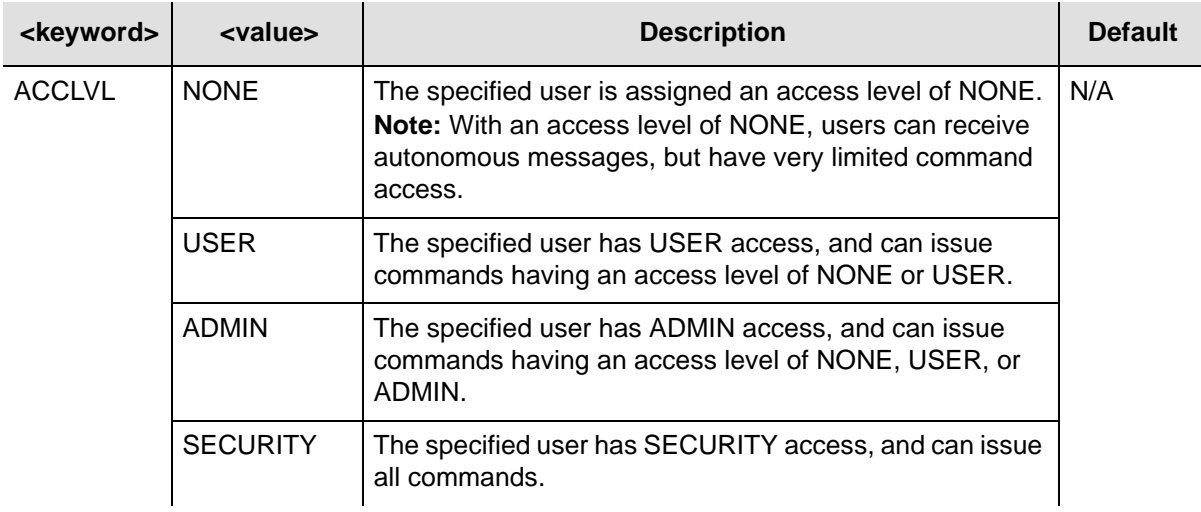

# **Example**

To change the access level for user "FRED" to ADMIN:

## *Input*

ED-USER-SECU::FRED:TP1000::ACCLVL=ADMIN;

## *Normal Response*

```
TP-SSU 05-02-10 13:35:56
M TP1000 COMPLD
;
```

```
TP-SSU 05-02-10 13:35:56
A 2562 REPT EVT
     "IMC,EQPT:ACCLVL,TC,05-02-10,13-35-56,,,,:\"USER ACCESS LEVEL HAS CHANGED\""
;
```
# **Enter Password (ENT-PID)**

This command allows a security-level user to edit any user's password in the user database.

This command has a default access level of SECURITY.

## **Syntax**

ENT-PID:[<tid>]:<uid>:[<ctag>]::<newpid>;

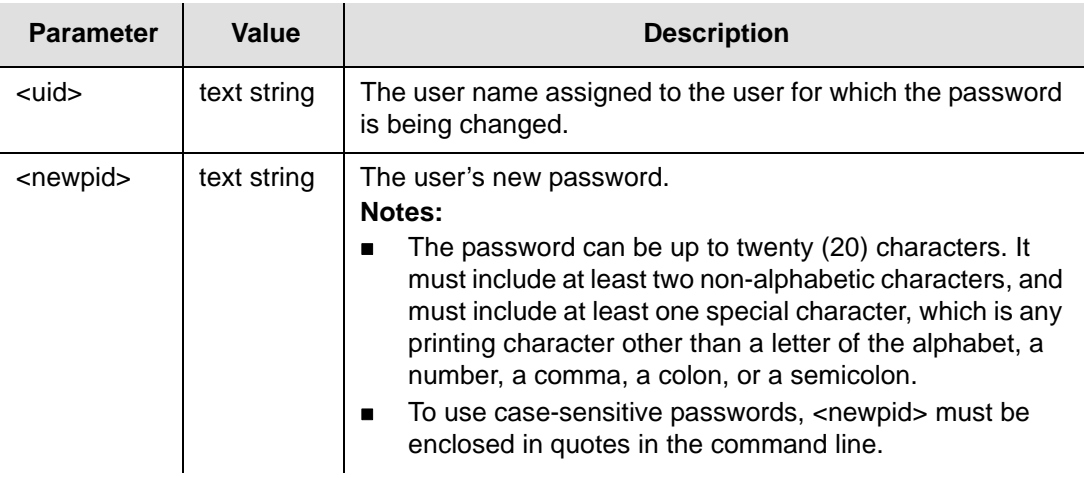

# **Example**

To change the password for user "FRED" from "FRED.1" to "D1n0@br":

# *Input*

ENT-PID::FRED:TP1000::D1n0@br;

## *Normal Response*

```
TP-SSU 05-02-10 13:35:56
M TP1000 COMPLD
;
```

```
TP-SSU 05-02-10 13:35:56
A 174 REPT EVT
   "IMC,EQPT:PIDCHG,TC,05-02-10,13-35-56,,,,:\"USER PASSWORD HAS CHANGED\""
;
```
# **Enter User Security (ENT-USER-SECU)**

This command enters a new user in the user database.

#### **Notes:**

Up to 20 users can be stored in the user database. With no users defined, anyone connecting to the system has access to all commands.

The first user you create *must* be at the Security level. After you create this user, that user must log into the system using the [Activate](#page-35-0)  [User \(ACT-USER\)](#page-35-0) command to further provision the system.

This command has a default access level of SECURITY. This command's access level cannot be changed.

## **Syntax**

<u>TP</u>

ENT-USER-SECU:[<tid>]:<uid>:[<ctag>]::<pid>,<uap>;

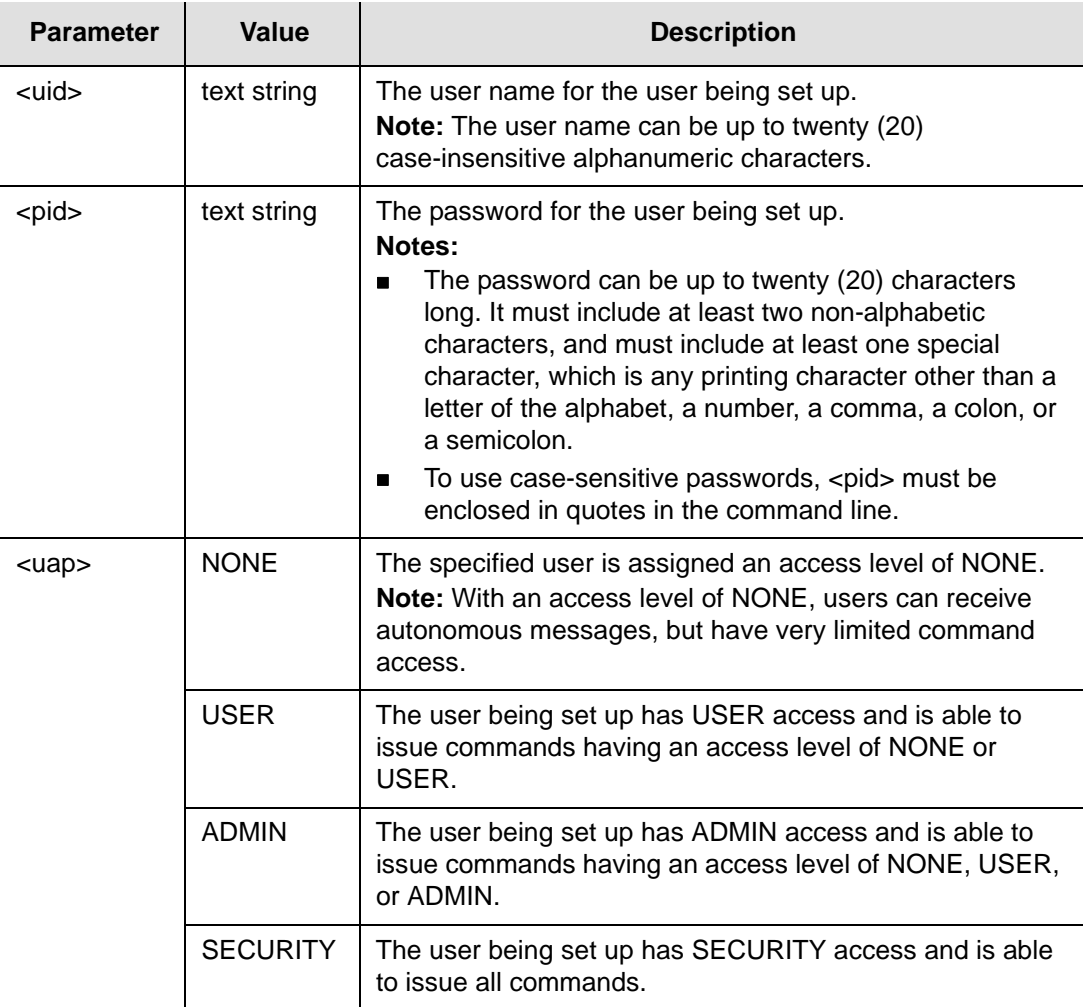

### **Example**

To add a user "FRANKJ" to the system, with a case-sensitive password of "GyRo%23" and an access level of USER:

#### *Input*

ENT-USER-SECU::FRANKJ:TP1000::"GyRo%23",USER;

#### *Normal Response*

TP-SSU 05-02-10 13:35:56 M TP1000 COMPLD ;

```
TP-SSU 05-02-10 13:35:56
A 2560 REPT EVT
   "IMC,EQPT:USRADD,TC,05-02-10,13-35-56,,,,:\"USER HAS BEEN ADDED\""
;
```
# **Initialize Event Log (INIT-LOG)**

This command clears the event log on the IMC module.

This command has a default access level of ADMIN.

# **Syntax**

INIT-LOG:[<tid>]:<aid>:[<ctag>];

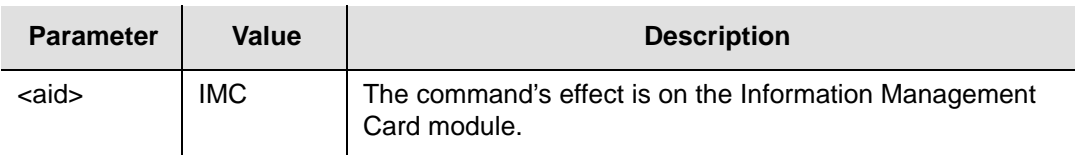

# **Example**

To clear the event log on the IMC module:

## *Input*

INIT-LOG::IMC:TP1000;

## *Normal Response*

TP-SSU 05-02-10 13:35:56 M TP1000 COMPLD ;

```
TP-SSU 05-02-10 13:35:56
A 2563 REPT EVT
   "IMC,EQPT:INITLOG,TC,05-02-10,13-35-56,,,,:\"EVENT LOG HAS BEEN CLEARED\""
;
```
# **Initialize System (INIT-SYS)**

This command initializes the specified module, or the system.

**Caution:** This command causes the local oscillator in the specified IOC to enter the Warm-up mode; the outputs are squelched until the system enters FAST-LOCK. After issuing the INIT-SYS command with the SYS aid and FACTORY keyword, all system parameters are reset, including the entire user list. You must therefore create a new security-level user after the user list is reset to avoid a service call. Refer to "Defining the First User" in the *TimeProvider User Guide* (097-58001-02) for more information.

This command has a default access level of ADMIN.

## **Syntax**

INIT-SYS:[<tid>]:<aid>:[<ctag>]::<keyword>;

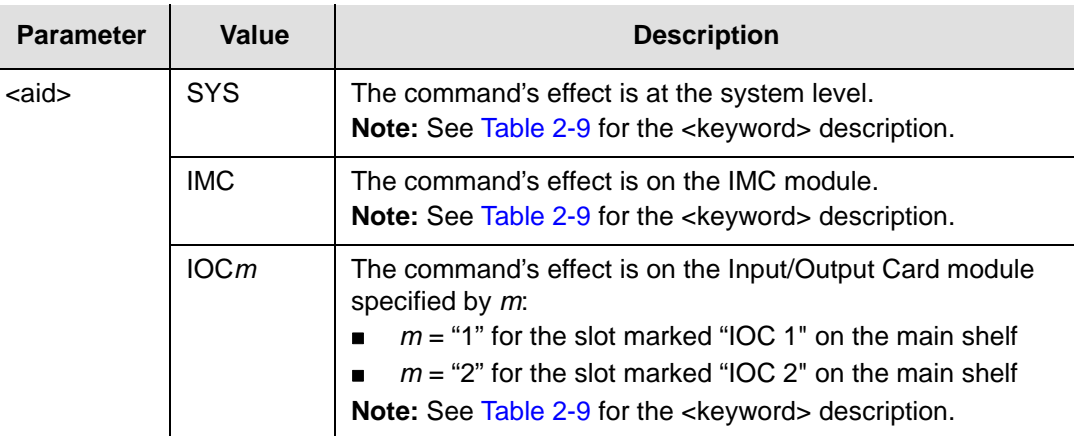

<span id="page-68-0"></span>*Table 2-9. INIT-SYS Keywords*

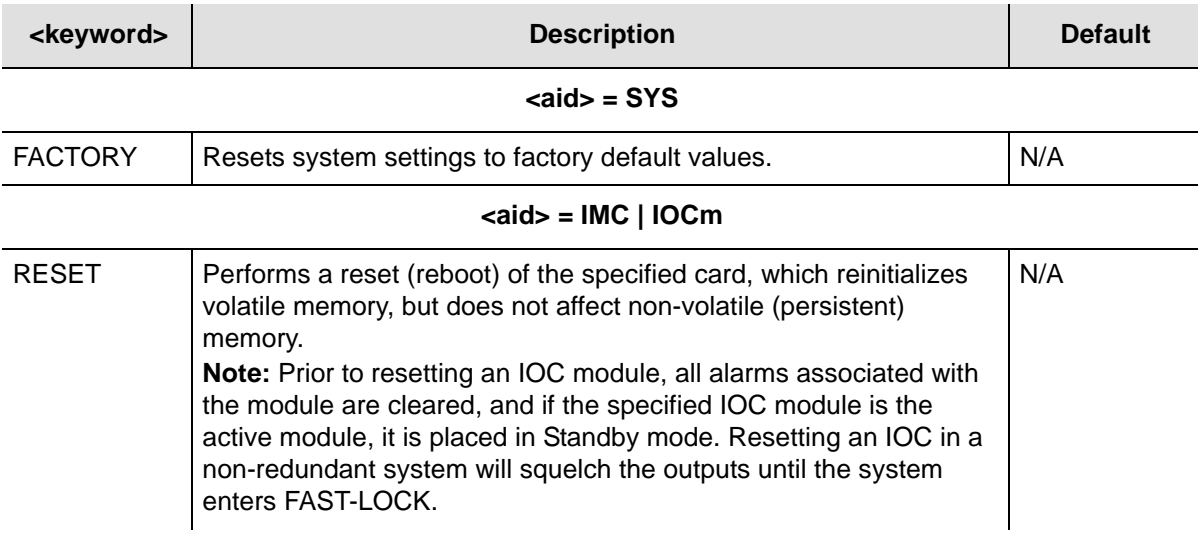

## **Example**

To perform a reset on the IOC2 module:

### *Input*

;

INIT-SYS::IOC2:TP1000::RESET;

#### *Normal Response*

```
TP-SSU 05-02-10 13:35:56
M TP1000 COMPLD
;
```
## *Autonomous Message*

```
TP-SSU 05-02-10 13:35:56
```
A 258 REPT EVT

"IOC2,EQPT:RESET,TC,05-02-10,13-35-56,,,,:\"MODULE HAS BEEN RESET\""

# **Operate Alarm Cutoff (OPR-ACO-ALL)**

This command deactivates (opens) the minor, major, and critical audible alarm relays.

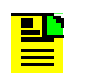

**Note:** When you deactivate the audible alarm relays using this command, they reactivate when subsequent alarms occur.

This command has a default access level of USER.

#### **Syntax**

```
OPR-ACO-ALL:[<tid>]::[<ctag>];
```
### **Example**

To deactivate the audible alarm relays:

#### *Input*

OPR-ACO-ALL:::TP1000;

#### *Normal Response*

```
TP-SSU 05-02-10 13:35:56
M TP1000 COMPLD
;
```

```
TP-SSU 05-02-10 13:35:56
A 2564 REPT EVT
   "IMC,EQPT:ACO,TC,05-02-10,13-35-56,,,,:\"AUDIO ALARM IS DEACTIVATED\""
;
```
# **Ping (PING)**

This command allows the TimeProvider to test (ping) for network connectivity.

This command has a default access level of USER.

# **Syntax**

PING:[<tid>]::[<ctag>]::<ipaddr>;

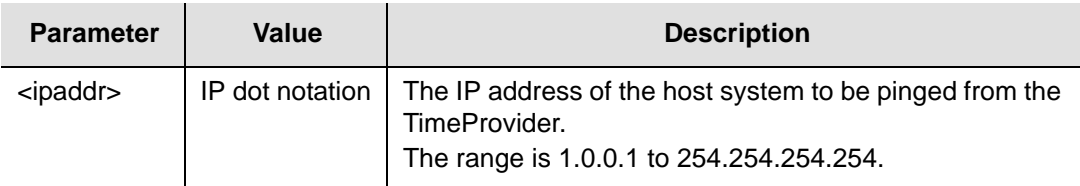

# **Example**

To ping IP address 198.162.12.10 from the TimeProvider:

# *Input*

PING:::TP1000::192.168.12.10;

# *Response Example*

```
TP-SSU 05-02-10 13:35:56
M TP1000 COMPLD
"Host 192.168.12.10 is alive. Roundtrip time was 165 milliseconds"
;
```
# *Autonomous Message*

None
# **Remove Equipment (RMV-EQPT)**

This command allows the user to confirm that a redundant IOC, Output module, Retimer module, Expansion Panel, or TPIU that was connected to the system when it started up has been removed from the system and to clear the associated alarm. The RMV-QEQPT command allows the system to operate alarm-free after you change the hardware configuration. If you replace the hardware while the equipment alarm is active, then the alarm clears automatically.

This command has a default access level of USER.

## **Syntax**

RMV-EQPT:[<tid>]:<aid>:[<ctag>]::<keyword>;

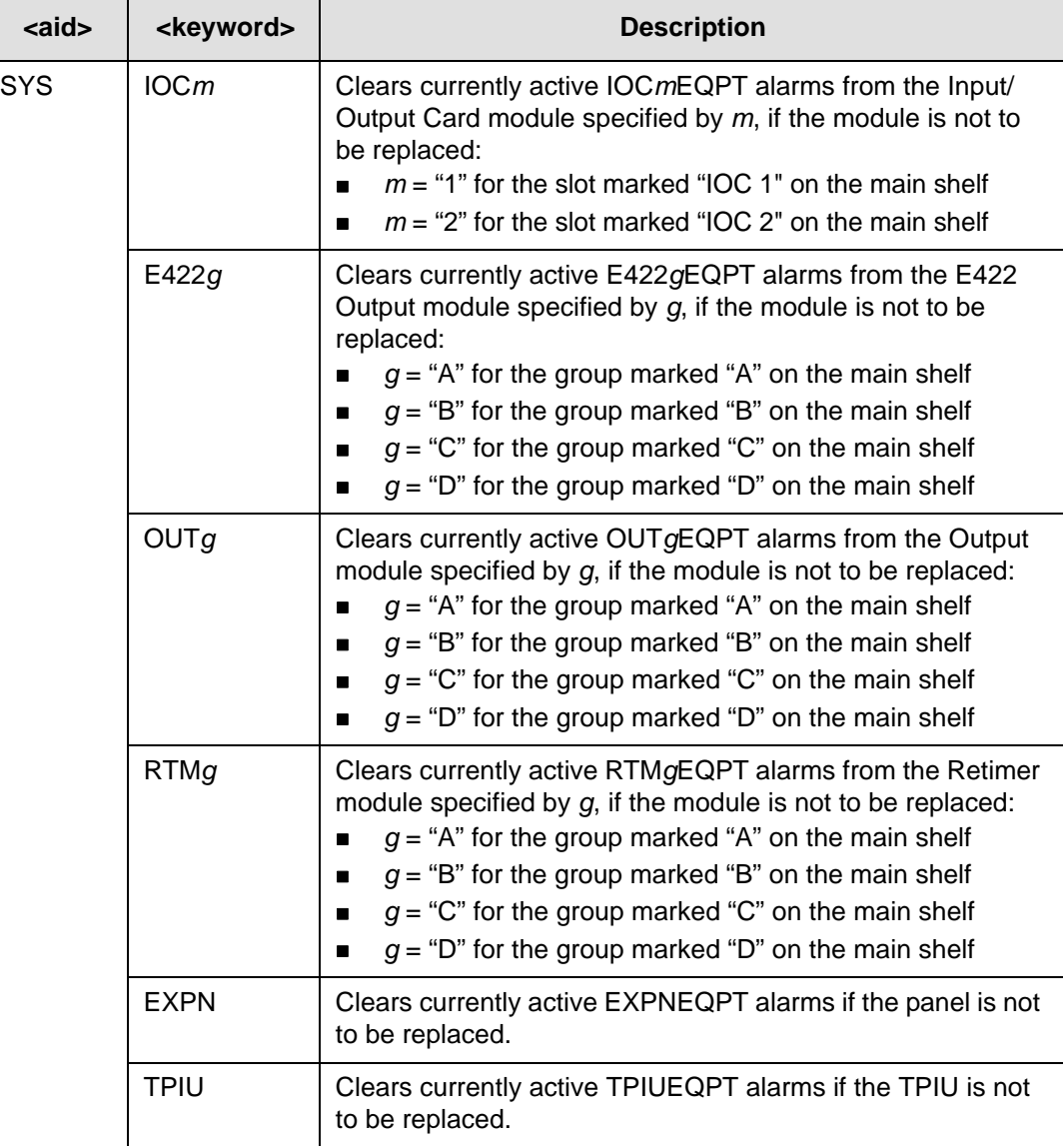

To clear the OUTBEQPT alarm after permanently removing the Output module from group B:

### *Input*

RMV-EQPT::SYS:TP1000::OUTB;

### *Response Example*

TP-SSU 05-02-10 13:35:56 M TP1000 COMPLD ;

# *Autonomous Message*

# **Retrieve Alarm Condition (RTRV-ALM)**

This command retrieves information on currently active alarms.

This command has a default access level of USER.

### **Syntax**

RTRV-ALM:[<tid>]:[<aid>]:[<ctag>];

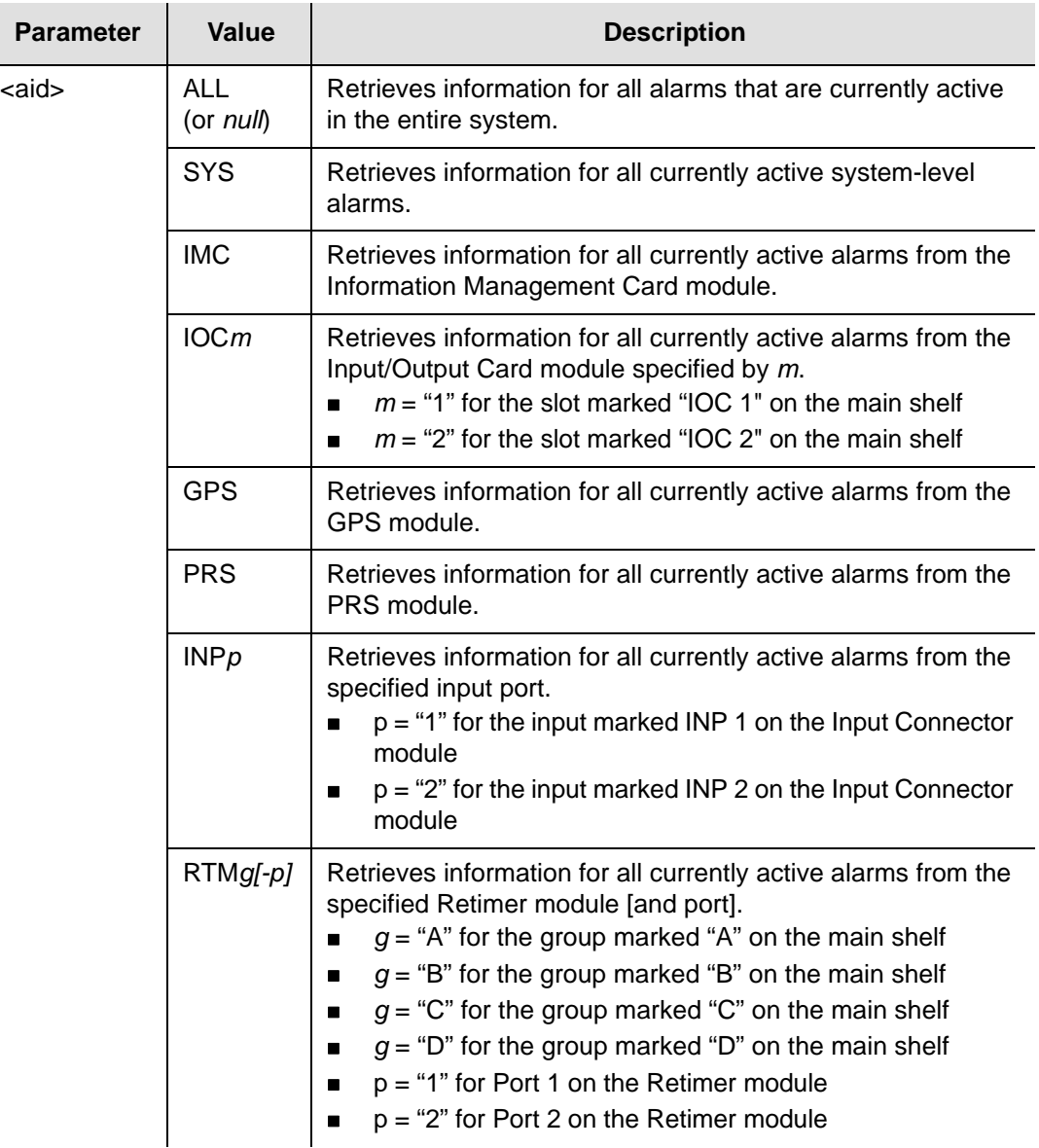

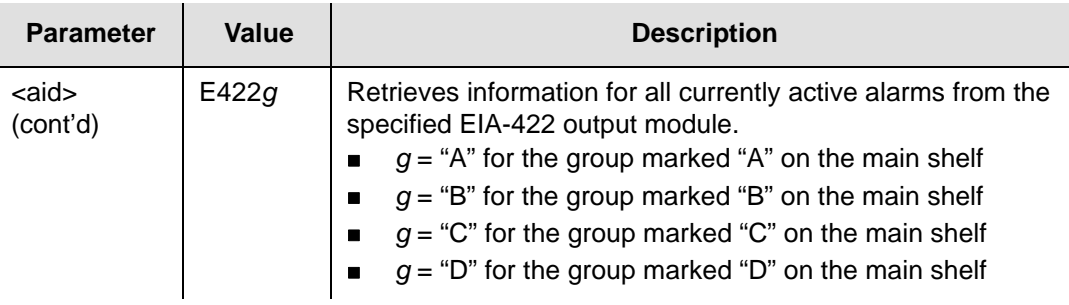

# **Command Output**

The following shows the output format of the command, and [Table 2-10](#page-75-0) explains the various fields in the command output:

# *Response Format*

```
<cr><lf><lf>
```

```
sid date time<cr><lf>
M ctag COMPLD<cr><lf>
   "<aid>,aidtype:ntfcncde,condtype,srveff,ocrdat,ocrtim[:condscr]"<cr><lf>
   "<aid>,aidtype:ntfcncde,condtype,srveff,ocrdat,ocrtim[:condscr]"<cr><lf>
     .
     .
   "<aid>,aidtype:ntfcncde,condtype,srveff,ocrdat,ocrtim[:condscr]"<cr><lf>
;
```
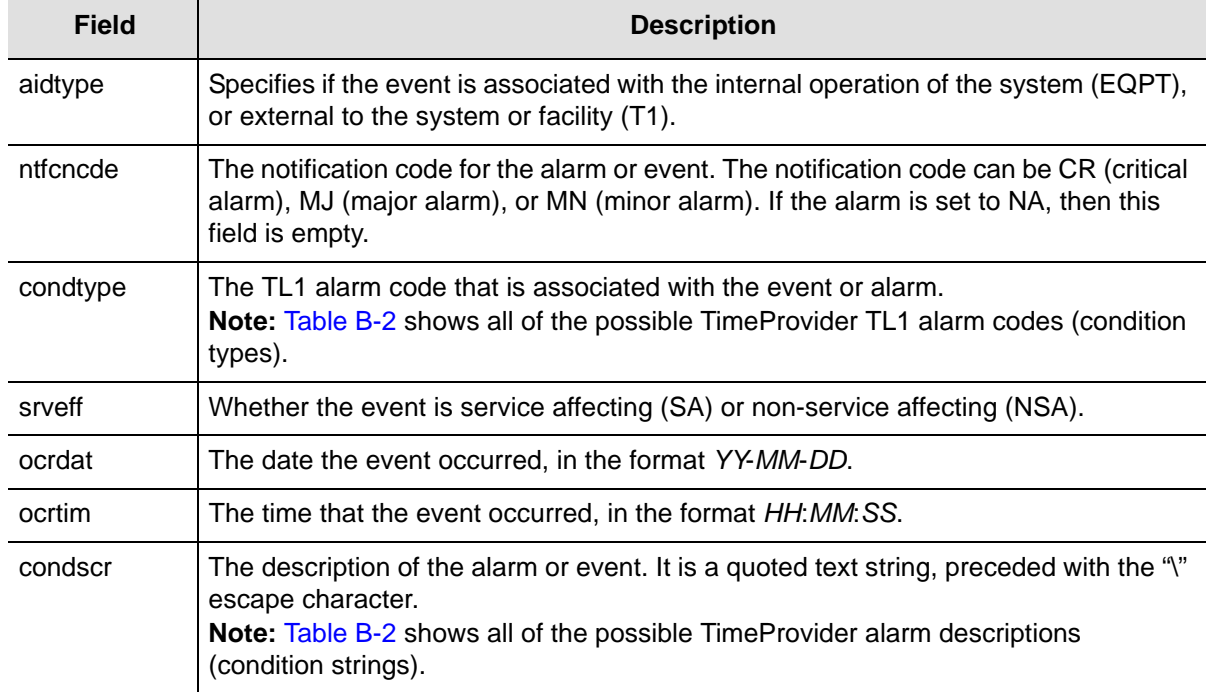

<span id="page-75-0"></span>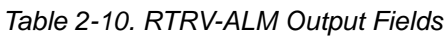

To display all currently active alarms from the system:

### *Input*

RTRV-ALM::ALL:TP1000;

#### *Response Example*

TP-SSU 05-02-10 13:37:39

M TP1000 COMPLD

```
"SYS,EQPT:MJ,EXPFAIL,SA,05-02-10,13-37-39,,:\"EXPANSION CONNECTIVITY FAILED\""
"IOC1,EQPT:MJ,CLKHOLD,SA,05-02-10,13-37-39,,:\"CLOCK ENTERED HOLDOVER MODE\""
"IOC2,EQPT:MJ,CLKHOLD,SA,05-02-10,13-37-39,,:\"CLOCK ENTERED HOLDOVER MODE\""
```
#### *Autonomous Message*

None

;

# **Retrieve Attribute (RTRV-ATTR)**

This command retrieves the alarm level set for a specified alarm.

This command has a default access level of USER.

## **Syntax**

RTRV-ATTR:[<tid>]:[<aid>]:[<ctag>][::<keyword>];

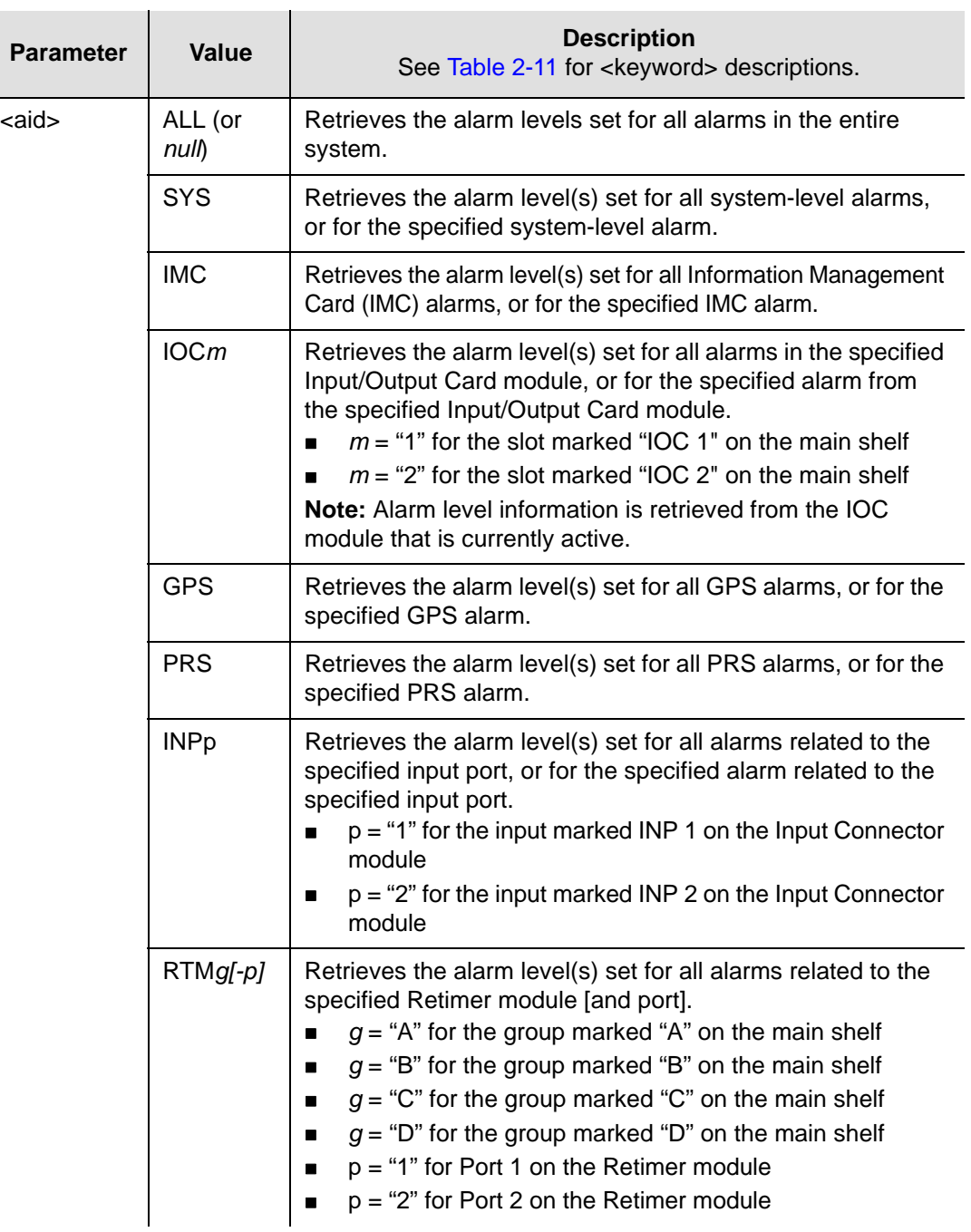

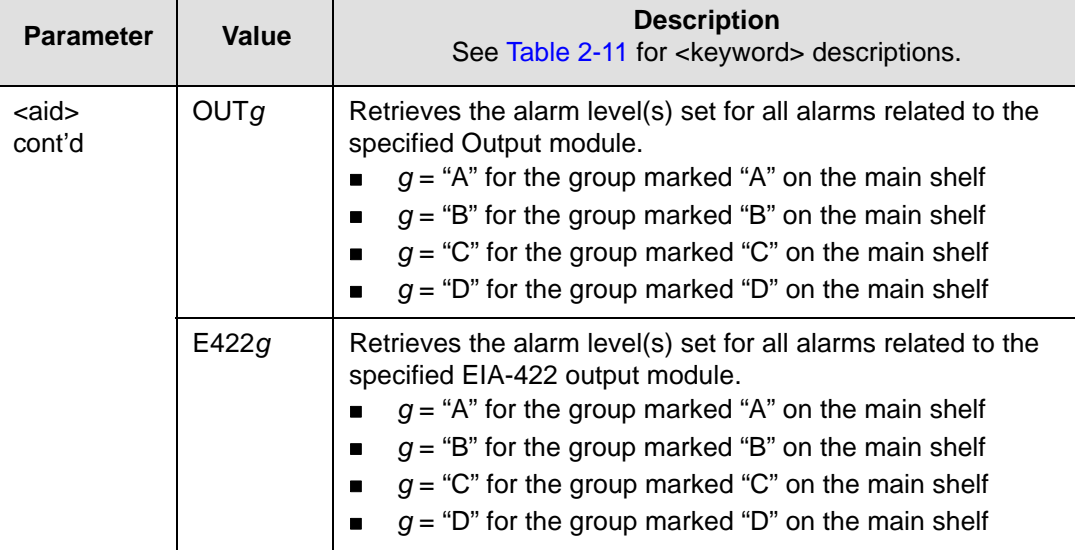

#### <span id="page-78-0"></span>*Table 2-11. RTRV-ATTR – Keywords and Values for all <aids>*

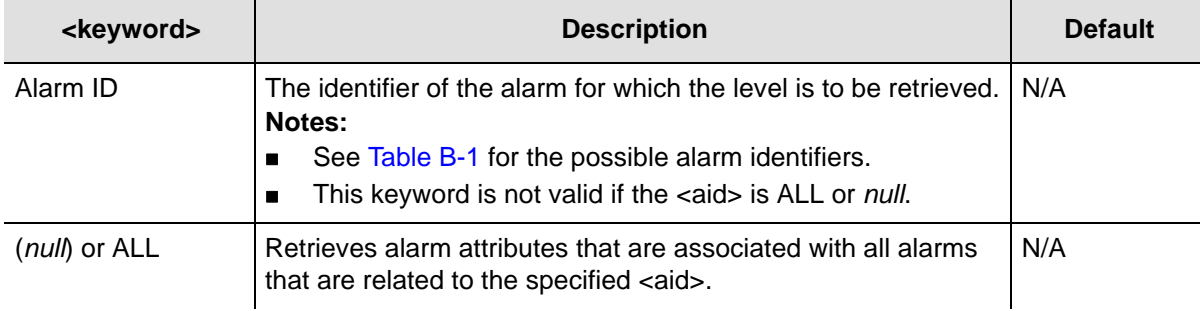

# **Command Output**

The following shows the output format of the command, and [Table 2-12](#page-79-0) explains the various fields in the command output:

#### *Response Format*

```
<cr><lf><lf>
  sid date time<cr><lf>
M ctag COMPLD<cr><lf>
   "<aid>:alarm id,alarm level"<cr><lf>
   "<aid>:alarm id,alarm level"<cr><lf>
     .
   "<aid>:alarm id,alarm level"<cr><lf>
;
```
<span id="page-79-0"></span>*Table 2-12. RTRV-ATTR Output Fields*

| <b>Field</b> | <b>Description</b>                                                                                                    |
|--------------|----------------------------------------------------------------------------------------------------|
| alarm id     | The identifier of the alarm for which the level is displayed.<br>Note: See Table B-1 for the possible alarm identifiers.                                                                  |
| alarm level  | The level for the specified alarm. The alarm level can be CR (critical alarm), MJ<br>(major alarm), MN (minor alarm), NA (non-alarm event), NR (not reported), or CL<br>(clearing event). |

To display the current level set for the IMC module's IOC1COMM alarm:

### *Input*

RTRV-ATTR::IMC:TP1000::IOC1COMM;

## *Response Example*

```
TP-SSU 05-02-10 13:37:39
M TP1000 COMPLD
  "IMC:IOC1COMM,MN"
;
```
## *Autonomous Message*

# **Retrieve BesTime Status (RTRV-BESTIME-STAT)**

This command displays the BesTime status, the data indicates predicted BesTime ensemble information.

This command has a default access level of USER.

## **Syntax**

```
RTRV-BESTIME-STAT:[tid]:<aid>:[<ctag>];
```
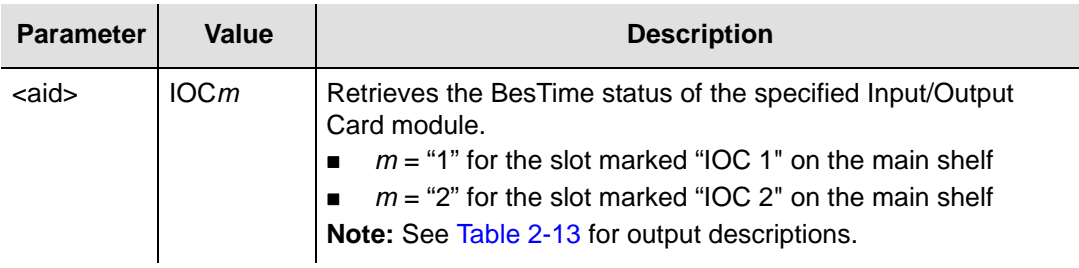

# *Response Format*

```
<cr><lf><lf>
    sid date time<cr><lf>
M ctag COMPLD<cr><lf>
  "IOCm-SYS:<tfom>"<cr><lf>
   "IOCm-PRS:<prs_wt>"<cr><lf>
  "IOCm-INP1:<inp1_wt>"<cr><lf>
   "IOCm-INP2:<inp2_wt>"<cr><lf>
   "IOCm-LO:<lo_wt>"<cr><lf>
;
```
<span id="page-80-0"></span>*Table 2-13. RTRV-BESTIME-STAT Output Fields*

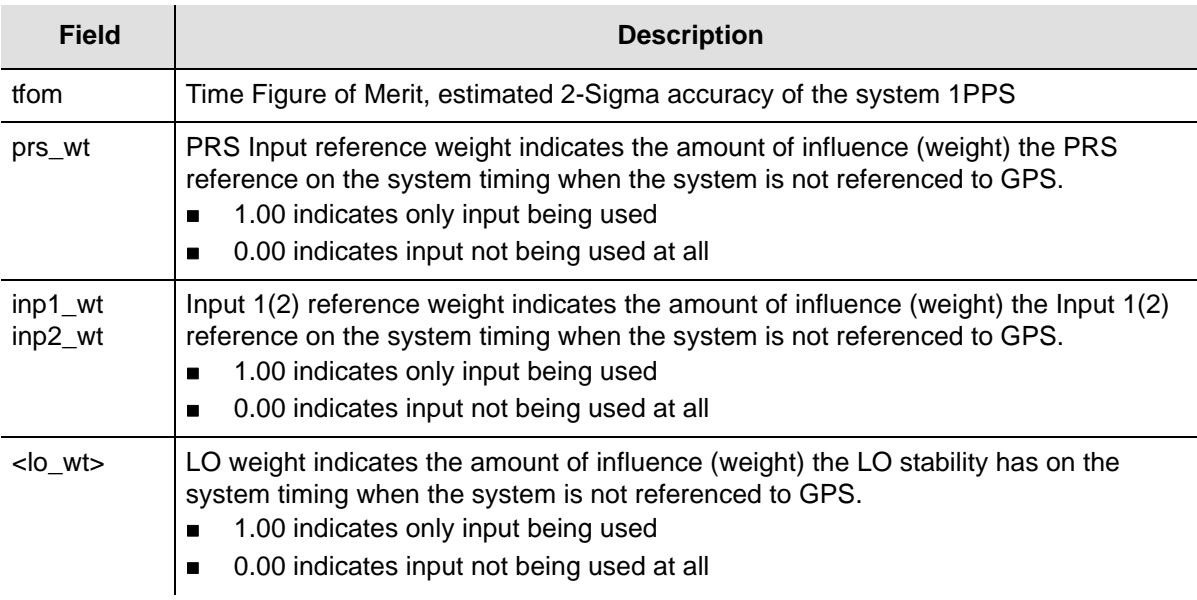

To display the BesTime status of IOC1:

## *Input*

RTRV-BESTIME-STAT::IOC1:TP1000;

## *Response Example*

```
TP-SSU 05-02-04 21:15:00
M TP1000 COMPLD
   "IOC1-SYS:250ns"
    "IOC1-PRS:0.85"
    "IOC1-INP1:0.00"
    "IOC1-INP2:0.00"
   "IOC1-LO:0.15"
;
```
## *Autonomous Message*

# **Retrieve Built-In Self Test (RTRV-BIST)**

This command displays all currently active faulted built-in self test information for either the IMC or IOC or both.

This command has a default access level of USER.

### **Syntax**

RTRV-BIST:[tid]:<aid>:[<ctag>];

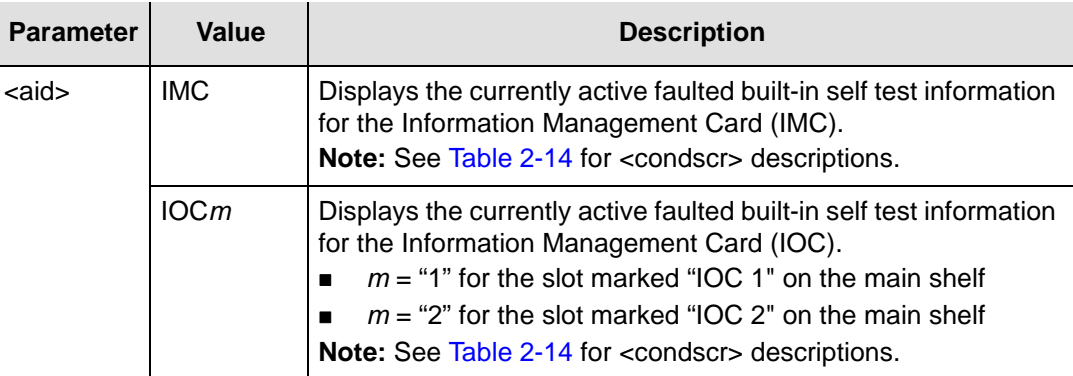

## *Normal Response*

```
IMC
<cr><lf><lf>
   sid date time<cr><lf>
M ctag COMPLD<cr><lf>
    "IMC BIST"<cr><lf>
    "<IMC condscr>"<cr><lf>*
;
IOC#
<cr><lf><lf>
   sid date time<cr><lf>
M ctag COMPLD<cr><lf>
    "IOC# BIST"<cr><lf>
    "<IOC# condscr>"<cr><lf>*
;
```
**Note:** An asterisk (\*) indicates that multiple lines could be listed; all active alarm conditions are shown on separate lines.

<span id="page-83-0"></span>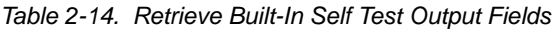

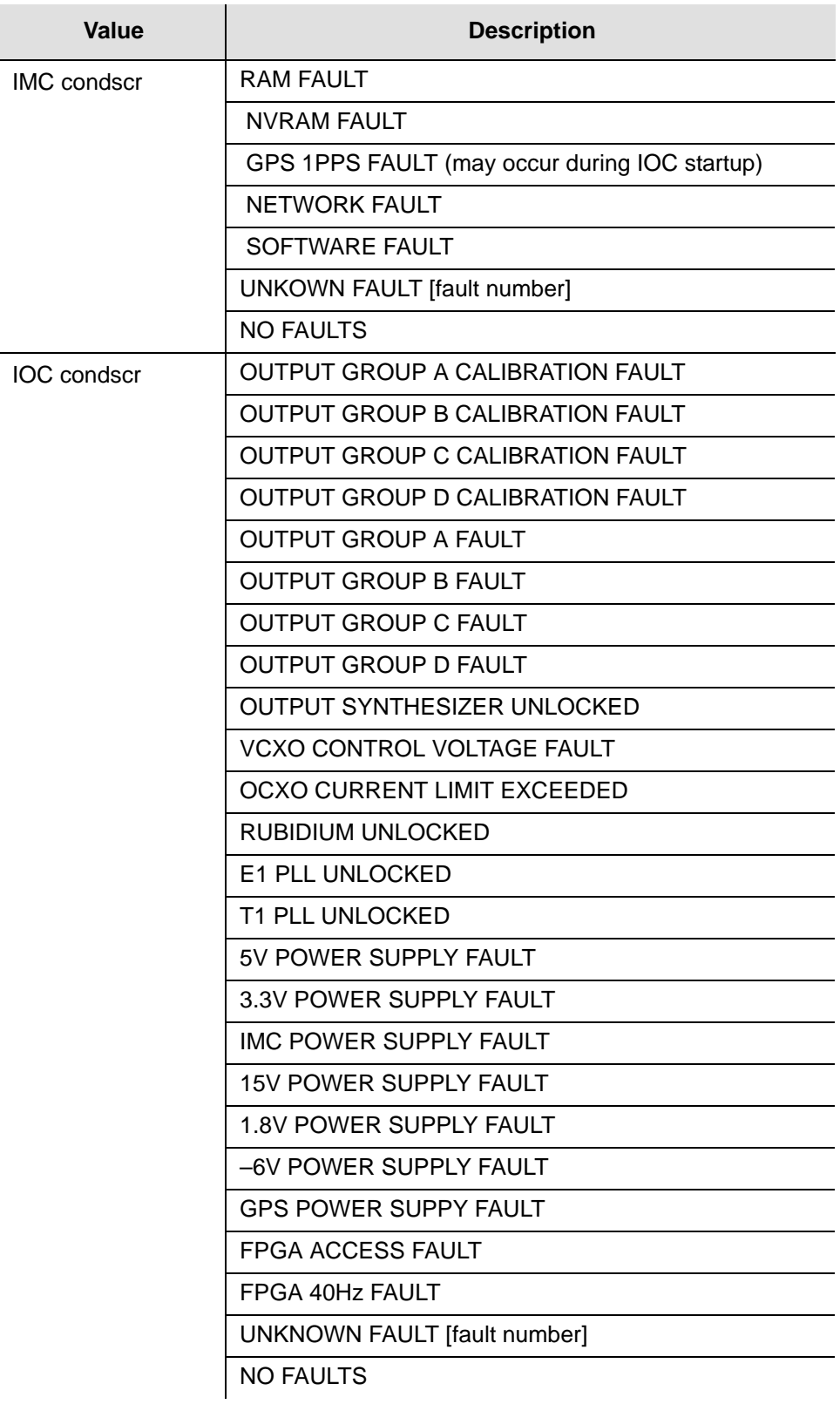

To display the currently active faulted built-in self test information for IOC1:

### *Input*

RTRV-BIST::IOC1:TP1000;

### *Response Example*

TP-SSU 05-02-10 13:35:56 M TP1000 COMPLD IOC1 BIST OUTPUT GROUP A FAULT E1 PLL UNLOCKED IMC POWER SUPPLY FAULT ;

#### *Autonomous Message*

# **Retrieve Circuit Identification (RTRV-CKTID)**

This command retrieves the circuit identification assigned to the designated aid.

This command has a default access level of USER.

## **Syntax**

```
RTRV-CKTID:[<tid>]:<aid>:[<ctag>];
```
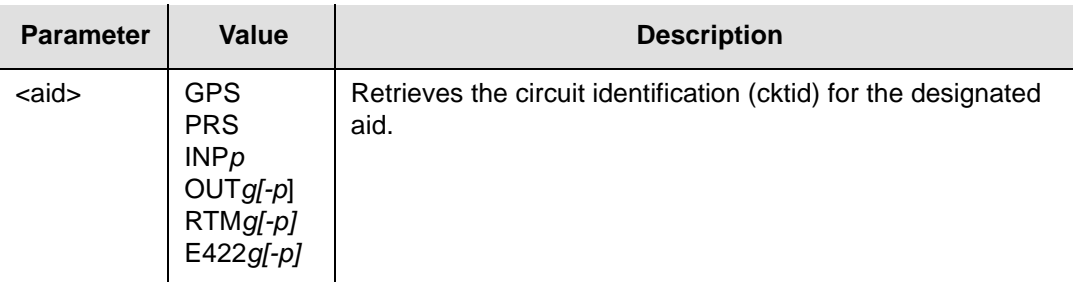

# **Command Output**

The following shows the output format of the command.

# *Response Format*

```
<cr><lf><lf>
   sid date time<cr><lf>
M ctag COMPLD<cr><lf>
   "GPS:<cktid>"<cr><lf>
   "PRS:<cktid>"<cr><lf>
   "INP1:<cktid>"<cr><lf>
   "INP2:<cktid>"<cr><lf>
   "OUTA-1:<cktid>"<cr><lf>
   "OUTA-2:<cktid>"<cr><lf>
     .
     .
   "OUTD-15:<cktid>"<cr><lf>
   "OUTD-16:<cktid>"<cr><lf>
   "RTMA-1:<cktid>"<cr><lf>
   "RTMA-2:<cktid>"<cr><lf>
     .
     .
   "RTMD-1:<cktid>"<cr><lf>
   "RTMD-2:<cktid>"<cr><lf>
   "E422A-1:<cktid>"<cr><lf>
   "E422A-2:<cktid>"<cr><lf>
     .
     .
   "E422D-7:<cktid>"<cr><lf>
   "E422D-8:<cktid>"<cr><lf>
;
```
# **Retrieve Command Security (RTRV-CMD-SECU)**

This command retrieves the access level set for a specified command, or all commands.

This command has a default access level of ADMIN.

### **Syntax**

```
RTRV-CMD-SECU:[<tid>]:<cid>:[<ctag>];
```
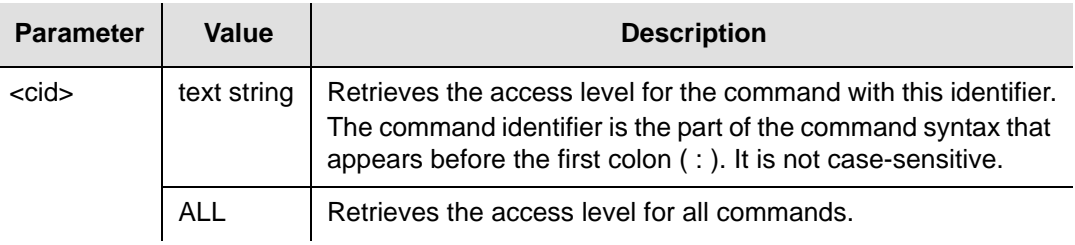

## **Command Output**

The following shows the output format of the command, and [Table 2-15](#page-86-0) explains the various fields in the command output:

## *Response Format*

```
<cr><lf><lf>
   sid date time<cr><lf>
M ctag COMPLD<cr><lf>
   "command,access"<cr><lf>
   "command,access"<cr><lf>
     .
     .
   "command,access"<cr><lf>
;
```
<span id="page-86-0"></span>*Table 2-15. RTRV-CMD-SECU Output Fields*

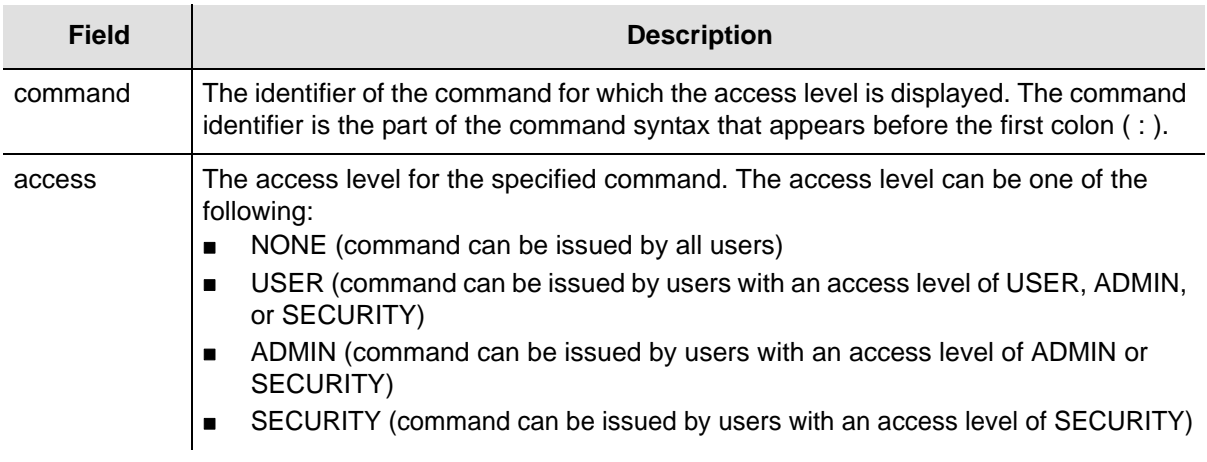

To display the current access level set for all TL1 commands:

### *Input*

RTRV-CMD-SECU::ALL:TP1000;

#### *Response Example*

TP-SSU 05-02-10 13:37:39 M TP1000 COMPLD "ACT-SWDL, ADMIN" "ACT-USER, NONE" "CANC-USER, NONE" "CPY-MEM,ADMIN" "DLT-SECU, SECURITY" "DLT-USER-SECU,SECURITY" "ED-CMD-SECU,ADMIN" "ED-DAT,ADMIN" "ED-EQPT,ADMIN" "ED-PID,USER" "ED-SYNC,ADMIN" "ED-USER-SECU,SECURITY" "ENT-PID,SECURITY" "ENT-USER-SECU,SECURITY" "INIT-LOG,ADMIN" "INIT-SYS,ADMIN" "OPR-ACO-ALL, USER" "PING,USER" "RTRV-ALM, USER" "RTRV-ATTR, USER" "RTRV-CMD-SECU,ADMIN" "RTRV-COND, USER" "RTRV-CRAFT, USER" "RTRV-DAT, USER" "RTRV-EQPT, USER" "RTRV-HDR, NONE" "RTRV-INV, USER" "RTRV-LED, USER" "RTRV-LOG,ADMIN" "RTRV-MANF-INFO,SECURITY" "RTRV-NETYPE, NONE" "RTRV-SYNC, USER" "RTRV-SYS-MODE, USER" "RTRV-USER, USER" "RTRV-USER-SECU,SECURITY" "SET-ATTR,ADMIN" "SET-SID,ADMIN" "SET-SYS-MODE,ADMIN"

```
;
```
# *Autonomous Message*

# **Retrieve Condition (RTRV-COND)**

This command retrieves information about the current state and status of system components.

This command has a default access level of USER.

### **Syntax**

RTRV-COND:[<tid>]:[<aid>]:[<ctag>];

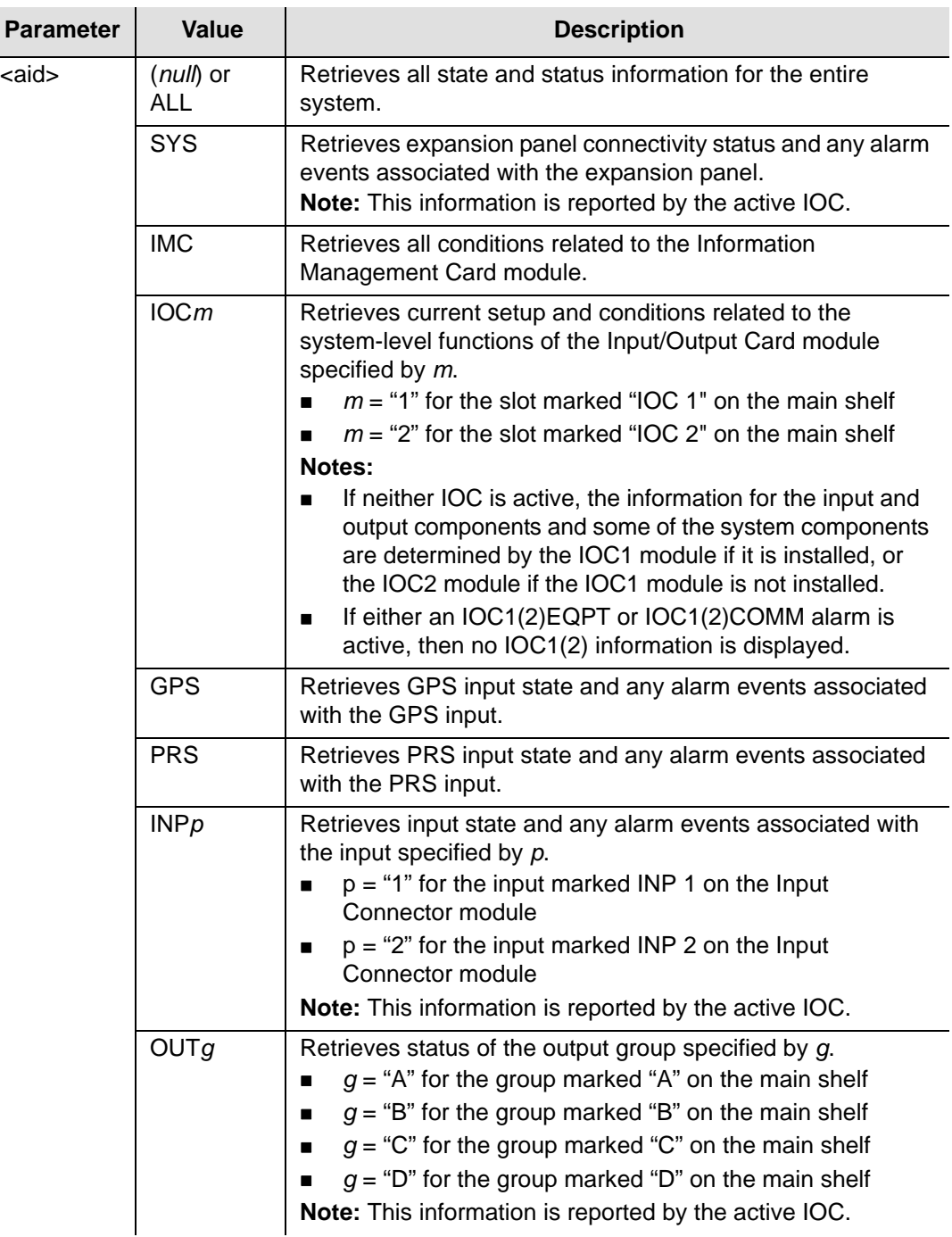

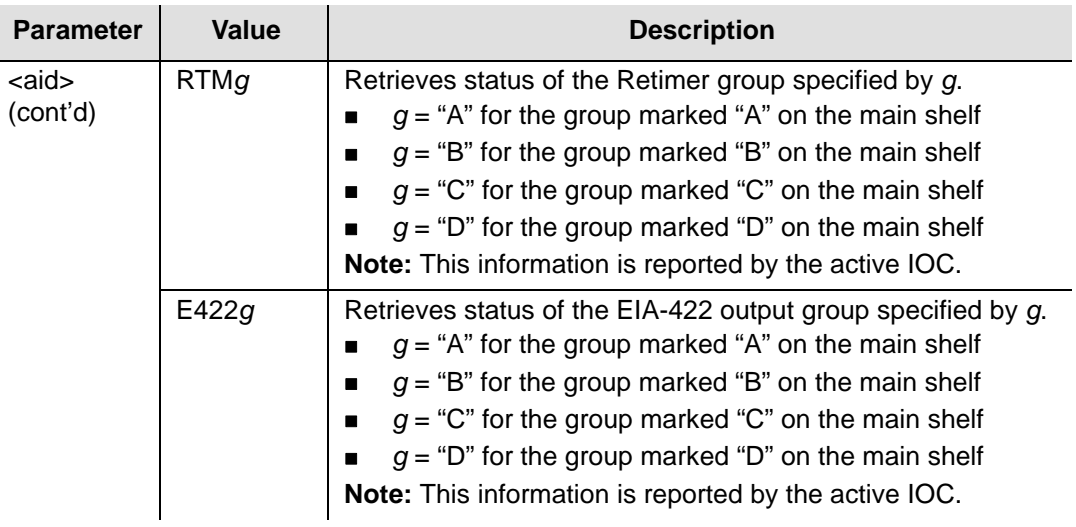

# **Command Output**

The following shows the output format of the command when the "ALL" aid is used, and [Table 2-16](#page-90-0) explains the various fields in the command output:

# *Response Format*

```
<cr><lf><lf> 
    sid date time<cr><lf> 
M ctag COMPLD<cr><lf>
   "SYS:<pwra>,<pwrb>,<expneqpt>,<extfault>,<ioc1eqpt>,
<ioc2eqpt>,<sysqlevel> <lastdat>,<lasttim>"<cr><lf>
   "IMC:<ioc1comm>,<ioc2comm>"<cr><lf>
  ["IOC1:<iocstatus>,<ioccomm>,<imccomm>"<cr><lf>]
  ["IOC2:<iocstatus>,<ioccomm>,<imccomm>"<cr><lf>]
  "GPS:<gpsstatus>"<cr><lf>
  "PRS:<prsstatus>"<cr><lf>
   "INP1:<inpstatus>"<cr><lf>
   "INP2:<inpstatus>"<cr><lf>
  "OUTA:<outstatus>"<cr><lf>
   "OUTB:<outstatus>"<cr><lf>
   "OUTC:<outstatus>"<cr><lf>
   "OUTD:<outstatus>"<cr><lf>
   "RTMA:<rtm1status>,<rtm2status>"<cr><lf>
   "RTMB:<rtm1status>,<rtm2status>"<cr><lf>
   "RTMC:<rtm1status>,<rtm2status>"<cr><lf>
   "RTMD:<rtm1status>,<rtm2status>"<cr><lf>
   "E422A:<outstatus>"<cr><lf>
   "E422B:<outstatus>"<cr><lf>
   "E422C:<outstatus>"<cr><lf>
   "E422D:<outstatus>"<cr><lf>
;
```
<span id="page-90-0"></span>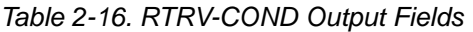

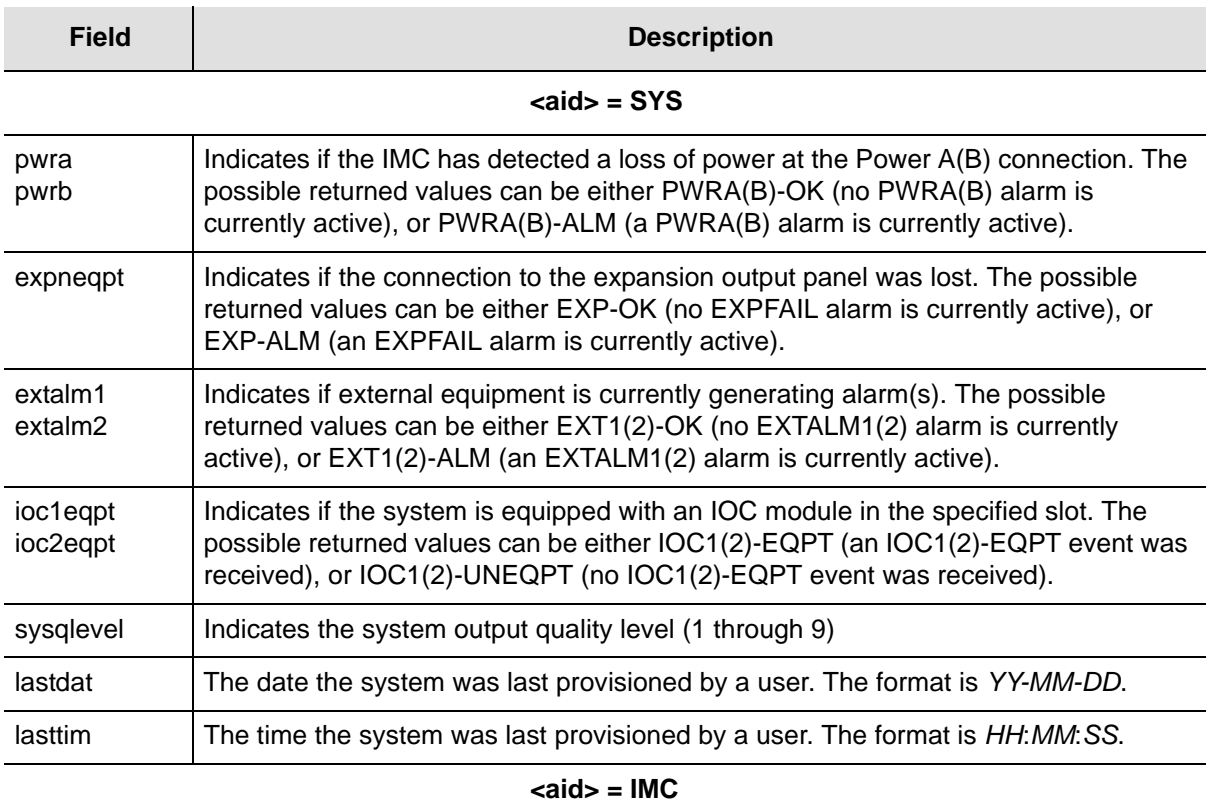

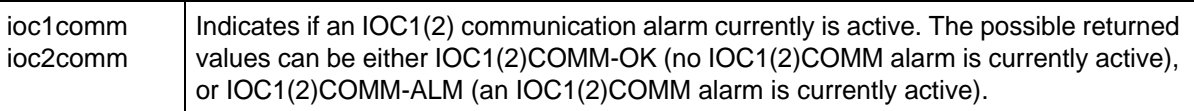

#### **<aid> = IOC1 | IOC2**

**Note:** The following status conditions are reported by the IOC modules, but are stored in the IMC. When you issue the RTRV-COND command, the IMC reports the last status conditions it received from the IOC modules. If a given IOC module is removed or develops a communication problem, the status as reported by the IMC might not be accurate.

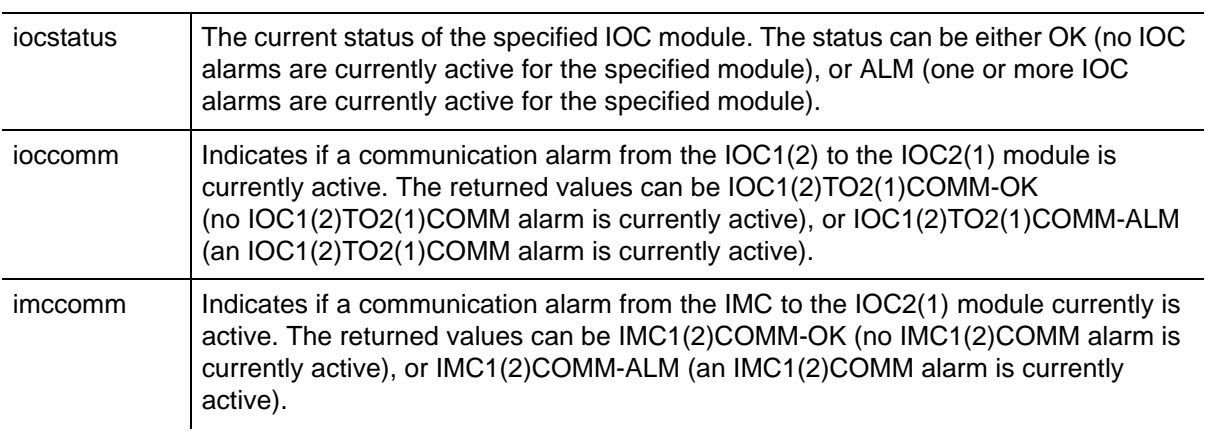

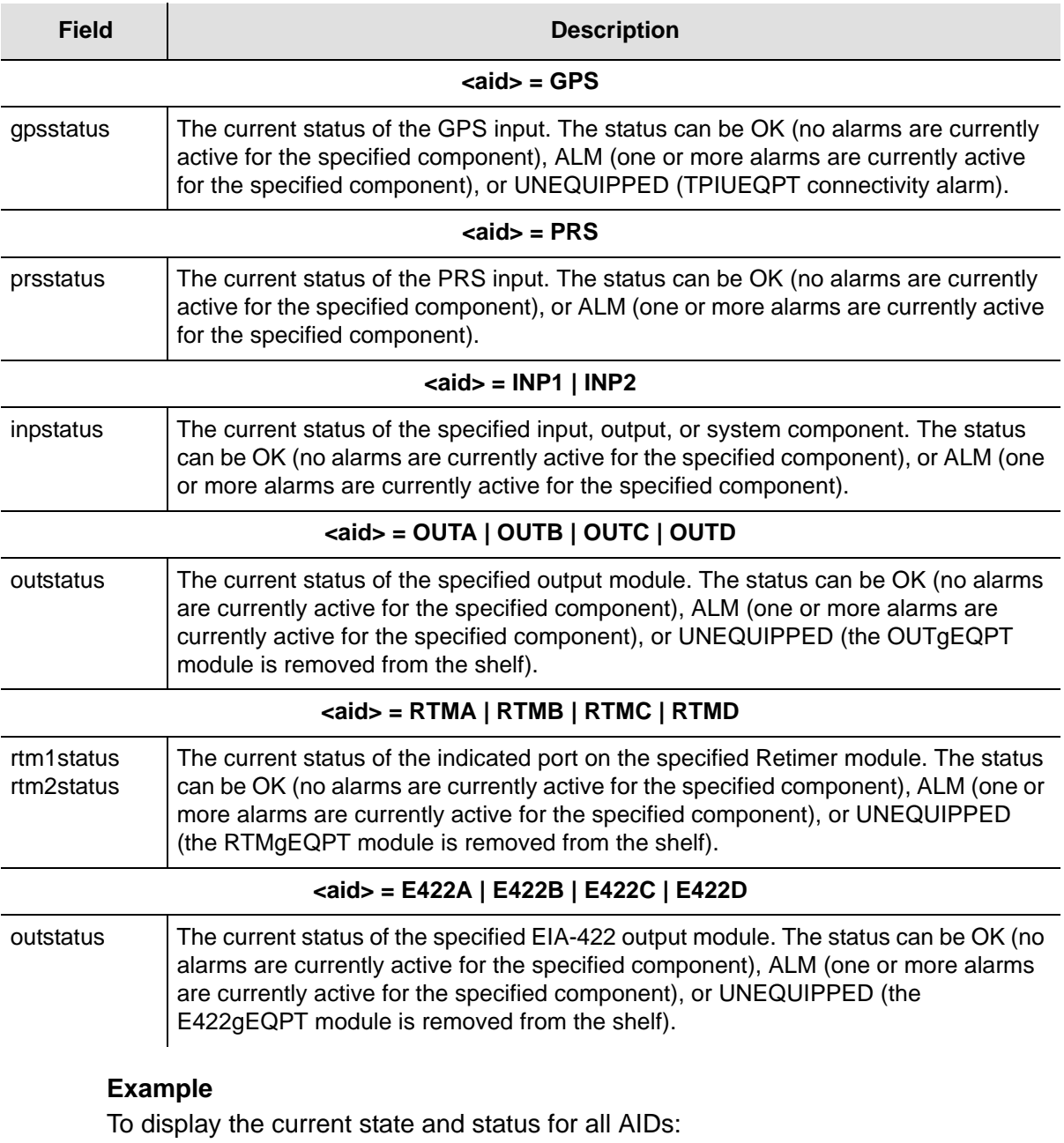

*Input*

RTRV-COND::ALL:TP1000;

#### *Response Example*

```
TP-SSU 05-02-10 13:37:39
M TP1000 COMPLD
"SYS:PWRA-OK,PWRB-OK,EXP-OK,EXT1-OK,EXT2-OK,IOC1-EQPT,
IOC2-EQPT,2,05-02-10 13:37:39"
   "IMC:IOC1COMM-OK,IOC2COMM-OK"
    "IOC1:OK,IOC1TO2COMM-OK,IMC1COMM-OK"
    "IOC2:OK,IOC2TO1COMM-OK,IMC2COMM-OK"
    "GPS:OK"
    "PRS:OK"
    "INP1:OK"
    "INP2:OK"
    "OUTA:OK"
    "OUTB:OK"
    "OUTC:OK"
    "OUTD:OK"
   "RTMA:UNEQUIPPED,UNEQUIPPED"
   "RTMB: UNEQUIPPED, UNEQUIPPED"
   "RTMC: UNEQUIPPED, UNEQUIPPED"
   "RTMD: UNEQUIPPED, UNEQUIPPED"
    "E422A:UNEQUIPPED"
    "E422B:UNEQUIPPED"
    "E422C:UNEQUIPPED"
    "E422D:UNEQUIPPED"
```

```
;
```
#### *Autonomous Message*

# **Retrieve Craft Data (RTRV-CRAFT)**

This command retrieves information about the system state, clock mode of operation, input provisioning, and output provisioning.

This command has a default access level of USER.

#### **Syntax**

RTRV-CRAFT:[<tid>]::[<ctag>];

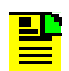

#### **Notes:**

The information displayed for the system input, output, and expansion components is reported by the active IOC.

If neither IOC is active, the information for the input and output components and some of the system components is determined by the IOC1 module if it is installed, or the IOC2 module if the IOC1 module is not installed.

If the IMC module cannot read information from either IOC module, the related information is not displayed in the command output.

If either an IOC1(2)EQPT or IOC1(2)COMM alarm is active, then no IOC1(2) information is displayed.

# **Command Output**

The following shows the output format of the command, and [Table 2-17](#page-94-0) describes the various fields in the command output:

# *Response Format*

```
<cr><lf><lf>
    sid date time<cr><lf>
M ctag COMPLD<cr><lf>
   "SYS:<pwra>,<pwrb>,<expeqpt>,<extalm1>,<extalm2>,<ioc1eqpt>,<ioc2eqpt>,<sysqlevel>,
    <lastdat>,<lasttim>,<syncmode>,<refmode>,<inpref>,<clrdelay>,<fltdelay>,<inacttime>,
    <logecho>"<cr><lf>
   "IMC:<ioc1comm>,<ioc2comm>"<cr><lf>
   "COML:<baud>,<flow>,<echo>"<cr><lf>
   "COMR:<baud>,<flow>,<echo>"<cr><lf>
   "COMI:<ipaddr>,<ipgate>,<ipsubnet>,[<echo>]"<cr><lf>
[ "IOC1:<iocstatus>,<ioccomm>,<imccomm>,<iocstate>,<iocmode>,<clkmode>,<clktype>"<cr><lf>]
[ IOC2: iocstatus, ioccomm, imccomm, iocstate, iocmode, cclkmode, cclktype\\ <<1f>1"GPS:<gpsstatus>,<instate>,<qlevel>,<priority>,<utc>,<mode>,<pos>,<elevmask>"<cr><lf>
   "PRS:<prsstatus>,<instate>,<qlevel>,<priority>,<frmtype>"<cr><lf>
   "INP1:<inpstatus>,<instate>,<qlevel>,<priority>,<frmtype>,<rqlevel>,<crcena>,
   <ssmena>,<ssmbit>"<cr><lf>
"INP2:<inpstatus>,<inpstate>,<qlevel>,<priority>,<frmtype>,,<rqlevel>,<crcena>,
   <ssmena>, <ssmbit>"<cr><lf>
   "OUTA:<outstatus>,<outstate>,<frmtype>,<freeflt>,<holdflt>"<cr><lf>
   "OUTB:<outstatus>,<outstate>,<frmtype>,<freeflt>,<holdflt>"<cr><lf>
   "OUTC:<outstatus>,<outstate>,<frmtype>,<freeflt>,<holdflt>"<cr><lf>
   "OUTD:<outstatus>,<outstate>,<frmtype>,<freeflt>,<holdflt>"<cr><lf>
   "RTMA-1:<rtmstatus>,<rtmstate>,<rtmlbo>,<freeflt>,<holdflt>,<rtmslip>"<cr><lf>
   "RTMA-2:<rtmstatus>,<rtmstate>,<rtmlbo>,<freeflt>,<holdflt>,<rtmslip>"<cr><lf>
   "RTMB-1:<rtmstatus>,<rtmstate>,<rtmlbo>,<freeflt>,<holdflt>,<rtmslip>"<cr><lf>
```

```
"RTMB-2:<rtmstatus>,<rtmstate>,<rtmlbo>,<freeflt>,<holdflt>,<rtmslip>"<cr><lf>
"RTMC-1:<rtmstatus>,<rtmstate>,<rtmlbo>,<freeflt>,<holdflt>,<rtmslip>"<cr><lf>
"RTMC-2:<rtmstatus>,<rtmstate>,<rtmlbo>,<freeflt>,<holdflt>,<rtmslip>"<cr><lf>
"RTMD-1:<rtmstatus>,<rtmstate>,<rtmlbo>,<freeflt>,<holdflt>,<rtmslip>"<cr><lf>
"RTMD-2:<rtmstatus>,<rtmstate>,<rtmlbo>,<freeflt>,<holdflt>,<rtmslip>"<cr><lf>
"E422A:<outstatus>,<outstate>,<frmtype>,<freeflt>,<holdflt>"<cr><lf>
"E422B:<outstatus>,<outstate>,<frmtype>,<freeflt>,<holdflt>"<cr><lf>
"E422C:<outstatus>,<outstate>,<frmtype>,<freeflt>,<holdflt>"<cr><lf>
"E422D:<outstatus>,<outstate>,<frmtype>,<freeflt>,<holdflt>"<cr><lf>
"NTP:AUTHENTICATION,<authen>"<cr><lf>
"NTP:SERVER,<serveripl>,<keyid>,<minpoll>,<maxpoll>,>preferred>"<cr><lf>
...
"NTP:SERVER,<serveripl>,<keyid>,<minpoll>,<maxpoll>,>preferred>"<cr><lf>
```
#### <span id="page-94-0"></span>*Table 2-17. RTRV-CRAFT Output Fields*

;

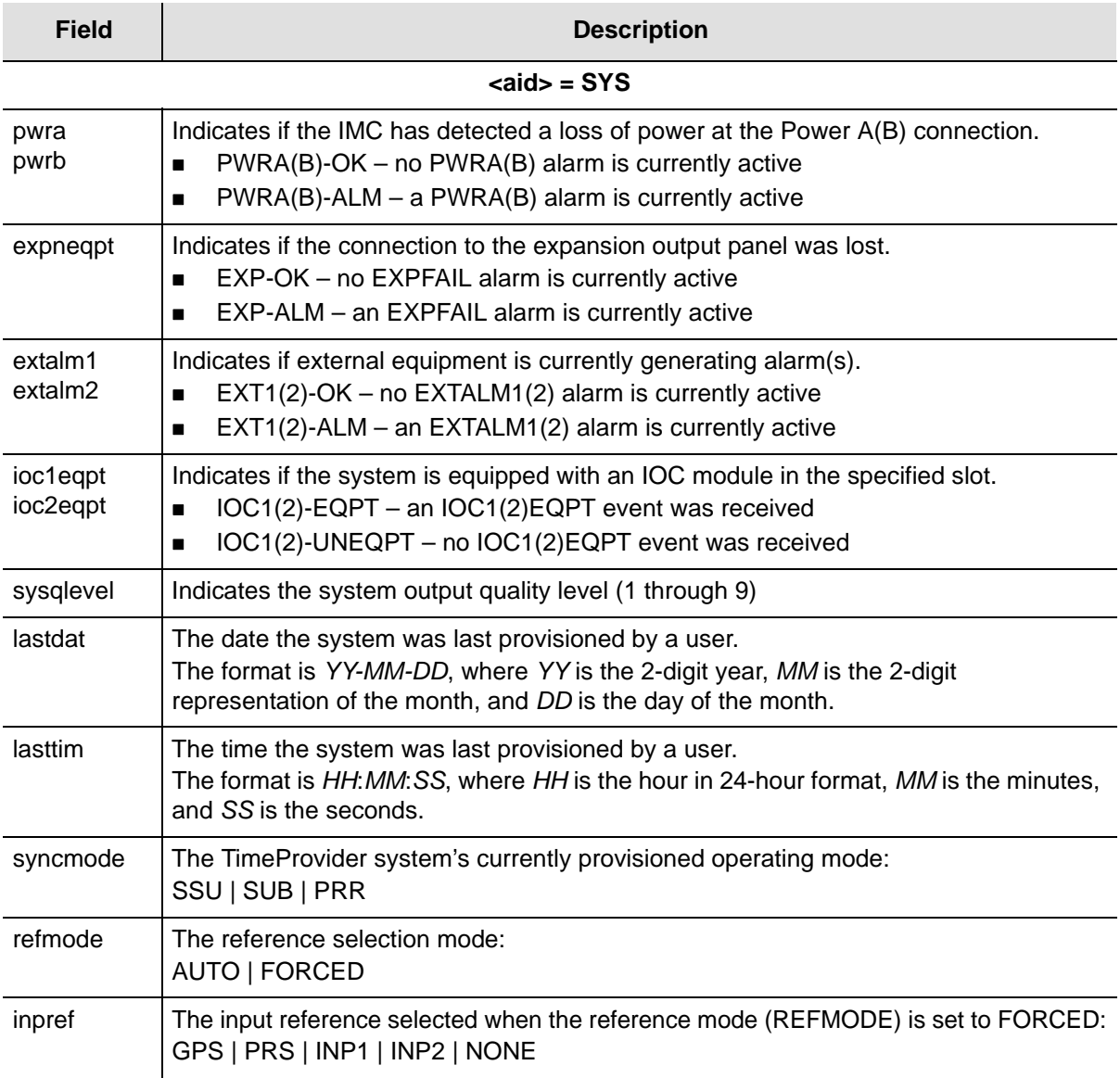

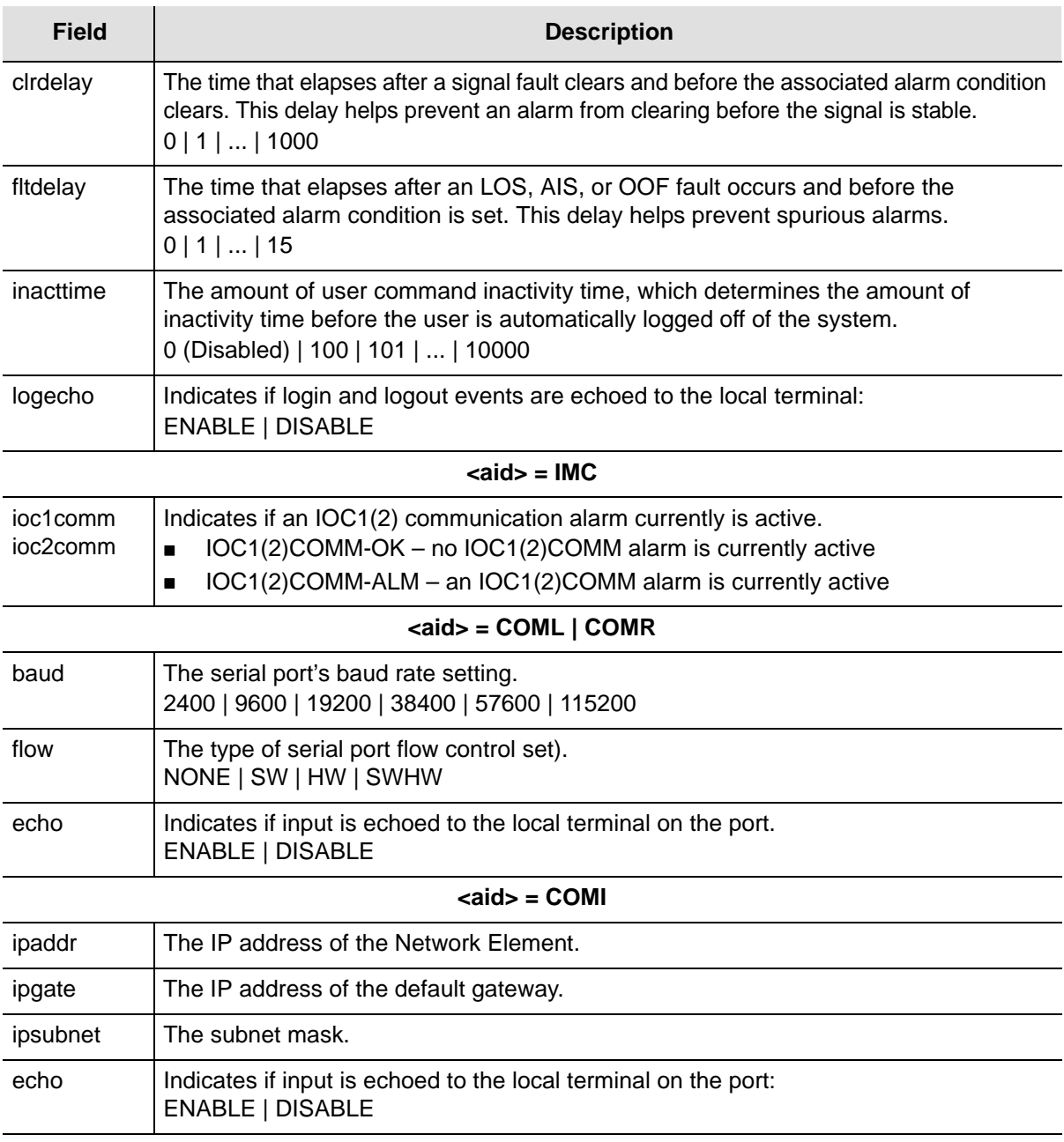

### **<aid> = IOC1 | IOC2**

**Note:** The following status conditions are reported by the IOC modules, but are stored in the IMC module. When the RTRV-COND command is received by the unit, the IMC module reports the last status conditions it received from the IOC modules. If IOC1(2)EQPT = UNEQUIPPED or IOC1(2)COMM = ALM, then IOC data is not displayed.

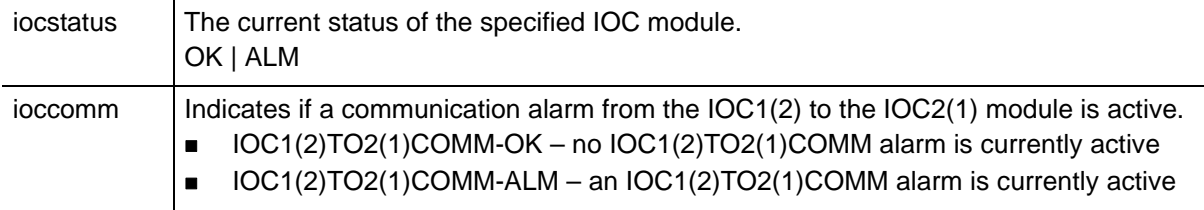

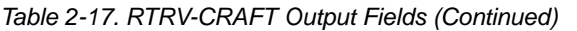

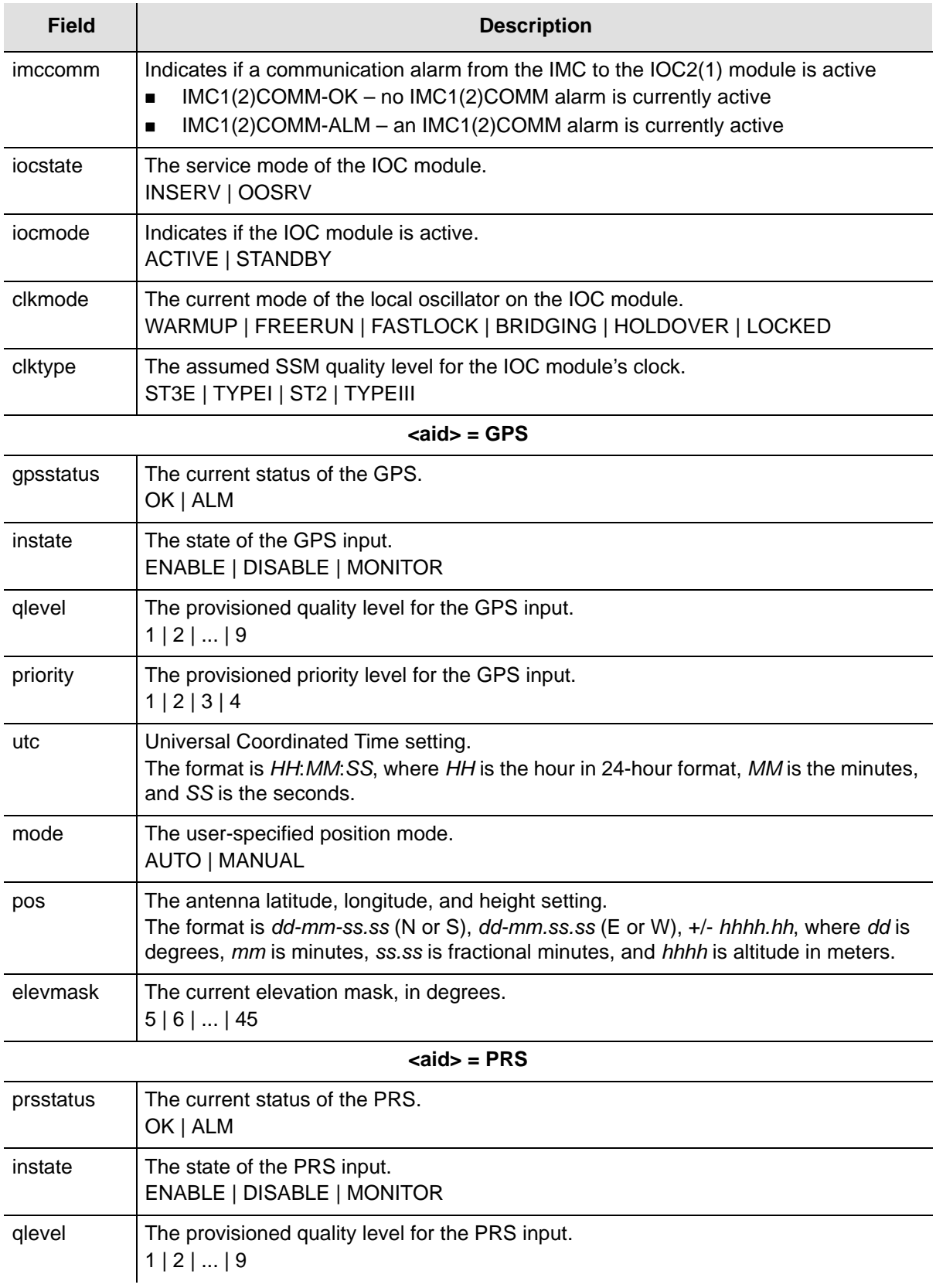

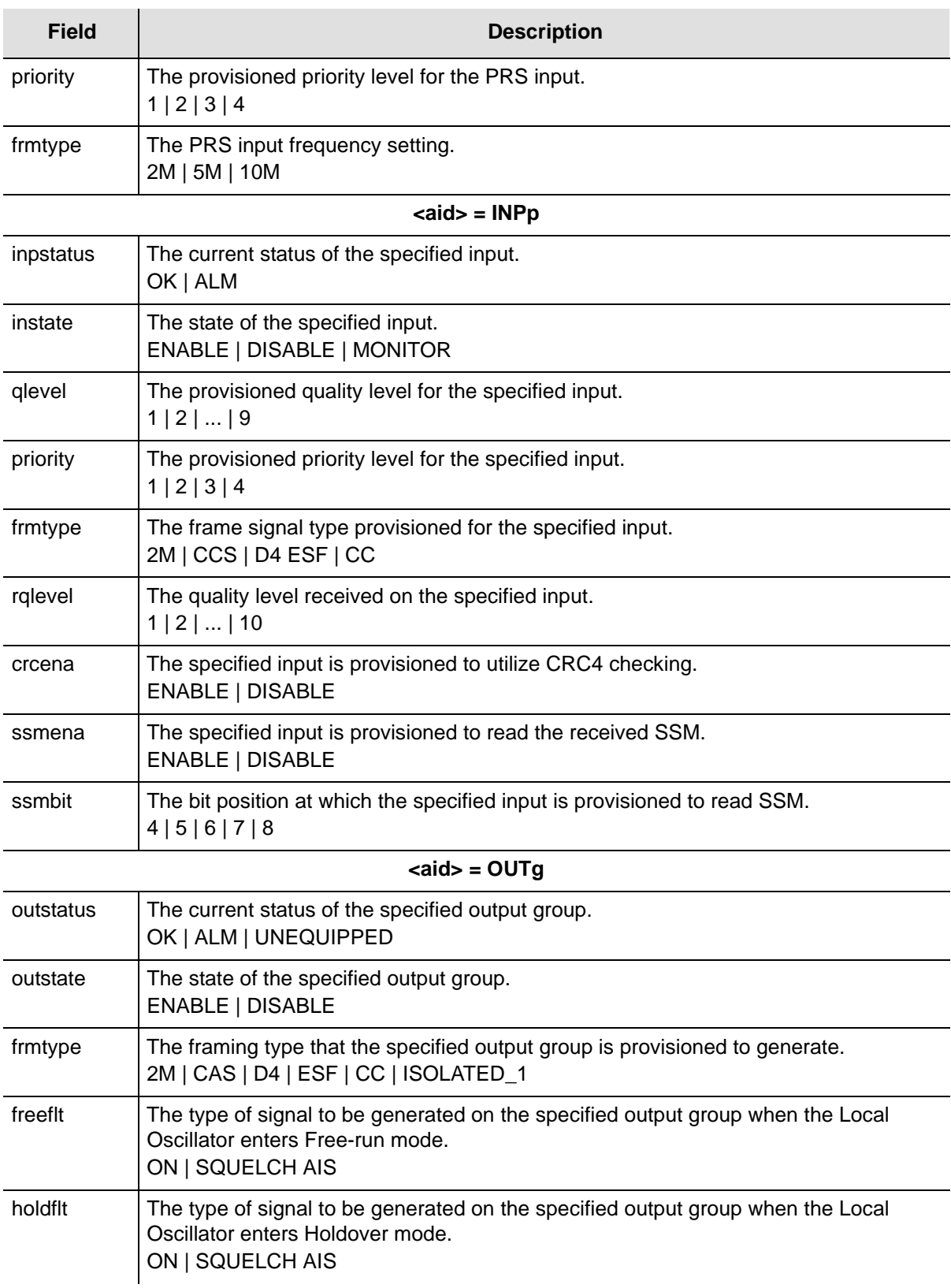

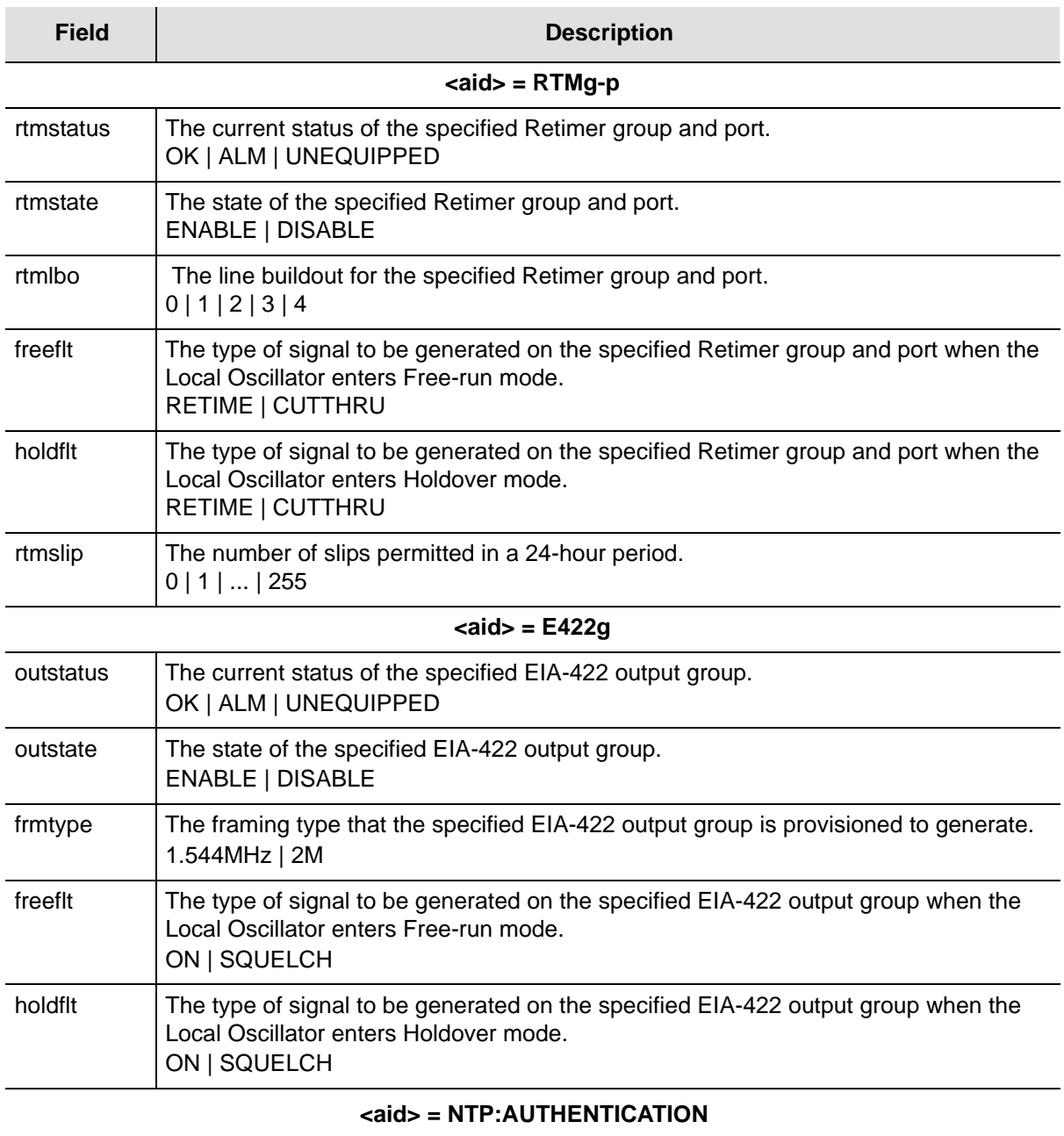

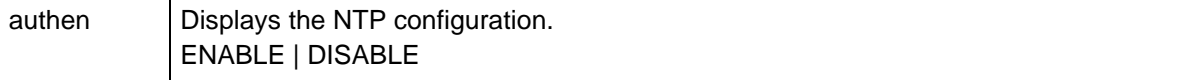

## **<aid> = NTP:Server**

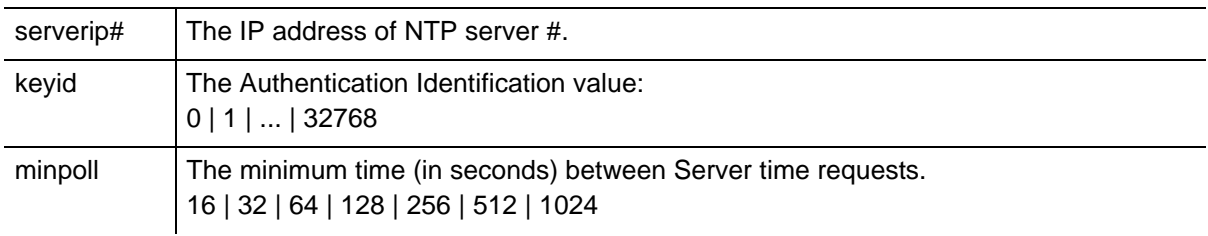

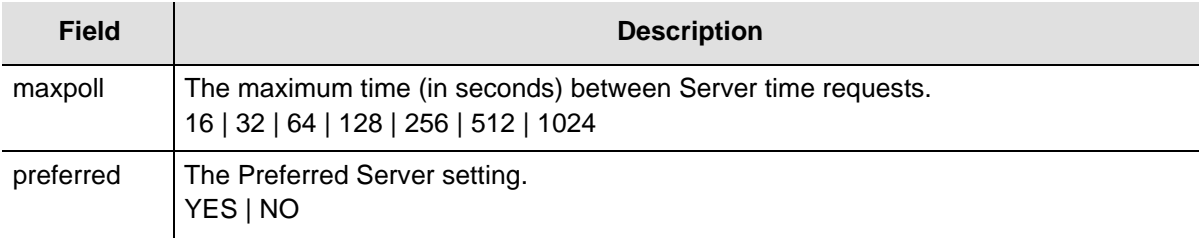

## **Example**

To display all current state, status, and provisioning information:

#### *Input*

RTRV-CRAFT:::TP1000;

### *Response Example*

```
TP-SSU 05-02-10 13:37:39
M TP1000 COMPLD
   "SYS:PWRA-OK,PWRB-OK,EXP-OK,EXT1-OK,EXT2-OK,IOC1-EQPT,IOC2-EQPT,1,05-02-02,
   15-53-10,PRR,AUTO,GPS,5,5,0,ENABLE"
    "IMC:IOC1COMM-OK,IOC2COMM-OK"
    "COML:9600,NONE,DISABLE"
    "COMR:9600,NONE,DISABLE"
    "COMI:192.168.21.46,192.168.21.1,255.255.255.0,DISABLE"
    "IOC1:OK,IOC1TO2COMM-OK,IMC1COMM-OK,INSRV,ACTIVE,LOCKED,TYPEI"
   "IOC2:OK,IOC2TO1COMM-OK,IMC2COMM-OK,OOSRV,STANDBY,,ST2"
    "GPS:OK,ENABLE,1,1,05-02-03,17-18-34,AUTO,30-28-8.39N,97-40-35.21W,266.4,10"
    "PRS:OK,ENABLE,2,1,2M"
    "INP1:ALM,ENABLE,2,1,2M,E1,2,DISABLE,DISABLE,8"
    "INP2:ALM,ENABLE,2,1,2M,E1,2,DISABLE,DISABLE,8"
    "OUTA:OK,DISABLE,2M,ON,ON"
    "OUTB:OK,DISABLE,2M,SQUELCH,ON"
    "OUTC:OK,ENABLE,2M,SQUELCH,ON"
    "OUTD:OK,ENABLE,CC,ON,ON"
   "RTMA-1:OK,ENABLE,0,RETIME,RETIME,ON"
    "RTMA-2:OK,ENABLE,0,RETIME,RETIME,ON"
    "RTMB-1:OK,ENABLE,2,RETIME,RETIME,ON"
    "RTMB-2:OK,ENABLE,2,RETIME,RETIME,ON"
   "RTMC-1:UNEQUIPPED,DISABLE,2,CUTTHRU,CUTTHRU,ON"
    "RTMC-2:UNEQUIPPED,DISABLE,2,CUTTHRU,CUTTHRU,ON"
    "RTMD-1:UNEQUIPPED,DISABLE,2,CUTTHRU,CUTTHRU,ON"
    "RTMD-2:UNEQUIPPED,DISABLE,2,CUTTHRU,CUTTHRU,ON"
   "E422A:OK,DISABLE,2M,SQUELCH,ON"
    "E422B:OK,DISABLE,2M,SQUELCH,ON"
    "E422C:OK,DISABLE,2M,SQUELCH,ON"
    "E422D:OK,DISABLE,2M,SQUELCH,ON"
   "NTP:AUTHENTICATION,ENABLE"
   "NTP:SERVER,254.255.255.254,0,16,1024,NO"
;
```
## *Autonomous Message*

# **Retrieve Date (RTRV-DAT)**

This command retrieves the system date, time, and local offset.

This command has a default access level of USER.

## **Syntax**

```
RTRV-DAT:[<tid>]:<aid>:[<ctag>];
```
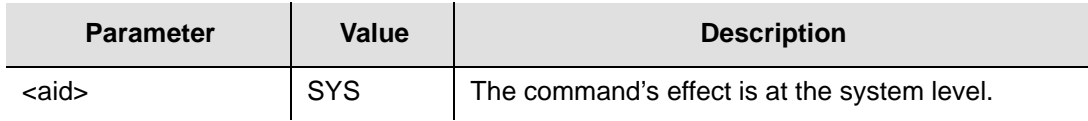

# **Command Output**

The following shows the output format of the command, and [Table 2-18](#page-100-0) explains the various fields in the command output:

# *Response Format*

```
<cr><lf><lf>
  sid date time<cr><lf>
M ctag COMPLD<cr><lf>
   "SYS:date,time,offset"<cr><lf>
;
```
## <span id="page-100-0"></span>*Table 2-18. RTRV-DAT Output Fields*

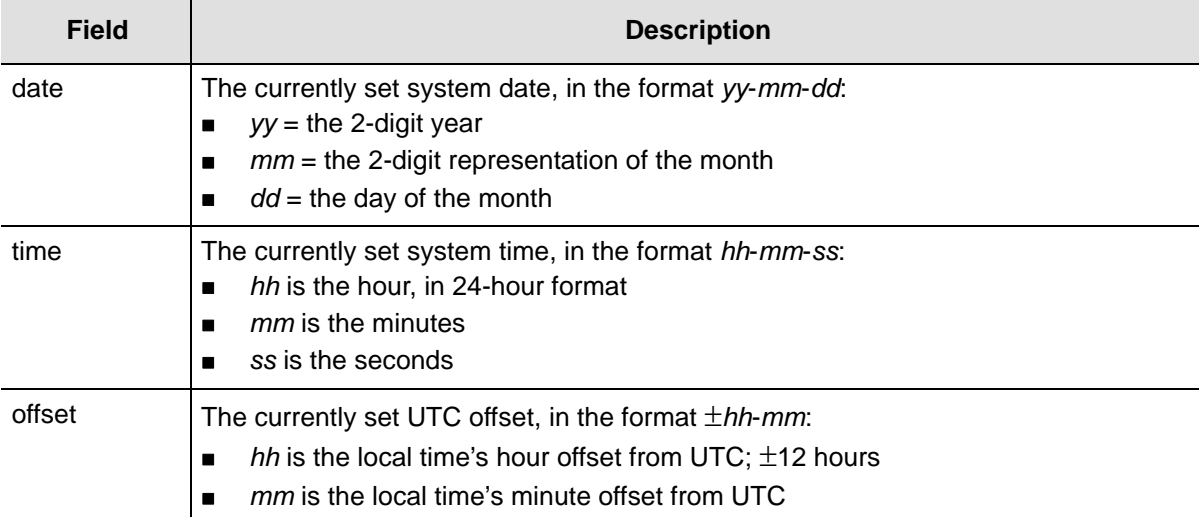

To display the currently set system date, time, and local offset:

### *Input*

RTRV-DAT::SYS:TP1000;

#### *Normal Response*

```
TP-SSU 05-02-10 13:37:39
M TP1000 COMPLD
   "SYS:05-02-10 13:37:39,00-00"
;
```
#### *Autonomous Message*

# **Retrieve Equipment (RTRV-EQPT)**

This command retrieves currently provisioned equipment parameters.

This command has a default access level of USER.

### **Syntax**

RTRV-EQPT:[<tid>]:<aid>:[<ctag>]::<keyword>;

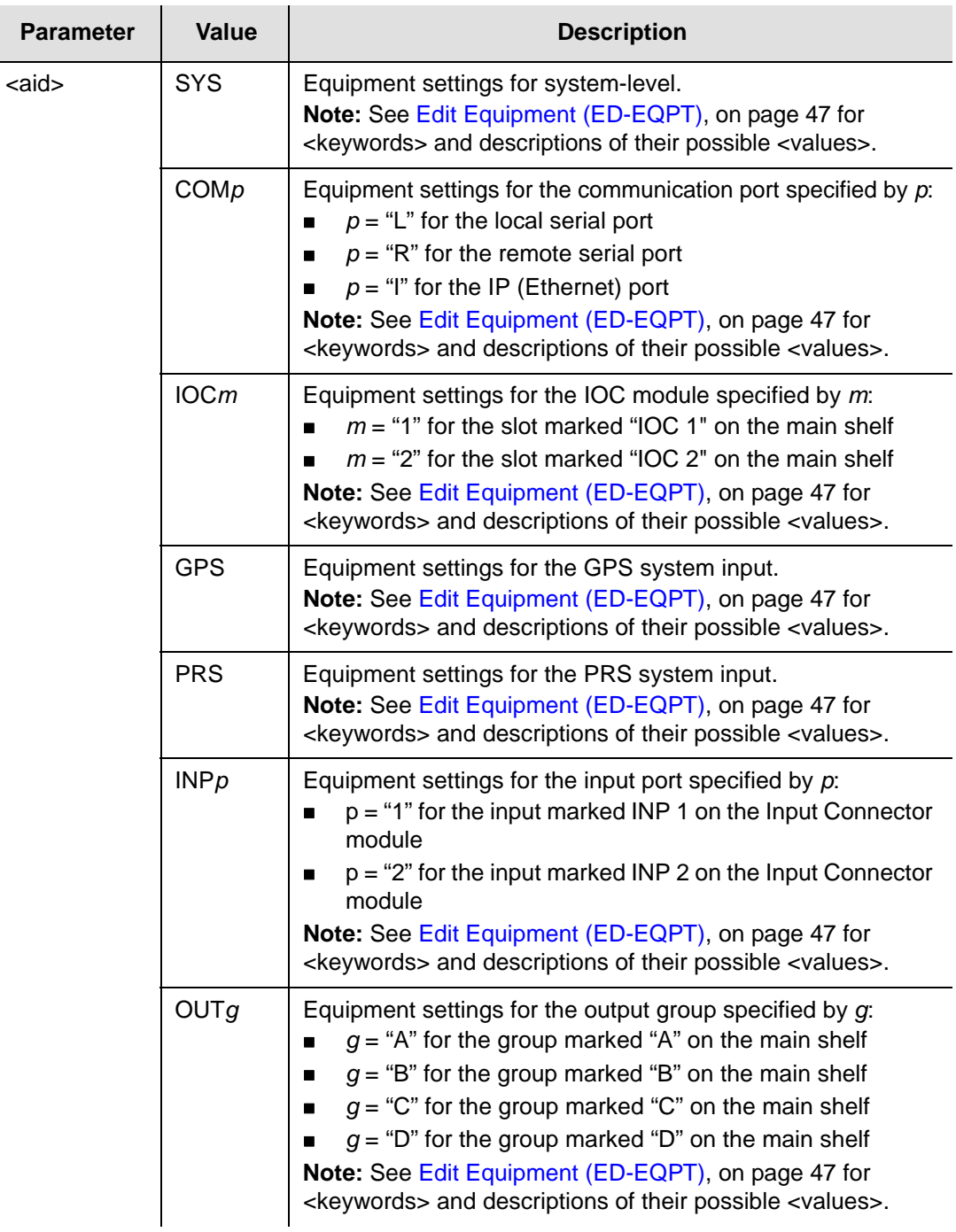

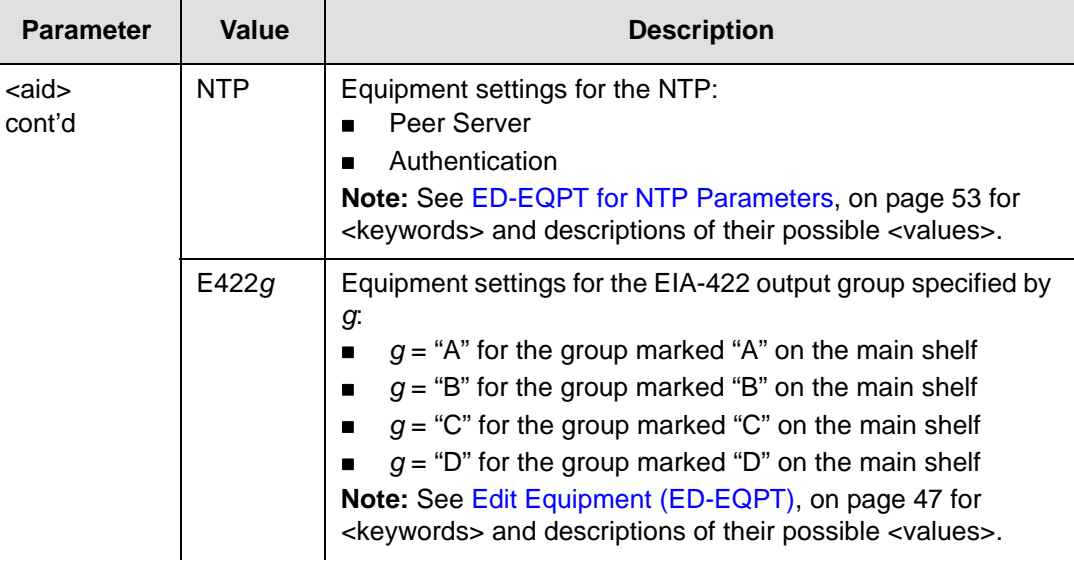

### *Normal Retrieve Response*

```
<cr><lf><lf>
   sid date time<cr><lf>
M ctag COMPLD<cr><lf>
   "<aid>:<keyword>,<value>"<cr><lf>
;
```
*Table 2-19. RTRV-EQPT Output Field*

| <b>Field</b>        | <b>Description</b>                                                                                                    |
|---------------------|----------------------------------------------------------------------------------------------------|
| <aid></aid>         | The access identifier for the equipment component (refer to Edit<br>Equipment (ED-EQPT), on page 47 for valid <aid>).</aid>        |
| <keyword></keyword> | The specific equipment parameter being requested (refer to Edit<br>Equipment (ED-EQPT), on page 47 for valid <keyword>).</keyword> |
| <value></value>     | The current setting of the requested equipment parameter                                                                           |

## **Example**

To display the current baud rate setting for the local serial communications (COML) port:

## *Input*

RTRV-EQPT::COML:TP1000::BAUD;

## *Response Example*

```
TP-SSU 05-02-10 13:37:39
M TP1000 COMPLD
   "COML:BAUD,9600"
;
```
#### *Autonomous Message*

# **Retrieve GPS Status (RTRV-GPS-STAT)**

This command displays the position of the GPS receiver, UTC time and status information for each of the GPS satellites in view.

This command has a default access level of USER.

## **Syntax**

```
RTRV-GPS-STAT:[<tid>]::[<ctag>];
```
<span id="page-104-0"></span>*Table 2-20. RTRV-GPS-STAT Output Fields*

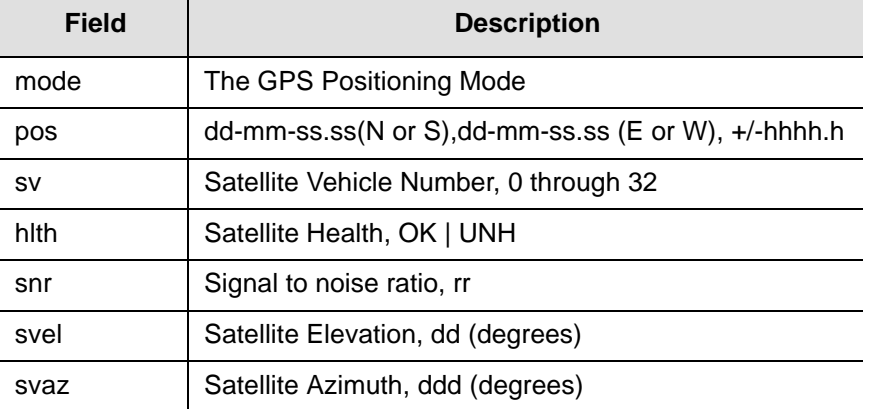

# **Command Output**

The following shows the output format of the command, and [Table 2-20](#page-104-0) explains the various fields in the command output:

# *Response Format*

```
<cr><lf><lf>
   sid date time<cr><lf>
M ctag COMPLD<cr><lf>
   "GPS:<mode>,<pos>"<cr><lf>
   "GPS:<sv>,<hlth>,<snr>,<svel>,<svaz>"<cr><lf>
;
```
# **Example**

To display the current GPS status:

## *Input*

RTRV-GPS-STAT:::TP1000;

## *Response Example*

```
TP-SSU 05-02-10 13:37:39
M TP1000 COMPLD
   "GPS:AUTO,0-0-0.0N,0-0-0.0E,0.0"
;
```
## *Autonomous Message*

# **Retrieve Header (RTRV-HDR)**

This command displays the response header information, which includes the system identifier (<sid>), and the system date and time. It can be used to verify operation of the communication link between the TimeProvider and the computer.

This command has a default access level of NONE.

### **Syntax**

RTRV-HDR:[<tid>]::[<ctag>];

## **Example**

To retrieve the response header from the TimeProvider:

### *Input*

RTRV-HDR:::TP1000;

### *Normal Response*

```
TP-SSU 05-02-10 13:37:39
M TP1000 COMPLD
;
```
### *Autonomous Message*

# **Retrieve Inventory (RTRV-INV)**

This command retrieves the system inventory.

This command has a default access level of USER.

#### **Syntax**

RTRV-INV:[<tid>]::[<ctag>];

<span id="page-106-0"></span>*Table 2-21. RTRV-INV Output Fields*

| <b>Field</b> | <b>Description</b>                                                                                                    |
|--------------|----------------------------------------------------------------------------------------------------|
| p/n          | The module's part number.                                                                                                    |
| s/n          | The module's serial number.                                                                                                    |
| clei         | The Common Language Equipment Identification (CLEI) code for the module.                                                                     |
| hw ver       | The revision number of the module's hardware.                                                                                                |
| fw ver       | The revision number of the module's firmware.                                                                                                |
| mac          | The media access control (MAC) address that uniquely identifies the Ethernet<br>hardware for the IMC module. The format is aa-aa-aa-aa-aa-aa |

## **Command Output**

The following shows the output format of the command, and [Table 2-21](#page-106-0) explains the various fields in the command output:

# *Response Format*

```
<cr><lf><lf>
  sid date time<cr><lf>
M ctag COMPLD<cr><lf>
   "IMC:<p/n>,<s/n>,<clei>,<hw ver>,<fw ver>,<mac>"<cr><lf>
   "IOC1:<p/n>,<s/n>,<clei>,<hw ver>,<fw ver>"<cr><lf>
   "IOC2:<p/n>,<s/n>,<clei>,<hw ver>,<fw ver>"<cr><lf>
   "RTMA:<p/n>,<s/n>,<clei>,<hw ver>"<cr><lf>
   "RTMB:<p/n>,<s/n>,<clei>,<hw ver>"<cr><lf>
   "RTMC:<p/n>,<s/n>,<clei>,<hw ver>"<cr><lf>
   "RTMD:<p/n>,<s/n>,<clei>,<hw ver>"<cr><lf>
   "E422A:<p/n>,<s/n>,<clei>,<hw ver>"<cr><lf>
   "E422B:<p/n>,<s/n>,<clei>,<hw ver>"<cr><lf>
   "E422C:<p/n>,<s/n>,<clei>,<hw ver>"<cr><lf>
   "E422D:<p/n>,<s/n>,<clei>,<hw ver>"<cr><lf>
```

```
;
```
**Note:** If an element of a module's inventory is not available, the corresponding field is left blank in the command output.

To display the current system inventory:

### *Input*

RTRV-INV:::TP1000;

### *Response Example*

```
TP-SSU 05-02-10 13:37:39
M TP1000 COMPLD
   "IMC:,12345,,,1.02.01.build.16,00-60-08-00-A0-6E"
    "IOC1:090-58021-02,C12345,CLEI012345,B,1.02.07"
    "IOC2:090-58022-02,C12345,CLEI012345,B,1.02.07"
   "RTMA:090-5802x-02,C12345,CLEI012345
   "RTMB:,,,"
   "RTMC:,,,"
   "RTMD:,,,"
   "E422A:090-58071-02,C12345,CLEI012345,A"
   "E422B:,,,"
   "E422C:,,,"
   "E422D:,,,"
;
```
### *Autonomous Message*
## <span id="page-108-1"></span>**Retrieve LED Status (RTRV-LED)**

This command retrieves the current state (color) of the various LED indicators that are on the panels of the IMC and IOC modules.

This command has a default access level of USER.

## **Syntax**

```
RTRV-LED:[<tid>]:[<aid>]:[<ctag>];
```
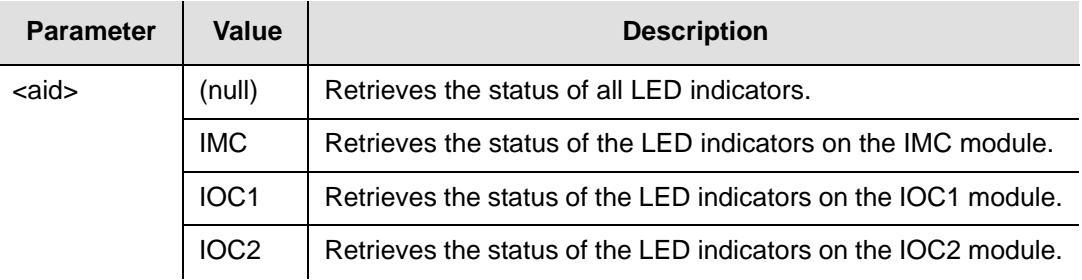

## **Command Output**

The following shows the output format of the command, and [Table 2-22](#page-108-0) explains the various fields in the command output:

## *Response Format*

```
<cr><lf><lf>
   sid date time<cr><lf>
M ctag COMPLD<cr><lf>
   "<aid>:indicator,state"<cr><lf>
   "<aid>:indicator,state"<cr><lf>
     .
     .
   "<aid>:indicator,state"<cr><lf>
```
<span id="page-108-0"></span>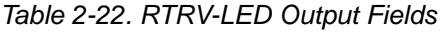

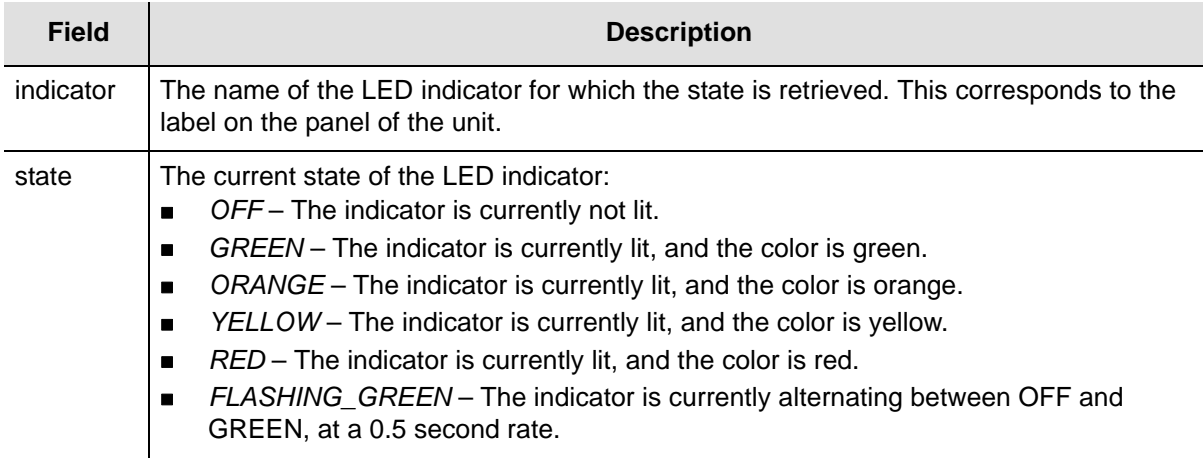

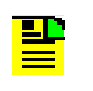

**Note:** Refer to the *TimeProvider User Guide* (097-58001-02) for a description of the various LED indicator states and for troubleshooting procedures using the LEDs.

## **Example**

To display the current state of all IMC and IOC module LED indicators:

### *Input*

RTRV-LED:::TP1000;

### *Response Example*

```
TP-SSU 05-02-10 13:37:39
M TP1000 COMPLD
   "IMC:POWER,GREEN"
   "IMC:FAIL,OFF"
   "IMC:ALARM,RED"
   "IMC:CRITICAL,RED"
   "IMC:MAJOR,OFF"
   "IMC:MINOR,OFF"
   "IMC:ACO,OFF"
   "IMC:ANTPOWER,GREEN"
   "IMC:ANTSIG,GREEN"
   "IOC1:POWER,GREEN"
   "IOC1:FAIL,OFF"
   "IOC1:ALARM,RED"
   "IOC1:ACTIVE,GREEN"
   "IOC1:HOLDOVER,OFF"
   "IOC1:GPS,RED"
   "IOC1:PRS-Q,RED"
   "IOC1:PRS-A,OFF"
   "IOC1:INP1-Q,OFF"
   "IOC1:INP1-A,OFF"
   "IOC1:INP2-Q,OFF"
   "IOC1:INP2-A,OFF"
   "IOC2:POWER,GREEN"
   "IOC2:FAIL,OFF"
   "IOC2:ALARM,RED"
   "IOC2:ACTIVE,OFF"
   "IOC2:HOLDOVER,OFF"
   "IOC2:GPS,RED"
   "IOC2:PRS-Q,RED"
   "IOC2:PRS-A,OFF"
   "IOC2:INP1-Q,OFF"
   "IOC2:INP1-A,OFF"
   "IOC2:INP2-Q,OFF"
   "IOC2:INP2-A,OFF"
;
```
### *Autonomous Message*

## <span id="page-110-0"></span>**Retrieve Log (RTRV-LOG)**

This command displays all events in the event log in chronological order (first in, first out). The event log contains the last 500 alarmed and non-alarmed events.

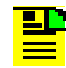

**Note:** Alarms with an alarm level set to NONE are not stored in the event log.

This command has a default access level of USER.

### **Syntax**

RTRV-LOG:[<tid>]:[<aid>]:[<ctag>][::<keyword>,[index],[,count][,[start date], [stop date]];

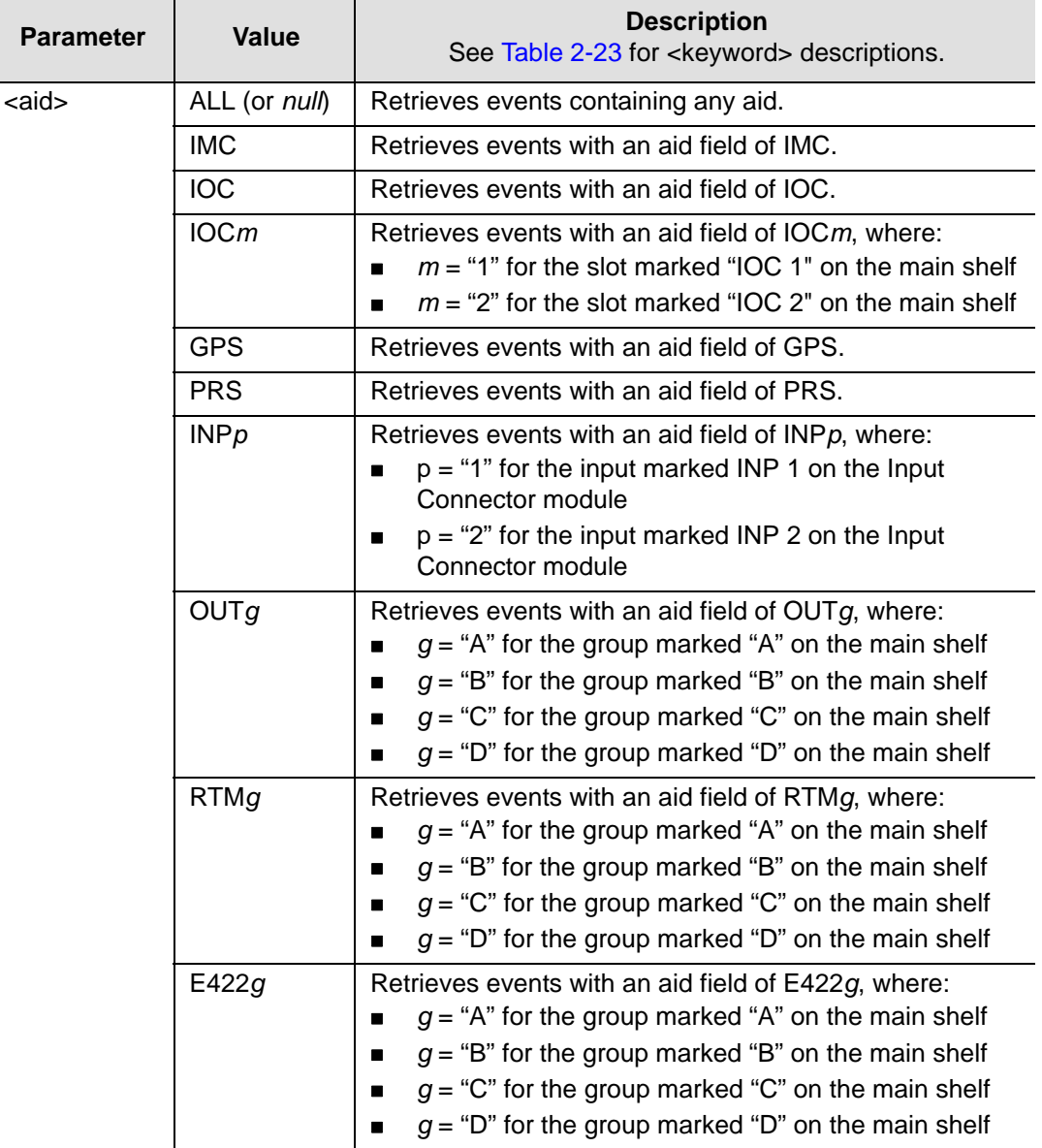

<span id="page-111-0"></span>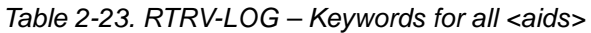

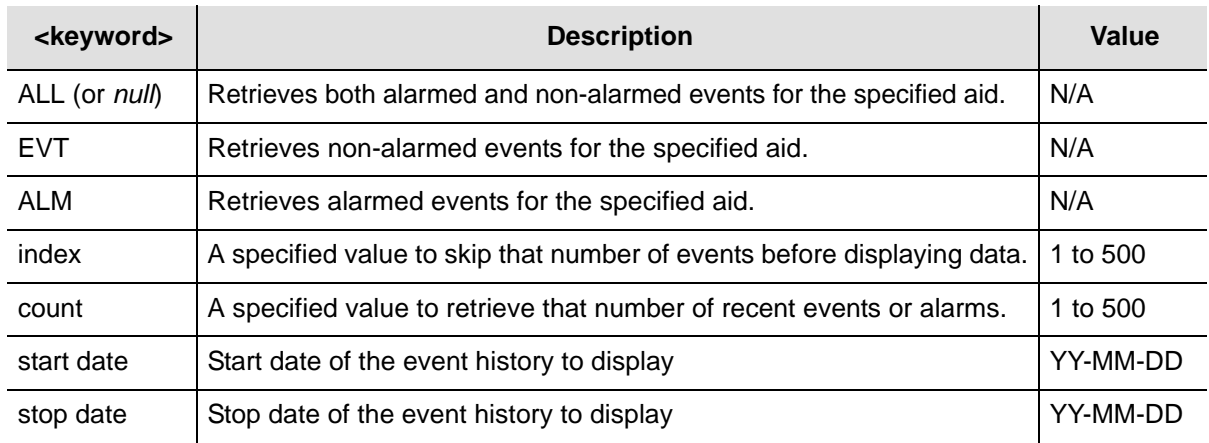

## **Command Output**

The following shows the event output format of the command and [Table 2-24](#page-111-1) explain the various fields in the output. The Alarm format follows this explanation of events and [Table 2-25](#page-112-0) explains the fields in the alarm output:

## *Event Response Format*

```
<cr><lf><lf>
  sid date time<cr><lf>
alrmcde atag REPT EVT [AIDTYPE]<cr><lf>
    "aid,aidtype:condtype,condeff,ocrdat,ocrtim,,,,:condscr"<cr lf>
   "aid,aidtype:condtype,condeff,ocrdat,ocrtim,,,,:condscr"<cr lf>
     .
     .
   "aid,aidtype:condtype,condeff,ocrdat,ocrtim,,,,:condscr"<cr lf>
;
```

| Field    | <b>Description</b>                                                                                                    |
|----------|----------------------------------------------------------------------------------------------------|
| aidtype  | Specifies if the event is associated with the internal operation of the system (EQPT),<br>or external to the system or facility (T1).                                                                                                    |
| ntfcncde | The notification code for the alarm or event. The notification code can be CR (critical<br>alarm), MJ (major alarm), MN (minor alarm), CL (clearing event), or NA<br>(non-alarmed event or report).                                                          |
| condtype | The TL1 alarm or event code that is associated with the event or alarm.<br><b>Note:</b> Table C-2 shows all of the possible TimeProvider event codes (event condition<br>types), and Table B-2 shows all of the possible TimeProvider alarm condition types. |
| condeff  | Defines the effect of the event on the system: CL indicates clearing of a standing<br>condition, SC indicates a standing condition is raised, and TC indicates a transition<br>of a condition.                                                               |
| ocrdat   | The date the event occurred, in the format YY-MM-DD.                                                                                                    |

<span id="page-111-1"></span>*Table 2-24. RTRV-LOG Event Output Fields*

### *Table 2-24. RTRV-LOG Event Output Fields (Continued)*

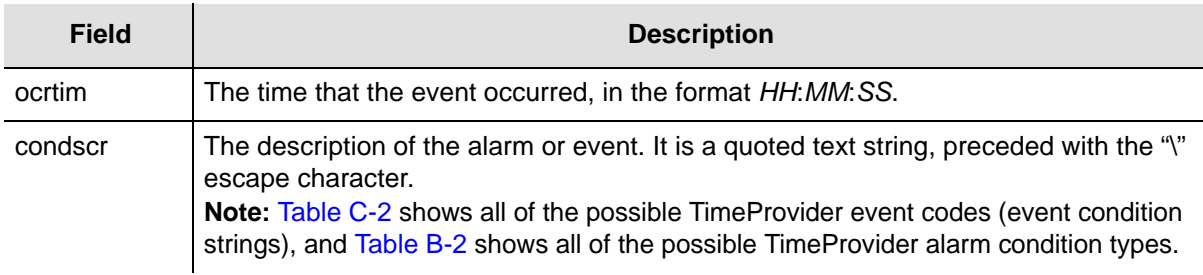

### *Input*

RTRV-LOG:::IOC1:TP1000::EVT;

## *Event Response Example*

```
TP-SSU 05-02-10 13:37:39
```

```
M TP1000 COMPLD
```

```
"IOC1,EQPT:BTBCKUP,SC,05-02-10,13-37-39,,,,:\"BESTIME BACKUP REFERENCES DISQUALIFIED\""
"IOC1,EQPT:CLKTYPE,TC,05-02-10,13-35-56,,,,:\"CLOCK TYPE HAS CHANGED\""
```
## *Alarm Response Format*

```
<cr><lf><lf>
  sid date time<cr><lf>
M ctag COMPLD<cr><lf>
   "<aid>,aidtype:ntfcncde,condtype,srveff,ocrdat,ocrtim[:condscr]"<cr><lf>
   "<aid>,aidtype:ntfcncde,condtype,srveff,ocrdat,ocrtim[:condscr]"<cr><lf>
     .
     .
   "<aid>,aidtype:ntfcncde,condtype,srveff,ocrdat,ocrtim[:condscr]"<cr><lf>
;
```

| Field    | <b>Description</b>                                                                                                    |
|----------|----------------------------------------------------------------------------------------------------|
| aidtype  | Specifies if the event is associated with the internal operation of the system (EQPT),<br>or external to the system or facility (T1).                                                                                                    |
| ntfcncde | The notification code for the alarm or event. The notification code can be CR (critical<br>alarm), MJ (major alarm), MN (minor alarm), CL (clearing event), or NA<br>(non-alarmed event or report).                                                          |
| condtype | The TL1 alarm or event code that is associated with the event or alarm.<br><b>Note:</b> Table C-2 shows all of the possible TimeProvider event codes (event condition<br>types), and Table B-2 shows all of the possible TimeProvider alarm condition types. |
| srveff   | Whether the event is service affecting (SA) or non-service affecting (NSA).                                                                                                    |
| ocrdat   | The date the event occurred, in the format YY-MM-DD.                                                                                                    |
| ocrtim   | The time that the event occurred, in the format HH: MM: SS.                                                                                                    |

<span id="page-112-0"></span>*Table 2-25. RTRV-LOG Alarm Output Fields*

### *Table 2-25. RTRV-LOG Alarm Output Fields (Continued)*

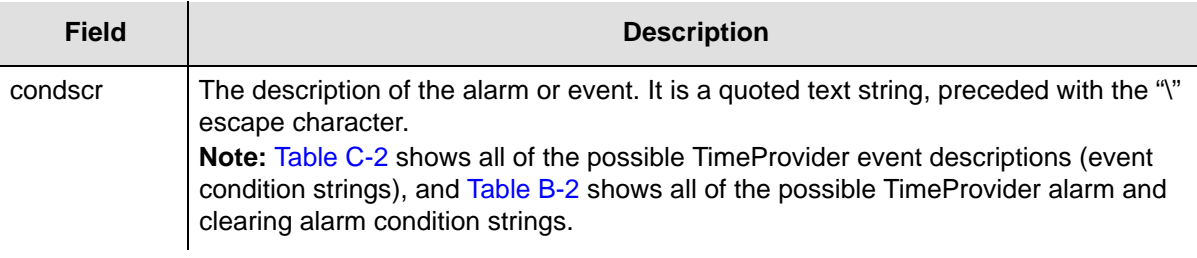

## **Example**

To retrieve all alarmed and non-alarmed events which have an aid field of IOC1:

## *Input*

RTRV-LOG:::IOC1:TP1000::ALL;

## *Response Example*

TP-SSU 05-02-10 13:37:39

M TP1000 COMPLD

```
 "IOC1,EQPT:MN,CLKWARM,SA,05-02-10,12-00-10:\"CLOCK ENTERED WARM-UP MODE\""
 "IOC1,EQPT:CL,CLKWARM,SA,05-02-10,12-07-37:\"CLOCK EXITED WARM-UP MODE\""
 "IOC1,EQPT:MJ,CLKFREE,SA,05-02-10,12-07-37:\"CLOCK ENTERED FREE-RUN MODE\""
"IOCI, EQPT: NA, IOCMODE, NSA, 05-02-10, 12-07-40:\"IOC MODE IS, ACTIVE\\"" "IOC1,EQPT:MJ,CLKFREE,SA,05-02-10,12-00-01:\"CLOCK ENTERED FREE-RUN MODE\""
 "IOC1,EQPT:CL,CLKFREE,SA,05-02-10,12-00-01:\"CLOCK EXITED FREE-RUN MODE\""
 "IOC1,EQPT:CR,CLKFREE,SA,05-02-10,12-00-01:\"CLOCK ENTERED FREE-RUN MODE\""
```
### *Autonomous Message*

None

;

## <span id="page-114-0"></span>**Retrieve Network Equipment Type (RTRV-NETYPE)**

This command retrieves the network equipment (NE) type from the unit, in this case, "TimeProvider."

This command has a default access level of NONE.

## **Syntax**

RTRV-NETYPE:::[<ctag>];

## **Example**

To retrieve the NE type from the TimeProvider:

## *Input*

RTRV-NETYPE:::TP1000;

### *Normal Response*

```
TP-SSU 05-02-10 13:37:39
M TP1000 COMPLD
   "TimeProvider"
;
```
### *Autonomous Message*

## <span id="page-115-0"></span>**Retrieve NTP Information (RTRV-NTP-PEER)**

This command retrieves the NTP Peer information for up to 8 peers. The data includes the information server IP address, the stratum level of the server, the server LI (in decimal format), the root dispersion value, and the root delay value.

This command has a default access level of USER.

### **Syntax**

RTRV-NTP-PEER:[<tid>]::[<ctag>];

## **Command Output**

The following shows the event output format of the command. Table 2-26 describes the fields in the response.

## *Event Response Format*

```
<cr><lf><lf>
   sid date time<cr><lf>
M ctag COMPLD<cr><lf>
   "<ip1>,<stratum>,<status>,<precision>,<delay>,<offset>,<dispersion>, 
    <jitter>"<cr><lf>
   "<ip2>,<stratum>,<status>,<precision>,<delay>,<offset>,<dispersion>, 
    <jitter>"<cr><lf>
     .
     .
   "<ip8>,,<stratum>,<status>,<precision>,<delay>,<offset>,<dispersion>, 
    <jitter>"<cr><lf>
;
```
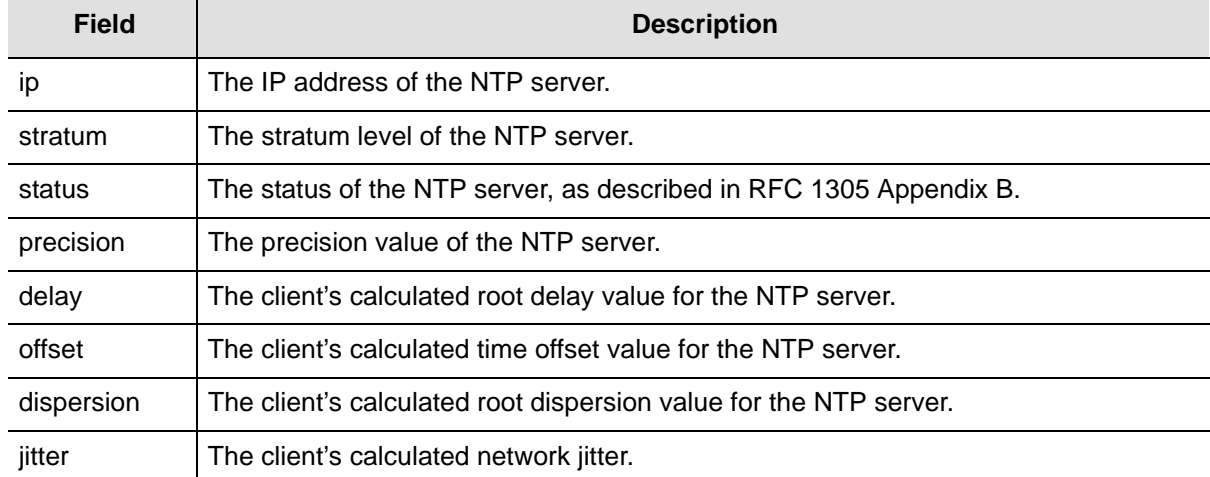

### *Table 2-26. RTRV-NTP-PEER Output Fields*

## **Example**

To retrieve the NTP peer information from the TimeProvider:

## *Input*

RTRV-NTP-PEER:::TP-1100;

## *Normal Response*

TP-1100 06-02-14 11:01:01 M 0 COMPLD "172.16.21.35,1,reject,-23,3.951,4000.230,0.015,2618.640" "172.16.21.54,16,reject,-16,0.000,0.000,0.000,4000.000" "172.16.21.198,16,reject,-16,0.000,0.000,0.000,4000.000"

## *Autonomous Message*

## <span id="page-117-0"></span>**Retrieve PM (RTRV-PM)**

This command displays the current set of performance monitoring data for one input channel.

This command has a default access level of USER.

## **Syntax**

```
RTRV-PM:[<tid>]:<aid>:[<ctag>]::<keyword>[,[<startdat>][,<starttim>], 
[<stopdat>], [<stoptim]];
```
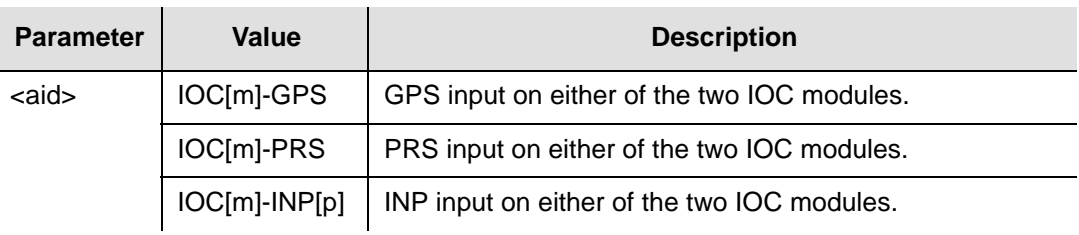

## *Table 2-27. RTRV-PM – Keywords for all <aids>*

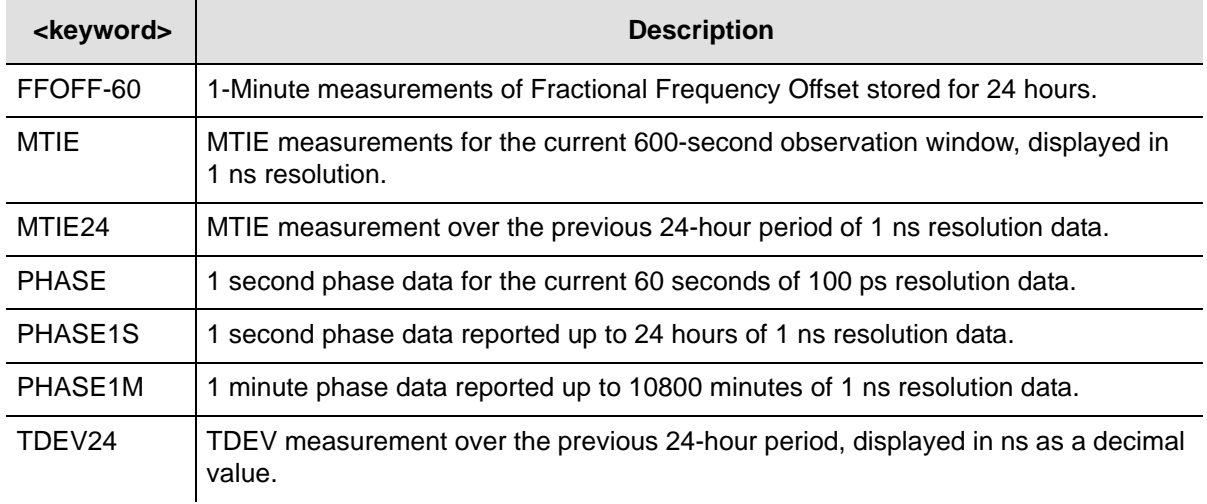

### *Table 2-28. RTRV-PM Keyword Modifier Fields*

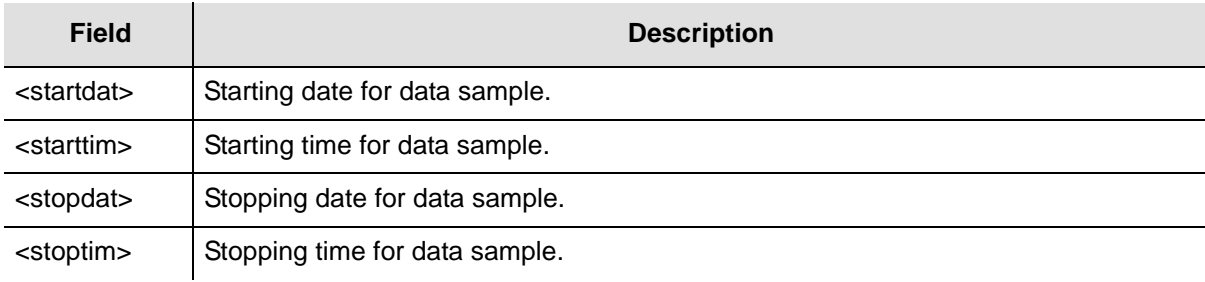

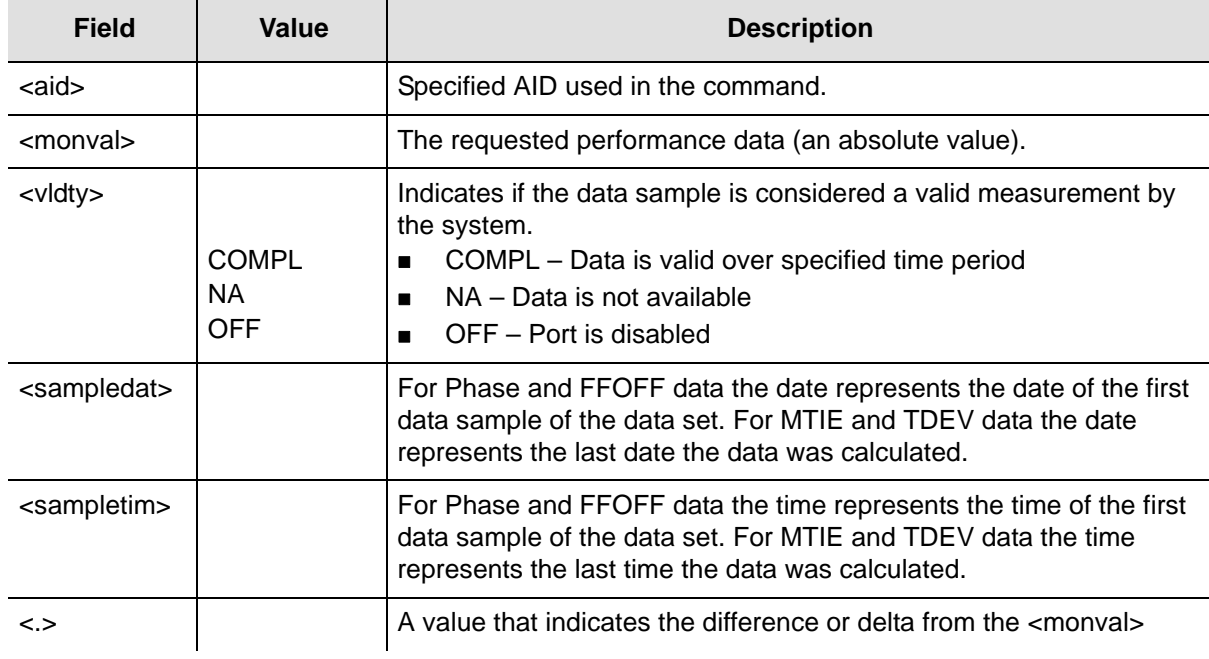

### *Table 2-29. RTRV-PM Output Fields*

### **Example**

To retrieve FFOFF data:

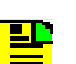

#### **Notes:**

To select a specific set of accumulated FFOFF-60 data from the previous 24 hours, enter the start date (startdat), start time (starttim), stop date (stopdat), and stop time (stoptim).

If any startdat or starttm combination is null or outside of the previous 24-hour window, the current 1-Hour 1-Minute Fractional Frequency Offset data is displayed.

The first line of the record has the first measurement requested, the timestamp (<sampletim>, <sampledat>) is associated with this measurement.

### *Input*

RTRV-PM::IOC1-GPS:TP1000::FFOFF-60;

### *Response Format*

```
<cr><lf><lf>
    sid date time<cr><lf>
M ctag COMPLD<cr><lf> 
   "IOCm-INPp:FFOFF-60,<monval>,<vldty>,<sampledat>,<sampletim>"<cr><lf> 
   "<.>,<.>,<.>,<.>,<.>,<.>,<.>,<.>,<.>,<.>"<cr><lf> 
   "<.>,<.>,<.>,<.>,<.>,<.>,<.>,<.>,<.>,<.>"<cr><lf>
```
## *Response Example*

```
TIMEPROVIDER 05-02-10 13:37:39
M TP1000 COMPLD
"IOC1-GPS:FFOFF-60,-59,COMPL,05-02-03,19-00-32"
    "10,-26,83,-101,-7,25,-31,-47,-32,183"
    "-129,-64,-51,-27,52,-41,70,-14,-7,63"
    "18,-89,-12,58,40,-101,-27,103,-4,10"
    "-1,-21,-12,-4,-4,-7,15,-19,113,-66"
    "42,10,-52,70,-94,22,87,-16,-74,113"
    "-16,75,-51,-11,-112,220,-212,-84,107,"
;
```
## **Example**

To retrieve MTIE data:

## *Input*

RTRV-PM::IOC1-INP-2:TP1000::MTIE;

### *Response Format*

```
<sid> <date> <time><cr><lf>
M <ctag> COMPLD<cr><lf> 
   "IOCm-INPp:MTIE-a,<monval>,<vldty>,<sampledat>,<sampletim>"<cr><lf>
   "IOCm-INPp:MTIE-a,<monval>,<vldty>,<sampledat>,<sampletim>"<cr><lf>
```
## *Response Example*

```
TIMEPROVIDER 05-02-10 13:37:39
M TP1000 COMPLD
   "IOC1-INP2:MTIE-1,1,COMPL,05-02-10,12-00-00" 
   "IOC1-INP2:MTIE-5,3,COMPL,05-02-10,12-00-00" 
   "IOC1-INP2:MTIE-10,6,COMPL,05-02-10,12-00-00" 
   "IOC1-INP2:MTIE-50,7,COMPL,05-02-10,12-00-00" 
   "IOC1-INP2:MTIE-100,8,COMPL,05-02-10,12-00-00" 
   "IOC1-INP2:MTIE-500,10,COMPL,05-02-10,12-00-00" 
   "IOC1-INP2:MTIE-1000,15,COMPL,05-02-10,12-00-00" 
   "IOC1-INP2:MTIE-5000,15,COMPL,05-02-10,12-00-00" 
   "IOC1-INP2:MTIE-10000,15,COMPL,05-02-10,12-00-00" 
   "IOC1-INP2:MTIE-50000,20,COMPL,05-02-10,12-00-00" 
   "IOC1-INP2:MTIE-86400,25,COMPL,05-02-10,12-00-00"
;
```
## **Example**

<u>ی ک</u>

To retrieve PHASE data:

## **Notes:**

This data record provides the most recent 60 seconds of phase data. The data resolution is 100pS resolution. PHASE1S and PHASE1M data record resolution is 1 nS.

The first line of the record has the first measurement requested, the timestamp (<sampletim>, <sampledat>) are associated with this measurement.

#### *Input*

RTRV-PM::IOC1-GPS:TP1000::PHASE;

### *Response Format*

```
<cr><lf><lf>
    sid date time<cr><lf>
M ctag COMPLD<cr><lf> 
   "IOCm-INPp:PHASE,<monval>,<vldty>,<sampledat>,<sampletim>"<cr><lf> 
   "<.>,<.>,<.>,<.>,<.>,<.>,<.>,<.>,<.>,<.>"<cr><lf> 
   "<.>,<.>,<.>,<.>,<.>,<.>,<.>,<.>,<.>,<.>"<cr><lf>
```
## *Response Example*

```
TIMEPROVIDER 05-02-10 13:37:39
M TP1000 COMPLD
   "IOC1-GPS:PHASE,93.7,COMPL,05-02-03,20-15-32"
    "1.8,0.8,-1.4,-1.9,-0.1,-1.8,-2.1,0.8,1.5,0.9"
    "0.4,1.4,1.1,-2.1,-1.9,0.1,-1.9,-2.0,0.6,0.6"
    "-0.2,0.2,1.5,1.1,0.9,1.8,1.0,0.3,0.2,0.0"
    "-0.6,0.1,0.0,0.5,1.4,0.2,-0.2,0.0,-0.9,-1.1"
   " -0.6, -0.3, -0.6, -0.9, -0.9, -0.9, -0.8, -1.2, -0.6, 4.1" "2.9,-0.2,1.7,1.8,-0.8,-1.7,-1.3,-1.5,-1.5,0.2"
;
```
## **Example**

To retrieve PHASE1S data:

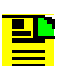

#### **Notes:**

To select a specific set of accumulated phase data from the previous 24 hours, enter the start date (startdat), start time (starttim), stop date (stopdat), and stop time (stoptim).

If any startdat or starttim combination is null or outside of the previous 24 hour window, the current 1-Hour 1-Second Phase data (1 nS resolution) is displayed.

The first line of the record has the first measurement requested, the timestamp (<sampletim>, <sampledat>) are associated with this measurement.

### *Input*

RTRV-PM::IOC1-GPS:TP1000::PHASE1S;

## *Response Format*

```
<cr><lf><lf>
    sid date time<cr><lf>
M ctag COMPLD<cr><lf> 
   "IOCm-INPp:PHASE1S,<manval>,<vldty>,<sampledat>,<sampletim>"<cr><lf> 
   "<.>,<.>,<.>,<.>,<.>,<.>,<.>,<.>,<.>,<.>"<cr><lf> 
   "<.>,<.>,<.>,<.>,<.>,<.>,<.>,<.>,<.>,<.>"<cr><lf> <cr><lf><lf>
```
## *Response Example*

```
TIMEPROVIDER 05-02-03 20:20:51
M TP1000 RTRV
    "IOC1-GPS:PHASE1S,80,COMPL,05-02-03,19-20-42"
   "0,-3,-2,-1,-1,1,2,3,1,2""2,-1,-2,-2,0,-3,0,1,3,1" "2,1,0,0,-2,0,-1,-1,-2,0"
    "1,2,0,1,1,0,-3,-2,-1,-1"
   " -1, -2, 2, 2, 2, 0, 2, 2, 0, -1"" -1, 0, -1, -1, -2, -1, 0, 1, 3, 2" "2,2,1,0,-2,-1,0,-2,-1,0"
   "0,-1,-1,-1,0,-2,0,-1,0,-1" "0,0,1,3,3,3,3,2,0,-1"
   " -1, -1, -1, -1, 0, 0, 0, 0, 1, 0"" –1 , 0 , 0 , 0 , –1 , 0 , 0 , 0 , 0 , 0 " "0,1,0,1,1,0,0,1,1,0"
   " -3, -1, -2, -3, -2, -1, 0, 0, 1, 0""1,1,2,2,2,-1,-2,-2,-2,-2" "-1,1,1,3,2,1,1,2,-1,-3"
   " -2, 0, -1, -1, 1, 3, 2, 0, -2, -1" "-1,-1,-1,1,1,2,-1,-1,-2,0"
    "0,0,2,3,3,0,-1,-1,-1,-2"
    "0,0,0,0,0,0,0,1,3,0"
>
TIMEPROVIDER 05-02-03 20:20:56
M TP1000 RTRV
   "0,-1,0,2,0,-2,-1,1,0,-1" "1,4,0,-1,0,3,0,-2,0,3"
    "1,-3,0,2,0,-3,0,2,0,-3"
    "0,1,0,-2,0,2,0,-2,-1,0"
    "2,0,0,2,4,1,-2,-1,0,0"
    "-3,0,3,1,-1,0,0,0,-3,0"
    "3,1,-1,-1,0,0,-3,0,2,1"
   " -2, 0, 0, -1, -3, 0, 3, 2, -1, 0" "1,1,-2,0,3,2,-3,-1,2,0"
    "-3,-1,2,1,-2,0,2,1,-1,0"
    "3,1,-2,0,0,-2,-2,1,1,-1"
    "0,3,0,-2,0,4,1,-2,0,1"
   " -1, -3, 0, 1, 0, -1, 0, -2, -2, 1" "2,0,2,2,-1,-2,0,2,-1,0"
   "1,-1,-1,-2,-2,-2,1,1,0,2" "3,0,-2,0,-1,-1,1,3,0,2"
    "1,0,0,-1,-2,-1,0,0,-1,0"
    "0,-1,0,0,0,0,-1,0,-1,0"
    "0,0,0,0,0,0,0,0,0,0"
    "0,0,0,0,0,0,0,0,0,0"
>
TIMEPROVIDER 05-02-03 20:20:58
M TP1000 COMPLD
    "0,0,0,0,0,1,0,0,0,0"
;
```
### **Example**

To retrieve PHASE1M data:

```
ДD
```
#### **Notes:**

To select a specific set of accumulated phase data from the previous 7 days, enter the start date (startdat), start time (starttim), stop date (stopdat), and stop time (stoptim).

If any startdat or starttim combination is null or outside of the previous 24 hour window, the current 24-Hour 1-Minute Phase data (1 nS resolution) is displayed.

The first line of the record has the first measurement requested, the timestamp (<sampletim>, <sampledat>) are associated with this measurement.

## *Input*

RTRV-PM::IOC1-GPS:TP1000::PHASE1M;

### *Response Format*

#### <cr><lf><lf>

```
 sid date time<cr><lf>
M ctag COMPLD<cr><lf>
   "IOCm-INPp:PHASE1M,<monval>,<vldty>,<sampledat>,<sampletim>"<cr><lf> 
   "<.>,<.>,<.>,<.>,<.>,<.>,<.>,<.>,<.>,<.>"<cr><lf> 
   "<.>,<.>,<.>,<.>,<.>,<.>,<.>,<.>,<.>,<.>"<cr><lf>
```
### *Response Example*

```
TIMEPROVIDER 05-02-03 20:34:20
M TP1000 COMPLD
    "IOC1-GPS:PHASE1M,84,COMPL,05-02-03,19-33-32"
    "-1,1,0,-3,0,1,0,1,0,1"
    "-1,0,1,-1,1,3,0,-1,2,0"
    "0,-2,1,0,1,-5,5,2,0,-1"
   " -1, 2, 0, -2, 0, -1, 2, 0, 0, -3" "3,1,5,-1,4,0,-1,-2,1,1"
   "1,-1,-1,1,1,-2,-4,-3,-2,0";
```
### **Example**

To retrieve TDEV24 data:

### *Input*

RTRV-PM::IOC1-INP2:TP1000::TDEV24;

### *Response Format*

```
<cr><lf><lf>
   sid date time<cr><lf>
M ctag COMPLD<cr><lf>
  "IOCm-INPp:TDEV-a,<monval>,<vldty>,<sampledat>,<sampletim>"
  "IOCm-INPp:TDEV-a,<monval>,<vldty>,<sampledat>,<sampletim>"
;
```
### *Response Example*

```
TIMEPROVIDER 05-02-03 12:00:23
M CTAG COMPLD
  "IOC2-PRS:TDEV-1,0.9,COMPL,05-02-03,12-00-00" 
  "IOC2-PRS:TDEV-5,0.4,COMPL,05-02-03,12-00-00" 
  "IOC2-PRS:TDEV-10,0.3,COMPL,05-02-03,12-00-00" 
  "IOC2-PRS:TDEV-50,0.8,COMPL,05-02-03,12-00-00" 
  "IOC2-PRS:TDEV-100,1.1,COMPL,05-02-03,12-00-00" 
  "IOC2-PRS:TDEV-500,1.3,COMPL,05-02-03,12-00-00" 
  "IOC2-PRS:TDEV-1000,2.0,COMPL,05-02-03,12-00-00" 
  "IOC2-PRS:TDEV-5000,2.2,COMPL,05-02-03,12-00-00" 
  "IOC2-PRS:TDEV-7200,1.8,COMPL,05-02-03,12-00-00"
;
```
#### *Autonomous Message*

## <span id="page-124-0"></span>**Retrieve Sync (RTRV-SYNC)**

This command retrieves equipment parameters associated with provisioning of the synchronization interfaces for the system inputs and outputs.

This command has a default access level of USER.

### **Syntax**

RTRV-SYNC:[<tid>]:<aid>:[<ctag>]::<keyword>;

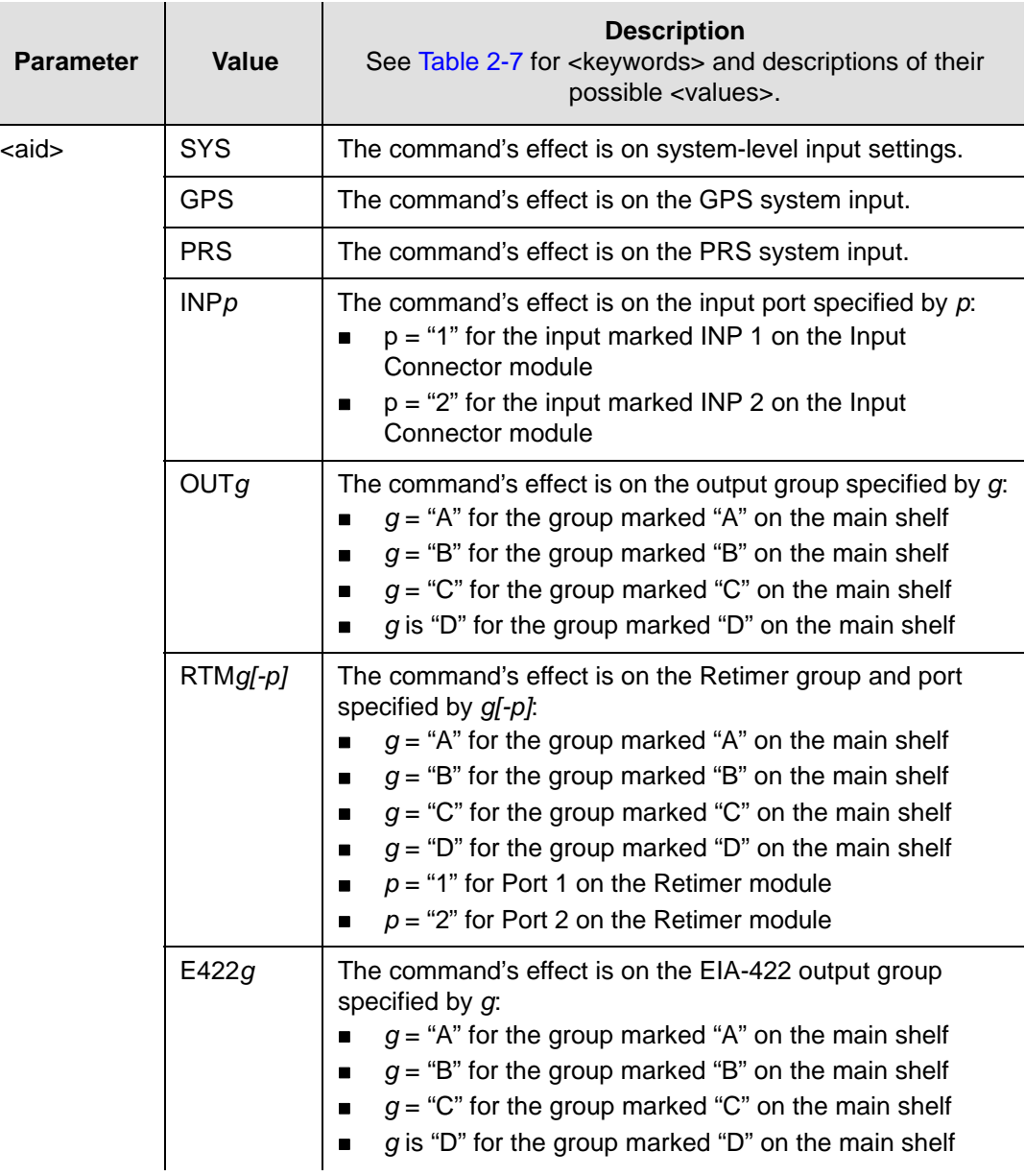

### *Normal Retrieve Response*

```
<cr><lf><lf>
    sid date time<cr><lf>
M ctag COMPLD<cr><lf>
   "<aid>:<keyword>,<value>"<cr><lf>
;
```
*Table 2-30. RTRV-SYNC Output Field*

| <b>Field</b>        | <b>Description</b>                                                                                                    |
|---------------------|----------------------------------------------------------------------------------------------------|
| <aid></aid>         | The access identifier for the equipment component (Refer to Edit Sync<br>(ED-SYNC), on page 57 for valid <aid>)</aid>        |
| <keyword></keyword> | The specific equipment parameter being requested (Refer to Edit Sync<br>(ED-SYNC), on page 57 for valid <keyword>)</keyword> |
| <value></value>     | The current setting of the requested equipment parameter                                                                     |

## **Example**

To retrieve the current priority setting for input reference 2:

### *Input*

```
RTRV-SYNC::INP2:TP1000::PRIORITY;
```
## *Response Example*

```
TP-SSU 05-02-10 13:37:39
M TP1000 COMPLD
   "INP2:PRIORITY,3"
;
```
## *Autonomous Message*

## <span id="page-126-0"></span>**Retrieve System Mode (RTRV-SYS-MODE)**

This command retrieves the TimeProvider's currently provisioned system operating mode. The response is one of the following values:

- **SSU** The TimeProvider is provisioned in the Synchronization Supply Unit operating mode. In SSU mode, the system provides compliance with G.812, GR1244, and GR-378.
- **SUB** The TimeProvider is provisioned in the Subtending SSU operating mode. In SUB mode, the system provides composite clock input tracking (phase following) compliant with GR-378.
- **PRR The TimeProvider is provisioned in the Primary Reference Receiver** operating mode. In PRR mode, the GPS input is the only reference available for the system and the BesTime algorithm is engaged.

This command has a default access level of USER.

### **Syntax**

RTRV-SYS-MODE:[<tid>]::[<ctag>];

## **Example**

To retrieve the currently provisioned system operating mode:

### *Input*

RTRV-SYS-MODE:::TP1000;

## *Response Example*

```
TP-SSU 05-02-10 13:37:39
M TP1000 COMPLD
  SYS,EQPT:SYSMODE,SSU
;
```
## *Autonomous Message*

## <span id="page-127-0"></span>**Retrieve Threshold (RTRV-TH)**

This command displays the alarm level set for a particular alarm. The IOC threshold attribute information is retrieved from the Active IOC.

This command has a default access level of USER.

### **Syntax**

RTRV-TH:[<tid>]:<aid>:[<ctag>][::<keyword>];

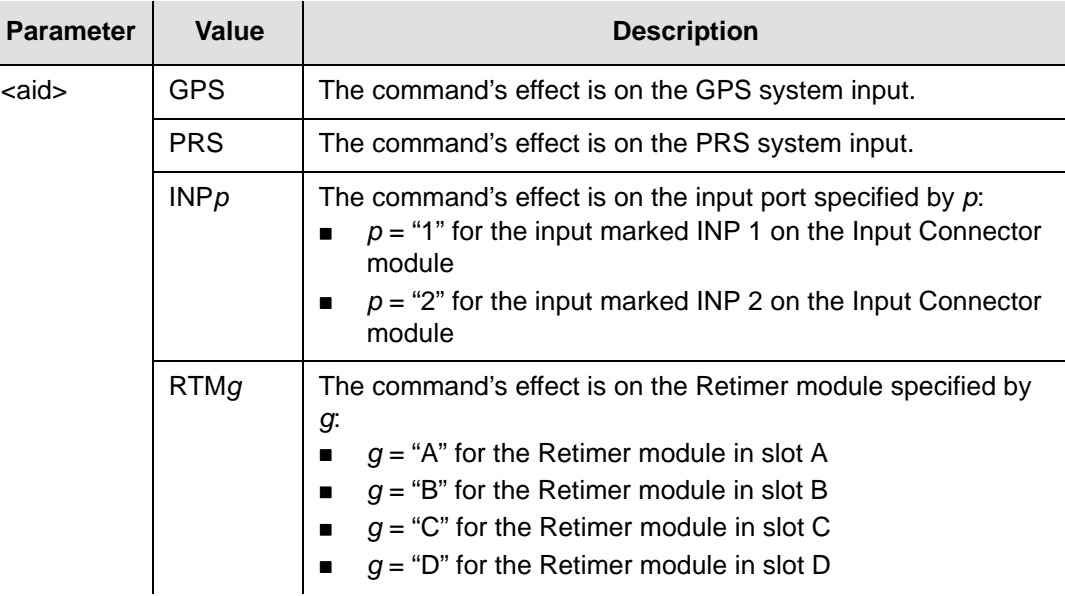

## *Normal Response for threshold attributes*

```
<cr><lf><lf>
    sid date time<cr><lf>
M ctag COMPLD<cr><lf>
   "<aid>:MTIE-1,<alarm threshold>,<pm status>"<cr><lf>*
   "<aid>:MTIE-5,<alarm threshold>,<pm status>"<cr><lf>*
   "<aid>:MTIE-10,<alarm threshold>,<pm status>"<cr><lf>*
   "<aid>:MTIE-50,<alarm threshold>,<pm status>"<cr><lf>*
   "<aid>:MTIE-100,<alarm threshold>,<pm status>"<cr><lf>*
   "<aid>:MTIE-500,<alarm threshold>,<pm status>"<cr><lf>*
   "<aid>:FFOFF-60,<alarm threshold>,<pm status>"<cr><lf>*
   "<aid>:INPFRQ,5000000,<pm status>"<cr><lf>*
   "<aid>:SLIPCHG,,alarm threshold>,<pm status>"<cr><lf>**
;
```
*Table 2-31. RTRV-TH – Output Fields*

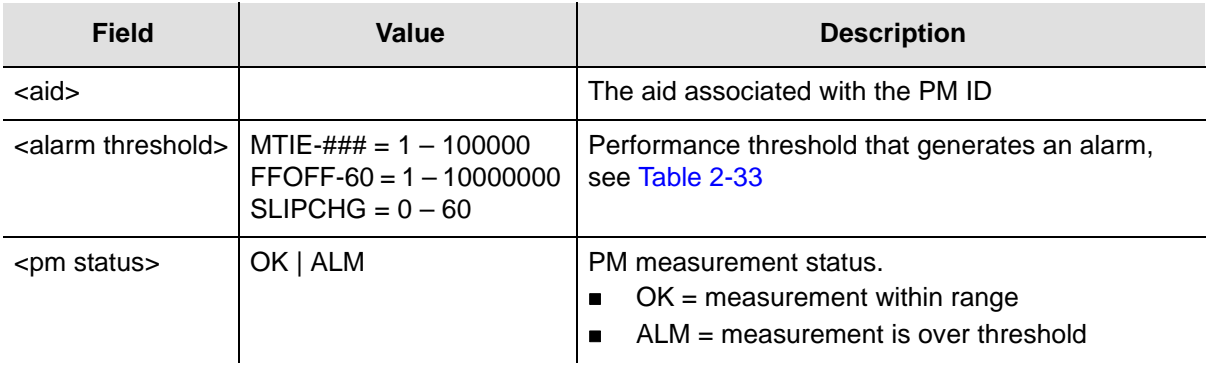

### **Example**

To retrieve the value set for the performance threshold:

### *Input*

RTRV-TH::PRS:TP1000;

### *Response Example*

```
TP-SSU 05-02-10 13:37:39
M TP1000 COMPLD
   "MTIE-1,750,OK"
    "MTIE-5,750,OK"
    "MTIE-10,1000,OK"
    "MTIE-50,2000,OK"
    "MTIE-100,2000,OK"
    "MTIE-500,2000,OK"
    "FFOFF-60,2700,OK"
   "INPFRQ,2000,OK"
    "SLIPCHG,25,OK"
;
```
## *Autonomous Message*

## <span id="page-129-0"></span>**Retrieve User (RTRV-USER)**

This command lists all users that are currently logged onto the TimeProvider.

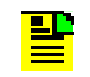

**Note:** The TimeProvider supports up to ten simultaneous TCP connections, as well as one local and one remote serial connection.

This command has a default access level of USER.

### **Syntax**

RTRV-USER:[<tid>]::[<ctag>];

## **Example**

To retrieve a listing of all currently logged on users:

## *Input*

RTRV-USER:::TP1000;

## *Response Example*

```
TP-SSU 05-02-10 13:37:39
M TP1000 COMPLD
  FRANKJ
  FRED
  BILLG
;
```
## *Autonomous Message*

## <span id="page-130-1"></span>**Retrieve User Security (RTRV-USER-SECU)**

This command displays the access level of the specified user, or the access level of all users.

This command has a default access level of SECURITY.

## **Syntax**

```
RTRV-USER-SECU:[<tid>]:[<uid>]:[<ctag>];
```
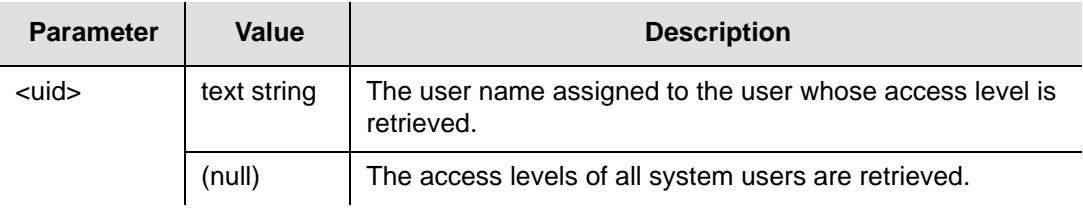

## **Command Output**

The following shows the output format of the command, and [Table 2-32](#page-130-0) explains the various fields in the command output:

```
<cr><lf><lf>
  sid date time<cr><lf>
M ctag COMPLD<cr><lf>
   "username,access"<cr><lf>
   "username,access"<cr><lf>
     .
     .
   "username,access"<cr><lf>
;
```
<span id="page-130-0"></span>*Table 2-32. RTRV-USER-SECU Output Fields*

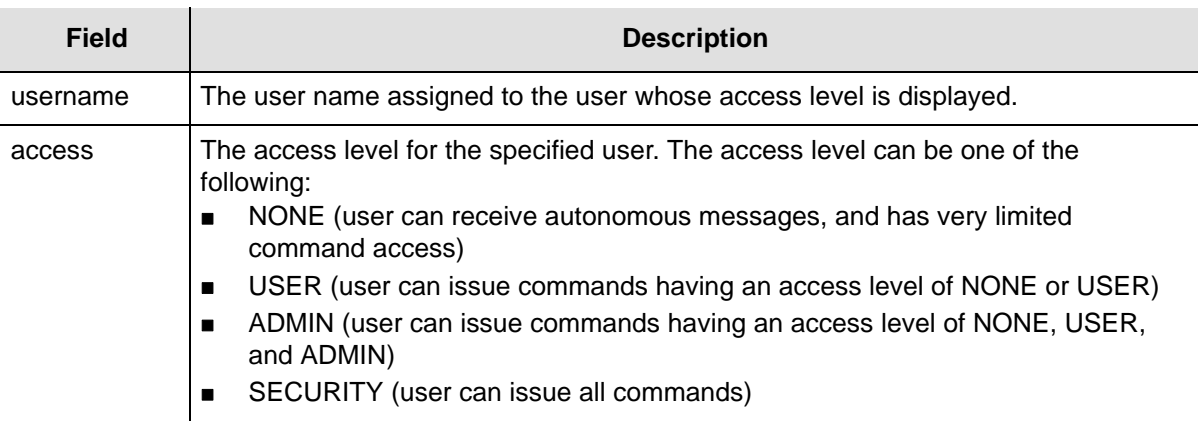

## **Example**

To display the current access level settings for all users that have been defined in the system:

### *Input*

RTRV-USER-SECU:::TP1000;

### *Response Example*

```
TP-SSU 05-02-10 13:37:39
M TP1000 COMPLD
  "LEE, SECURITY"
  "FRANKJ,USER"
  "BILLG,SECURITY"
  "BFG,USER"
   "FRED,USER"
   "SVSEC,SECURITY"
   "BSMITH, USER"
;
```
*Autonomous Message*

## <span id="page-132-0"></span>**Set Attribute (SET-ATTR)**

This command sets the alarm level that an event generates. Use this command also to reset all alarm levels to factory settings, and to specify whether or not the system escalates alarms.

This command has a default access level of ADMIN.

### **Syntax**

SET-ATTR:[<tid>]:<aid>:[<ctag>]::<keyword>[=<value>];

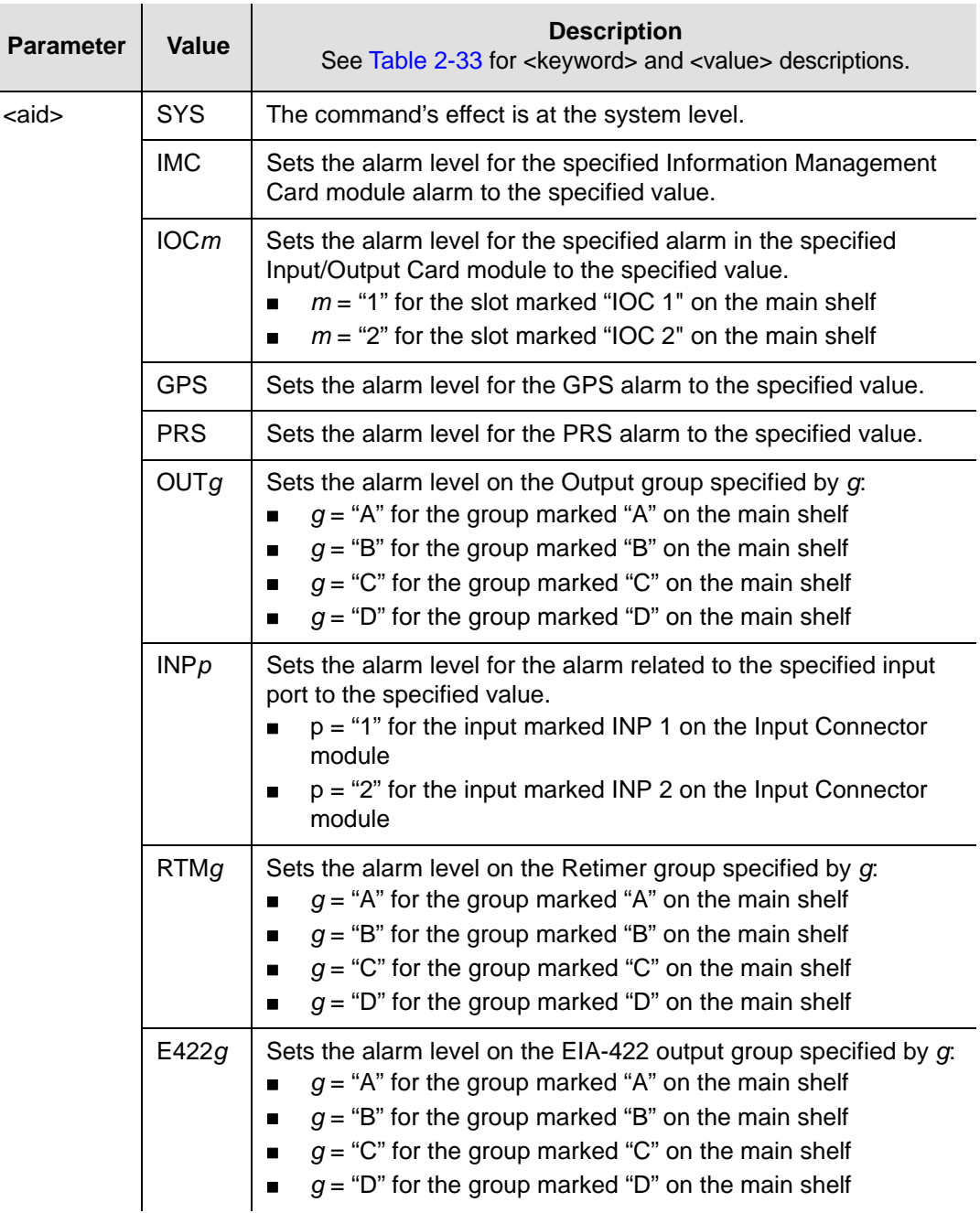

| <keyword></keyword>                  | <value></value>                                                                                    | <b>Description</b>                                                                                                    | <b>Default</b> |  |
|--------------------------------------|----------------------------------------------------------------------------------------------------|----------------------------------------------------------------------------------------------------|----------------|--|
| <b>BRDGTIM</b><br>(SYS aid<br>only)  | 300 to<br>500000                                                                                   | In PRR mode, this sets the length of time, in seconds, the<br>system remains in bridging mode.                                                                                                    | 900<br>seconds |  |
|                                      | <b>DISABLE</b>                                                                                     | Disables the Bridging mode.                                                                                                    |                |  |
| <b>ELEVTIME</b><br>(SYS aid<br>only) | <b>ENABLE</b>                                                                                      | Minor alarms elevate to Major, and Major alarms elevate to<br>Critical after the system elevation time has elapsed.<br>Note: The system elevation time is 86400 seconds (24<br>hours), and cannot be changed. | <b>DISABLE</b> |  |
|                                      | <b>DISABLE</b>                                                                                     | The system does not automatically elevate alarms.                                                                                                    |                |  |
| <b>FACTORY</b><br>(SYS aid<br>only)  | (none)                                                                                             | Sets the alarm level for all alarms to their factory settings.                                                                                                    | N/A            |  |
| Alarm ID                             | NR.                                                                                                | The alarm level for the specified alarm is set as not-reported.                                                                                                    | N/A            |  |
|                                      | NA.                                                                                                | The specified alarm is set as a non-alarm event.                                                                                                    |                |  |
|                                      | <b>MN</b>                                                                                          | The alarm level for the specified alarm is set to "minor."                                                                                                    |                |  |
|                                      | MJ                                                                                                 | The alarm level for the specified alarm is set to "major."                                                                                                    |                |  |
|                                      | CR.                                                                                                | The alarm level for the specified alarm is set to "critical."                                                                                                    |                |  |
|                                      | Note: See Table B-1 for a list of alarm identifiers, and possible alarm<br>levels that can be set. |                                                                                                    |                |  |

<span id="page-133-0"></span>*Table 2-33. SET-ATTR – Keywords and Values for all <aids>*

Refer to [Table B-1](#page-144-0) for a list of all of the TimeProvider Alarm Identifiers (Alarm IDs) and a brief description of each. The table also shows the possible alarm levels that can be set with the SET-ATTR command, whether or not the error delay is editable, and certain other defaults for each Alarm ID.

## **Example**

To set the system-level EXPFAIL event's alarm level to critical:

### *Input*

SET-ATTR::SYS:TP1000::EXPFAIL=CR;

### *Normal Response*

```
TP-SSU 05-02-10 13:35:56
M TP1000 COMPLD
;
```
## *Autonomous Message*

```
TP-SSU 05-02-10 13:35:56
A 175 REPT EVT
   "IMC,EQPT:ALMCHG,TC,05-02-10,13-35-56,,,,:\"ALARM PARAMETER HAS CHANGED,
    EXPFAIL, CRITICAL\""
;
```
## <span id="page-134-0"></span>**Set Source Identifier (SET-SID)**

This command provisions the TimeProvider system's source identifier (SID). The SID identifies the TimeProvider in the normal and error response messages it sends.

This command has a default access level of ADMIN.

### **Syntax**

SET-SID:[<tid>]::[<ctag>]::<keyword>=<value>;

*Table 2-34. SET-SID – Keyword and Value*

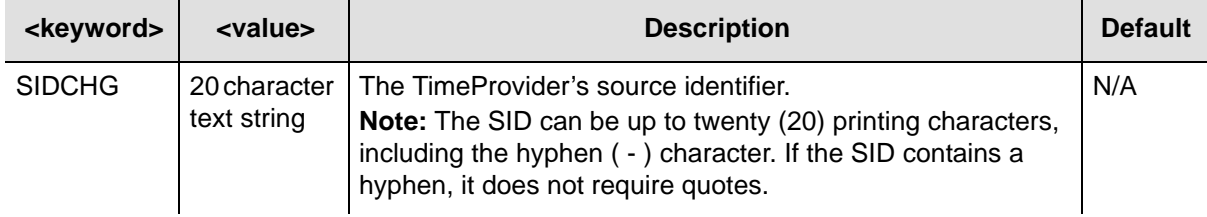

## **Example**

To set the system's SID from "BLUE" to "TP-SSU":

## *Input*

;

SET-SID:::TP1000::SIDCHG=TP-SSU;

## *Normal Response*

```
TP-SSU 05-02-10 13:35:56
M TP1000 COMPLD
;
```
## *Autonomous Message*

TP-SSU 05-02-10 13:35:56 A 449 REPT EVT

"IMC,EQPT:SIDCHG,TC,05-02-10,13-35-56,,,,:\"SYSTEM'S SOURCE ID HAS CHANGED,TP-SSU\""

## <span id="page-135-0"></span>**Set System Mode (SET-SYS-MODE)**

This command provisions the TimeProvider system's operating mode. The following operating modes are available:

- SSU The TimeProvider is provisioned in the Synchronization Supply Unit operating mode. In SSU mode, the system provides compliance with G.812, GR1244, and GR-378.
- **SUB** The TimeProvider is provisioned in the Subtending SSU operating mode. In SUB mode, the system provides composite clock input tracking (phase following) compliant with GR-378.
- **PRR The TimeProvider is provisioned in the Primary Reference Receiver** operating mode. In PRR mode, the GPS input is the only reference available for the system and the BesTime algorithm is engaged.

This command has a default access level of ADMIN.

### **Syntax**

SET-SYS-MODE:[<tid>]::[<ctag>]::<keyword>=<value>;

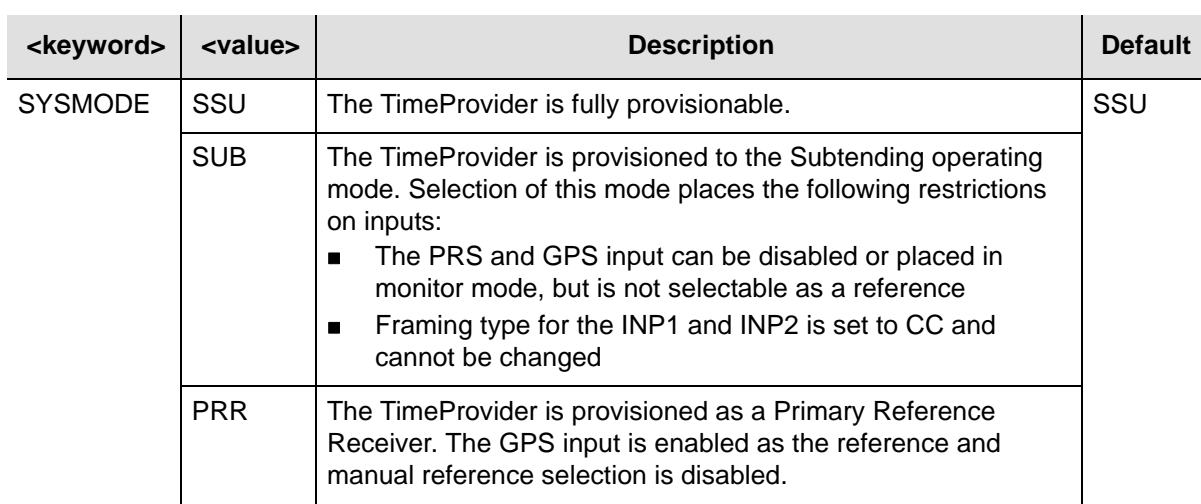

## *Table 2-35. SET-SYS-MODE – Keyword and Values*

## **Example**

To set the system's operating mode to subtending:

## *Input*

SET-SYS-MODE:::TP1000::SYSMODE=SUB;

## *Normal Response*

```
TP-SSU 05-02-10 13:35:56
M TP1000 COMPLD
;
```
## *Autonomous Message*

TP-SSU 05-02-10 13:35:56 A 396 REPT EVT

"SYS,EQPT:SYSMODE,TC,05-02-10,13-35-56,,,,:\"SYSTEM MODE OF OPERATION HAS <code>CHANGED</code> , SUB\" " ;

## <span id="page-137-1"></span>**Set Threshold (SET-TH)**

This command sets the alarm threshold for performance monitored data, for example MTIE and Fractional Frequency Offset.

This command has a default access level of ADMIN.

## **Syntax**

```
SET-TH:[<tid>]:<aid>:[<ctag>]::<keyword>[=<value>];
```
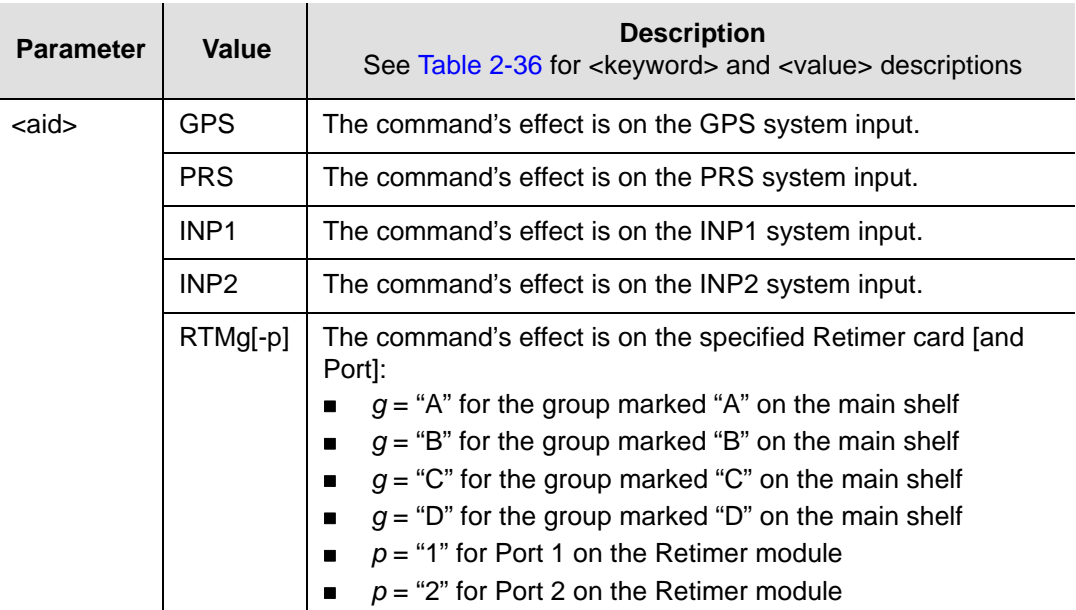

<span id="page-137-0"></span>*Table 2-36. SET-TH – Keywords and Values for all <aids>*

| <keyword></keyword> | <value></value>                                             | <b>Description</b>                                            | <b>Default</b>    |
|---------------------|-------------------------------------------------------------|---------------------------------------------------------------|-------------------|
| <b>MASK</b>         | $GPS-R   PRS  $<br>DS1   OCN   PRC<br><b>TYPEI   TYPEII</b> | Set MTIE-x and FFOFF-60 thresholds to predefined<br>settings. | See<br>Table 2-37 |
| MTIE-1              | 1 to 5000000                                                | 1-Second MTIE observation threshold defined in ns             | 10 000            |
| MTIE-5              | 1 to 5000000                                                | 5-Second MTIE observation threshold defined in ns             | 50 000            |
| MTIE-10             | 1 to 5000000                                                | 10-Second MTIE observation threshold defined in ns            | 100 000           |
| MTIE-50             | 1 to 5000000                                                | 50-Second MTIE observation threshold defined in ns            | 500 000           |
| <b>MTIE-100</b>     | 1 to 5000000                                                | 100-Second MTIE observation threshold defined in ns           | 1 000 00          |
| <b>MTIE-500</b>     | 1 to 5000000                                                | 500-Second MTIE observation threshold defined in ns           | 5 000 000         |

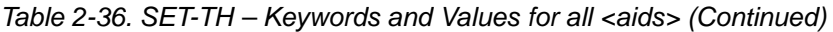

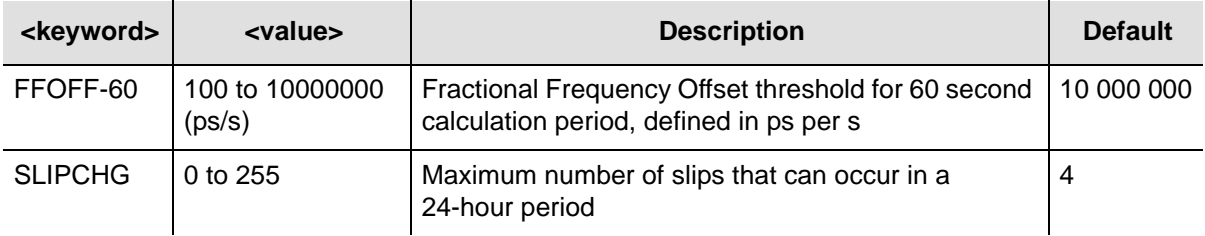

<span id="page-138-0"></span>*Table 2-37. Mask Table* 

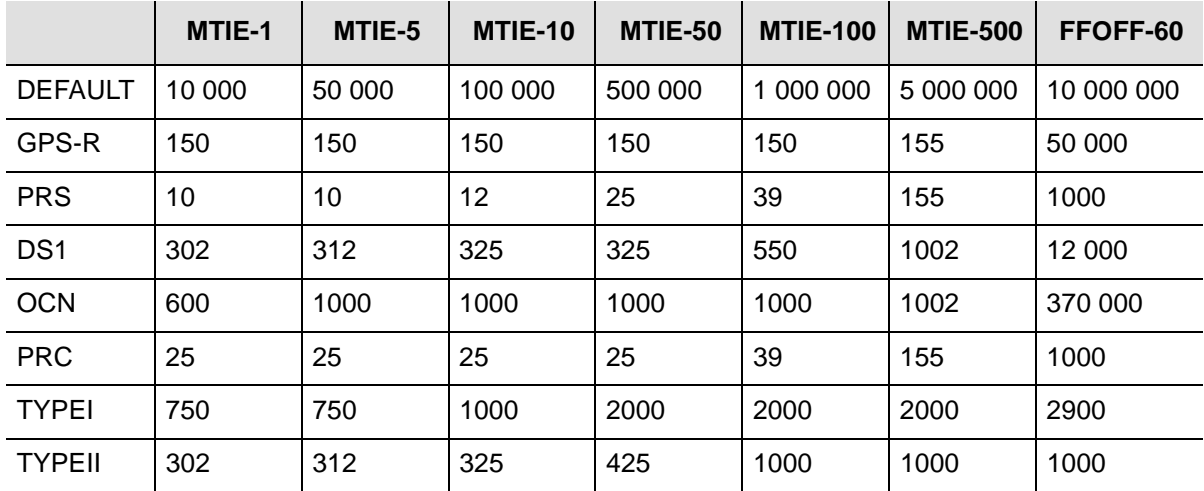

## **Example**

To set the system's operating mode to Subtending:

### *Input*

SET-TH:::TP1000::;

## *Normal Response*

```
TP-SSU 05-02-10 13:35:56
M TP1000 COMPLD
;
```
### *Autonomous Message*

```
TP-SSU 05-02-10 13:35:56
A 1166 REPT EVT
   "GPS,EQPT:THRCHG,TC,05-02-10,13-35-56,,,,:\"PM THRESHOLD HAS CHANGED, 
   FFOFF-60\"
;
```
Chapter 2 TL1 Command Syntax and Description **Command Descriptions**

# **Appendix A TL1 Command by Function**

This Appendix provides a list of TL1 commands that are grouped by function: [Table A-1](#page-140-0) contains security and administrative commands, [Table A-2](#page-141-0) contains system commands, and [Table A-3](#page-142-0) contains performance monitoring commands. Refer to [Chapter 2, TL1 Command Syntax and Description](#page-26-0) for detailed information.

<span id="page-140-0"></span>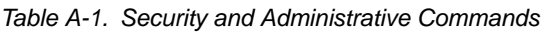

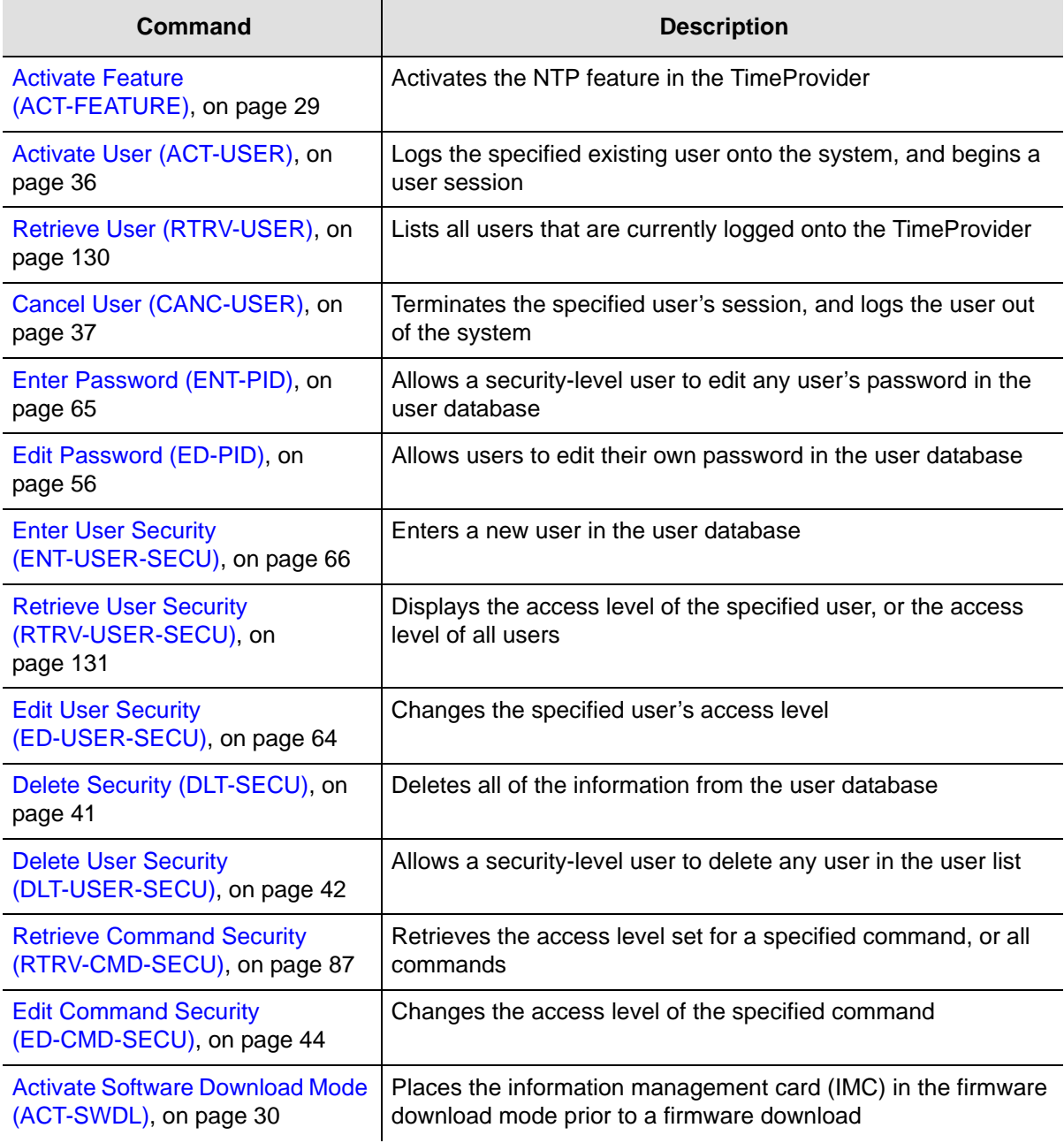

### <span id="page-141-0"></span>*Table A-2. System Commands*

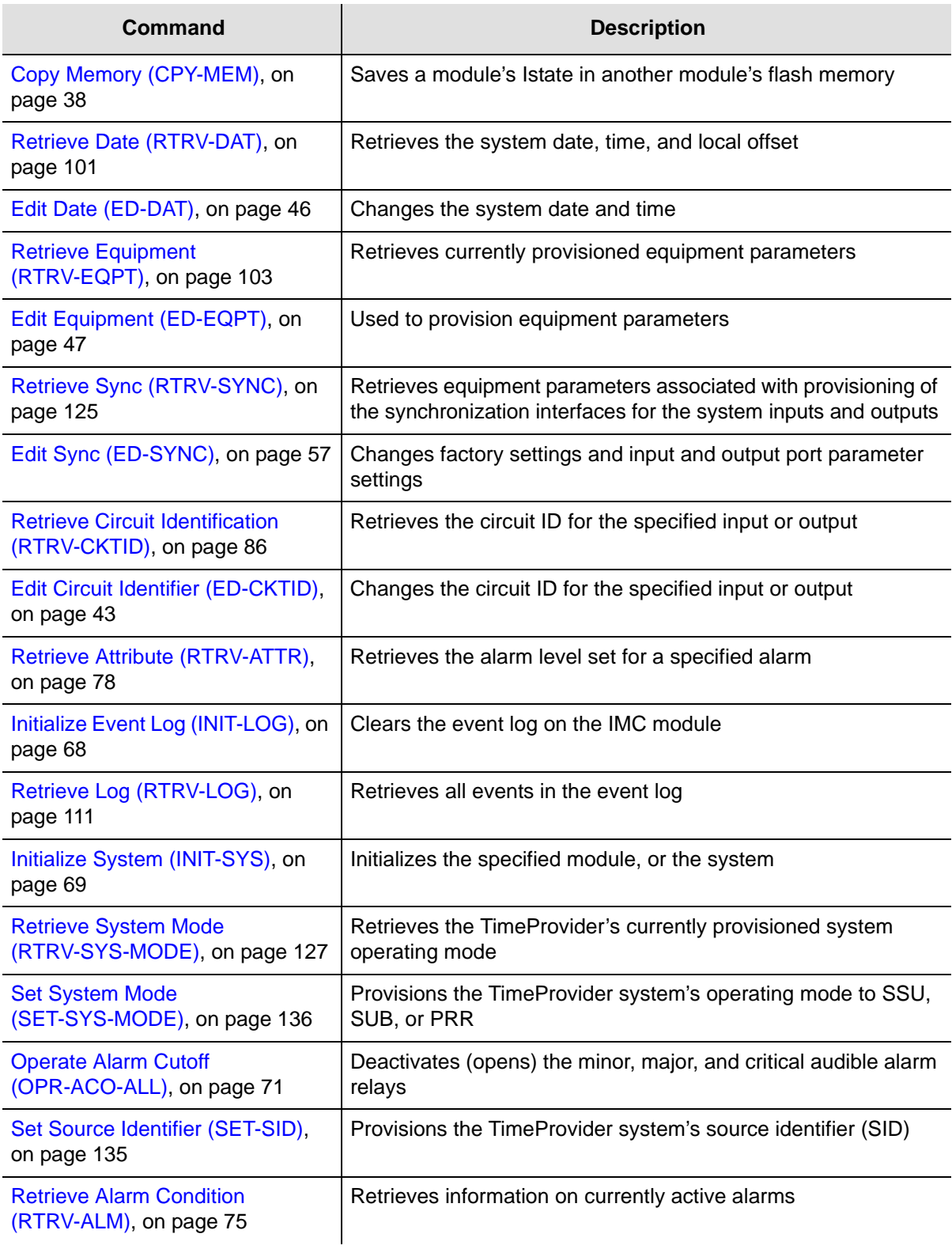

*Table A-2. System Commands (Continued)*

| Command                                                              | <b>Description</b>                                                                        |
|----------------------------------------------------------------------|-------------------------------------------------------------------------------------------|
| <b>Retrieve BesTime Status</b><br>(RTRV-BESTIME-STAT), on<br>page 81 | Displays the BesTime status, the data indicates predicted<br>BesTime ensemble information |
| <b>Retrieve Built-In Self Test</b>                                   | Displays all currently active faulted built-in self test information                      |
| (RTRV-BIST), on page 83                                              | for either the IMC or IOC or both                                                         |
| Retrieve Condition (RTRV-COND),                                      | Retrieves information about the current state and status of                               |
| on page 89                                                           | system components                                                                         |
| <b>Retrieve Craft Data</b>                                           | Retrieves information about the system state, clock mode of                               |
| (RTRV-CRAFT), on page 94                                             | operation, input provisioning, and output provisioning                                    |
| <b>Retrieve GPS Status</b>                                           | Displays the position of the GPS receiver, UTC time and status                            |
| (RTRV-GPS-STAT), on page 105                                         | information for each of the GPS satellites in view                                        |
| Retrieve Header (RTRV-HDR), on                                       | Displays the response header information, including the system                            |
| page 106                                                             | identifier ( <sid>), and the system date and time</sid>                                   |
| Retrieve Inventory (RTRV-INV), on<br>page 107                        | Retrieves the system inventory                                                            |
| Retrieve LED Status (RTRV-LED),                                      | Retrieves the current state (color) of the various LED indicators                         |
| on page 109                                                          | that are on the panels of the IMC and IOC modules                                         |
| <b>Retrieve Network Equipment Type</b><br>(RTRV-NETYPE), on page 115 | Retrieves the network equipment (NE) type from the unit                                   |
| <b>Retrieve NTP Information</b><br>(RTRV-NTP-PEER), on page 116      | Retrieves information about the NTP peer server                                           |
| Remove Equipment (RMV-EQPT),<br>on page 73                           | Allows the TimeProvider to test (ping) for network connectivity                           |

<span id="page-142-0"></span>*Table A-3. Performance Monitoring Commands*

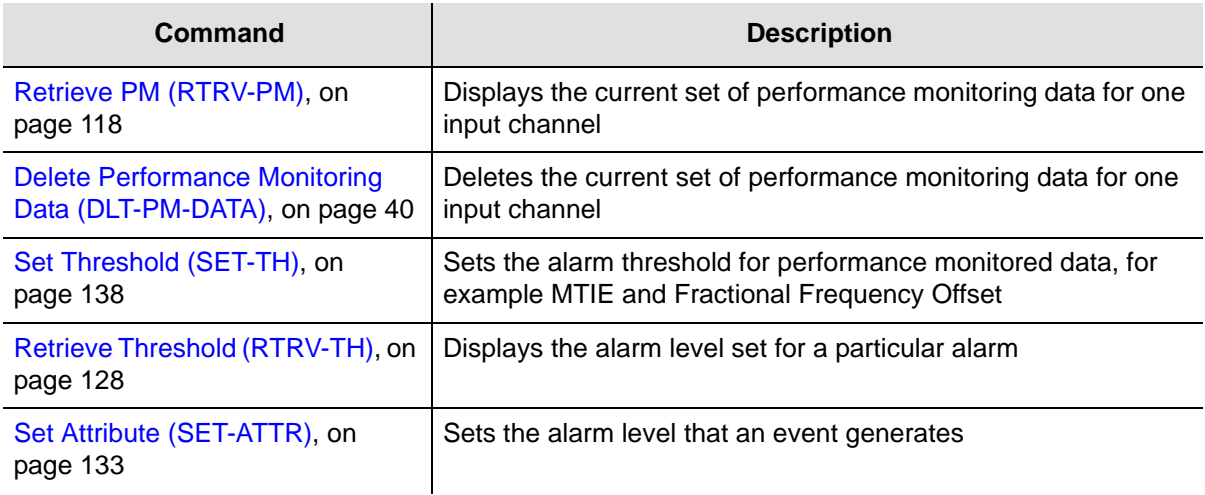

Appendix A
# **Appendix B Alarms**

[Table B-1](#page-144-0) provides a list of all alarm identifiers and a description of the alarm. The AID type indicates if the event occurred in the unit (EQPT) or externally from an input or output (T1). The table also shows if the alarm is service affecting (SA), or non-service affecting (NSA)

[Table B-2](#page-154-0) is a list of alarm identifiers and conditional descriptions. The set and clear alarm conditional description is the text that appears when the event occurs. In the following example, INPLOS is the Alarm ID and LOS FAULT is the set condition description.

<span id="page-144-1"></span>"INP1,T1:CR,INPLOS,NSA,05-01-17,15-10-03,,:\"LOS FAULT\""

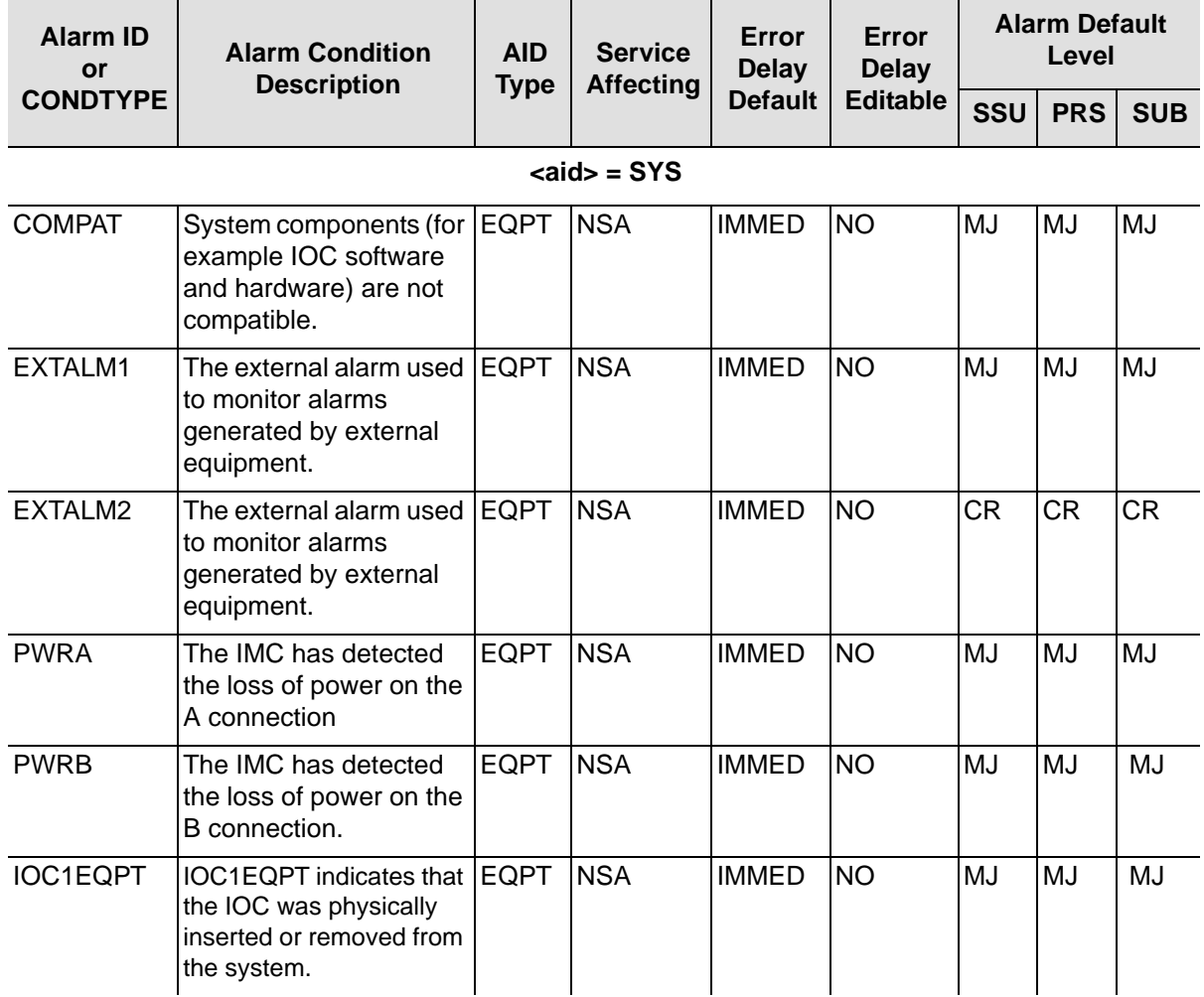

<span id="page-144-0"></span>*Table B-1. Alarms*

<span id="page-145-1"></span><span id="page-145-0"></span>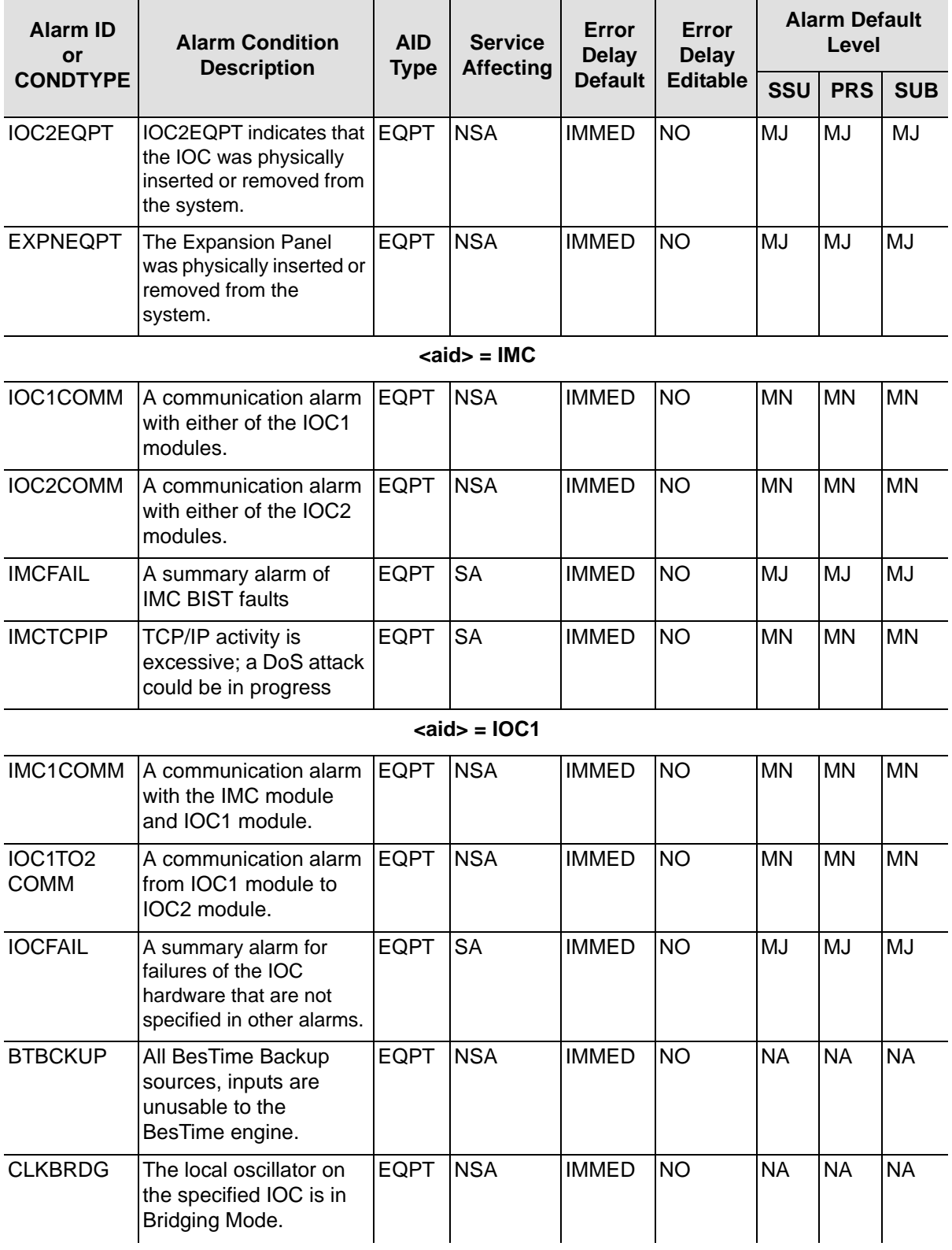

*Table B-1. Alarms (Continued)*

| <b>Alarm ID</b><br>or | <b>Alarm Condition</b><br><b>Description</b>                                                                                                    | <b>AID</b><br><b>Type</b> | <b>Service</b><br><b>Affecting</b>         | Error<br><b>Delay</b>      | Error<br><b>Delay</b> | <b>Alarm Default</b><br>Level |            |            |
|-----------------------|----------------------------------------------------------------------------------------------------|---------------------------|--------------------------------------------|----------------------------|-----------------------|-------------------------------|------------|------------|
| <b>CONDTYPE</b>       |                                                                                                    |                           |                                            | <b>Default</b>             | <b>Editable</b>       | SSU                           | <b>PRS</b> | <b>SUB</b> |
| <b>CLKHOLD</b>        | The local oscillator on<br>the specified IOC is in<br>Holdover Mode.                                                                                              | <b>EQPT</b>               | <b>SA</b>                                  | <b>IMMED</b>               | <b>NO</b>             | MJ                            | MJ         | MJ         |
| <b>CLKFREE</b>        | The local oscillator on<br>the specified IOC is in<br>Free-run mode.                                                                                              | <b>EQPT</b>               | <b>SA</b>                                  | <b>IMMED</b>               | <b>NO</b>             | MJ                            | MJ         | MJ         |
| <b>CLKWARM</b>        | The local oscillator on<br>the specified IOC is in<br>Warm-up mode.                                                                                               | <b>EQPT</b>               | <b>SA</b>                                  | <b>IMMED</b>               | <b>NO</b>             | <b>MN</b>                     | <b>MN</b>  | <b>MN</b>  |
| <b>SYNTHEOR</b>       | The synthesizer<br>generating the modules<br>stable output frequency<br>has reached the defined<br>End-of-Range for the<br>type of oscillator used<br>on the IOC. | <b>EQPT</b>               | <b>SA</b>                                  | <b>IMMED</b>               | <b>NO</b>             | MJ                            | MJ         | <b>MJ</b>  |
|                       |                                                                                                    |                           | $\langle \text{aid} \rangle = \text{IOC2}$ |                            |                       |                               |            |            |
| IMC2COMM              | A communication alarm<br>with the IMC module<br>and IOC2 module.                                                                                                  | <b>EQPT</b>               | <b>NSA</b>                                 | <b>IMMED</b>               | <b>NO</b>             | <b>MN</b>                     | <b>MN</b>  |            |
| IOC2TO<br>1COMM       | A communication alarm<br>from IOC2 module to<br>IOC1 module.                                                                                                    | <b>EQPT</b>               | <b>NSA</b>                                 | <b>IMMED</b>               | <b>NO</b>             | <b>MN</b>                     | <b>MN</b>  | <b>MN</b>  |
| <b>IOCFAIL</b>        | A summary alarm for<br>IOC BIST faults.                                                                                                    | <b>EQPT</b>               | <b>SA</b>                                  | <b>IMMED</b>               | <b>NO</b>             | <b>MJ</b>                     | <b>MJ</b>  | <b>MJ</b>  |
| <b>BTBCKUP</b>        | All BesTime Backup<br>sources, inputs are<br>unusable to the<br>BesTime engine.                                                                                   | <b>EQPT</b>               | <b>NSA</b>                                 | <b>IMMED</b>               | <b>NO</b>             | <b>NA</b>                     | <b>NA</b>  | <b>NA</b>  |
| <b>CLKBRDG</b>        | The local oscillator on<br>the specified IOC is in<br>Bridging Mode.                                                                                              | <b>EQPT</b>               | <b>NSA</b>                                 | <b>FLT</b><br><b>DELAY</b> | <b>NO</b>             | <b>NA</b>                     | <b>NA</b>  | <b>NA</b>  |
| <b>CLKHOLD</b>        | The local oscillator on<br>the specified IOC is in<br>Holdover Mode.                                                                                              | <b>EQPT</b>               | <b>SA</b>                                  | <b>IMMED</b>               | <b>NO</b>             | <b>MJ</b>                     | <b>MJ</b>  | <b>MJ</b>  |
| <b>CLKFREE</b>        | The local oscillator on<br>the specified IOC is in<br>Free-run mode.                                                                                              | <b>EQPT</b>               | <b>SA</b>                                  | <b>IMMED</b>               | <b>NO</b>             | <b>MJ</b>                     | <b>MJ</b>  | <b>MJ</b>  |

<span id="page-147-1"></span><span id="page-147-0"></span>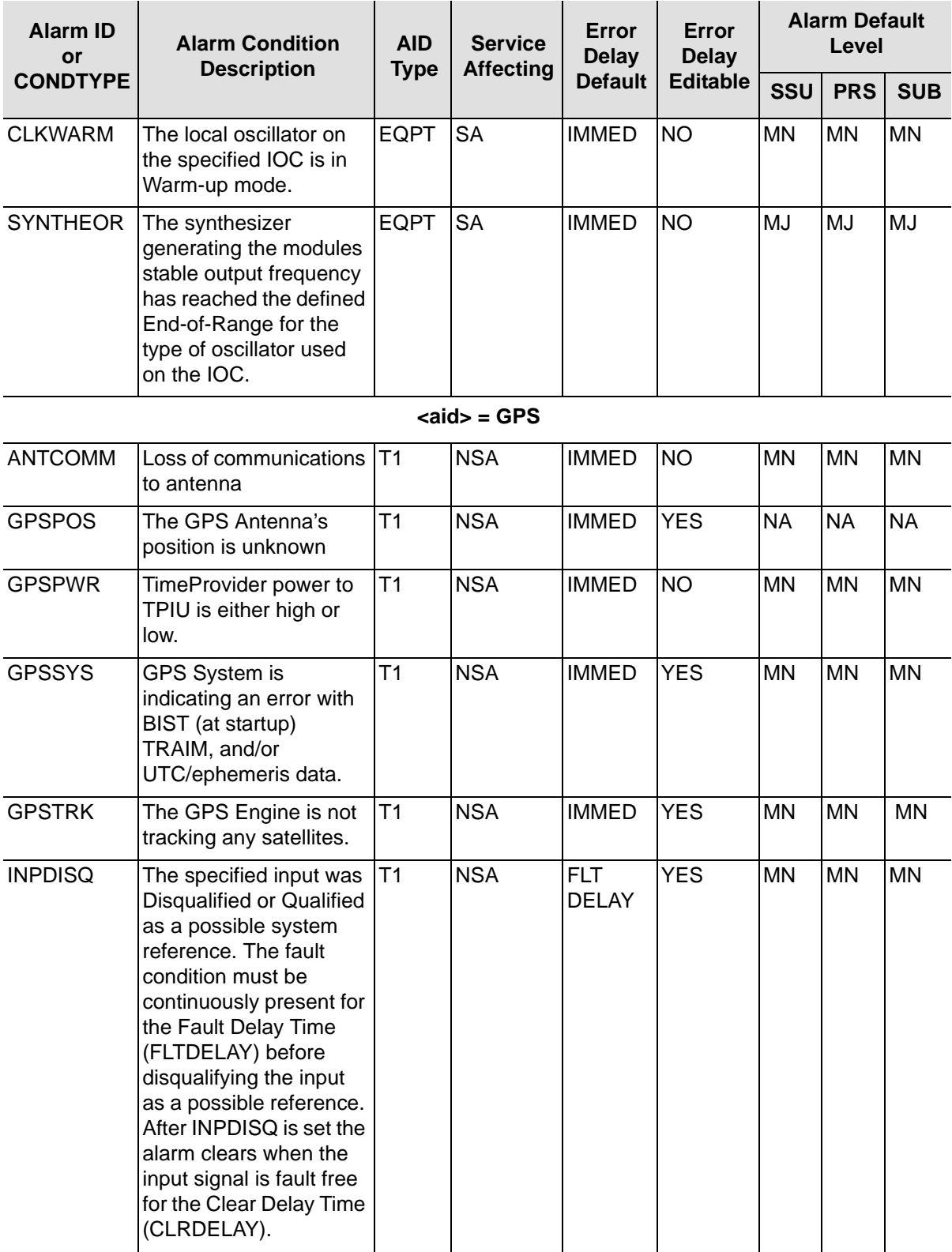

*Table B-1. Alarms (Continued)*

<span id="page-148-0"></span>

| <b>Alarm ID</b><br>or | <b>Alarm Condition</b><br><b>Description</b>                                                                                                    | <b>AID</b><br><b>Type</b> | <b>Service</b><br><b>Affecting</b> | Error<br><b>Delay</b> | Error<br><b>Delay</b><br><b>Default</b><br><b>Editable</b> | <b>Alarm Default</b><br>Level |            |            |
|-----------------------|----------------------------------------------------------------------------------------------------|---------------------------|------------------------------------|-----------------------|------------------------------------------------------------|-------------------------------|------------|------------|
| <b>CONDTYPE</b>       |                                                                                                    |                           |                                    |                       |                                                            | <b>SSU</b>                    | <b>PRS</b> | <b>SUB</b> |
| <b>INPLOS</b>         | The 1PPS from GPS is<br>LOS. The LOS must be<br>continuously present for<br>the Fault Delay Time<br>(FLTDELAY) before<br>disqualifying the input<br>as a possible reference.<br>After INPLOS is set, the<br>alarm clears when the<br>input signal is LOS free<br>for the Clear Delay Time<br>(CLRDELAY). | T1                        | <b>NSA</b>                         | <b>IMMED</b>          | <b>NO</b>                                                  | <b>MN</b>                     | <b>MN</b>  | <b>MN</b>  |
| <b>INPPHASE</b>       | The specified input port<br>has a excessive phase<br>measurement that<br>disqualifies it from being<br>used.                                                                                                    | T1                        | <b>NSA</b>                         | <b>IMMED</b>          | <b>NO</b>                                                  | ΜN                            | <b>MN</b>  | <b>MN</b>  |
| <b>EXDSC</b>          | Input has had excessive<br>discontinuities. This is<br>indicated when there<br>are more than 3 signals<br>faults of the same type<br>within a 5-minute<br>window. The alarm<br>clears when the 5-<br>minute window contains<br>less than 3 alarms of the<br>same type.                                   | T <sub>1</sub>            | <b>NSA</b>                         | <b>IMMED</b>          | <b>NO</b>                                                  | <b>MN</b>                     | <b>MN</b>  | <b>MN</b>  |
| <b>FFOFF</b>          | Input has exceeded the<br><b>Fractional Frequency</b><br>Offset threshold.                                                                                                    | T1                        | <b>NSA</b>                         | <b>IMMED</b>          | <b>NO</b>                                                  | MN                            | <b>MN</b>  | <b>MN</b>  |
| <b>MTIE</b>           | Input has exceeded at<br>least one of the MTIE<br>alarm thresholds.                                                                                                    | T1                        | <b>NSA</b>                         | <b>IMMED</b>          | <b>NO</b>                                                  | <b>MN</b>                     | <b>MN</b>  | <b>MN</b>  |
| <b>TPIUSIG</b>        | <b>TimeProvider</b><br><b>Composite Timing</b><br>Signal interface is not<br>functioning                                                                                                    | T1                        | <b>NSA</b>                         | <b>IMMED</b>          | <b>NO</b>                                                  | <b>MN</b>                     | <b>MN</b>  | <b>MN</b>  |

<span id="page-149-0"></span>![](_page_149_Picture_185.jpeg)

*Table B-1. Alarms (Continued)*

<span id="page-150-0"></span>

| <b>Alarm ID</b><br>or | <b>Alarm Condition</b><br><b>Description</b>                                                                                                    | <b>AID</b><br><b>Type</b> | <b>Service</b><br><b>Affecting</b> | Error<br><b>Delay</b> | Error<br><b>Delay</b><br><b>Editable</b> | <b>Alarm Default</b><br>Level |            |            |
|-----------------------|----------------------------------------------------------------------------------------------------|---------------------------|------------------------------------|-----------------------|------------------------------------------|-------------------------------|------------|------------|
| <b>CONDTYPE</b>       |                                                                                                    |                           |                                    | <b>Default</b>        |                                          | <b>SSU</b>                    | <b>PRS</b> | <b>SUB</b> |
| <b>INPFRQ</b>         | The specified input<br>port's calculated<br>received frequency is<br>exceeding the pull-in<br>range of the local<br>oscillator. The received<br>signal's calculated<br>frequency alarmed<br>condition disqualifies<br>the input as a possible<br>reference. After<br>INPFRQ is set, the<br>alarm clears when the<br>input frequency is within<br>the defined pull-in range<br>limits. | T1                        | <b>NSA</b>                         | <b>IMMED</b>          | <b>NO</b>                                | <b>MN</b>                     | <b>MN</b>  | <b>NR</b>  |
| <b>INPPHASE</b>       | The specified input port<br>has a excessive phase<br>measurement that is<br>disqualifies it from being<br>used.                                                                                                    | T1                        | <b>NSA</b>                         | <b>IMMED</b>          | <b>NO</b>                                | <b>MN</b>                     | <b>MN</b>  | <b>MN</b>  |
| <b>FFOFF</b>          | Input has exceeded the<br><b>Fractional Frequency</b><br>Offset threshold.                                                                                                    | T1                        | <b>NSA</b>                         | <b>IMMED</b>          | <b>NO</b>                                | <b>MN</b>                     | <b>MN</b>  | <b>MN</b>  |
| <b>MTIE</b>           | Input has exceeded at<br>least one of the MTIE<br>alarm thresholds.                                                                                                    | T1                        | <b>NSA</b>                         | <b>IMMED</b>          | <b>NO</b>                                | <b>MN</b>                     | <b>MN</b>  | <b>MN</b>  |
| <b>EXDSC</b>          | Input has had excessive<br>discontinuities. This is<br>indicated when there<br>are more than 3 signal<br>faults of the same type<br>within a 5-minute<br>window. The alarm<br>clears when the 5-<br>minute window contains<br>less than 3 alarms of the<br>same type.                                                                                                    | lT1                       | <b>NSA</b>                         | <b>IMMED</b>          | <b>NO</b>                                | <b>MN</b>                     | <b>MN</b>  | <b>MN</b>  |

<span id="page-151-0"></span>![](_page_151_Picture_194.jpeg)

*Table B-1. Alarms (Continued)*

| <b>Alarm ID</b><br>or | <b>Alarm Condition</b><br><b>Description</b>                                                                                                    | <b>AID</b><br><b>Type</b> | <b>Service</b><br><b>Affecting</b> | Error<br><b>Delay</b> | Error<br><b>Delay</b><br><b>Editable</b> | <b>Alarm Default</b><br>Level |            |            |
|-----------------------|----------------------------------------------------------------------------------------------------|---------------------------|------------------------------------|-----------------------|------------------------------------------|-------------------------------|------------|------------|
| <b>CONDTYPE</b>       |                                                                                                    |                           |                                    | <b>Default</b>        |                                          | SSU                           | <b>PRS</b> | <b>SUB</b> |
| <b>INPLOS</b>         | The specified input port<br>has Loss Of Signal.<br>When LOS is detected,<br>the input is removed<br>from the possible<br>reference list. The LOS<br>must be continuously<br>present for the Fault<br>Delay Time (FLTDELAY)<br>before disqualifying the<br>input as a possible<br>reference. After INPLOS<br>is set, the alarm clears<br>when the input signal is<br>LOS free for the Clear<br>Delay Time<br>(CLRDELAY).                  | T1                        | <b>NSA</b>                         | <b>IMMED</b>          | <b>NO</b>                                | MN                            | <b>MN</b>  | <b>MN</b>  |
| <b>INPOOF</b>         | The specified input port<br>is receiving an Out Of<br>Frame signal. When<br>OOF is detected, the<br>input is removed from<br>the possible reference<br>list. The OOF must be<br>continuously present for<br>the Fault Delay Time<br>(FLTDELAY) before<br>disqualifying the input<br>as a possible reference.<br>After INPOOF is set, the<br>alarm clears when the<br>input signal is OOF free<br>for the Clear Delay Time<br>(CLRDELAY). | T1                        | <b>NSA</b>                         | <b>IMMED</b>          | <b>NO</b>                                | <b>MN</b>                     | <b>MN</b>  | <b>MN</b>  |
| <b>INPPHASE</b>       | The specified input port<br>has a excessive phase<br>measurement that is<br>disqualifies it from being<br>used.                                                                                                    | T1                        | <b>NSA</b>                         | <b>IMMED</b>          | <b>NO</b>                                | MN                            | <b>MN</b>  | <b>MN</b>  |
| <b>INPQL</b>          | Alarm indicating the<br>received SSM is of<br>lesser quality than the<br>Local Oscillator's<br>QLEVEL for a specified<br>input.                                                                                                    | T1                        | <b>NSA</b>                         | <b>IMMED</b>          | <b>NO</b>                                | <b>MN</b>                     | <b>MN</b>  | <b>MN</b>  |

<span id="page-153-3"></span><span id="page-153-2"></span><span id="page-153-1"></span><span id="page-153-0"></span>![](_page_153_Picture_227.jpeg)

![](_page_154_Picture_152.jpeg)

<span id="page-154-3"></span><span id="page-154-2"></span><span id="page-154-1"></span>**The Community** 

#### <span id="page-154-0"></span>*Table B-2. Alarm Code Condition Descriptions*

**Contract Contract Contract** 

<span id="page-155-0"></span>![](_page_155_Picture_121.jpeg)

#### *Table B-2. Alarm Code Condition Descriptions (Continued)*

#### <span id="page-155-1"></span>**PRS Alarm Conditions**

![](_page_155_Picture_122.jpeg)

<span id="page-156-4"></span><span id="page-156-3"></span><span id="page-156-2"></span><span id="page-156-1"></span><span id="page-156-0"></span>

| <b>Alarm ID</b>                                          | <b>Set Alarm Condition Description</b>   | <b>Clear Alarm Condition Description</b> |
|----------------------------------------------------------|------------------------------------------|------------------------------------------|
|                                                          | <b>INP[p] Alarm Conditions</b>           |                                          |
| <b>INPDISQ</b>                                           | Input Disqualified as Possible Reference | Input Qualified as Possible Reference    |
| <b>INPAIS</b>                                            | <b>AIS Fault</b>                         | <b>AIS Fault Cleared</b>                 |
| <b>INPLOS</b>                                            | <b>LOS Fault</b>                         | <b>LOS Fault Cleared</b>                 |
| <b>INPOOF</b>                                            | <b>OOF Fault</b>                         | <b>OOF Fault Cleared</b>                 |
| INPFRQ                                                   | <b>Frequency Threshold Exceeded</b>      | <b>Frequency Within Threshold</b>        |
| <b>Phase Error Exceeded Threshold</b><br><b>INPPHASE</b> |                                          | <b>Phase Error Within Threshold</b>      |
| <b>INPQL</b>                                             | Quality Level (SSM) Exceeded Threshold   | Quality Level (SSM) Within Threshold     |
| <b>INPTRR</b>                                            | <b>Tip/Ring Connections Reversed</b>     | <b>Tip/Ring Connections Correct</b>      |
| <b>EXDSC</b>                                             | <b>Excessive Discontinuity Fault</b>     | <b>Excessive Discontinuity Cleared</b>   |
| <b>MTIE</b>                                              | <b>MTIE Threshold Exceeded</b>           | <b>MTIE Within Threshold</b>             |
| <b>FFOFF</b>                                             | <b>FFOFF Threshold Exceeded</b>          | <b>FFOFF Within Threshold</b>            |
|                                                          | <b>E422g Alarm Conditions</b>            |                                          |
| E422EQPT                                                 | EIA-422 Module is Unequipped             | EIA-422 Module is Equipped               |
| E422FAULT                                                | EIA-422 Module has a Fault               | EIA-422 Module Fault Cleared             |
|                                                          | <b>OUTg Alarm Conditions</b>             |                                          |
| <b>OUTEQPT</b>                                           | Output Module is Unequipped              | Output Module is Equipped                |
|                                                          | <b>RTMg[-p] Alarm Conditions</b>         |                                          |
| <b>RTMEQPT</b>                                           | Retimer Module is Unequipped             | Retimer Module is Equipped               |
| S <sub>1</sub> LOS                                       | Side 1 LOS Fault                         | Side 1 LOS Fault Cleared                 |
| S2LOS                                                    | Side 2 LOS Fault                         | Side 2 LOS Fault Cleared                 |
| <b>EXSLIP</b>                                            | Slip Rate Threshold Exceeded             | Slip Rate Within Threshold               |
| <b>RTMFAULT</b>                                          | Retimer Module has a Fault               | <b>Retimer Module Fault Cleared</b>      |

*Table B-2. Alarm Code Condition Descriptions (Continued)*

Appendix B Alarms

# **Appendix C Events**

<span id="page-158-2"></span>This Appendix provides a list of all events and a description of the cause. [Table C-1](#page-158-0) is a list of events and descriptions and [Table C-2](#page-169-0) is a list of event code conditional descriptions.

<span id="page-158-0"></span>![](_page_158_Picture_221.jpeg)

<span id="page-158-1"></span>![](_page_158_Picture_222.jpeg)

![](_page_159_Picture_216.jpeg)

*Table C-1. Event Identifiers (Continued)*

| <b>Event ID</b><br>or<br><b>CONDTYPE</b> | <b>Event Description</b>                                                                                                    | <b>AID</b><br><b>TYPE</b> | <b>Default Value</b> | <b>Value Description</b>                                                                                                    |
|------------------------------------------|----------------------------------------------------------------------------------------------------|---------------------------|----------------------|----------------------------------------------------------------------------------------------------|
| <b>LOGECHO</b>                           | Allows the system to be<br>configured to echo the<br>login or logout events.                                                                                                    | <b>EQPT</b>               | <b>ENABLE</b>        | $ENABLE - Echo$ the<br>$\blacksquare$<br>login/logout events<br>DISABLE - Do not echo the<br>П<br>login/logout events       |
| <b>LOGIN</b>                             | A user has logged into<br>the system                                                                                                    | <b>EQPT</b>               | <b>NA</b>            | <b>NA</b>                                                                                                    |
| <b>LOGOUT</b>                            | A user has logged out of<br>the system                                                                                                    | <b>EQPT</b>               | <b>NA</b>            | <b>NA</b>                                                                                                    |
| <b>NTP</b>                               | A user has changed the<br>NTP configuration                                                                                                    | <b>EQPT</b>               | <b>NA</b>            | <b>NA</b>                                                                                                    |
| <b>PIDCHG</b>                            | The user 's password<br>was changed in the<br>database                                                                                                    | EQPT                      | pid                  | User password - up to 20<br>alphanumeric characters                                                                         |
| <b>RESET</b>                             | When the IMC is<br>commanded to reset, it<br>generates an event<br>indicating that it is being<br>restarted.                                                                                                  | <b>EQPT</b>               | <b>NA</b>            | <b>NA</b>                                                                                                    |
| <b>SIDCHG</b>                            | The system's source<br>identification was<br>changed in the database                                                                                                    | <b>EQPT</b>               | <b>NA</b>            | 20 character name used to identify<br>the network element                                                                   |
| <b>UIDCHG</b>                            | The user 's name was<br>changed in the database                                                                                                    | <b>EQPT</b>               | uid                  | uid - User name can be up to 20<br>characters                                                                               |
| <b>USRADD</b>                            | The IMC user database<br>was changed to add a<br>user.                                                                                                    | <b>EQPT</b>               | uid<br>pid<br>uap    | uid - Assigned user name<br>$\blacksquare$<br>pid - Assigned user password<br>■<br>uap - Assigned user access<br>■<br>level |
| <b>USRDEL</b>                            | No users defined in the<br>user database.                                                                                                    | <b>EQPT</b>               | <b>NA</b>            | <b>NA</b>                                                                                                    |
| <b>USRDEL</b>                            | The user database was<br>changed to delete a user.                                                                                                    | <b>EQPT</b>               | uid                  | uid - Username<br>п                                                                                                    |
| <b>XFERFAIL</b>                          | The transfer of the IMC<br>Istate to the IOC was<br>unsuccessful. The<br>transfer of IOC Istate to<br>the IMC was<br>unsuccessful. The<br>transfer of IOC Istate to<br>the redundant IOC was<br>unsuccessful. | <b>EQPT</b>               | <b>NA</b>            | <b>NA</b>                                                                                                    |

<span id="page-161-2"></span><span id="page-161-1"></span><span id="page-161-0"></span>![](_page_161_Picture_195.jpeg)

*Table C-1. Event Identifiers (Continued)*

| <b>Event ID</b><br>or<br><b>CONDTYPE</b> | <b>Event Description</b>                                                                                                    | <b>AID</b><br><b>TYPE</b> | <b>Default Value</b> | <b>Value Description</b>                                                                                                    |
|------------------------------------------|----------------------------------------------------------------------------------------------------|---------------------------|----------------------|----------------------------------------------------------------------------------------------------|
| <b>INPREF</b>                            | The specified input was<br>selected as system<br>reference. The possible<br>references includes PRS,<br>INP1, or INP2. GPS is<br>reference in PRR mode<br>only                                                                                                    | <b>EQPT</b>               | <b>PRS</b>           | GPS   PRS   INP1   INP2                                                                                                    |
| <b>IOCMODE</b>                           | When an IOC becomes<br>the Active it generates an<br>event.                                                                                                    | <b>EQPT</b>               | <b>ACTIVE</b>        | <b>ACTIVE   STANDBY</b>                                                                                                    |
| <b>IOCSTATE</b>                          | The specified IOC<br>module was inserted into<br>the system. The module<br>is automatically<br>Placed-In-Service.                                                                                                    | <b>EQPT</b>               | <b>INSRV</b>         | <b>INSRV</b> - In Service                                                                                                    |
|                                          | The User has specified<br>the IOC module be taken<br>"Out of Service". OOSRV<br>prevents the module from<br>generating alarms or<br>being provisioned or<br>queried for provisioned<br>settings, etc.                                                                                                    | <b>EQPT</b>               | <b>INSRV</b>         | OOSRV - Out of Service                                                                                                    |
| <b>RESET</b>                             | When the IOC is<br>commanded to reset, it<br>generates an event<br>indicating that it is being<br>restarted.<br>Prior to restarting all<br>alarms associated with<br>the specified IOC is<br>cleared. Prior to<br>restarting, if the IOC is<br>the Active IOC it is<br>successfully placed in<br>Standby mode. | <b>EQPT</b>               | <b>NA</b>            | <b>NA</b>                                                                                                    |
| <b>SYSMODE</b>                           | Configures the systems<br>mode of operation.                                                                                                    | <b>EQPT</b>               | SSU                  | SSU - Sync Supply Unit mode<br>$\blacksquare$<br>of operation<br>SUB - Subtending TSG mode<br>of operation<br><b>PRR</b> - Primary Reference<br>■<br>Receiver mode of operation |

<span id="page-163-0"></span>![](_page_163_Picture_208.jpeg)

*Table C-1. Event Identifiers (Continued)*

| <b>Event ID</b><br>or<br><b>CONDTYPE</b> | <b>Event Description</b>                                                                                                    | <b>AID</b><br><b>TYPE</b> | <b>Default Value</b>                           | <b>Value Description</b>                                                                                                    |
|------------------------------------------|----------------------------------------------------------------------------------------------------|---------------------------|------------------------------------------------|----------------------------------------------------------------------------------------------------|
| <b>INSTATE</b>                           | The state of the input<br>ports used by the system                                                                                          | T1                        | <b>ENABLE</b>                                  | DISABLE - Disabled inputs,<br>$\blacksquare$<br>associated active alarms are<br>cleared.<br>ENABLE - Enabled inputs, are<br>■<br>available as system reference.<br>MONITOR - Allows the input<br>$\blacksquare$<br>to be monitored for<br>performance and signal faults,<br>but cannot be selected as<br>reference input. |
| <b>PMCLR</b>                             | Allows the user to Clear<br>the gathered<br>Performance Data that is<br>stored in the IMC<br>module.                                        | <b>EQPT</b>               | <b>NA</b>                                      | <b>NA</b>                                                                                                    |
| <b>PRIORITY</b>                          | Allows the user to<br>provision the priority of<br>the input using                                                                          | T <sub>1</sub>            | $1$ (GPS)<br>$1$ (PRS)<br>2 (INP1)<br>3 (INP2) | $1 =$ Highest<br>2<br>3<br>$4 =$ Lowest                                                                                                    |
| <b>RQLEVEL</b>                           | The Received Quality<br>Level represents the<br>received SSM on INP1 or<br>INP2, this allows<br>notification of changing<br><b>SSMs</b>     | T <sub>1</sub>            | $\overline{2}$                                 | $1 = PRC/PRS$<br>$2 = UNK/STU$<br>$3 = TYPE$ II/ST2<br>$4 = TYPE$ I<br>$5 = TYPE V/TNC$<br>$6 = TYPE$ III/ST3E<br>$7 = TYPE IV/ST3$<br>$8 = 811$ OPT3/SMC<br>$9 = DUS$                                                                                                    |
| <b>QLEVEL</b>                            | Allows the user to<br>provision the Quality<br>Level of the input.                                                                          | Τ1                        | $\overline{2}$                                 | $1 = PRC/PRS$<br>$2 = UNK/STU$<br>$3 = TYPE$ II/ST2<br>$4 = TYPE1$<br>$5 = TYPE V/TNC$<br>$6 = TYPE$ III/ST3E<br>$7 = TYPE IV/ST3$<br>$8 = 811$ OPT3/SMC<br>$9 = DUS$                                                                                                    |
| <b>SSMBIT</b>                            | Allows the user to<br>provision E1 (CAS/CCS)<br>SSM bit position to allow<br>the input to determine to<br>proper bit to read the<br>SSM on. | T1                        | 8                                              | 4 5 6 7 8                                                                                                    |

<span id="page-165-0"></span>![](_page_165_Picture_276.jpeg)

<span id="page-166-1"></span><span id="page-166-0"></span>![](_page_166_Picture_252.jpeg)

![](_page_167_Picture_159.jpeg)

*Table C-1. Event Identifiers (Continued)*

<span id="page-168-0"></span>

| <b>Event ID</b><br>or<br><b>CONDTYPE</b> | <b>Event Description</b>                                                                                                    | <b>AID</b><br><b>TYPE</b> | <b>Default Value</b>       | <b>Value Description</b>                                                                                                    |
|------------------------------------------|----------------------------------------------------------------------------------------------------|---------------------------|----------------------------|----------------------------------------------------------------------------------------------------|
| <b>INPREF</b>                            | Indicates when the<br>system automatically<br>selects a new reference<br>input.<br>Allows the user to<br>manually select the input<br>to be used for the system<br>reference. The reference<br>selection mode<br>REFMODE must be set<br>to FORCED. | T <sub>1</sub>            | <b>PRS</b>                 | PRS - Select PRS input<br>$\blacksquare$<br>INP1 - Select Input 1<br>$\blacksquare$<br>INP2 - Select Input 2<br>■<br>GPS is selected as system<br>٠<br>reference only in PRR mode of<br>operation.                                                          |
| <b>LOCTIM</b>                            | The system local time<br>offset was changed.                                                                                                    | <b>EQPT</b>               | $(00)-00$                  | $(hh)$ – Hours offset +/-12<br>$\blacksquare$<br>$mm - minutes$ offsegt 00 to 59<br>$\blacksquare$                                                                                                    |
| <b>REFMODE</b>                           | Allows the system to<br>automatically select the<br>reference input or allow<br>the user to select the<br>reference.                                                                                                    | <b>EQPT</b>               | <b>AUTO</b>                | AUTO - System uses Qlevel<br>$\blacksquare$<br>and Priority to select the<br>system reference.<br>FORCED - The user selects<br>П<br>the system reference, if the<br>selected reference fails the<br>system reverts to AUTO mode<br>for reference selection. |
| <b>TIMCHG</b>                            | The system time was<br>changed.                                                                                                    | <b>EQPT</b>               | hh-mm-ss                   | hh - Hours (24 hour clock)<br>$\blacksquare$<br>$mm - Minutes$<br>п<br>ss - Seconds<br>٠                                                                                                    |
| <b>UTC</b>                               | Indicates UTC time was<br>determined by GPS<br>interface.                                                                                                    | <b>EQPT</b>               | hh-mm-ss                   | hh-mm-ss                                                                                                    |
|                                          |                                                                                                    |                           | <b>Retimer Event Codes</b> |                                                                                                    |
| <b>CKTIDCHG</b>                          | A user has modified the<br>Circuit ID for the output.                                                                                                    | T <sub>1</sub>            | <b>GPS</b>                 | The ID can be up to 40 characters<br>in length.                                                                                                    |
| <b>FREEFLT</b>                           | Defines if the Retimer<br>mode operates or not<br>when the LO enters<br>Free-run mode of<br>operation. The output<br>groups are provisioned<br>for fault strategies.                                                                               | T1                        | <b>CUTTHRU</b>             | RETIMER - In fault mode the<br>$\blacksquare$<br>output signals are retimed<br>CUTTHRU - In fault mode the<br>٠<br>cut-thru mode is enabled, and<br>output signals are not retimed.                                                                         |

![](_page_169_Picture_193.jpeg)

<span id="page-169-1"></span><span id="page-169-0"></span>*Table C-2. Event Code Condition Descriptions*

![](_page_169_Picture_194.jpeg)

| <b>Event Condition Description</b>                                     |
|------------------------------------------------------------------------|
| SERIAL FLOW CONTROL HAS CHANGED, <state></state>                       |
| <b>FIRMWARE UPGRADE UNSUCCESSFUL</b>                                   |
| FIRMWARE UPGRADE SUCCESSFUL                                            |
| BEGINNING FIRMWARE UPGRADE                                             |
| BUILT-IN SELF TEST, <value></value>                                    |
| EVENT LOG HAS BEEN CLEARED                                             |
| IP ADDRESS HAS CHANGED, <value></value>                                |
| GATEWAY IP ADDRESS HAS CHANGED, <value></value>                        |
| SUBNET MASK IP ADDRESS HAS CHANGED, <value></value>                    |
| CONFIGURATION IMAGES ARE DIFFERENT                                     |
| <b>CONFIGURATION IMAGES ARE THE SAME</b>                               |
| USER LOGGED OUT, <username></username>                                 |
| USER PASSWORD HAS CHANGED                                              |
| <b>MODULE HAS BEEN RESET</b>                                           |
| SYSTEM'S SOURCE ID HAS CHANGED, <value></value>                        |
| USER HAS BEEN ADDED                                                    |
| NO USERS DEFINED                                                       |
| USER HAS BEEN DELETED                                                  |
| CONFIGURATION TRANSFER FAILED, <fromdev>, <todev></todev></fromdev>    |
| CONFIGURATION TRANSFER SUCCESSFUL, <fromdev>,<todev></todev></fromdev> |
|                                                                        |

*Table C-2. Event Code Condition Descriptions (Continued)*

#### **GPS Event Conditions**

![](_page_170_Picture_115.jpeg)

## **IOC Event Conditions**

![](_page_170_Picture_116.jpeg)

#### *Table C-2. Event Code Condition Descriptions (Continued)*

![](_page_171_Picture_114.jpeg)

#### **IOC Clock Event Conditions**

![](_page_171_Picture_115.jpeg)

#### **IOC Input Event Conditions**

![](_page_171_Picture_116.jpeg)

## **IOC Output Event Conditions**

![](_page_171_Picture_117.jpeg)

#### *Table C-2. Event Code Condition Descriptions (Continued)*

![](_page_172_Picture_107.jpeg)

![](_page_173_Picture_35.jpeg)

## *Table C-2. Event Code Condition Descriptions (Continued)*

# **Index**

## Symbols

<sid> retrieving [106](#page-105-0) setting [135](#page-134-0)

## A

access levels, default command [25–](#page-24-0)[26](#page-25-0) access levels, user [24](#page-23-0) ACCLVL keyword [44,](#page-43-0) [64](#page-63-0) ACT-FEATURE command [29](#page-28-0) activating NTP [29](#page-28-1) active mode, IOC, setting [49](#page-48-0) ACT-SWDL command [30](#page-29-0) ACT-USER command [36](#page-35-0) adding a user [66](#page-65-0) address, IP, setting [49](#page-48-1) alarm condition descriptions [155–](#page-154-1)[157](#page-156-0) condition type [76,](#page-75-0) [113](#page-112-0) deactivating relays [71](#page-70-0) expansion panel [91,](#page-90-0) [95](#page-94-0) external equipment [91](#page-90-1), [95](#page-94-1) list [145](#page-144-1)[–154](#page-153-0) notification code [76](#page-75-1), [113](#page-112-1) occurrence date [76,](#page-75-2) [113](#page-112-2) occurrence time [76](#page-75-3), [113](#page-112-3) retrieving [75](#page-74-0) retrieving attributes [78](#page-77-0) service affecting [76](#page-75-4), [113](#page-112-4) setting level [133](#page-132-0) thresholds, retrieving [128](#page-127-0) thresholds, setting [138](#page-137-0) ALARM ID keyword [79,](#page-78-0) [134](#page-133-0) ALL keyword [79](#page-78-1), [112](#page-111-0) ALM keyword [112](#page-111-1) antenna elevation mask, setting [50](#page-49-0) retrieving position [105](#page-104-0) setting position [50](#page-49-1) AOMERGE keyword [48](#page-47-0) audience, intended [x](#page-9-0) AUTHEN keyword [54](#page-53-0) authentication, NTP, configuring [54](#page-53-1) autonomous messages [22](#page-21-0)

# B

BAUD keyword [49](#page-48-2) baud rate retrieving [96](#page-95-0) setting [49](#page-48-2) BIST, retrieving results [83](#page-82-0) BRDGTIM keyword [134](#page-133-1)

# C

CANC-USER command [37](#page-36-0) cautions defined [xii](#page-11-0) circuit identifier editing [43](#page-42-0) retrieving [86](#page-85-0) CKTIDCHG keyword [43](#page-42-1) CLEI, retrieving [107](#page-106-0) CLKTYPE keyword [50](#page-49-2) CLRDELAY keyword [58](#page-57-0) comm port baud rate, retrieving [96](#page-95-0) baud rate, setting [49](#page-48-2) craft data, retrieving [96](#page-95-0) echo, enabling and disabling [48](#page-47-1) equipment parameters, retrieving [103](#page-102-0) equipment parameters, setting [47](#page-46-0), [48](#page-47-2)–[49](#page-48-3) flow control, setting [49](#page-48-4) command code block [17](#page-16-0) command descriptions, TL1 [30–](#page-29-1)[139](#page-138-0) commands ACT-FEATURE [29](#page-28-0) ACT-SWDL [30](#page-29-0) ACT-USER [36](#page-35-0) CANC-USER [37](#page-36-0) CPY-MEM [38](#page-37-0) DLT-SECU [40,](#page-39-0) [41](#page-40-0) DLT-USER-SECU [42](#page-41-0) ED-CKTID [43](#page-42-0) ED-CMD-SECU [44](#page-43-1) ED-DAT [46](#page-45-0) ED-EQPT [47](#page-46-1) ED-EQPT, NTP [53](#page-52-0) ED-PID [56](#page-55-0) ED-SYNC [57](#page-56-0) ED-USER-SECU [64](#page-63-1) ENT-PID [65](#page-64-0) ENT-USER-SECU [66](#page-65-0)

Index **D—E**

INIT-LOG [68](#page-67-0) INIT-SYS [69](#page-68-0) OPR-ACO-ALL [71](#page-70-0) PING [72](#page-71-0) RMV-EQPT [73](#page-72-0) RTRV-ALM [75](#page-74-0) RTRV-ATTR [78](#page-77-0) RTRV-BESTIME-STAT [81](#page-80-0) RTRV-BIST [83](#page-82-0) RTRV-CKTID [86](#page-85-0) RTRV-CMD-SECU [87](#page-86-0) RTRV-COND [89](#page-88-0) RTRV-CRAFT [94](#page-93-0) RTRV-DAT [101](#page-100-0) RTRV-EQPT [103](#page-102-1) RTRV-GPS-STAT [105](#page-104-0) RTRV-HDR [106](#page-105-0) RTRV-INV [107](#page-106-0) RTRV-LED [109](#page-108-0) RTRV-LOG [111](#page-110-0) RTRV-NETYPE [115](#page-114-0) RTRV-NTP-PEER [116](#page-115-0) RTRV-PM [118](#page-117-0) RTRV-SYNC [125](#page-124-0) RTRV-SYS-MODE [127](#page-126-0) RTRV-TH [128](#page-127-0) RTRV-USER [130](#page-129-0) RTRV-USER-SECU [131](#page-130-0) security level, retrieving [87](#page-86-0) SET-ATTR [133](#page-132-0) SET-SID [135](#page-134-0) SET-SYS-MODE [136](#page-135-0) SET-TH [138](#page-137-0) condeff [112](#page-111-2) condition effect [112](#page-111-2) condition type alarms [76,](#page-75-0) [113](#page-112-0) events [112](#page-111-3) condtype [76,](#page-75-0) [112,](#page-111-3) [113](#page-112-0) Conventions, warnings, cautions, recommendations, and notes [xii](#page-11-0) copying memory [38](#page-37-0) CPY-MEM command [38](#page-37-0) craft data, retrieving [94](#page-93-0) CRCENA keyword [60](#page-59-0) CTS/RTS flow control, setting [49](#page-48-4)

retrieving [101](#page-100-0) default command access levels [25–](#page-24-0)[26](#page-25-0) DLT-SECU command [40](#page-39-0), [41](#page-40-0) DLT-USER-SECU command [42](#page-41-0) downloading firmware [31](#page-30-0)

## E

ECHO keyword [48](#page-47-1) ED-CKTID command [43](#page-42-0) ED-CMD-SECU command [44](#page-43-1) ED-DAT command [46](#page-45-0) ED-EQPT command [47](#page-46-1) NTP [53](#page-52-0) ED-PID command [56](#page-55-0) ED-SYNC command [57](#page-56-0) ED-USER-SECU command [64](#page-63-1) EIA-422 output alarm condition descriptions [157](#page-156-1) alarm list [154](#page-153-1) alarms, retrieving [76](#page-75-5) circuit ID, retrieving [86](#page-85-1) circuit ID, setting [43](#page-42-2) craft data, retrieving [99](#page-98-0) equipment parameters, retrieving [104](#page-103-0) equipment parameters, setting [48](#page-47-3), [51](#page-50-0) event list [167](#page-166-0) event log, retrieving [111](#page-110-1) status, retrieving [90](#page-89-0) sync parameters, retrieving [125](#page-124-1) sync parameters, setting [57,](#page-56-1) [63](#page-62-0) elevation mask, antenna, setting [50](#page-49-0) ELEVMASK keyword [50](#page-49-0) ELEVTIME keyword [134](#page-133-2) ENT-PID command [65](#page-64-0) ENT-USER-SECU command [66](#page-65-0) equipment parameters, provisioning [47](#page-46-1) error codes [20–](#page-19-0)[21](#page-20-0) IBEX [20](#page-19-1) IBMS [20](#page-19-2) ICNV [20](#page-19-3) IIAC [20](#page-19-4) IICM [20](#page-19-5) IICT [20](#page-19-6) IITA [20](#page-19-7) IPEX [20](#page-19-8) IPMS [20](#page-19-9) IPNV [20](#page-19-10) ISCH [20](#page-19-11)

## D

DATCHG keyword [46](#page-45-1) date changing [46](#page-45-0)

ISPC [20](#page-19-12) SDBE [20](#page-19-13)

SDNR [20](#page-19-14) SRAC [21](#page-20-1) SROF [21](#page-20-2) SROU [21](#page-20-3) SWFA [21](#page-20-0) error command response [19](#page-18-0) event log, clearing [68](#page-67-0) events condition effect [112](#page-111-2) condition type [112](#page-111-3) list [159](#page-158-1)[–171](#page-169-1) notification code [112](#page-111-4) occurrence date [113](#page-111-5) occurrence time [113](#page-112-5) retrieving [111](#page-110-0) EVT keyword [112](#page-111-6) expansion panel alarm [91](#page-90-0), [95](#page-94-0) status, retrieving [89](#page-88-1) expneqpt [91](#page-90-0), [95](#page-94-0) extalm [91](#page-90-1), [95](#page-94-1) external equipment alarm [91,](#page-90-1) [95](#page-94-1)

## F

factory default, initializing system to [69](#page-68-1) FACTORY keyword [69](#page-68-2), [134](#page-133-3) FFOFF keyword [139](#page-138-1) FFOFF output example [119](#page-118-0) FFOFF-60 keyword [118](#page-117-1) firmware download [31](#page-30-0) FLOW keyword [49](#page-48-4) FLTDELAY keyword [58](#page-57-1) FREEFLT keyword [62,](#page-61-0) [63](#page-62-1) FRMTYPE keyword [60](#page-59-1), [61](#page-60-0), [63](#page-62-2) FUNC keyword [53](#page-52-1), [55](#page-54-0)

## G

gateway address, setting [49](#page-48-5) generating NTP keys [54](#page-53-2) GPS input alarm condition descriptions [156](#page-155-0) alarm list [148](#page-147-0)–[149](#page-148-0) alarm threshold, setting [138](#page-137-1) alarms, retrieving [75](#page-74-1) antenna position, setting [50](#page-49-1) circuit ID, retrieving [86](#page-85-2) circuit ID, setting [43](#page-42-2) craft data, retrieving [97](#page-96-0) enabling, disabling, monitor [50](#page-49-3)

equipment parameters, retrieving [103](#page-102-2) equipment parameters, setting [47](#page-46-2), [50](#page-49-4) event list [162](#page-161-0) event log, retrieving [111](#page-110-2) retrieving status [105](#page-104-0) status, retrieving [89](#page-88-2) sync parameters, retrieving [125](#page-124-2) sync parameters, setting [57,](#page-56-2) [59](#page-58-0)

## H

hardware version, retrieving [107](#page-106-0) header, retrieving [106](#page-105-0) HOLDFLT keyword [62](#page-61-1), [63](#page-62-3)

## I

IBEX error code [20](#page-19-1) IBMS error code [20](#page-19-2) ICNV error code [20](#page-19-3) IIAC error code [20](#page-19-4) IICM error code [20](#page-19-5) IICT error code [20](#page-19-6) IITA error code [20](#page-19-7) IMC alarm condition descriptions [155](#page-154-2) alarm list [146](#page-145-0) alarms, retrieving [75](#page-74-2) craft data, retrieving [96](#page-95-1) event list [159](#page-158-2)–[162](#page-161-1) event log, retrieving [111](#page-110-3) LED status, retrieving [109](#page-108-1) MAC, retrieving [107](#page-106-0) resetting [69](#page-68-3) status, retrieving [89](#page-88-3) INACTTIME keyword [48](#page-47-4) INIT-LOG command [68](#page-67-0) INIT-SYS command [69](#page-68-0) INPREF keyword [58](#page-57-2) in-process TL1 command response [21](#page-20-4) inputs alarm condition descriptions [157](#page-156-2) alarm list [152](#page-151-0)–[154](#page-153-2) alarm threshold, setting [138](#page-137-2) alarms, retrieving [75](#page-74-3) circuit ID, retrieving [86](#page-85-3) craft data, retrieving [98](#page-97-0) equipment parameters, retrieving [103](#page-102-3) equipment parameters, setting [47](#page-46-3), [51](#page-50-1) event list [164](#page-163-0) event log, retrieving [111](#page-110-4) status, retrieving [89](#page-88-4)

Index **K—L**

sync parameters, retrieving [125](#page-124-3) sync parameters, setting [57,](#page-56-3) [60](#page-59-2) INSTATE keyword [50](#page-49-3), [51](#page-50-2) intended audience [x](#page-9-0) inventory, retrieving [107](#page-106-0) IOC alarm condition descriptions [155](#page-154-3) alarm list [146](#page-145-1)–[148](#page-147-1) alarms, retrieving [75](#page-74-4) clock type, setting [50](#page-49-2) craft data, retrieving [96](#page-95-2) equipment parameters, retrieving [103](#page-102-4) equipment parameters, setting [47](#page-46-4), [49](#page-48-0) event list [163](#page-161-2) event log, retrieving [111](#page-110-5) LED status, retrieving [109](#page-108-2) resetting [69](#page-68-4) setting mode [49](#page-48-0) status, retrieving [89](#page-88-5) IOCMODE keyword [49](#page-48-6) IOCSTATE keyword [50](#page-49-5) IPADDR keyword [49](#page-48-7) IPEX error code [20](#page-19-8) IPGATE keyword [49](#page-48-5) IPMS error code [20](#page-19-9) IPNV error code [20](#page-19-10) IPSUBNET keyword [49](#page-48-8) ISCH error code [20](#page-19-11) ISPC error code [20](#page-19-12) IState [38](#page-37-1)

## K

key generation, NTP [54](#page-53-2) KEY keyword [55](#page-54-1) KEYID keyword [53,](#page-52-2) [55](#page-54-2) keywords ACCLVL [44,](#page-43-0) [64](#page-63-0) ALARM ID [79,](#page-78-0) [134](#page-133-0) ALL [79,](#page-78-1) [112](#page-111-0) ALM [112](#page-111-1) AOMERGE [48](#page-47-0) AUTHEN [54](#page-53-0) BAUD [49](#page-48-2) BRDGTIM [134](#page-133-1) CKTIDCHG [43](#page-42-1) CLKTYPE [50](#page-49-2) CLRDELAY [58](#page-57-0) CRCENA [60](#page-59-0) DATCHG [46](#page-45-1) ECHO [48](#page-47-1)

ELEVMASK [50](#page-49-0) ELEVTIME [134](#page-133-2) EVT [112](#page-111-6) FACTORY [69](#page-68-2), [134](#page-133-3) FFOFF [139](#page-138-1) FFOFF-60 [118](#page-117-1) FLOW [49](#page-48-4) FLTDELAY [58](#page-57-1) FREEFLT [62](#page-61-0), [63](#page-62-1) FRMTYPE [60,](#page-59-1) [61](#page-60-0), [63](#page-62-2) FUNC [53](#page-52-1), [55](#page-54-0) HOLDFLT [62](#page-61-1), [63](#page-62-3) INACTTIME [48](#page-47-4) INPREF [58](#page-57-2) INSTATE [50,](#page-49-3) [51](#page-50-2) IOCMODE [49](#page-48-6) IOCSTATE [50](#page-49-5) IPADDR [49](#page-48-7) IPGATE [49](#page-48-5) IPSUBNET [49](#page-48-8) KEY [55](#page-54-1) KEYID [53,](#page-52-2) [55](#page-54-2) LOCTIM [46](#page-45-2) LOGECHO [48](#page-47-5) MASK [138](#page-137-3) MAXPOLL [53](#page-52-3) MINPOLL [53](#page-52-4) MODE, GPS [50](#page-49-6) MTIE [118](#page-117-2) OUTSTATE [51](#page-50-3) PHASE [118](#page-117-3) POS [50](#page-49-1) PREFERRED [53](#page-52-5) PRIORITY [59,](#page-58-1) [60](#page-59-3) QLEVEL [59,](#page-58-2) [60](#page-59-4) REFMODE [58](#page-57-3) RESET [69](#page-68-5) RTMLBO [62](#page-61-2) SERVERIP [53](#page-52-6) SIDCHG [135](#page-134-1) SLIPCHG [139](#page-138-2) SSMBIT [61,](#page-60-1) [62](#page-61-3) SSMENA [61](#page-60-2), [62](#page-61-4) TDEV24 [118](#page-117-4) TIDQUIET [48](#page-47-6) TIMCHG [46](#page-45-3)

## L

LED status, retrieving [109](#page-108-0) line build-out, setting [62](#page-61-2) LOCTIM keyword [46](#page-45-2) log, retrieving [111](#page-110-0) LOGECHO keyword [48](#page-47-5)

logging on [36](#page-35-1) logging out [37](#page-36-1)

## M

MAC, retrieving [107](#page-106-0) MASK keyword [138](#page-137-3) MAXPOLL keyword [53](#page-52-3) memory, copying [38](#page-37-0) messages, autonomous [22](#page-21-0) MINPOLL keyword [53](#page-52-4) mode retrieving [127](#page-126-0) setting [136](#page-135-0) MODE keyword, GPS [50](#page-49-6) MTIE keyword [118](#page-117-2) MTIE output example [120](#page-119-0)

## N

network element type, retrieving [115](#page-114-0) normal TL1 command response [18](#page-17-0) notification code alarms [76,](#page-75-1) [113](#page-112-1) events [112](#page-111-4) ntfcncde [76,](#page-75-1) [112,](#page-111-4) [113](#page-112-1) NTP activating [29](#page-28-1) authentication, configuring [54](#page-53-1) craft data, retrieving [99](#page-98-1) ED-EQPT command [53](#page-52-0) equipment parameters, retrieving [104](#page-103-1) event list [168](#page-166-1) key generation [54](#page-53-2) parameters, configuring [53](#page-52-0) peer information, retrieving [116](#page-115-0) peer server, configuring [53](#page-52-7) server address, setting [53](#page-52-6)

# O

```
occurrence date
 alarms 76, 113
 events 113
occurrence time
 alarms 76, 113
 events 113
ocrdat 76, 113
ocrtim 76, 113
offset
 changing 46
```
retrieving [101](#page-100-0) OPR-ACO-ALL command [71](#page-70-0) outputs alarm condition descriptions [157](#page-156-3) circuit ID, retrieving [86](#page-85-4) circuit ID, setting [43](#page-42-2) craft data, retrieving [98](#page-97-1) equipment parameters, retrieving [103](#page-102-5) equipment parameters, setting [47](#page-46-5), [51](#page-50-4) event list [166](#page-165-0) event log, retrieving [111](#page-110-6) status, retrieving [89](#page-88-6) sync parameters, retrieving [125](#page-124-4) sync parameters, setting [57,](#page-56-4) [61](#page-60-3) OUTSTATE keyword [51](#page-50-3) overview, TL1 [15](#page-14-0)

# P

password, editing [56,](#page-55-0) [65](#page-64-0) payload block [17](#page-16-1) peer NTP server configuring [53](#page-52-7) retrieving data [116](#page-115-0) performance monitoring deleting data [40](#page-39-1) retrieving data [118](#page-117-0) setting thresholds [138](#page-137-0) PHASE keyword [118](#page-117-3) PHASE output example [120](#page-119-1) PING command [72](#page-71-0) POS keyword [50](#page-49-1) PREFERRED keyword [53](#page-52-5) PRIORITY keyword [59,](#page-58-1) [60](#page-59-3) PRR mode, setting [136](#page-135-1) PRS input alarm condition descriptions [156](#page-155-1) alarm list [150](#page-149-0)–[151](#page-150-0) alarm threshold, setting [138](#page-137-4) alarms, retrieving [75](#page-74-5) circuit ID, retrieving [86](#page-85-5) circuit ID, setting [43](#page-42-2) craft data, retrieving [97](#page-96-1) equipment parameters, retrieving [103](#page-102-6) equipment parameters, setting [47](#page-46-6), [51](#page-50-5) event log, retrieving [111](#page-110-7) status, retrieving [89](#page-88-7) sync parameters, retrieving [125](#page-124-5) sync parameters, setting [57,](#page-56-5) [59](#page-58-3) purpose of this guide [x](#page-9-1)

# Q

QLEVEL keyword [59,](#page-58-2) [60](#page-59-4)

## R

rebooting, IOC, IMC [69](#page-68-4) recommendations defined [xii](#page-11-0) REFMODE keyword [58](#page-57-3) relays, deactivating alarm [71](#page-70-0) RESET keyword [69](#page-68-5) resetting, IOC, IMC [69](#page-68-4) responses, TL1 command [18](#page-17-1) retimer alarm condition descriptions [157](#page-156-4) alarm list [154](#page-153-3) alarm threshold, setting [138](#page-137-5) alarms, retrieving [75](#page-74-6) circuit ID, retrieving [86](#page-85-6) circuit ID, setting [43](#page-42-2) craft data, retrieving [99](#page-98-2) equipment parameters, setting [47](#page-46-7), [51](#page-50-6) event list [170](#page-168-0) event log, retrieving [111](#page-110-8) status, retrieving [90](#page-89-1) sync parameters, retrieving [125](#page-124-6) sync parameters, setting [57,](#page-56-6) [62](#page-61-5) retrieving craft data [94](#page-93-0) RMV-EQPT command [73](#page-72-0) RTMLBO keyword [62](#page-61-2) RTRV-ALM command [75](#page-74-0) RTRV-ATTR command [78](#page-77-0) RTRV-BESTIME-STAT command [81](#page-80-0) RTRV-BISTcommand [83](#page-82-0) RTRV-CKTID command [86](#page-85-0) RTRV-CMD-SECU command [87](#page-86-0) RTRV-COND command [89](#page-88-0) RTRV-CRAFT command [94](#page-93-0) RTRV-DAT command [101](#page-100-0) RTRV-EQPT command [103](#page-102-1) RTRV-GPS-STAT command [105](#page-104-0) RTRV-HDR command [106](#page-105-0) RTRV-INV command [107](#page-106-0) RTRV-LED command [109](#page-108-0) RTRV-LOG command [111](#page-110-0) RTRV-NETYPE command [115](#page-114-0) RTRV-NTP-PEER command [116](#page-115-0) RTRV-PM command [118](#page-117-0)

RTRV-SYNC command [125](#page-124-0) RTRV-SYS-MODE command [127](#page-126-0) RTRV-TH command [128](#page-127-0) RTRV-USER command [130](#page-129-0) RTRV-USER-SECU command [131](#page-130-0)

# S

SDBE error code [20](#page-19-13) SDNR error code [20](#page-19-14) security access level, changing [64](#page-63-1) adding a user [66](#page-65-0) changing command level [44](#page-43-1) delete all users [41](#page-40-1) delete any user [42](#page-41-0) password, editing [56](#page-55-0), [65](#page-64-0) retrieving command levels [87](#page-86-0) retrieving current users [130](#page-129-0) retrieving user security level [131](#page-130-0) TL1 commands [24](#page-23-1) user access levels [24](#page-23-0) self-test information, retrieving [83](#page-82-0) serial number, retrieving [107](#page-106-0) server address, NTP, setting [53](#page-52-6) SERVERIP keyword [53](#page-52-6) service affecting alarms [76,](#page-75-4) [113](#page-112-4) SET-ATTR command [133](#page-132-0) SET-SID command [135](#page-134-0) SET-SYS-MODE command [136](#page-135-0) SET-TH command [138](#page-137-0) SIDCHG keyword [135](#page-134-1) SLIPCHG keyword [139](#page-138-2) software version, retrieving [107](#page-106-0) source ID <sid> retrieving [106](#page-105-0) setting [135](#page-134-0) SRAC error code [21](#page-20-1) SROF error code [21](#page-20-2) SROU error code [21](#page-20-3) srveff [76,](#page-75-4) [113](#page-112-4) SSMBIT keyword [61,](#page-60-1) [62](#page-61-3) SSMENA keyword [61](#page-60-2), [62](#page-61-4) SSU mode, setting [136](#page-135-1) staging block [17](#page-16-2) standby mode, setting, IOC [49](#page-48-0) structure, TL1 commands [16](#page-15-0) SUB mode, setting [136](#page-135-1)
subnet address, setting [49](#page-48-0) SWFA error code [21](#page-20-0) syntax conventions, TL1 [28](#page-27-0) system alarm condition descriptions [155](#page-154-0) alarm list [145](#page-144-0)–[146](#page-145-0) alarms, retrieving [75](#page-74-0) craft data, retrieving [95](#page-94-0) equipment parameters, retrieving [103](#page-102-0) equipment parameters, setting [47](#page-46-0), [48](#page-47-0) event list [169](#page-167-0) initializing to factory default [69](#page-68-0) status, retrieving [89](#page-88-0) sync parameters, retrieving [125](#page-124-0) sync parameters, setting [57,](#page-56-0) [58](#page-57-0) system mode retrieving [127](#page-126-0) setting [136](#page-135-0)

### T<sub>1</sub>

TDEV24 keyword [118](#page-117-0) TDEV24 output example [123](#page-122-0) threshold retrieving settings [128](#page-127-0) setting [138](#page-137-0) TIDQUIET keyword [48](#page-47-1) TIMCHG keyword [46](#page-45-0) time changing [46](#page-45-1) retrieving [101](#page-100-0) TL1 command descriptions [30](#page-29-0)[–139](#page-138-0) TL1 command responses [18](#page-17-0) error response [19](#page-18-0) in-process response [21](#page-20-1) normal response [18](#page-17-1) TL1 command structure [16](#page-15-0) command code block [17](#page-16-0) payload block [17](#page-16-1) staging block [17](#page-16-2) TL1 overview [15](#page-14-0) TL1 syntax conventions [28](#page-27-0)

# U

user access levels [24](#page-23-0) adding new [66](#page-65-0) logging in [36](#page-35-0) logging out [37](#page-36-0) password, editing [56](#page-55-0), [65](#page-64-0) retrieving current [130](#page-129-0) retrieving current security level [131](#page-130-0) user access level, changing [64](#page-63-0)

# $\mathbf{V}$

version, retrieving [107](#page-106-0)

#### W

warnings defined [xii](#page-11-0)

# X

XON/XOFF flow control, setting [49](#page-48-1)

Index **X—X**